# Simulink<sup>®</sup> Real-Time™ API Guide

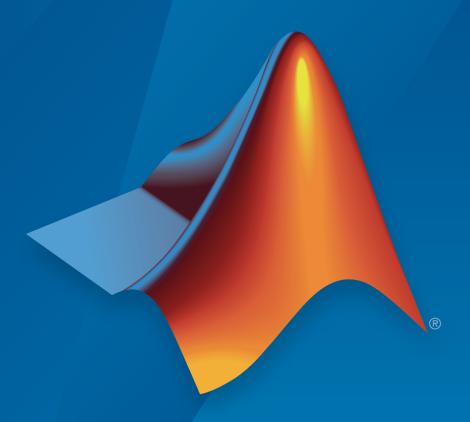

## MATLAB® SIMULINK®

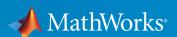

#### How to Contact MathWorks

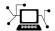

Latest news: www.mathworks.com

Sales and services: www.mathworks.com/sales\_and\_services

User community: www.mathworks.com/matlabcentral

Technical support: www.mathworks.com/support/contact\_us

T

Phone: 508-647-7000

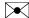

The MathWorks, Inc. 3 Apple Hill Drive Natick, MA 01760-2098

Simulink® Real-Time™ API Guide

© COPYRIGHT 2002–2015 by The MathWorks, Inc.

The software described in this document is furnished under a license agreement. The software may be used or copied only under the terms of the license agreement. No part of this manual may be photocopied or reproduced in any form without prior written consent from The MathWorks, Inc.

FEDERAL ACQUISITION: This provision applies to all acquisitions of the Program and Documentation by, for, or through the federal government of the United States. By accepting delivery of the Program or Documentation, the government hereby agrees that this software or documentation qualifies as commercial computer software or commercial computer software documentation as such terms are used or defined in FAR 12.212, DFARS Part 227.72, and DFARS 252.227-7014. Accordingly, the terms and conditions of this Agreement and only those rights specified in this Agreement, shall pertain to and govern the use, modification, reproduction, release, performance, display, and disclosure of the Program and Documentation by the federal government (or other entity acquiring for or through the federal government) and shall supersede any conflicting contractual terms or conditions. If this License fails to meet the government's needs or is inconsistent in any respect with federal procurement law, the government agrees to return the Program and Documentation, unused, to The MathWorks, Inc.

#### **Trademarks**

MATLAB and Simulink are registered trademarks of The MathWorks, Inc. See www.mathworks.com/trademarks for a list of additional trademarks. Other product or brand names may be trademarks or registered trademarks of their respective holders.

#### **Patents**

MathWorks products are protected by one or more U.S. patents. Please see www.mathworks.com/patents for more information.

#### **Revision History**

| July 2002      | Online only | New for Version 2 (Release 13)            |
|----------------|-------------|-------------------------------------------|
| October 2002   | Online only | Updated for Version 2 (Release 13)        |
| September 2003 | Online only | Revised for Version 2.0.1 (Release 13SP1) |
| June 2004      | Online only | Revised for Version 2.5 (Release 14)      |
| August 2004    | Online only | Revised for Version 2.6 (Release 14+)     |
| October 2004   | Online only | Revised for Version 2.6.1 (Release 14SP1) |
| November 2004  | Online only | Revised for Version 2.7 (Release 14SP1+)  |
| March 2005     | Online only | Revised for Version 2.7.2 (Release 14SP2) |
| September 2005 | Online only | Revised for Version 2.8 (Release 14SP3)   |
| March 2006     | Online only | Revised for Version 2.9 (Release 2006a)   |
| May 2006       | Online only | Revised for Version 3.0 (Release 2006a+)  |
| September 2006 | Online only | Revised for Version 3.1 (Release 2006b)   |
| March 2007     | Online only | Revised for Version 3.2 (Release 2007a)   |
| September 2007 | Online only | Revised for Version 3.3 (Release 2007b)   |
| March 2008     | Online only | Revised for Version 3.4 (Release 2008a)   |
| October 2008   | Online only | Revised for Version 4.0 (Release 2008b)   |
| March 2009     | Online only | Revised for Version 4.1 (Release 2009a)   |
| September 2009 | Online only | Revised for Version 4.2 (Release 2009b)   |
| March 2010     | Online only | Revised for Version 4.3 (Release 2010a)   |
| September 2010 | Online only | Revised for Version 4.4 (Release 2010b)   |
| April 2011     | Online only | Revised for Version 5.0 (Release 2011a)   |
| September 2011 | Online only | Revised for Version 5.1 (Release 2011b)   |
| March 2012     | Online only | Revised for Version 5.2 (Release 2012a)   |
| September 2012 | Online only | Revised for Version 5.3 (Release 2012b)   |
| March 2013     | Online only | Revised for Version 5.4 (Release 2013a)   |
| September 2013 | Online only | Revised for Version 5.5 (Release 2013b)   |
| March 2014     | Online only | Revised for Version 6.0 (Release 2014a)   |
| October 2014   | Online only | Revised for Version 6.1 (Release 2014b)   |
| March 2015     | Online only | Revised for Version 6.2 (Release 2015a)   |
|                |             |                                           |

## **Contents**

| Introduct                                                                                                    | ion        |
|----------------------------------------------------------------------------------------------------|------------|
|                                                                                                    |            |
| Simulink Real-Time APIs                                                                                           | 1-2        |
| Simulink Real-Time API for Microsoft .NET Framework                                                               | 1-3        |
| xPCTargetPC Class                                                                                                 | 1-4        |
| xPCApplication Class                                                                                              | 1-5        |
| xPCFileSystem                                                                                                    | 1-5        |
| Simulink Real-Time C API                                                                                          | 1-7        |
| CADI E M                                                                                                    | 1-8        |
| C API Error Messages                                                                                              |            |
| Simulink Real-Time API for Microsoft .N                                                                           | NET        |
|                                                                                                    | NET        |
| Simulink Real-Time API for Microsoft .N<br>Framew Using the Simulink Real-Time API for Microsoft .NET             | NET        |
| Simulink Real-Time API for Microsoft .N<br>Framew                                                                 | NET        |
| Simulink Real-Time API for Microsoft .N<br>Framew Using the Simulink Real-Time API for Microsoft .NET             | NET<br>ork |
| Simulink Real-Time API for Microsoft .NET  Framework                                                              | NET<br>ork |
| Simulink Real-Time API for Microsoft .NET  Framew  Using the Simulink Real-Time API for Microsoft .NET  Framework | NET ork    |

| Simulink Real-Time API fo                    | : C                                                                               |
|----------------------------------------------|-----------------------------------------------------------------------------------|
| Using the C API                              | 3-2                                                                               |
| Simulink Real-Time .NET API Examp            | les                                                                               |
| Visual Basic GUI Using .NET  Before Starting | 4-2<br>4-2<br>4-3<br>4-3<br>4-3                                                   |
|                                              |                                                                                   |
| Simulink Real-Time API Reference fo          | r <u>C</u>                                                                        |
|                                              |                                                                                   |
|                                              | Simulink Real-Time .NET API Example  Visual Basic GUI Using .NET  Before Starting |

## Introduction

- "Simulink Real-Time APIs" on page 1-2
- "Simulink Real-Time API for Microsoft .NET Framework" on page 1-3
- "Simulink Real-Time C API" on page 1-7
- "C API Error Messages" on page 1-8

#### **Simulink Real-Time APIs**

The Simulink® Real-Time™ software provides several APIs that enable you to create custom applications to control real-time applications running on target computers. These include Simulink Real-Time MATLAB® Language, the Simulink Real-Time API for Microsoft® .NET Framework, and the Simulink Real-Time C API. These interfaces provide the same functionality for you to write custom solutions (for example, client real-time applications and batch runs) that use the Simulink Real-Time software. The Simulink Real-Time documentation collectively refers to these APIs as Simulink Real-Time API.

The Simulink Real-Time APIs allow you to:

- Establish communication between the development computer and the target computer via an Ethernet or serial link
- · Load the real-time application, a .dlm file, to the target computer
- Run that application on the target computer
- Monitor the behavior of the real-time application on the target computer
- Stop that application on the target computer
- Unload the real-time application from the target computer
- · Close the connection to the target computer

The following sections describe each library:

- "Simulink Real-Time API for Microsoft .NET Framework" on page 1-3
- "Simulink Real-Time C API" on page 1-7

#### Simulink Real-Time API for Microsoft .NET Framework

The Simulink Real-Time API for Microsoft .NET Framework consists of objects arranged in hierarchical order. Each of these objects has functions and properties that allow you to manipulate and interact with the API. The API provides a number of object types, including those for the target computer, real-time applications, scopes, and the file system. You can use these API functions from languages and applications that support managed code.

The Microsoft Windows® API supplies the infrastructure for using threads. The Simulink Real-Time API for Microsoft .NET Framework builds on top of that infrastructure to provide a programming model that includes asynchronous support. You do not need prior knowledge of threads programming to use this API.

The Simulink Real-Time .NET object model closely models the Simulink Real-Time system, as shown in the this conceptual diagram.

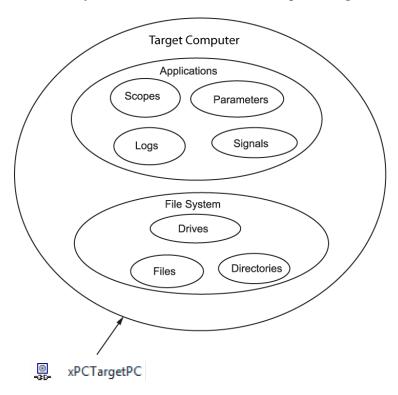

The API object hierarchy derived from the Simulink Real-Time system is shown in this conceptual diagram.

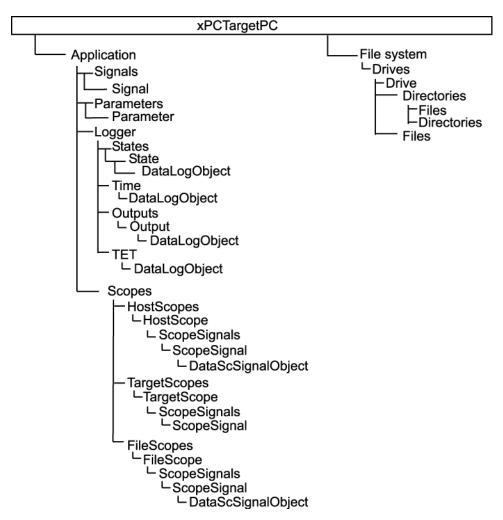

The key object types are xPCTargetPC, xPCApplication, and xPCFileSystem.

#### xPCTargetPC Class

The xPCTargetPC Class object represents the overall Simulink Real-Time system.

The xPCTargetPC object is at the root level of the object model. After you connect the .NET application running on the development computer to the real-time application running on the target computer, the object exposes information about the Simulink Real-Time session . xPCTargetPC provides many member functions that you use to access information and to manipulate the real-time application and the target computer file system.

An xPCTargetPC object contains two main object types, xPCApplication and xPCFileSystem.

#### xPCApplication Class

The xPCApplication Class object represents the real-time application that you generate from a Simulink model and download to the target computer.

With the xPCApplication object, you can access application information, change application behavior, and access scope, signal, parameter, and data logging objects:

- xPCScopes Class Represents a container or placeholder for Simulink Real-Time target, host, and file scopes.
- xPCSignals Class Represents a container or placeholder for application signals. With this object, you can access one or more xPCSignal objects.
- xPCSignal Class Represents a specific application signal, which represents the port signal of a nongraphical block output. With this object, you can access signal-related information and monitor signal behavior during simulation.
- xPCParameters Class Represents a container or placeholder for application parameters. With this object, you can access one or more xPCParameter objects.
- xPCParameter Class Represents a specific application parameter or a runtime parameter of a specific block. With this object, you can access block parameter information and tune parameter values during simulation.
- xPCAppLogger Class Represents a placeholder for specific logging objects.

#### xPCFileSystem

An xPCFileSystem Class object represents the entire Simulink Real-Time file system.

An xPCFileSystem object contains objects like the following:

- xPCDriveInfo Class Represents a volume drive that the target computer recognizes.
- xPCDirectoryInfo Class Represents a target computer folder item.
- xPCFileInfo Class Represents a target computer file item.

#### Simulink Real-Time C API

The Simulink Real-Time C API consists of a series of C functions that you can call from a C or C++ application. This API is designed for multi-threaded operation. The Simulink Real-Time C API DLL consists of C functions that you can incorporate into a high-level language application. A user can use an application written through either interface to load, run, and monitor a Simulink Real-Time application without interacting with MATLAB. With the Simulink Real-Time C API, you write the application in a high-level language (such as C, C++, or Java®) that works with a Simulink Real-Time application; this option requires that you are an experienced programmer.

The xpcapi.dll file contains the Simulink Real-Time C API dynamic link library, which contains over 90 functions you can use to access the real-time application. Because xpcapi.dll is a dynamic link library, your program can use run-time linking rather than static linking at compile time. Accessing the Simulink Real-Time C API DLL is beneficial when you are building applications using development environments such as Microsoft Foundation Class Library/Active Template Library (MFC/ATL), DLL, Win32 (non-MFS) program and DLL, and console programs integrating with third-party product APIs (for example, Altia<sup>®</sup>).

All custom Simulink Real-Time C API applications must link with the xpcapi.dll file (Simulink Real-Time C API DLL). Also associated with the dynamic link library is the xpcinitfree.c file. This file contains functions that load and unload the Simulink Real-Time C API. You must build this file along with the custom Simulink Real-Time C API application.

The Simulink Real-Time C API consists of blocking functions. For communications between the development and target computers, a default timeout of 5 seconds controls how long a target computer can take to communicate with a development computer.

The documentation reflects the fact that the API is written in the C programming language. However, the API functions are usable from other languages and applications, such as C++ and Java.

**Note:** To write a non-C application that calls functions in the Simulink Real-Time C API library, refer to the compiler documentation for a description of how to access functions from a library DLL. You must follow these directions to access the Simulink Real-Time C API DLL.

#### **C API Error Messages**

The header file  ${\it matlabroot}\toolbox\trw\targets\xpc\api\xpcapiconst.h}$  defines these error messages.

| Message          | Description                                         |
|------------------|-----------------------------------------------------|
| ECOMPORTACCFAIL  | COM port access failed                              |
| ECOMPORTISOPEN   | COM port is already opened                          |
| ECOMPORTREAD     | ReadFile failed while reading from COM port         |
| ECOMPORTWRITE    | WriteFile failed while writing to COM port          |
| ECOMTIMEOUT      | timeout while receiving: check serial communication |
| EFILEOPEN        | Error opening file                                  |
| EFILEREAD        | Error reading file                                  |
| EFILERENAME      | Error renaming file                                 |
| EFILEWRITE       | Error writing file                                  |
| EINTERNAL        | Internal Error                                      |
| EINVADDR         | Invalid IP Address                                  |
| EINVARGUMENT     | Invalid Argument                                    |
| EINVALIDMODEL    | Model name does not match saved value               |
| EINVBAUDRATE     | Invalid value for baudrate                          |
| EINVCOMMTYP      | Invalid communication type                          |
| EINVCOMPORT      | COM port can only be 0 or 1 (COM1 or COM2)          |
| EINVDECIMATION   | Decimation must be positive                         |
| EINVFILENAME     | Invalid file name                                   |
| EINVINSTANDALONE | Command not valid for StandAlone                    |
| EINVLGDATA       | Invalid lgdata structure                            |
| EINVLGINCR       | Invalid increment for value equidistant logging     |
| EINVLGMODE       | Invalid Logging mode                                |
| EINVLOGID        | Invalid log identifier                              |
| EINVNUMPARAMS    | Invalid number of parameters                        |

| Message           | Description                                             |
|-------------------|---------------------------------------------------------|
| EINVNUMSIGNALS    | Invalid number of signals                               |
| EINVPARIDX        | Invalid parameter index                                 |
| EINVPORT          | Invalid Port Number                                     |
| EINVSCIDX         | Invalid Scope Index                                     |
| EINVSCTYPE        | Invalid Scope type                                      |
| EINVSIGIDX        | Invalid Signal index                                    |
| EINVTRIGMODE      | Invalid trigger mode                                    |
| EINVTRIGSLOPE     | Invalid Trigger Slope Value                             |
| EINVTRSCIDX       | Invalid Trigger Scope index                             |
| EINVNUMSAMP       | Number of samples must be nonnegative                   |
| EINVSTARTVAL      | Invalid value for "start"                               |
| EINVTFIN          | Invalid value for TFinal                                |
| EINVTS            | Invalid value for Ts (must be between 8e-6 and 10)      |
| EINVWSVER         | Invalid Winsock version (1.1 needed)                    |
| EINVXPCVERSION    | Target has an invalid version of Simulink Real-<br>Time |
| ELOADAPPFIRST     | Load the application first                              |
| ELOGGINGDISABLED  | Logging is disabled                                     |
| EMALFORMED        | Malformed message                                       |
| EMEMALLOC         | Memory allocation error                                 |
| ENODATALOGGED     | No data has been logged                                 |
| ENOERR            | No error                                                |
| ENOFREEPORT       | No free Port in C API                                   |
| ENOMORECHANNELS   | No more channels in scope                               |
| ENOSPACE          | Space not allocated                                     |
| EOUTPUTLOGDISABLE | Output Logging is disabled                              |
| EPARNOTFOUND      | Parameter not found                                     |
| EPARSIZMISMATCH   | Parameter Size mismatch                                 |

| M                  | D                                                     |
|--------------------|-------------------------------------------------------|
| Message            | Description                                           |
| EPINGCONNECT       | Could not connect to Ping socket                      |
| EPINGPORTOPEN      | Error opening Ping port                               |
| EPINGSOCKET        | Ping socket error                                     |
| EPORTCLOSED        | Port is not open                                      |
| ERUNSIMFIRST       | Run simulation first                                  |
| ESCFINVALIDFNAME   | Invalid filename tag used for dynamic file name       |
| ESCFISNOTAUTO      | Autorestart must be enabled for dynamic file names    |
| ESCFNUMISNOTMULT   | MaxWriteFileSize must be a multiple of the writesize  |
| ESCTYPENOTTGT      | Scope Type is not "Target"                            |
| ESIGLABELNOTFOUND  | Signal label not found                                |
| ESIGLABELNOTUNIQUE | Ambiguous signal label (signal labels are not unique) |
| ESIGNOTFOUND       | Signal not found                                      |
| ESOCKOPEN          | Socket Open Error                                     |
| ESTARTSIMFIRST     | Start simulation first                                |
| ESTATELOGDISABLED  | State Logging is disabled                             |
| ESTOPSCFIRST       | Stop scope first                                      |
| ESTOPSIMFIRST      | Stop simulation first                                 |
| ETCPCONNECT        | TCP/IP Connect Error                                  |
| ETCPREAD           | TCP/IP Read Error                                     |
| ETCPTIMEOUT        | TCP/IP timeout while receiving data                   |
| ETCPWRITE          | TCP/IP Write error                                    |
| ETETLOGDISABLED    | TET Logging is disabled                               |
| ETGTMEMALLOC       | Target memory allocation failed                       |
| ETIMELOGDISABLED   | Time Logging is disabled                              |
| ETOOMANYSAMPLES    | Too Many Samples requested                            |
| ETOOMANYSCOPES     | Too many scopes are present                           |
|                    |                                                       |

| Message         | Description                            |
|-----------------|----------------------------------------|
| ETOOMANYSIGNALS | Too many signals in Scope              |
| EUNLOADAPPFIRST | Unload the application first           |
| EUSEDYNSCOPE    | Use DYNAMIC_SCOPE flag at compile time |
| EWRITEFILE      | LoadDLM: WriteFile Error               |
| EWSINIT         | WINSOCK: Initialization Error          |
| EWSNOTREADY     | Winsock not ready                      |

# Simulink Real-Time API for Microsoft .NET Framework

#### Using the Simulink Real-Time API for Microsoft .NET Framework

The Simulink Real-Time API for Microsoft .NET Framework is a fully managed and fully programmable .NET framework component. It contains components and types that enable you to quickly design Simulink Real-Time client applications. Although the framework is designed to work with Microsoft Visual Studio<sup>®</sup>, you can use it with other development environments and programming languages that support the .NET framework.

The Simulink Real-Time .NET API includes the following features.

- · Microsoft Visual Studio design time.
- Intuitive object model (modeled after the Simulink Real-Time system environment).
- Simplified client model programming for asynchronous communication with the target computer.

The Simulink Real-Time .NET API provides multiple ways for you to interface client-side applications with target computers, including outside the MATLAB environment. For example:

- Visual instrumentation for your real-time application.
- · Custom applications to perform data observation, collection, and archiving.
- · Real-time application debugging from a remote client computer.
- · Calibration, test, and evaluation of real-time processes.
- · Real-time data analysis.
- Batch processing and automation scripts, which can run in a shell environment (such as PowerShell<sup>TM</sup>) or as a process console standalone application (.exe file).

The Simulink Real-Time API for .NET framework supports a run-time user-driven mode of execution and an optional developer-driven mode of execution, or design-time capability. You can integrate the design-time capability with the Microsoft Visual Studio IDE. The following operations are available:

- Drag-and-drop UI elements into the form design
- · Configure properties using a design-time properties window
- · Delete UI elements from the form design

For more information on using Microsoft Visual Studio .NET, see http://msdn.microsoft.com/en-us/library/aa973739(v=vs.71).aspx.

For some examples of .NET applications, see "Simulink Real-Time .NET API Client Application Examples"

#### Simulink Real-Time .NET API Application Creation

Before creating your Microsoft .NET Framework client application, you must set up the development environment. In addition to the products listed in System Requirements , install the following products:

- Third-Party Development Environment To build a custom application that
  references interfaces in the Simulink Real-Time API for the .NET Framework, use
  a third-party development environment and compiler that can interact with .NET.
  For example, the Windows PowerShell, Microsoft Visual Studio, and the MATLAB
  environments.
- Third-Party Compiler To build a custom application (.exe, DLL) that calls functions from the Simulink Real-Time API libraries, use a third-party compiler that generates code for Win32 systems. You can write client applications that call these functions in another high-level language, such as C#, C++, or C.

In the Visual Studio environment, use the xPCTargetPC component:

- 1 Add the xPCTargetPC component to the Visual Studio Toolbox.
- **2** To use this component, create a Windows application.
- **3** Add an xPCTargetPC object to the application form by dragging an xPCTargetPC control from the Toolbox window to the design surface.
- **4** To explore and customize the xPCTargetPC properties, click the xPCTargetPC control in the design surface.
  - The Visual Studio **Properties** window opens. In the **Properties** window, the xPCTargetPC control makes available its data and appearance properties.
- **5** Add a reference for xPCFramework.dll to your project by including the following in your code.
  - using MathWorks.xPCTarget.FrameWork;
  - You can then access the types available from the Simulink Real-Time environment, for example, when creating a console application.
- **6** To use the design-time capability of the Microsoft Visual Studio environment, copy the xpcapi.dll file to the same folder as the application executable. The application also needs this file to execute.
  - Simulink Real-Time includes a 32-bit and a 64-bit version of the xpcapi.dll. If the target computer is a 64-bit computer, you must use the 64-bit version.

- On 64-bit platforms, if you build a 64-bit real-time application in the Microsoft Visual Studio environment, and want to use the xPCTargetPC nonvisual component, do the following.
  - Place the 32-bit version of xpcapi.dll in the solution folder.
  - Place the 64-bit version of xpcapi.dll in the application folder that contains the .exe file.

Placing the 32-bit version of xpcapi.dll in the solution folder enables you to use the design time capabilities of the Visual Studio environment.

You can connect a target computer to only one development computer at a time.
Before starting your .NET client application, be sure to disconnect the target
computer from the development computer (xPCTargetPC.disconnect). You can use
the slrtpingtarget from the Command Window to verify that the computers are
not connected. When execution is finished, this function disconnects from the target
computer.

If your development computer has additional network resources, you can connect additional target computers to the same development computer.

When your .NET client application starts, first connect the development computer to the target computer (xPCTargetPC.connect), and then test the link between the development and target computers (xPCTargetPC.ping).

#### Simulink Real-Time .NET API Application Deployment

To deploy your Microsoft .NET Framework client application, such as a UI:

- You must have a Simulink Real-Time license to deploy or distribute your client application.
- When you build your application, the Visual Studio software builds the application files for your executable, including a \*.exe file. When you deploy or distribute your application, include these files in the same folder.
- Keep in mind the relationship between the client application, xPCFramework.dll, and xpcapi.dll. In particular, the application depends on xPCFramework.dll, which depends on pcapi.dll.

Be sure to provide the version of xpcapi.dll (32-bit or 64-bit) for which your application is built.

#### Simulink Real-Time .NET API Client Application Examples

Simulink Real-Time includes examples showing how to the Simulink Real-Time API for Microsoft .NET Framework to create client applications that run on the development computer and interface with a model downloaded on the target computer.

The example Simple Client Application with the .NET API shows two client applications, Example 1 and Example 2.

- Example 1 Provides a UI with buttons, text boxes, and a track bar through which you can enter the IP address port of the target computer with which you want to connect.
- Example 2 Provides a UI similar to that in Example 1, with also a chart that displays signals from the xpcosc real-time application.

Another example, FileSystemBrowse, provides a file browser that runs on the development computer and connects to the target computer to browse its file system.

#### FileSystemBrowse is located in:

matlabroot\toolbox\rtw\targets\xpc\api\xPCFrameworkSamples\FileSystemBrowse

FileSystemBrowse is a C# project developed with the Microsoft Visual Studio 2008 IDE. See the Readme.txt file in the example folder for instructions on how to access and build the example code.

## Simulink Real-Time API for C

#### Using the C API

Keep the following guidelines in mind when you begin to write Simulink Real-Time C API applications with the Simulink Real-Time C API DLL:

- Carefully match the function data types as documented in the function reference. For C, the API includes a header file that matches the data types.
- To write a non-C application that calls functions in the Simulink Real-Time C API library, refer to the compiler documentation for a description of how to access functions from a library DLL. You must follow these directions to access the Simulink Real-Time C API DLL
- You can work with Simulink Real-Time applications with either MATLAB or a
  Simulink Real-Time C API application. If you are working with a Simulink Real-Time
  application simultaneously with a MATLAB session interacting with the target, keep
  in mind that only one application can access the target computer at a time. To move
  from the MATLAB session to your application, in the MATLAB Command Window,
  type

close(slrt)

This frees the connection to the target computer for use by your Simulink Real-Time C API application. Conversely, you will need to quit your application, or do the equivalent of calling the function xPCClosePort, to access the target from a MATLAB session.

The Simulink Real-Time C API functions that communicate with the target computer
check for timeouts during communication. If a timeout occurs, these functions
will exit with the global variable xPCError set to either ECOMTIMEOUT (serial
connections) or ETCPTIMEOUT (TCP/IP connections). Use the xPCGetLoadTimeOut
and xPCSetLoadTimeOut functions to get and set the timeout values, respectively.

There are a few things that are not covered in the reference topics for the individual functions, because they are common to almost all the functions in the Simulink Real-Time C API. These are

Almost every function (except xPCOpenSerialPort, xPCOpenTcpIpPort, xPCGetLastError, and xPCErrorMsg) has as one of its parameters the integer variable port. This variable is returned by xPCOpenSerialPort and xPCOpenTcpIpPort, and should be used to represent the communications link with the target computer.

• Almost every function (except xPCGetLastError and xPCErrorMsg) sets a global error value in case of error. The application obtains this value by calling the function xPCGetLastError, and retrieves a descriptive string about the error by using the function xPCErrorMsg. Although the actual error values are subject to change, a zero value typically means that the operation completed without producing an error, while a nonzero value typically signifies an error condition. Note also that the library resets the error value every time an API function is called; therefore, your application should check the error status as soon as possible after a function call.

Some functions also use their return values (if applicable) to signify that an error has occurred. In these cases as well, you can obtain the exact error with xPCGetLastError.

# Simulink Real-Time .NET API Examples

#### **Visual Basic GUI Using .NET**

To help you better understand and quickly begin to use .NET API functions to create custom GUI applications, the Simulink Real-Time environment provides a number of API examples and scripts in the <code>matlabroot</code>\toolbox\rtw\targets\xpc\api folder. This topic briefly describes those examples and scripts.

The Microsoft Visual Basic .NET example illustrates how to create a custom GUI that connects to a target computer with a downloaded real-time application. The solution file for this example is located in

matlabroot\toolbox\rtw\targets\xpc\api\VBNET\SigsAndParamsDemo

- bin Contains the executable for the Demo project and the xpcapi.dll file
- Demo.sln Contains a solution file for the Demo project

The Demo.sln file contains the Visual Basic .NET files required to run the windows form application. This example is a functional application that you can use as a template to create your own custom GUIs.

#### In this section...

"Before Starting" on page 4-2

"Accessing the Demo Project Solution" on page 4-3

"Rebuilding the Demo Project Solution" on page 4-3

"Using the Demo Executable" on page 4-3

#### **Before Starting**

To use the Demo solution, you need

- · A target computer running a current Simulink Real-Time kernel
- A development computer running the MATLAB software interface, connected to the target computer via RS-232 or TCP/IP
- A real-time application loaded on the target computer

The Simulink Real-Time product ships with an executable version of the example. If you want to rebuild the Demo solution, of if you want to write your own custom GUIs like this one, you need Microsoft Visual Basic .NET installed on the development computer.

**Note:** The Simulink Real-Time software allows you to create applications, such as GUIs, to interact with a target computer with .NET API functions. "Visual Basic GUI Using .NET" on page 4-2 describes this in detail.

#### **Accessing the Demo Project Solution**

To access the Demo solution,

- 1 Copy the contents of the VBNET folder to a writable folder of your choice.
- 2 Change folder to the one that contains your copy of the Demo solution.
- 3 Double-click demo.sln.

The Microsoft Development Environment for Visual Basic application starts.

4 In the Solution Explorer pane, double-click Form1.vb to display the Demo solution form.

The form is displayed. You can inspect the layout of the example.

5 To inspect the form code, select the **View** menu **Code** option.

The Visual Basic code for the form is displayed.

#### Rebuilding the Demo Project Solution

To rebuild the Demo solution,

1 Double-click demo.sln.

The Microsoft Development Environment for Visual Basic application starts.

2 Select the **Build** menu Build Solution option.

#### Using the Demo Executable

To use the **Demo** solution executable,

- 1 Change folder to the one that contains your copy of the Demo solution.
- **2** Change folder to the bin folder.
- 3 Double-click Demo1.exe.

The GUI is displayed.

# Simulink Real-Time API Reference for Microsoft .NET Framework

#### xPCFileScopeCollection.Add

Create xPCFileScope object with next available scope ID as key

#### **Syntax**

```
public xPCFileScope Add()
public xPCFileScope Add(int ID)
public IList<xPCFileScope> Add(int[] arrayOfIDs)
IList
```

#### **Description**

Class: xPCFileScopeCollection Class

Method

Namespace: MathWorks.xPCTarget.FrameWork

Syntax Language: C#

public xPCFileScope Add() creates xPCFileScope object with the next available scope ID as key. It then adds xPCFileScope object to xPCFileScopeCollection object.

public xPCFileScope Add(int ID) creates xPCFileScope object with *ID* as key. *ID* is 32-bit integer that specifies an ID for the scope object.

public IList<xPCFileScope> Add(int[] arrayOfIDs) creates an IList of xPCFileScope objects with an array of IDs as keys. *arrayOfIDs* is an array of 32-bit integers that specifies an array of IDs for scope objects.

## xPCFileScopeSignalCollection.Add

Add signals to file scope

#### Syntax

```
public xPCFileScopeSignal Add(xPCSignal signal)
public xPCFileScopeSignal Add(string blkPath)
public xPCFileScopeSignal Add(int sigId)
public IList<xPCFileScopeSignal> Add(int[] sigIds)
```

#### **Description**

Class: xPCFileScopeSignalCollection Class

Method

Namespace: MathWorks.xPCTarget.FrameWork

Syntax Language: C#

public xPCFileScopeSignal Add(xPCSignal signal) adds signals to the file scope. It creates an xPCFileScopeSignal object with <code>signal</code>. <code>signal</code> is the xPCSignal object that represents the actual signal. This method returns a file scope signal object of type xPCFileScopeSignal.

public xPCFileScopeSignal Add(string blkPath) adds signal to the file scope. It creates an xPCFileScopeSignal object that *blkPath* specifies. *blkPath* is a string that specifies the signal name (block path). This method returns a file scope signal object of type xPCFileScopeSignal.

public xPCFileScopeSignal Add(int sigId) adds signals to the file scope. It creates an xPCFileScopeSignal object specified with sigId. sigId is a 32-bit integer that represents the actual signal. This method returns a file scope signal object of type xPCFileScopeSignal.

public IList<xPCFileScopeSignal> Add(int[] sigIds) adds signals to the file scope. It creates an IList of xPCFileScopeSignal objects, one for each signal in the array

of IDs. sigIds is an array of 32-bit integers that specifies an array of IDs that represent the actual signals. This method returns an ILIST of xPCFileScopeSignal objects.

| Exception | Condition                                                       |
|-----------|-----------------------------------------------------------------|
| ·         | When problem occurs, query xPCException object Reason property. |

## xPCHostScopeCollection.Add

Create xPCHostScope object with next available scope ID as key

#### **Syntax**

```
public xPCHostScope Add()
public xPCHostScope Add(int ID)
public IList<xPCHostScope> Add(int[] arrayOfIDs)
```

#### **Description**

Class: xPCHostScopeCollection Class

Method

Namespace: MathWorks.xPCTarget.FrameWork

Syntax Language: C#

 $\label{eq:public_xpchostScope} $$\operatorname{Add()}$ creates $\operatorname{xPCHostScope}$ object with the next available scope ID as key. It then adds an $\operatorname{xPCHostScope}$ object to $\operatorname{xPCHostScope}$ Collection object. This method returns an $\operatorname{xPCHostScope}$ Object object.$ 

public xPCHostScope Add(int ID) creates xPCHostScope object with *ID* as key. *ID* is 32-bit integer that specifies an ID for the scope object. This method returns an xPCHostScopeObject object.

public IList<xPCHostScope> Add(int[] arrayOfIDs) creates an ILIST of xPCHostScope objects with an array of IDs as keys. *arrayOfIDs* is an array of 32-bit integers that specifies an array of IDs for scope objects.

| Exception    | Condition                                             |
|--------------|-------------------------------------------------------|
| xPCException | When problem occurs, query xPCException object Reason |
|              | property.                                             |

## xPCHostScopeSignalCollection.Add

Add signals to host scope

#### **Syntax**

```
public xPCHostScopeSignal Add(xPCSignal signal)
public xPCHostScopeSignal Add(string blkpath)
public xPCHostScopeSignal Add(int sigId)
public IList<xPCHostScopeSignal> Add(int[] sigIds)
```

#### **Description**

Class: xPCHostScopeSignalCollection Class

Method

Namespace: MathWorks.xPCTarget.FrameWork

Syntax Language: C#

public xPCHostScopeSignal Add(xPCSignal signal) adds signals to the host scope. It creates xPCHostScopeSignal object with *signal*. *signal* is the xPCSignal object that represents the actual signal. This method returns an xPCHostScopeSignal object.

public xPCHostScopeSignal Add(string blkpath) adds signal to the host scope. It creates an xPCHostScopeSignal object that *blkPath* specifies. *blkPath* is a string that specifies the signal name (block path). This method returns a host scope signal object of type xPCHostScopeSignal.

public xPCHostScopeSignal Add(int sigId) adds signals to the host scope. It creates an xPCHostScopeSignal object specified with sigId. sigId is a 32-bit integer that represents the actual signal. This method returns a host scope signal object of type xPCHostScopeSignal.

public IList<xPCHostScopeSignal> Add(int[] sigIds) adds signals to the host scope. It creates an ILIST of xPCHostScopeSignal objects, one for each signal in the array

of IDs. sigIds is an array of 32-bit integers that specifies an array of IDs that represent the actual signals. This method returns an ILIST of xPCHostScopeSignal objects.

| Exception    | Condition                                                       |
|--------------|-----------------------------------------------------------------|
| xPCException | When problem occurs, query xPCException object Reason property. |

# xPCTargetScopeCollection.Add

Create xPCTargetScope object

#### **Syntax**

```
public xPCTargetScope Add()
public xPCTargetScope Add(int ID)
public IList<xPCTargetScope> Add(int[] arrayOfIDs)
```

#### **Description**

Class: xPCTargetScopeCollection Class

Method

Namespace: MathWorks.xPCTarget.FrameWork

Syntax Language: C#

public xPCTargetScope Add() creates xPCTargetScope object with the next available scope ID as key. It then adds xPCTargetScope object to xPCTargetScopeCollection object. This method returns an xPCTargetScope object.

public xPCTargetScope Add(int ID) creates xPCTargetScope object with *ID* as key. *ID* is 32-bit integer that specifies an ID for the scope object. This method returns an xPCTargetScope object.

public IList<xPCTargetScope> Add(int[] arrayOfIDs) creates an ILIST of xPCTargetScope objects with an array of IDs as keys. *arrayOfIDs* is an array of 32-bit integers that specifies an array of IDs for scope objects. This method returns an ILIST of xPCTargetScope objects.

## xPCTargetScopeSignalCollection.Add

Create xPCTargetScopeSignal object

#### **Syntax**

```
public xPCTgtScopeSignal Add(xPCSignal signal)
public xPCTgtScopeSignal Add(string blkPath)
public xPCTgtScopeSignal Add(int sigId)
public IList<xPCTgtScopeSignal> Add(int[] sigIds)
```

#### **Description**

Class: xPCTargetScopeSignalCollection Class

Method

Namespace: MathWorks.xPCTarget.FrameWork

Syntax Language: C#

public xPCTgtScopeSignal Add(xPCSignal signal) creates xPCTargetScopeSignal object with signal. It then adds xPCTargetScopeSignal object to xPCTargetScopeSignalCollection object. signal is of type xPCSignal. This method returns an xPCTargetScopeSignal object.

public xPCTgtScopeSignal Add(string blkPath) adds signal to the target scope. It creates an xPCTargetScopeSignal object that blkPath specifies. blkPath is a string that specifies the signal name (block path). This method returns a target scope signal object of type xPCTgtScopeSignal.

public xPCTgtScopeSignal Add(int sigId) creates xPCTargetScopeSignal object with sigId. It then adds xPCTargetScopeSignal object to xPCTargetScopeSignalCollection object. sigId is a 32-bit integer. This method returns an xPCTargetScopeSignal object.

public IList<xPCTgtScopeSignal> Add(int[] sigIds) creates an ILIST of xPCTargetScopeSignal objects with an array of IDs. sigIds is an array of 32-bit integers that specifies an array of IDs for file scope signal objects.

| Exception    | Condition                                             |
|--------------|-------------------------------------------------------|
| xPCException | When problem occurs, query xPCException object Reason |
|              | property.                                             |

## xPCFileStream.Close

Close current stream

## **Syntax**

public void Close()

## **Description**

Class: xPCFileStream Class

Method

Namespace: MathWorks.xPCTarget.FrameWork

Syntax Language: C#

public void Close() close the current stream and releases the resources (such as file handles) associated with it.

| Exception    | Condition                                             |
|--------------|-------------------------------------------------------|
| xPCException | When problem occurs, query xPCException object Reason |
|              | property.                                             |

# xPCTargetPC.Connect

Establish connection to target computer

## **Syntax**

public void Connect()

## **Description**

Class: xPCTargetPC Class

Method

Namespace: MathWorks.xPCTarget.FrameWork

Syntax Language: C#

public void Connect() establishes a connection to a remote target computer.

| Exception    | Condition                                             |
|--------------|-------------------------------------------------------|
| xPCException | When problem occurs, query xPCException object Reason |
|              | property.                                             |

# xPCTargetPC.ConnectAsync

Asynchronous request for target computer connection

## **Syntax**

public void ConnectAsync()

## **Description**

Class: xPCTargetPC Class

Method

Namespace: MathWorks.xPCTarget.FrameWork

Syntax Language: C#

public void ConnectAsync() begins an asynchronous request for a target computer connection.

| Exception         | Condition                             |
|-------------------|---------------------------------------|
| InvalidOperation- | When another thread uses this method. |
| Exception         |                                       |

# xPCTargetPC.ConnectCompleted

Event when xPCTargetPC.ConnectAsync is complete

## **Syntax**

public event ConnectCompleted ConnectCompleted

# **Description**

Class: xPCTargetPC Class

**Event** 

Namespace: MathWorks.xPCTarget.FrameWork

Syntax Language: C#

public event ConnectCompleted ConnectCompleted occurs when an asynchronous connect operation is complete.

# xPCTargetPC.Connected

Event after xPCTargetPC.Connect is complete

## **Syntax**

public event EventHandler Connected

## **Description**

Class: xPCTargetPC Class

**Event** 

Namespace: MathWorks.xPCTarget.FrameWork

Syntax Language: C#

public event EventHandler Connected occurs after a connect operation is complete.

# xPCTargetPC.Connecting

Event before xPCTargetPC.Connect starts

## **Syntax**

public event EventHandler Connecting

## **Description**

Class: xPCTargetPC Class

**Event** 

Namespace: MathWorks.xPCTarget.FrameWork

Syntax Language: C#

public event EventHandler Connecting occurs before connect operation starts.

# xPCFileInfo.CopyToHost

Copy file from target computer file system to development computer file system

#### **Syntax**

public FileInfo CopyToHost(string HostDestFileName)

#### **Description**

Class: xPCFileInfo Class

Method

Namespace: MathWorks.xPCTarget.FrameWork

Syntax Language: C#

public FileInfo CopyToHost(string HostDestFileName) copies file, HostDestFileName, from target computer file system to new location on development computer file system. HostDestFileName is a string that specifies the full path name for the file.

| Exception             | Condition                                                                                                    |
|-----------------------|----------------------------------------------------------------------------------------------------|
| ArgumentException     | HostDestFileName is empty, contains only white spaces, or contains invalid characters.                                                                                                    |
| ArgumentNullException | HostDestFileName is NULL reference.                                                                                                    |
| NotSupportedException | HostDestFileName contains a colon (:) in the middle of the string.                                                                                                    |
| PathTooLongException  | The specified path, file name, or both in <i>HostDestFileName</i> exceed the system-defined maximum length. For example, on Windows platforms, path names must be less than 248 characters. File names must be less than 260 characters. |

| Exception                        | Condition                                                       |
|----------------------------------|-----------------------------------------------------------------|
| SecurityException                | Caller does not have required permission.                       |
| UnauthorizedAccess-<br>Exception | System does not allow access to <code>HostDestFileName</code> . |
| xPCException                     | When problem occurs, query xPCException object Reason property. |

## xPCFileInfo.Create

Create file in specified path

## **Syntax**

public xPCFileStream Create()

## **Description**

Class: xPCFileInfo Class

Method

Namespace: MathWorks.xPCTarget.FrameWork

Syntax Language: C#

public xPCFileStream Create() create file in specified path.

| Exception    | Condition                                             |
|--------------|-------------------------------------------------------|
| xPCException | When problem occurs, query xPCException object Reason |
|              | property.                                             |

## xPCFileSystem.Create

Create folder

#### **Syntax**

public xPCDirectoryInfo CreateDirectory(string path)

#### **Description**

Class: xPCFileSystem Class

Method

Namespace: MathWorks.xPCTarget.FrameWork

Syntax Language: C#

public xPCDirectoryInfo CreateDirectory(string path) creates folder on the target computer file system. *path* is a string that specifies the full path name for the new folder. This method returns an xPCDirectoryInfo object.

| Exception    | Condition                                                       |
|--------------|-----------------------------------------------------------------|
| xPCException | When problem occurs, query xPCException object Reason property. |

# xPCDirectoryInfo.Create

Create folder

## **Syntax**

public void Create()

## **Description**

 ${\bf Class:} \ {\tt xPCDirectoryInfo} \ {\tt Class}$ 

Method

Namespace: MathWorks.xPCTarget.FrameWork

Syntax Language: C#

public void Create() creates a folder.

# xPCFileSystemInfo.Delete

Delete current file or folder

## **Syntax**

public abstract void Delete()

## **Description**

Class: xPCFileSystemInfo Class

Method

Namespace: MathWorks.xPCTarget.FrameWork

Syntax Language: C#

public abstract void Delete() deletes the current file or folder on the target computer file system.

# xPCDirectoryInfo.Delete

Delete empty xPCDirectoryInfo object

## **Syntax**

public override void Delete()

## **Description**

Class: xPCDirectoryInfo Class

Method

Namespace: MathWorks.xPCTarget.FrameWork

Syntax Language: C#

public override void Delete() deletes an empty xPCDirectoryInfo object.

#### xPCFileInfo.Delete

Permanently delete file on target computer

## **Syntax**

public override void Delete()

## **Description**

Class: xPCFileInfo Class

Method

Namespace: MathWorks.xPCTarget.FrameWork

Syntax Language: C#

public override void Delete() permanently deletes files from the target computer.

| Exception    | Condition                                                       |
|--------------|-----------------------------------------------------------------|
| xPCException | When problem occurs, query xPCException object Reason property. |

# xPCTargetPC.Disconnect

Disconnect from target computer

## **Syntax**

public void Disconnect()

## **Description**

Class: xPCTargetPC Class

Method

Namespace: MathWorks.xPCTarget.FrameWork

Syntax Language: C#

public void Disconnect() closes the connection to the target computer.

| Exception    | Condition                                             |
|--------------|-------------------------------------------------------|
| xPCException | When problem occurs, query xPCException object Reason |
|              | property.                                             |

# xPCTargetPC.DisconnectAsync

Asynchronous request to disconnect from target computer

## **Syntax**

public void DisconnectAsync()

## **Description**

Class: xPCTargetPC Class

Method

Namespace: MathWorks.xPCTarget.FrameWork

Syntax Language: C#

 $\mbox{{\tt public void DisconnectAsync()} begins an asynchronous request to disconnect from the target computer.} \\$ 

| Exception         | Condition                             |
|-------------------|---------------------------------------|
| InvalidOperation- | When another thread uses this method. |
| Exception         |                                       |

# xPCTargetPC.DisconnectCompleted

Event when xPCTargetPC.DisconnectAsync is complete

## **Syntax**

 $\verb"public" event DisconnectCompleted Event Handler DisconnectCompleted"$ 

## **Description**

Class: xPCTargetPC Class

**Event** 

Namespace: MathWorks.xPCTarget.FrameWork

Syntax Language: C#

public event DisconnectCompletedEventHandler DisconnectCompleted

occurs when an asynchronous disconnect operation is complete.

# xPCTargetPC.Disconnected

Event after xPCTargetPC.Disconnect is complete

## **Syntax**

public event EventHandler Disconnected

## **Description**

Class: xPCTargetPC Class

**Event** 

Namespace: MathWorks.xPCTarget.FrameWork

Syntax Language: C#

public event EventHandler Disconnected occurs after a disconnect operation is complete.

# xPCTargetPC.Disconnecting

Event before xPCTargetPC.Disconnect starts

## **Syntax**

public event EventHandler Disconnecting

## **Description**

Class: xPCTargetPC Class

**Event** 

Namespace: MathWorks.xPCTarget.FrameWork

Syntax Language: C#

 $\hbox{{\tt public event EventHandler Disconnecting occurs before a disconnect operation}\\$ 

starts.

# xPCTargetPC.Dispose

Clean up used resources

## **Syntax**

public void Dispose()

## **Description**

Class: xPCTargetPC Class

Method

Namespace: MathWorks.xPCTarget.FrameWork

Syntax Language: C#

public void Dispose() cleans up used resources.

| Exception    | Condition                                             |
|--------------|-------------------------------------------------------|
| xPCException | When problem occurs, query xPCException object Reason |
|              | property.                                             |

# xPCTargetPC.Disposed

Event after xPCTargetPC.Dispose is complete

## **Syntax**

public event EventHandler Disposed

## **Description**

Class: xPCTargetPC Class

**Event** 

Namespace: MathWorks.xPCTarget.FrameWork

Syntax Language: C#

 $\begin{tabular}{ll} \textbf{public event EventHandler Disposed} \ occurs \ after \ the \ disposal \ of \ used \ resources \ is \ complete. \end{tabular}$ 

# xPCFileSystem.GetCurrentDirectory

Current working folder for real-time application

#### **Syntax**

public string GetCurrentDirectory()

#### **Description**

Class: xPCFileSystem Class

Method

Namespace: MathWorks.xPCTarget.FrameWork

Syntax Language: C#

 $\label{public string GetCurrentDirectory()} gets the current working folder of the real-time application. This method returns the current working folder name as a string.$ 

| Exception    | Condition                                             |
|--------------|-------------------------------------------------------|
| xPCException | When problem occurs, query xPCException object Reason |
|              | property.                                             |

# xPCDataLoggingObject.GetData

Copy signal data from target computer

## **Syntax**

public double[] GetData()

## **Description**

Class: xPCDataLoggingObject Class

Method

Namespace: MathWorks.xPCTarget.FrameWork

Syntax Language: C#

public double[] GetData() copies logged data from the target computer to the development computer.

# xPCDataFileScSignalObject.GetData

Copy file scope signal data from target computer

## **Syntax**

public double[] GetData()

## **Description**

Class: xPCDataFileScSignalObject Class

Method

 ${\bf Name space:} \ {\tt MathWorks.xPCTarget.FrameWork}$ 

Syntax Language: C#

public double[] GetData() copies logged file scope signal data from the target computer to the development computer.

# xPCDataHostScSignalObject.GetData

Copy host scope signal data from target computer

## **Syntax**

public double[] GetData()

## **Description**

Class: xPCDataHostScSignalObject Class

Method

Namespace: MathWorks.xPCTarget.FrameWork

Syntax Language: C#

 $\verb|public double[] GetData()| copies logged host scope signal data from the target$ 

computer to the development computer.

# xPCDataLoggingObject.GetDataAsync

Asynchronously copy signal data from target computer

#### **Syntax**

public void GetDataAsync()
public void GetDataAsync(Object taskId)

#### **Description**

Class: xPCDataLoggingObject Class

Method

Namespace: MathWorks.xPCTarget.FrameWork

Syntax Language: C#

public void GetDataAsync() asynchronously copies the logged data from the target computer without blocking the calling thread.

public void  $GetDataAsync(Object\ taskId)$  receives taskId (user-defined object) when the method copies the logged data.

# xPCDataFileScSignalObject.GetDataAsync

Asynchronously copy file scope signal data from target computer

#### **Syntax**

```
public void GetDataAsync()
public void GetDataAsync(Object taskId)
```

#### **Description**

Class: xPCDataFileScSignalObject Class

Method

Namespace: MathWorks.xPCTarget.FrameWork

Syntax Language: C#

public void GetDataAsync() asynchronously copies the file scope signal logged data from the target computer without blocking the calling thread.

public void GetDataAsync(Object taskId) receives *taskId* (user-defined object) when the method copies the file scope signal logged data. In other words, when the asynchronous operation is complete.

| Exception                      | Condition                             |
|--------------------------------|---------------------------------------|
| InvalidOperation-<br>Exception | When another thread uses this method. |

# xPCDataHostScSignalObject.GetDataAsync

Asynchronously copy host scope signal data from target computer

#### **Syntax**

```
public void GetDataAsync()
public void GetDataAsync(Object taskId)
```

#### **Description**

Class: xPCDataHostScSignalObject Class

Method

Namespace: MathWorks.xPCTarget.FrameWork

Syntax Language: C#

public void GetDataAsync() asynchronously copies the host scope signal logged data from the target computer without blocking the calling thread.

public void GetDataAsync(Object taskId) receives *taskId* (user-defined object) when the method copies the host scope signal logged data. In other words, when the asynchronous operation is complete.

| Exception         | Condition                             |
|-------------------|---------------------------------------|
| InvalidOperation- | When another thread uses this method. |
| Exception         |                                       |

# xPCDataLoggingObject.GetDataCompleted

Event when xPCDataLoggingObject.GetDataAsync is complete

## **Syntax**

 $\verb"public" event GetDataCompletedEventHandler GetDataCompleted"$ 

## **Description**

Class: xPCDataLoggingObject Class

Event

Namespace: MathWorks.xPCTarget.FrameWork

Syntax Language: C#

 $\verb"public" event GetDataCompletedEventHandler" GetDataCompleted {\it occurs when}$ 

the asynchronous copying of logged data is complete.

## xPCDataFileScSignalObject.GetDataCompleted

Event when xPCDataFileScSignalObject.GetDataAsync is complete

### **Syntax**

public event GetFileScSignalDataCompletedEventHandler GetDataCompleted

#### **Description**

Class: xPCDataFileScSignalObject Class

**Event** 

Namespace: MathWorks.xPCTarget.FrameWork

Syntax Language: C#

public event GetFileScSignalDataCompletedEventHandler GetDataCompleted occurs when the asynchronous copying of file scope signal logged data is complete.

# xPCDataHostScSignalObject.GetDataCompleted

Event when xPCDataHostScSignalObject.GetDataAsync is complete

### **Syntax**

 $\verb"public" event GetDataCompletedEventHandler GetDataCompleted"$ 

### **Description**

Class: xPCDataHostScSignalObject Class

Event

Namespace: MathWorks.xPCTarget.FrameWork

Syntax Language: C#

 $\verb"public" event GetDataCompletedEventHandler GetDataCompleted {\it occurs when}$ 

the asynchronous copying of host scope signal logged data is complete.

# xPCDirectoryInfo.GetDirectories

Subfolders of current folder

### **Syntax**

public xPCDirectoryInfo[] GetDirectories()

### **Description**

Class: xPCDirectoryInfo Class

Method

Namespace: MathWorks.xPCTarget.FrameWork

Syntax Language: C#

public xPCDirectoryInfo[] GetDirectories() returns the subfolders of the current folder. This method returns the list of subfolders as an xPCDirectoryInfo array.

# xPCFileSystem.GetDrives

Drive names for logical drives on target computer

## **Syntax**

public xPCDriveInfo[] GetDrives()

## **Description**

Class: xPCFileSystem Class

Method

Namespace: MathWorks.xPCTarget.FrameWork

Syntax Language: C#

public xPCDriveInfo[] GetDrives() retrieves the drive names of the logical drives on the target computer. This method returns an xPCDriveInfo array.

| Exception    | Condition                                             |
|--------------|-------------------------------------------------------|
| xPCException | When problem occurs, query xPCException object Reason |
|              | property.                                             |

# xPCDirectoryInfo.GetFiles

File list from current folder

## **Syntax**

public xPCFileInfo[] GetFiles()

## **Description**

Class: xPCDirectoryInfo Class

Method

Namespace: MathWorks.xPCTarget.FrameWork

Syntax Language: C#

public xPCFileInfo[] GetFiles() returns a file list from the current folder. This method returns the list of files as an xPCFileInfo array.

# x PCD irectory Info. Get File System Infos

File system information for files and subfolders in folder

## **Syntax**

public xPCFileSystemInfo[] GetFileSystemInfos()

## **Description**

Class: xPCDirectoryInfo Class

Method

Namespace: MathWorks.xPCTarget.FrameWork

Syntax Language: C#

public xPCFileSystemInfo[] GetFileSystemInfos() returns an array of strongly typed xPCFileSystemInfo entries. These entries represent the files and subfolders in a folder.

#### xPCParameter.GetParam

Get parameter values from target computer

## **Syntax**

public double[] GetParam()

## **Description**

Class: xPCParameter Class

Method

Namespace: MathWorks.xPCTarget.FrameWork

Syntax Language: C#

public double[] GetParam() gets parameter values from the target computer as an array of doubles.

| Exception    | Condition                                                       |
|--------------|-----------------------------------------------------------------|
| xPCException | When problem occurs, query xPCException object Reason property. |

## xPCParameter.GetParamAsync

Asynchronous request to get parameter values from target computer

### **Syntax**

```
public void GetParamAsync()
public void GetParamAsync(Object taskId)
```

#### **Description**

Class: xPCParameter Class

Method

Namespace: MathWorks.xPCTarget.FrameWork

Syntax Language: C#

public void GetParamAsync() begins an asynchronous request to get parameter values from the target computer. This method does not block the calling thread.

public void GetParamAsync (Object taskId) receives a user-defined object when it completes its asynchronous request. *taskId* is a user-defined object that you can have passed to the GetParamAsync method upon completion.

| Exception                      | Condition                             |
|--------------------------------|---------------------------------------|
| InvalidOperation-<br>Exception | When another thread uses this method. |

# xPCParameter.GetParamCompleted

Event when xPCParameter.GetParamAsync is complete

## **Description**

Class: xPCParameter Class

**Event** 

Namespace: MathWorks.xPCTarget.FrameWork

Syntax Language: C#

public event GetParamCompletedEventHandler GetParamCompleted occurs when an asynchronous get parameter operation is complete.

## xPCSignals.GetSignals

List of xPCSignal objects specified by array of signal identifiers

### **Syntax**

public IList<xPCSignal> GetSignals(string[] arrayofBlockPath)
public IList<xPCSignal> GetSignals(int[] arrayOfSigId)

#### **Description**

Class: xPCSignals Class

Method

Namespace: MathWorks.xPCTarget.FrameWork

Syntax Language: C#

public IList<xPCSignal> GetSignals(string[] arrayofBlockPath) returns list of xPCSignal objects specified by array of signal identifiers. This method creates an ILIST of xPCSignal objects with an array of blockpaths. arrayofBlockPath is an array of strings that contains the full block path names to signals.

public IList<xPCSignal> GetSignals(int[] arrayOfSigId) returns the list of xPCSignal objects specified by an array of signal identifiers. This method creates an ILIST of xPCSignal objects with an array of signal identifiers. arrayOfSigId is an array of 32-bit integers that specifies an array of signal identifiers.

| Exception    | Condition                                             |
|--------------|-------------------------------------------------------|
| xPCException | When problem occurs, query xPCException object Reason |
|              | property.                                             |

## xPCSignals.GetSignalsValue

Vector of signal values from array

### **Syntax**

```
public double[] GetSignalsValue(int[] arrayOfSigId)
public double[] GetSignalsValue(IList<xPCSignals> arrayOfSigObjs)
```

#### **Description**

Class: xPCSignals Class

Method

Namespace: MathWorks.xPCTarget.FrameWork

Syntax Language: C#

public double[] GetSignalsValue(int[] arrayOfSigId) returns a vector of signal values from an array containing its signal identifiers. arrayOfSigId is an array of 32-bit signal identifiers. This method returns the vector as a double.

public double[] GetSignalsValue(IList<xPCSignals> arrayOfSigObjs) returns a vector of signal values from an IList that contains xPCSignals objects. This method returns the vector as a double.

| Exception    | Condition                                                       |
|--------------|-----------------------------------------------------------------|
| xPCException | When problem occurs, query xPCException object Reason property. |

# xPCSignal.GetValue

Value of signal at moment of request

## **Syntax**

public virtual double GetValue()

# **Description**

Class: xPCSignal Class

Method

Namespace: MathWorks.xPCTarget.FrameWork

Syntax Language: C#

public virtual double GetValue() returns signal value at moment of request.

| Exception    | Condition                                             |
|--------------|-------------------------------------------------------|
| xPCException | When problem occurs, query xPCException object Reason |
|              | property.                                             |

## xPCTargetPC.Load

Load real-time application onto target computer

#### **Syntax**

```
public xPCApplication Load()
public xPCApplication Load(string DLMFileName)
```

#### **Description**

Class: xPCTargetPC Class

Method

Namespace: MathWorks.xPCTarget.FrameWork

Syntax Language: C#

public xPCApplication Load() loads a real-time application (.dlm file) onto the target computer. This method returns an xPCApplication object.

public xPCApplication Load(string DLMFileName) loads *DLMFileName* onto the target computer. *DLMFileName* is a string that specifies the full path name to the real-time application to load on the target computer. This method returns an xPCApplication object.

| Exception    | Condition                                                                         |
|--------------|-----------------------------------------------------------------------------------|
|              | DLMFileName is empty, contains only white spaces, or contains invalid characters. |
| xPCException | When problem occurs, query xPCException object Reason property.                   |

| Exception                        | Condition                                                                                                    |
|----------------------------------|----------------------------------------------------------------------------------------------------|
| InvalidOperation-<br>Exception   | DLMFileName is a NULL reference (empty in Visual Basic) or an empty string.                                                                                                    |
| NotSupportedException            | DLMFileName contains a colon (:) in the middle of the string.                                                                                                    |
| PathTooLongException             | The specified path, file name, or both in <i>DLMFileName</i> exceed the system-defined maximum length. For example, on Windows platforms, path names must be less than 248 characters. File names must be less than 260 characters. |
| SecurityException                | Caller does not have required permission.                                                                                                    |
| UnauthorizedAccess-<br>Exception | System does not allow access to <i>DLMFileName</i> .                                                                                                    |

# xPCTargetPC.LoadAsync

Asynchronous request to load real-time application onto target computer

## **Syntax**

public void LoadAsync()

## **Description**

Class: xPCTargetPC Class

Method

Namespace: MathWorks.xPCTarget.FrameWork

Syntax Language: C#

public void LoadAsync() begins an asynchronous request to load a real-time application onto a target computer.

| Exception         | Condition                             |
|-------------------|---------------------------------------|
| InvalidOperation- | When another thread uses this method. |
| Exception         |                                       |

# x PCT arget PC. Load Completed

Event when xPCTargetPC.LoadAsync is complete

## **Syntax**

public event LoadCompletedEventHandler LoadCompleted

## **Description**

Class: xPCTargetPC Class

**Event** 

Namespace: MathWorks.xPCTarget.FrameWork

Syntax Language: C#

 $\verb"public" event LoadCompletedEventHandler LoadCompleted {\it occurs when an}$ 

asynchronous load operation is complete.

# xPCTargetPC.Loaded

Event after xPCTargetPC.Load is complete

## **Syntax**

public event EventHandler Loaded

## **Description**

Class: xPCTargetPC Class

**Event** 

Namespace: MathWorks.xPCTarget.FrameWork

Syntax Language: C#

public event EventHandler Loaded occurs after real-time application onto the target computer is complete.

# xPCTargetPC.Loading

Event before xPCTargetPC.Load starts

## **Syntax**

public event EventHandler Loading

## **Description**

Class: xPCTargetPC Class

**Event** 

Namespace: MathWorks.xPCTarget.FrameWork

Syntax Language: C#

 $\label{public_event_event_event_event_event} \mbox{ \begin{tabular}{ll} \textbf{public} event EventHandler Loading occurs before the loading of the real-time } \mbox{ \end{tabular}}$ 

application starts on the target computer.

### xPCParameters.LoadParameterSet

Load parameter values for real-time application

### **Syntax**

public void LoadParameterSet(string fileName)

### **Description**

Class: xPCParameters Class

Method

Namespace: MathWorks.xPCTarget.FrameWork

Syntax Language: C#

public void LoadParameterSet(string fileName) loads parameter values for the real-time application in a file. *fileName* is a string that represents the file that contains the parameter values to be loaded.

| Exception    | Condition                                                       |
|--------------|-----------------------------------------------------------------|
| xPCException | When problem occurs, query xPCException object Reason property. |

# CancelPropertyNotificationEventArgs Class

CancelPropertyNotification event data

## **Syntax**

public class CancelPropertyNotificationEventArgs :
PropertyNotificationEventArgs

## **Description**

Namespace: MathWorks.xPCTarget.FrameWork

Syntax Language: C#

public class CancelPropertyNotificationEventArgs: PropertyNotificationEventArgs contains data returned from the event of cancelling a property value change.

| Properties   | C# Declaration Syntax                                | Description                                                 |
|--------------|------------------------------------------------------|-------------------------------------------------------------|
| Cancel       | <pre>public bool Cancel {get;<br/>set;}</pre>        | Get or set value indicating whether or not to cancel event. |
| NewValue     | <pre>public Object NewValue {get;}</pre>             | Get new value of property.                                  |
| OldValue     | <pre>public Object OldValue {get;}</pre>             | Get old value of property.                                  |
| PropertyName | <pre>public virtual string PropertyName {get;}</pre> | Get name of property that changed.                          |

# ConnectCompletedEventArgs Class

xPCTargetPC.ConnectCompleted event data

## **Syntax**

public class ConnectCompletedEventArgs : AsyncCompletedEventArgs

## **Description**

Namespace: MathWorks.xPCTarget.FrameWork

Syntax Language: C#

 $\hbox{public class ConnectCompletedEventArgs}: A syncCompletedEventArgs \\ contains data returned from the event of asynchronously connecting to the target \\ computer.$ 

| Properties | C# Declaration Syntax                     | Description                                                                  |
|------------|-------------------------------------------|------------------------------------------------------------------------------|
| Cancelled  | <pre>public bool Cancelled {get;}</pre>   | Get value that indicates if an asynchronous operation has been cancelled.    |
| Error      | <pre>public Exception Error {get;}</pre>  | Get value that indicates which error occurred during asynchronous operation. |
| UserState  | <pre>public Object UserState {get;}</pre> | Get unique identifier for asynchronous task.                                 |

# DisconnectCompletedEventArgs Class

xPCTargetPC.DisconnectCompleted event data

## **Syntax**

 $\verb"public class DisconnectCompletedEventArgs": A syncCompletedEventArgs$ 

## **Description**

Namespace: MathWorks.xPCTarget.FrameWork

Syntax Language: C#

 $\hbox{public class Disconnect} \textbf{CompletedEventArgs}: A syncCompletedEventArgs contains data returned from the event of asynchronously disconnecting from the target computer.}$ 

| Properties | C# Declaration Syntax                     | Description                                                                  |
|------------|-------------------------------------------|------------------------------------------------------------------------------|
| Cancelled  | <pre>public bool Cancelled {get;}</pre>   | Get value that indicates if an asynchronous operation has been cancelled.    |
| Error      | <pre>public Exception Error {get;}</pre>  | Get value that indicates which error occurred during asynchronous operation. |
| UserState  | <pre>public Object UserState {get;}</pre> | Get unique identifier for asynchronous task.                                 |

## GetDataCompletedEventArgs Class

GetDataCompleted event data

## **Syntax**

public class GetDataCompletedEventArgs : AsyncCompletedEventArgs

## **Description**

Namespace: MathWorks.xPCTarget.FrameWork

Syntax Language: C#

public class GetDataCompletedEventArgs : AsyncCompletedEventArgs contains data returned from the event of asynchronously completing a data access.

| Properties | C# Declaration Syntax                     | Description                                                                  |
|------------|-------------------------------------------|------------------------------------------------------------------------------|
| Cancelled  | <pre>public bool Cancelled {get;}</pre>   | Get value that indicates if an asynchronous operation has been cancelled.    |
| Error      | <pre>public Exception Error {get;}</pre>  | Get value that indicates which error occurred during asynchronous operation. |
| State      | <pre>public Object State {get;}</pre>     | Optional. Get user-supplied state object.                                    |
| UserState  | <pre>public Object UserState {get;}</pre> | Get unique identifier for asynchronous task.                                 |

# GetFileScSignalDataObjectCompletedEventArgs Class

xPCDataFileScSignalObject.GetDataCompleted event data

## **Syntax**

public class GetFileScSignalDataObjectCompletedEventArgs :
GetDataCompletedEventArgs

#### **Description**

Namespace: MathWorks.xPCTarget.FrameWork

Syntax Language: C#

public class GetFileScSignalDataObjectCompletedEventArgs: GetDataCompletedEventArgs contains data returned from the event of completing an asynchronous data access to a file scope signal object.

| Properties            | C# Declaration Syntax                       | Description                                                                  |
|-----------------------|---------------------------------------------|------------------------------------------------------------------------------|
| Cancelled             | <pre>public bool Cancelled {get;}</pre>     | Get value that indicates if an asynchronous operation has been cancelled.    |
| Data                  | <pre>public double[] Data {get;}</pre>      | Get the signal data collected by file scope.                                 |
| Error                 | <pre>public Exception Error {get;}</pre>    | Get value that indicates which error occurred during asynchronous operation. |
| FileScopeSignalObject | <pre>public bool IsScopeSignal {get;}</pre> | Get reference to parent xPCFileScopeSignal object                            |
| IsScopeSignal         | <pre>public bool IsScopeSignal {get;}</pre> | Get if signal is a scope signal (true) or a time signal (false).             |

| Properties | C# Declaration Syntax                 | Description                                  |
|------------|---------------------------------------|----------------------------------------------|
| State      | <pre>public Object State {get;}</pre> | Optional. Get user-supplied state object.    |
| UserState  | 1.                                    | Get unique identifier for asynchronous task. |

## GetHostScSignalDataObjectCompletedEventArgs Class

xPCDataHostScSignalObject.DataObjectCompleted event data

#### **Syntax**

public class GetHostScSignalDataObjectCompletedEventArgs :
GetDataCompletedEventArgs

#### **Description**

Namespace: MathWorks.xPCTarget.FrameWork

Syntax Language: C#

public class GetHostScSignalDataObjectCompletedEventArgs: GetDataCompletedEventArgs contains data returned by the event of completing an asynchronous data access to a host scope signal object.

| Properties    | C# Declaration Syntax                       | Description                                                                  |
|---------------|---------------------------------------------|------------------------------------------------------------------------------|
| Cancelled     | <pre>public bool Cancelled {get;}</pre>     | Get value that indicates if an asynchronous operation has been cancelled.    |
| Data          | <pre>public double[] Data {get;}</pre>      | Get the signal data collected by host scope                                  |
| Error         | <pre>public Exception Error {get;}</pre>    | Get value that indicates which error occurred during asynchronous operation. |
| IsScopeSignal | <pre>public bool IsScopeSignal {get;}</pre> | Get if signal is a scope signal (true) or a time signal (false).             |

| Properties        | C# Declaration Syntax                     | Description                                       |
|-------------------|-------------------------------------------|---------------------------------------------------|
| ScopeSignalObject |                                           | Get reference to parent xPCHostScopeSignal object |
| State             | <pre>public Object State {get;}</pre>     | Optional. Get user-supplied state object.         |
| UserState         | <pre>public Object UserState {get;}</pre> | Get unique identifier for asynchronous task.      |

## GetLogDataCompletedEventArgs Class

xPCDataLoggingObject.GetDataCompleted event data

### **Syntax**

public class GetLogDataCompletedEventArgs :
GetDataCompletedEventArgs

#### **Description**

Namespace: MathWorks.xPCTarget.FrameWork

Syntax Language: C#

public class GetLogDataCompletedEventArgs:
GetDataCompletedEventArgs contains data returned by the event of completing an asynchronous data access to a data logging object.

| Properties | C# Declaration Syntax                        | Description                                                                  |
|------------|----------------------------------------------|------------------------------------------------------------------------------|
| Cancelled  | <pre>public bool Cancelled {get;}</pre>      | Get value that indicates if an asynchronous operation has been cancelled.    |
| Error      | <pre>public Exception Error {get;}</pre>     | Get value that indicates which error occurred during asynchronous operation. |
| Index      | <pre>public int Index {get;}</pre>           | Get log index.                                                               |
| LoggedData | <pre>public double[] LoggedData {get;}</pre> | Get logged data.                                                             |
| LogType    | <pre>public xPClogType LogType {get;}</pre>  | Get log type as xPClogType.                                                  |

| Properties | C# Declaration Syntax                 | Description                                  |
|------------|---------------------------------------|----------------------------------------------|
| State      | <pre>public Object State {get;}</pre> | Optional. Get user-supplied state object.    |
| UserState  |                                       | Get unique identifier for asynchronous task. |

## **GetParamCompletedEventArgs Class**

xPCParameter.GetParamCompleted event data

## **Syntax**

 $\verb"public class GetParamCompletedEventArgs": A syncCompletedEventArgs$ 

## **Description**

Namespace: MathWorks.xPCTarget.FrameWork

Syntax Language: C#

public class GetParamCompletedEventArgs : AsyncCompletedEventArgs contains data returned by the event of completing an asynchronous parameter access.

| Properties | C# Declaration Syntax                     | Description                                                                  |
|------------|-------------------------------------------|------------------------------------------------------------------------------|
| Cancelled  | <pre>public bool Cancelled {get;}</pre>   | Get value that indicates if an asynchronous operation has been cancelled.    |
| Error      | <pre>public Exception Error {get;}</pre>  | Get value that indicates which error occurred during asynchronous operation. |
| Result     | <pre>public double[] Result {get;}</pre>  | Get data values of the xPCParameter object                                   |
| UserState  | <pre>public Object UserState {get;}</pre> | Get unique identifier for asynchronous task.                                 |

## LoadCompletedEventArgs Class

xPCTargetPC.LoadCompleted event data

## **Syntax**

public class LoadCompletedEventArgs : AsyncCompletedEventArgs

### **Description**

Namespace: MathWorks.xPCTarget.FrameWork

Syntax Language: C#

public class LoadCompletedEventArgs: AsyncCompletedEventArgs contains data returned by the event of asynchronously loading a real-time application onto the target computer.

| Properties  | C# Declaration Syntax                               | Description                                                                  |
|-------------|-----------------------------------------------------|------------------------------------------------------------------------------|
| Application | <pre>public xPCApplication Application {get;}</pre> | Get reference to xPCApplication object.                                      |
| Cancelled   | <pre>public bool Cancelled {get;}</pre>             | Get value that indicates if an asynchronous operation has been cancelled.    |
| Error       | <pre>public Exception Error {get;}</pre>            | Get value that indicates which error occurred during asynchronous operation. |
| UserState   | <pre>public Object UserState {get;}</pre>           | Get unique identifier for asynchronous task.                                 |

# PropertyNotificationEventArgs Class

PropertyNotification event data

## **Syntax**

public class PropertyNotificationEventArgs :
PropertyChangedEventArgs

### **Description**

Namespace: MathWorks.xPCTarget.FrameWork

Syntax Language: C#

public class PropertyNotificationEventArgs :

PropertyChangedEventArgs contains data returned by the event of changing property

values.

| Properties   | C# Declaration Syntax                                | Description                        |
|--------------|------------------------------------------------------|------------------------------------|
| NewValue     | <pre>public Object NewValue {get;}</pre>             | Get new value of property.         |
| OldValue     | <pre>public Object OldValue {get;}</pre>             | Get old value of property.         |
| PropertyName | <pre>public virtual string PropertyName {get;}</pre> | Get name of property that changed. |

## RebootCompletedEventArgs Class

xPCTargetPC.RebootCompleted event data

## **Syntax**

public class RebootCompletedEventArgs : AsyncCompletedEventArgs

## **Description**

Namespace: MathWorks.xPCTarget.FrameWork

Syntax Language: C#

public class RebootCompletedEventArgs : AsyncCompletedEventArgs
contains data returned by the event of asynchronously restarting the target computer.

| Properties | C# Declaration Syntax                    | Description                                                                  |
|------------|------------------------------------------|------------------------------------------------------------------------------|
| Cancelled  | <pre>public bool Cancelled {get;}</pre>  | Get value that indicates if an asynchronous operation has been cancelled.    |
| Error      | <pre>public Exception Error {get;}</pre> | Get value that indicates which error occurred during asynchronous operation. |
| UserState  |                                          | Get unique identifier for asynchronous task.                                 |

# SetParamCompletedEventArgs Class

xPCParameter.SetParamCompleted event data

## **Syntax**

public class SetParamCompletedEventArgs : AsyncCompletedEventArgs

## **Description**

Namespace: MathWorks.xPCTarget.FrameWork

Syntax Language: C#

public class SetParamCompletedEventArgs: AsyncCompletedEventArgs contains data returned by the event of asynchronously setting a parameter value.

| Properties | C# Declaration Syntax                     | Description                                                                  |
|------------|-------------------------------------------|------------------------------------------------------------------------------|
| Cancelled  | <pre>public bool Cancelled {get;}</pre>   | Get value that indicates if an asynchronous operation has been cancelled.    |
| Error      | <pre>public Exception Error {get;}</pre>  | Get value that indicates which error occurred during asynchronous operation. |
| NewValue   | <pre>public Object NewValue {get;}</pre>  | Get new value of property.                                                   |
| OldValue   | <pre>public Object OldValue {get;}</pre>  | Get old value of property.                                                   |
| UserState  | <pre>public Object UserState {get;}</pre> | Get unique identifier for asynchronous task.                                 |

## **UnloadCompletedEventArgs Class**

xPCTargetPC.UnloadCompleted event data

## **Syntax**

public class UnloadCompletedEventArgs : AsyncCompletedEventArgs

### **Description**

Namespace: MathWorks.xPCTarget.FrameWork

Syntax Language: C#

public class UnloadCompletedEventArgs: AsyncCompletedEventArgs contains data returned by the event of asynchronously unloading the real-time application from the target computer.

| Properties | C# Declaration Syntax                    | Description                                                                  |
|------------|------------------------------------------|------------------------------------------------------------------------------|
| Cancelled  | <pre>public bool Cancelled {get;}</pre>  | Get value that indicates if an asynchronous operation has been cancelled.    |
| Error      | <pre>public Exception Error {get;}</pre> | Get value that indicates which error occurred during asynchronous operation. |
| UserState  |                                          | Get unique identifier for asynchronous task.                                 |

# **xPCApplication Class**

Access to real-time application loaded on target computer

## **Syntax**

 $\hbox{public sealed class xPCApplication} \ : \ \hbox{xPCBaseNotification}$ 

## **Description**

Namespace: MathWorks.xPCTarget.FrameWork

Syntax Language: C#

public sealed class xPCApplication : xPCBaseNotification initializes a

new instance of the xPCApplication class.

### **Methods**

| Method               | Description                           |  |
|----------------------|---------------------------------------|--|
| xPCApplication.Start | Start real-time application execution |  |
| xPCApplication.Stop  | Stop real-time application execution  |  |

### **Events**

| Events                  | Description                                  |  |
|-------------------------|----------------------------------------------|--|
| xPCApplication.Started  | Event after xPCApplication.Start is complete |  |
| xPCApplication.Starting | Event before xPCApplication.Start executes   |  |
| xPCApplication.Stopped  | Event after xPCApplication.Stop is complete  |  |
| xPCApplication.Stopping | Event before xPCApplication.Stop executes    |  |

| Properties  | C# Declaration Syntax                                     | Description                                                                                                    | Exception                                                                               |
|-------------|-----------------------------------------------------------|----------------------------------------------------------------------------------------------------|-----------------------------------------------------------------------------------------|
| CPU0verload | <pre>public bool CPUOverload {get;}</pre>                 | Get state of<br>CPUOverload.                                                                                                    | xPCException — When problem occurs, query xPCException object Reason property.          |
| ExecTime    | <pre>public double ExecTime {get;}</pre>                  | Get execution time.                                                                                                    | xPCException — When problem occurs, query xPCException object Reason property.          |
| Logger      | <pre>public xPCAppLogger Logger {get;}</pre>              | Get reference to the application logging object.                                                                                               |                                                                                         |
| MaximumTeT  | <pre>public double MaximumTeT {get;}</pre>                | Get the maximum time. The first element contains the maximum TET number; the second element contains how long it took to achieve the TET time. | xPCException — When problem occurs, query xPCException object Reason property.          |
| MinimumTeT  | <pre>public double MinimumTeT {get;}</pre>                | Get the minimum time. The first element contains the minimum TET number; the second element contains how long it took to achieve the TET time. | xPCException —<br>When problem occurs,<br>query xPCException<br>object Reason property. |
| Name        | <pre>public string Name {get;}</pre>                      | Get the current name<br>of the loaded real-time<br>application                                                                                 | xPCException — When problem occurs, query xPCException object Reason property.          |
| Parameters  | <pre>public<br/>xPCParameters<br/>Parameters {get;}</pre> | Get reference to the xPCParameters object.                                                                                                    |                                                                                         |

| Properties | C# Declaration Syntax                                | Description                                                            | Exception                                                                      |
|------------|------------------------------------------------------|------------------------------------------------------------------------|--------------------------------------------------------------------------------|
| SampleTime | <pre>public double SampleTime {get; set;}</pre>      | Get or set Sample time                                                 | xPCException — When problem occurs, query xPCException object Reason property. |
| Scopes     | <pre>public xPCScopes Scopes {get;}</pre>            | Get collection of<br>scopes assigned to the<br>application             |                                                                                |
| Signals    | <pre>public xPCSignals Signals {get;}</pre>          | Get reference to xPCSignals object                                     |                                                                                |
| Status     | <pre>public<br/>xPCAppStatus<br/>Status {get;}</pre> | Get simulation status.<br>See xPCAppStatus<br>Enumerated Data<br>Type. | xPCException — When problem occurs, query xPCException object Reason property. |
| StopTime   | <pre>public double StopTime {get; set;}</pre>        | Get and set stop time                                                  | xPCException — When problem occurs, query xPCException object Reason property. |
| Target     | <pre>public xPCTargetPC Target {get;}</pre>          | Get reference to parent xPCTargetPC object.                            |                                                                                |

# xPCAppLogger Class

Access to real-time application loggers

## **Syntax**

public class xPCAppLogger : xPCApplicationObject

## **Description**

Namespace: MathWorks.xPCTarget.FrameWork

Syntax Language: C#

public class xPCAppLogger : xPCApplicationObject initializes a new instance

of the xPCAppLogger class.

| Properties    | C# Declaration Syntax                              | Description                                                                                 |
|---------------|----------------------------------------------------|---------------------------------------------------------------------------------------------|
| LogMode       | <pre>public xPCLogMode LogMode {get; set;}</pre>   | Control which data points to log. See xPCLogMode Enumerated Data Type.                      |
| LogModeValue  | <pre>public int LogModeValue {get; set;}</pre>     | Get or set the value-equidistant logging. Set the value to the difference in signal values. |
| MaxLogSamples | <pre>public int MaxLogSamples {get;}</pre>         | Get maximum number of samples that can be in log buffer.                                    |
| OutputLog     | <pre>public xPCOutputLogger OutputLog {get;}</pre> | Return a reference to the xPCOutputLogger object.                                           |
| StateLog      | <pre>public xPCStateLogger StateLog {get;}</pre>   | Return a reference to the xPCStateLogger object.                                            |

| Properties | C# Declaration Syntax | Description                                     |
|------------|-----------------------|-------------------------------------------------|
| TETLog     | ι                     | Return a reference to the xPCTETLogger object.  |
| TimeLog    | ļ.                    | Return a reference to the xPCTimeLogger object. |

# xPCDataFileScSignalObject Class

Object that holds logged file scope signal data

## **Syntax**

public class xPCDataFileScSignalObject : xPCFileScopeStream, IxPCDataService

## **Description**

Namespace: MathWorks.xPCTarget.FrameWork

Syntax Language: C#

public class xPCDataFileScSignalObject: xPCFileScopeStream, IxPCDataService accesses an object that holds logged file scope signal data.

#### **Methods**

| Method                      | Description                                                     |  |
|-----------------------------|-----------------------------------------------------------------|--|
| xPCDataFileScSignalObject.0 | Copy file scope signal data from target computer                |  |
| xPCDataFileScSignalObject.0 | Asynchronously copy file scope signal data from target computer |  |

#### **Events**

| Event                      | Description                                                   |
|----------------------------|---------------------------------------------------------------|
| xPCDataFileScSignalObject. | Event when xPCDataFileScSignalObject.GetDataAsync is complete |

| Property | C# Declaration Syntax    | Description                |
|----------|--------------------------|----------------------------|
|          | , ,                      | Get parent scope signal    |
| Object   | ScopeSignalObject {get;} | xPCFileScopeSignal object. |

# xPCDataHostScSignalObject Class

Object that holds logged host scope signal data

### **Syntax**

public class xPCDataHostScSignalObject :
xPCApplicationNotficationObject, IxPCDataService,
IxPCDataServiceAsync

## **Description**

Namespace: MathWorks.xPCTarget.FrameWork

Syntax Language: C#

public class xPCDataHostScSignalObject :
xPCApplicationNotficationObject, IxPCDataService,
IxPCDataServiceAsync accesses an object that holds logged host scope signal data.

#### **Methods**

| Method                     | Description                                                     |  |
|----------------------------|-----------------------------------------------------------------|--|
| xPCDataHostScSignalObject. | Copy host scope signal data from target computer                |  |
| xPCDataHostScSignalObject. | Asynchronously copy host scope signal data from target computer |  |

### **Events**

| Event                                                                    | Description |  |
|--------------------------------------------------------------------------|-------------|--|
| xPCDataHostScSignalObject. Event when xPCDataHostScSignalObject.GetDataA |             |  |
|                                                                          | complete    |  |

| Property               | C# Declaration Syntax                                         | Description                                                                                                    |
|------------------------|---------------------------------------------------------------|----------------------------------------------------------------------------------------------------|
| Decimation             | <pre>public int Decimation {get;<br/>set;}</pre>              | A number <i>n</i> , where every <i>n</i> th sample is acquired in a scope window.                                                                                                    |
| NumSamples             | <pre>public int NumSamples {get;<br/>set;}</pre>              | Get or set number of contiguous samples captured during the acquisition of a data package. If the scope stops before capturing this number of samples, the scope has the collected data up to the end of data collection. It then has zeroes for the remaining uncollected data. Note what type of data you are collecting, it is possible that your data contains zeroes.  For file scopes, this parameter works with the autorestart setting. If autorestart is enabled, the file scope collects data up to NumSamples, then starts over again, overwriting the buffer. If autorestart is disabled, the file scope collects data only up to NumSamples, then stops. |
| ScopeSignal-<br>Object | <pre>public xPCHostScopeSignal ScopeSignalObject {get;}</pre> | Get parent scope signal xPCHostScopeSignal object.                                                                                                    |
| Startindex             | <pre>public int StartIndex {get;<br/>set;}</pre>              | Get and set the index of the first sample to retrieve from the log.                                                                                                    |

# xPCDataLoggingObject Class

Object that holds logged data

## **Syntax**

public class xPCDataLoggingObject : xPCApplicationNotficationObject, IxPCDataService, xPCDataServiceAsync

## **Description**

Namespace: MathWorks.xPCTarget.FrameWork

Syntax Language: C#

public class xPCDataLoggingObject : xPCApplicationNotficationObject, IxPCDataService, xPCDataServiceAsync accesses an object that holds logged data.

#### **Methods**

| Method                    | Description                                          |
|---------------------------|------------------------------------------------------|
| xPCDataLoggingObject.GetD | Copy signal data from target computer                |
| xPCDataLoggingObject.GetD | Asynchronously copy signal data from target computer |

#### **Events**

| Event                     | Description                                              |
|---------------------------|----------------------------------------------------------|
| xPCDataLoggingObject.GetD | Event when xPCDataLoggingObject.GetDataAsync is complete |

| Property   | C# Declaration Syntax | Description                                 |
|------------|-----------------------|---------------------------------------------|
| Decimation | ,                     | A number $n$ , where every $n$ th sample is |
|            | set;}                 | acquired in a scope window.                 |

| Property   | C# Declaration Syntax                            | Description                                                                                                    |
|------------|--------------------------------------------------|----------------------------------------------------------------------------------------------------|
| LogId      | <pre>public int LogId {get;}</pre>               |                                                                                                    |
| NumSamples | <pre>public int NumSamples {get;<br/>set;}</pre> | Get or set number of contiguous samples captured during the acquisition of a data package. If the scope stops before capturing this number of samples, the scope has the collected data up to the end of data collection. It then has zeroes for the remaining uncollected data. Note what type of data you are collecting, it is possible that your data contains zeroes.  For file scopes, this parameter works with the autorestart setting. If autorestart is enabled, the file scope collects data up to NumSamples, then starts over again, overwriting the buffer. If autorestart is disabled, the file scope collects data only up to NumSamples, then stops. |
| Startindex | <pre>public int StartIndex {get;<br/>set;}</pre> | Get and set the index of the first sample to retrieve from the log.                                                                                                    |

# xPCDirectoryInfo Class

Access folders and subfolders of target computer file system

## **Syntax**

public class xPCDirectoryInfo : xPCFileSystemInfo

## **Description**

Namespace: MathWorks.xPCTarget.FrameWork

Syntax Language: C#

 $\verb"public class xPCDirectoryInfo": \verb"xPCFileSystemInfo" accesses folders and$ 

subfolders of target computer file system.

#### Constructor

| Constructor      | Description                                                            |  |
|------------------|------------------------------------------------------------------------|--|
| xPCDirectoryInfo | Construct new instance of the xPCDirectoryInfo class on specified path |  |

| Method                       | Description                                                |
|------------------------------|------------------------------------------------------------|
| xPCDirectoryInfo.Create      | Create folder                                              |
| xPCDirectoryInfo.Delete      | Delete empty xPCDirectoryInfo object                       |
| xPCDirectoryInfo.GetDirector | Subfolders of current folder                               |
| xPCDirectoryInfo.GetFiles    | File list from current folder                              |
| xPCDirectoryInfo.GetFileSys  | File system information for files and subfolders in folder |

| Property     | C# Declaration Syntax                                    | Description                                                                                                    | Exception                                                                               |
|--------------|----------------------------------------------------------|----------------------------------------------------------------------------------------------------|-----------------------------------------------------------------------------------------|
| CreationTime | <pre>public override DateTime CreationTime {get;}</pre>  | Get creation time of the current FileSystemInfo object.                                                                    | xPCException — When problem occurs, query xPCException object Reason property.          |
| Exists       | <pre>public override bool Exists {get;}</pre>            | Get a Boolean value<br>to indicate existence<br>of folder. A value of 1<br>indicates existent, 0<br>indicates nonexistent. | xPCException — When<br>problem occurs, query<br>xPCException object<br>Reason property. |
| Extension    | <pre>public string Extension {get;}</pre>                | Get string that represents<br>the extension part of the<br>file.                                                           |                                                                                         |
| FullName     | <pre>public virtual string FullName {get;}</pre>         | Get full path name of the folder or file.                                                                                  |                                                                                         |
| Name         | <pre>public override string Name {get;}</pre>            | Get the name of this xPCDirectoryInfo instance as a string.                                                                | xPCException — When problem occurs, query xPCException object Reason property.          |
| Parent       | <pre>public<br/>xPCDirectoryInfo<br/>Parent {get;}</pre> | Get the parent folder of a specified subfolder.                                                                            | xPCException — When<br>problem occurs, query<br>xPCException object<br>Reason property. |
| Root         | <pre>public<br/>xPCDirectoryInfo<br/>Root {get;}</pre>   | Get the root portion of a path.                                                                                            | xPCException — When problem occurs, query xPCException object Reason property.          |

# xPCDriveInfo Class

Information for target computer drive

## **Syntax**

public class xPCDriveInfo

# **Description**

Namespace: MathWorks.xPCTarget.FrameWork

Syntax Language: C#

public class xPCDriveInfo accesses information on a target computer drive.

#### Constructor

| Constructor  | Description                                   |
|--------------|-----------------------------------------------|
| xPCDriveInfo | Initialize new instance of xPCDriveInfo class |

#### **Methods**

| Method               | Description                                     |
|----------------------|-------------------------------------------------|
| xPCDriveInfo.Refresh | Synchronize with file drives on target computer |

| Property   | C# Declaration Syntax | Description             | Exception             |
|------------|-----------------------|-------------------------|-----------------------|
| Available- | public long           | Indicate amount of      | xPCException — When   |
| Freespace  | AvailableFreeSpace    | available free space on | problem occurs, query |
|            | {get;}                | drive.                  | xPCException object   |
|            |                       |                         | Reason property.      |

| Property           | C# Declaration Syntax                                           | Description                                                 | Exception                                                                               |
|--------------------|-----------------------------------------------------------------|-------------------------------------------------------------|-----------------------------------------------------------------------------------------|
| DriveFormat        | <pre>public string DriveFormat {get;}</pre>                     | Get name of file system<br>type, such as FAT16 or<br>FAT32. | xPCException — When<br>problem occurs, query<br>xPCException object<br>Reason property. |
| Name               | <pre>public string Name {get;}</pre>                            | Get name of drive.                                          | xPCException — When<br>problem occurs, query<br>xPCException object<br>Reason property. |
| Root-<br>Directory | <pre>public<br/>xPCDirectoryInfo<br/>RootDirectory {get;}</pre> | Get root folder of drive.                                   | xPCException — When<br>problem occurs, query<br>xPCException object<br>Reason property. |
| TotalSize          | <pre>public long TotalSize {get;}</pre>                         | Get total size of drive in bytes.                           | xPCException — When<br>problem occurs, query<br>xPCException object<br>Reason property. |
| VolumeLabel        | <pre>public string VolumeLabel {get;}</pre>                     | Get volume label of drive.                                  | xPCException — When<br>problem occurs, query<br>xPCException object<br>Reason property. |

# **xPCException Class**

Information for xPCException

## **Syntax**

public class xPCException : Exception, ISerializable

## **Description**

Namespace: MathWorks.xPCTarget.FrameWork

Syntax Language: C#

 $\hbox{public class xPCException: Exception, ISerializable } {\it accesses information}$ 

on Simulink Real-Time exceptions.

#### Constructor

| Constructor  | Description                                  |
|--------------|----------------------------------------------|
| xPCException | Construct new instance of xPCException class |

| Property       | C# Declaration Syntax                                 | Description                                                                                                   |
|----------------|-------------------------------------------------------|----------------------------------------------------------------------------------------------------|
| Data           | <pre>public virtual IDictionary Data {get;}</pre>     | Get collection of key/value pairs<br>that provide additional user-defined<br>information about the exception. |
| HelpLink       | <pre>public virtual string HelpLink {get; set;}</pre> | Get or set link to the help file associated with this exception.                                              |
| InnerException | <pre>public Exception InnerException {get;}</pre>     | Get Exception instance that caused the current exception.                                                     |
| Message        | <pre>public override string Message {get;}</pre>      | Get exception message. Overrides Exception.Message property.                                                  |

| Property       | C# Declaration Syntax                               | Description                                                                                                   |
|----------------|-----------------------------------------------------|----------------------------------------------------------------------------------------------------|
| Reason         | <pre>public xPCExceptionReason Reason {get;}</pre>  | Get xPCExceptionReason reason. See xPCExceptionReason Enumerated Data Type.                                   |
| Source         | <pre>public virtual string Source {get; set;}</pre> | Get or set name of real-time application or object that causes the error.                                     |
| StackTrace     | <pre>public virtual string StackTrace {get;}</pre>  | Get string representation of the frames on the call stack at the time the method emits the current exception. |
| TargetPC0bject | <pre>public xPCTargetPC TargetPCObject {get;}</pre> | Get xPCTargetPC object that raised the error.                                                                 |
| TargetSite     | <pre>public MethodBase TargetSite {get;}</pre>      | Get method that emits the current exception.                                                                  |

## **xPCFileInfo Class**

Access to file and xPCFileStream objects

## **Syntax**

public class xPCDriveInfo

## **Description**

Namespace: MathWorks.xPCTarget.FrameWork

Syntax Language: C#

 $\verb"public class xPCDriveInfo" accesses information on a target computer drive.$ 

#### Constructor

| Constructor | Description                                 |
|-------------|---------------------------------------------|
| xPCFileInfo | Construct new instance of xPCFileInfo class |

| Method                 | Description                                                                    |
|------------------------|--------------------------------------------------------------------------------|
| xPCFileInfo.CopyToHost | Copy file from target computer file system to development computer file system |
| xPCFileInfo.Create     | Create file in specified path name                                             |
| xPCFileInfo.Delete     | Permanently delete file on target computer                                     |
| xPCFileInfo.Open       | Open file                                                                      |
| xPCFileInfo.OpenRead   | Create read-only xPCFileStream object                                          |
| xPCFileInfo.Rename     | Rename file                                                                    |
| xPCFileInfo            | Construct new instance of xPCFileInfo class                                    |

| Property      | C# Declaration Syntax                               | Description                                             |
|---------------|-----------------------------------------------------|---------------------------------------------------------|
| Directory     | <pre>public xPCDirectoryInfo Directory {get;}</pre> | Get an xPCDirectoryInfo object.                         |
| DirectoryName | <pre>public string DirectoryName {get;}</pre>       | Get a string that represents the full folder path name. |
| Exists        | <pre>public override bool Exists {get;}</pre>       | Get value that indicates whether a file exists.         |
| Length        | <pre>public long Length {get;}</pre>                | Get the size, in bytes, of the current file.            |
| Name          | <pre>public override string Name {get;}</pre>       | Get the name of the file.                               |

# xPCFileScope Class

Access to file scopes

# **Syntax**

public class xPCFileScope : xPCScope

## **Description**

Namespace: MathWorks.xPCTarget.FrameWork

Syntax Language: C#

public class xPCFileScope: xPCScope initializes a new instance of the xPCFileScope class.

#### **Methods**

The xPCFileScope class inherits methods from xPCScope Class.

#### **Events**

The xPCFileScope class inherits events from xPCScope Class.

The xPCFileScope class inherits its other properties from xPCScope Class.

| Property              | C# Declaration Syntax                                                   | Description                                                                                                    | Exception                                                                               |
|-----------------------|-------------------------------------------------------------------------|----------------------------------------------------------------------------------------------------|-----------------------------------------------------------------------------------------|
| AutoRestart           | <pre>public bool AutoRestart {get; set;}</pre>                          | Get or set the file scope<br>autorestart setting.<br>AutoRestart is a<br>Boolean. Values are 'on'<br>and 'off'.                                                                                                    | xPCException — When<br>problem occurs, query<br>xPCException object<br>Reason property. |
| DataTime-<br>Object   | <pre>public<br/>xPCDataHostScSignalObje<br/>DataTimeObject {get;}</pre> | Get data time object.                                                                                                    | xPCException — When<br>problem occurs, query<br>xPCException object<br>Reason property. |
| DynamicMode           | <pre>public bool DynamicMode {get; set;}</pre>                          | Get or set ability to<br>dynamically create<br>multiple log files for file<br>scopes. Values are 'on'<br>and 'off'. By default,<br>the value is 'off'.                                                                                          | xPCException — When<br>problem occurs, query<br>xPCException object<br>Reason property. |
| FileMode              | <pre>public SCFILEMODE FileMode {get; set;}</pre>                       | Get or set write mode of file. See xPCFileMode Enumerated Data Type.                                                                                                    | xPCException — When<br>problem occurs, query<br>xPCException object<br>Reason property. |
| FileName              | <pre>public string FileName {get; set;}</pre>                           | Get or set file name for scope.                                                                                                    |                                                                                         |
| MaxWrite-<br>FileSize | <pre>public uint MaxWriteFileSize {get; set;}</pre>                     | Get or set the maximum file size in bytes allowed before incrementing to the next file.  When the size of a log file reaches MaxWriteFileSize, the software creates a subsequently numbered file name, and continues logging data to that file, | xPCException — When problem occurs, query xPCException object Reason property.          |

| Property           | C# Declaration Syntax                                                     | Description                                                                                                    | Exception                                                                               |
|--------------------|---------------------------------------------------------------------------|----------------------------------------------------------------------------------------------------|-----------------------------------------------------------------------------------------|
|                    |                                                                           | up until the highest log<br>file number you have<br>specified.                                                                                                  |                                                                                         |
|                    |                                                                           | If the software cannot create additional log files, it overwrites the first log file.                                                                           |                                                                                         |
|                    |                                                                           | This value must be a multiple of WriteSize. Default is 536870912.                                                                                               |                                                                                         |
| Signals            | <pre>public xPCTarget-<br/>ScopeSignalCollection<br/>Signals {get;}</pre> | Get collection of file scope<br>signals (xPCFileScope-<br>SignalCollection)<br>assigned to this scope<br>object.                                                |                                                                                         |
| Trigger-<br>Signal | <pre>public xPCTgtScopeSignal TriggerSignal {get; set;}</pre>             | Get or set file<br>scope signal<br>(xPCFileScopeSignal)<br>used to trigger the scope.                                                                           | xPCException — When problem occurs, query xPCException object Reason property.          |
| WriteSize          | <pre>public int WriteSize {get; set;}</pre>                               | Get or set the unit number of bytes for memory buffer writes. The memory buffer accumulates data in multiples of write size. WriteSize must be multiple of 512. | xPCException — When<br>problem occurs, query<br>xPCException object<br>Reason property. |

# xPCFileScopeCollection Class

Collection of xPCFileScope objects

## **Syntax**

public class xPCFileScopeCollection :
xPCScopeCollection<xPCFileScope>

## **Description**

Namespace: MathWorks.xPCTarget.FrameWork

Syntax Language: C#

public class xPCFileScopeCollection :
xPCScopeCollectionxPCFileScope initializes collection of xPCFileScope objects.

| Method                       | Description                                                        |
|------------------------------|--------------------------------------------------------------------|
| xPCFileScopeCollection.Add   | Create xPCFileScope object with the next available scope ID as key |
| xPCFileScopeCollection.Refre | Synchronize with file scopes on target computer                    |
| xPCFileScopeCollection.Start | Start all file scopes in one call                                  |
| xPCFileScopeCollection.StopA | Stop all file scopes in one call                                   |

# xPCFileScopeSignal Class

Access to file scope signals

## **Syntax**

public class xPCFileScopeSignal : xPCScopeSignal

## **Description**

Namespace: MathWorks.xPCTarget.FrameWork

Syntax Language: C#

 $\verb"public class xPCFileScopeSignal": xPCScopeSignal initializes access to file$ 

scope signals.

| Property                       | C# Declaration Syntax                       | Description                                                                                   |
|--------------------------------|---------------------------------------------|-----------------------------------------------------------------------------------------------|
| FileScopeSignal-<br>DataObject |                                             | Get the data xPCDataFileScSignalObject object associated with this xPCFileScopeSignal object. |
| Scope                          | <pre>public xPCFileScope Scope {get;}</pre> | Get parent file scope xPCFileScope object.                                                    |

# xPCFileScopeSignalCollection Class

Collection of xPCFileScopeSignal objects

## **Syntax**

public class xPCFileScopeSignalCollection :
xPCScopeSignalCollection<xPCFileScopeSignal>

### **Description**

Namespace: MathWorks.xPCTarget.FrameWork

Syntax Language: C#

 $\label{lem:public class xPCFileScopeSignalCollection: xPCScopeSignalCollection xPCFileScopeSignal > initializes collection of xPCFileScopeSignal objects.}$ 

### **Methods**

| Method Description           |                                                                  |
|------------------------------|------------------------------------------------------------------|
| xPCFileScopeSignalCollection | Add signals to file scope                                        |
| xPCFileScopeSignalCollection | Synchronize with signals for associated scope on target computer |

| Property | C# Declaration Syntax                                            | Description                                                                                                    | Exception                                                                               |
|----------|------------------------------------------------------------------|----------------------------------------------------------------------------------------------------|-----------------------------------------------------------------------------------------|
| Item     | <pre>public xPCFileScopeSignal Item[string blkpath] {get;}</pre> | Get xPCFileScopeSignal object from signal name (b1kpath).  b1kpath is the signal name that represents a signal object added to its | xPCException — When<br>problem occurs, query<br>xPCException object<br>Reason property. |

| Property | C# Declaration Syntax | Description            | Exception |
|----------|-----------------------|------------------------|-----------|
|          |                       | parent xPCHostScope    |           |
|          |                       | object. This property  |           |
|          |                       | returns the file scope |           |
|          |                       | signal object as type  |           |
|          |                       | xPCFileScopeSignal.    |           |

### xPCFileStream Class

Access xPCFileStream objects

## **Syntax**

public class xPCFileStream : IDisposable

## **Description**

Namespace: MathWorks.xPCTarget.FrameWork

Syntax Language: C#

public class xPCFileStream : IDisposable initializes xPCFileStream objects.

These objects expose the file stream around a file.

#### Constructor

| Constructor   | Description                                   |
|---------------|-----------------------------------------------|
| xPCFileStream | Construct new instance of xPCFileStream class |

#### **Methods**

| Method                  | Constructor                                              |
|-------------------------|----------------------------------------------------------|
| xPCFileStream.Close     | Close current stream                                     |
| xPCFileStream.Read      | Read block of bytes from stream and write data to buffer |
| xPCFileStream.Write     | Write block of bytes to file stream                      |
| xPCFileStream.WriteByte | Write byte to current position in file stream            |

### **Property**

| Property | C# Declaration Syntax | Description                | Exception             |
|----------|-----------------------|----------------------------|-----------------------|
| Length   | public long Length    | Get length of file stream. | xPCException — When   |
|          | {get;}                |                            | problem occurs, query |

| Property | C# Declaration Syntax | Description | Exception                  |
|----------|-----------------------|-------------|----------------------------|
|          |                       |             | xPCException object Reason |
|          |                       |             | property.                  |

# xPCFileSystem Class

File system drives and folders

## **Syntax**

public class xPCFileSystem

## **Description**

Namespace: MathWorks.xPCTarget.FrameWork

Syntax Language: C#

public class xPCFileSystem initializes file system drive and folder objects.

| Method                     | Description                                               |
|----------------------------|-----------------------------------------------------------|
| xPCFileSystem.Create       | Create folder                                             |
| xPCFileSystem.GetCurrentD  | Current working folder for real-time application          |
| xPCFileSystem.GetDrives    | Drive names for the logical drives on the target computer |
| xPCFileSystem.RemoveFile   | Remove file name from target computer                     |
| xPCFileSystem.SetCurrentDi | Current folder                                            |

# **xPCFileSystemInfo Class**

File system information

## **Syntax**

public abstract class xPCFileSystemInfo

## **Description**

Namespace: MathWorks.xPCTarget.FrameWork

Syntax Language: C#

 $\verb"public" abstract class xPCFileSystemInfo initializes file system information$ 

objects.

#### Constructor

| Constructor       | Description                                        |
|-------------------|----------------------------------------------------|
| xPCFileSystemInfo | Initialize new instance of xPCFileSystemInfo class |

#### **Methods**

| Method                   | Description           |
|--------------------------|-----------------------|
| xPCFileSystemInfo.Delete | Delete current folder |

| Property     | C# Declaration Syntax                          | Description                                            |
|--------------|------------------------------------------------|--------------------------------------------------------|
| CreationTime | <pre>public DateTime CreationTime {get;}</pre> | Get creation time of current<br>FileSystemInfo object. |
| Exists       | <pre>public abstract bool Exists {get;}</pre>  | Get value that indicates existence of file or folder.  |

| Property  | C# Declaration Syntax                            | Description                                |
|-----------|--------------------------------------------------|--------------------------------------------|
| Extension | <pre>public string Extension {get;}</pre>        | Get string that represents file extension. |
| FullName  | <pre>public virtual string FullName {get;}</pre> | Get full path name of file or folder.      |
| Name      | <pre>public abstract string Name {get;}</pre>    | Get name of folder.                        |

## xPCHostScope Class

Access to host scopes

### **Syntax**

public class xPCHostScope : xPCScope

## **Description**

Namespace: MathWorks.xPCTarget.FrameWork

Syntax Language: C#

public class xPCHostScope : xPCScope initializes a new instance of the

xPCHostScope class.

#### **Methods**

The xPCHostScope class inherits methods from xPCScope Class.

#### **Events**

The xPCHostScope class inherits events from xPCScope Class.

#### **Properties**

The xPCHostScope class inherits its other properties from xPCScope Class.

| Property            | C# Declaration Syntax                                                               | Description                                                                            | Exception |
|---------------------|-------------------------------------------------------------------------------------|----------------------------------------------------------------------------------------|-----------|
| DataTime-<br>Object | <pre>public<br/>xPCDataHostSc-<br/>SignalObject<br/>DataTimeObject<br/>{get;}</pre> | Get host scope time data object xPCDataHost-ScSignalObject associated with this scope. |           |

| Property           | C# Declaration Syntax                                                           | Description                                                                                                    | Exception                                                                               |
|--------------------|---------------------------------------------------------------------------------|----------------------------------------------------------------------------------------------------|-----------------------------------------------------------------------------------------|
| Signals            | <pre>public xPCTarget-<br/>ScopeSignal-<br/>Collection Signals<br/>{get;}</pre> | Get collection of host<br>scope signals (xPCHost-<br>ScopeSignalCollection)<br>assigned to this scope<br>object. |                                                                                         |
| Trigger-<br>Signal | <pre>public xPCTgtScope-<br/>Signal TriggerSignal<br/>{get; set;}</pre>         | Get or set host scope<br>signal (xPCHostScope-<br>Signal) used to trigger the<br>scope.                          | xPCException — When<br>problem occurs, query<br>xPCException object<br>Reason property. |

# xPCHostScopeCollection Class

Collection of xPCHostScope objects

## **Syntax**

public class xPCHostScopeCollection :
xPCScopeCollection<xPCHostScope>

## **Description**

Namespace: MathWorks.xPCTarget.FrameWork

Syntax Language: C#

 $\label{eq:public_class_xpchostScopeCollection:} $$ xPCScopeCollection < xPCHostScope objects. $$ xPCScopeCollection < xPCHostScope objects. $$ xPCHostScope objects. $$ x$ 

| Method                      | Description                                                        |
|-----------------------------|--------------------------------------------------------------------|
| xPCHostScopeCollection.Add  | Create xPCHostScope object with the next available scope ID as key |
| xPCHostScopeCollection.Refr | Refresh host scope object state                                    |
| xPCHostScopeCollection.Star | Start all host scopes in one call                                  |
| xPCHostScopeCollection.Stop | Stop all host scopes in one call                                   |

# xPCHostScopeSignal Class

Access to host scope signals

## **Syntax**

public class xPCHostScopeSignal : xPCScopeSignal

# **Description**

Namespace: MathWorks.xPCTarget.FrameWork

Syntax Language: C#

 $\begin{tabular}{ll} public class x PCHostScopeSignal: x PCScopeSignal initializes access to host scope signals. \\ \end{tabular}$ 

| Property                       | C# Declaration Syntax                                                                    | Description                        |
|--------------------------------|------------------------------------------------------------------------------------------|------------------------------------|
| HostScopeSignal-<br>DataObject | <pre>public<br/>xPCDataHostScSignalObject<br/>HostScopeSignalDataObject<br/>{get;}</pre> | Get host scope signal data object. |
| Scope                          | <pre>public xPCHostScope Scope {get;}</pre>                                              | Get host scope.                    |

# xPCHostScopeSignalCollection Class

Collection of xPCHostScopeSignal objects

## **Syntax**

public class xPCHostScopeSignal : xPCScopeSignal

## **Description**

Namespace: MathWorks.xPCTarget.FrameWork

Syntax Language: C#

 $\verb"public class xPCHostScopeSignal": xPCScopeSignal \verb"represents" a collection of$ 

 $x PCHost Scope Signal\ objects.$ 

### **Methods**

| Method                       | Description                                                       |
|------------------------------|-------------------------------------------------------------------|
| xPCHostScopeSignalCollection | Create xPCHostScopeSignal object                                  |
| xPCHostScopeSignalCollection | Synchronize signals for associated host scopes on target computer |

| Property | C# Declaration Syntax                                                        | Description                                                                                                    | Exception                                                                               |
|----------|------------------------------------------------------------------------------|----------------------------------------------------------------------------------------------------|-----------------------------------------------------------------------------------------|
| Item     | <pre>public<br/>xPCHostScopeSignal<br/>Item[string blkpath]<br/>{get;}</pre> | Get xPCHostScopeSignal object from signal name (b1kpath).  b1kpath is the signal name that represents a signal object added to its | xPCException — When<br>problem occurs, query<br>xPCException object<br>Reason property. |

| Property | C# Declaration Syntax | Description                                                                    | Exception |
|----------|-----------------------|--------------------------------------------------------------------------------|-----------|
|          |                       | parent xPCHostScope object.                                                    |           |
|          |                       | This property returns the file scope signal object as type xPCHostScopeSignal. |           |

# **xPCLog Class**

Base data logging class

## **Syntax**

public abstract class xPCLog : xPCApplicationObject

## **Description**

Namespace: MathWorks.xPCTarget.FrameWork

Syntax Language: C#

 $\verb"public abstract class xPCLog : xPCApplicationObject {\tt represents the base}$ 

data logging class.

| Properties    | C# Declaration Syntax                            | Description                               |
|---------------|--------------------------------------------------|-------------------------------------------|
| IsEnabled     | <pre>public abstract bool IsEnabled {get;}</pre> | Get whether to enable or disable logging. |
| NumLogSamples | <pre>public int NumLogSamples {get;}</pre>       | Get number of samples in log buffer.      |
| NumLogWraps   | <pre>public int NumLogWraps {get;}</pre>         | Get number of times log buffer wraps.     |

# xPCOutputLogger Class

Access to output logger

## **Syntax**

public class xPCOutputLogger : xPCLog

## **Description**

Namespace: MathWorks.xPCTarget.FrameWork

Syntax Language: C#

public class xPCOutputLogger: xPCLog initializes a new instance of the

xPCOutputLogger class.

#### **Properties**

The xPCOutputLogger class inherits its other properties from xPCLog Class.

| Properties         | C# Declaration Syntax                                                                                        | Description                                                                                                    |
|--------------------|----------------------------------------------------------------------------------------------------|----------------------------------------------------------------------------------------------------|
| DataLoggingObjects | <pre>public IList<xpcdataloggingobject dataloggingobjects="" pre="" {get;}<=""></xpcdataloggingobject></pre> | Get ILIST of application data logging objects.                                                                                                    |
| IsEnabled          | <pre>public override bool IsEnabled {get;}</pre>                                                             | Get whether to enable or disable logging. Overrides xPCLog.IsEnabled.                                                                                                   |
| Item               | <pre>public<br/>xPCDataLoggingObject<br/>Item[int index ] {get;}</pre>                                       | Get xPCDataLogging object specified by index (index). index is the index to the specified logging output. This property returns an object of type xPCDataLoggingObject. |

| Properties | C# Declaration Syntax | Description               |
|------------|-----------------------|---------------------------|
| NumOutputs | public int NumOutputs | Return a reference to the |
|            | {get;}                | xPCOutputLogger object.   |

#### xPCParameter Class

Single run-time tunable parameter

#### **Syntax**

public class xPCParameter : xPCApplicationNotficationObject

#### **Description**

Namespace: MathWorks.xPCTarget.FrameWork

Syntax Language: C#

public class xPCParameter: xPCApplicationNotficationObject initializes a new instance of the xPCParameter class. An xPCParameter object represents a single specific real-time application parameter. You can tune the parameter using xPCParameter objects.

#### **Methods**

| Method                   | Description                                                          |  |
|--------------------------|----------------------------------------------------------------------|--|
| xPCParameter.GetParam    | Get parameter values from target computer                            |  |
| xPCParameter.GetParamAsy | sy Asynchronous request to get parameter values from target computer |  |
| xPCParameter.SetParam    | Change value of parameter on target computer                         |  |
| xPCParameter.SetParamAsy | Asynchronous request to change parameter value on target computer    |  |

#### **Events**

| Event                    | Description                                       |
|--------------------------|---------------------------------------------------|
| xPCParameter.GetParamCor | Event when xPCParameter.GetParamAsync is complete |
| xPCParameter.SetParamCon | Event when xPCParameter.SetParamAsync is complete |

| Property    | C# Declaration Syntax                     | Description                                                                                       | Exception                                                                               |
|-------------|-------------------------------------------|---------------------------------------------------------------------------------------------------|-----------------------------------------------------------------------------------------|
| BlockPath   | <pre>public string BlockPath {get;}</pre> | Get the full block path<br>name of the parameter<br>for an instance of an<br>xPCParameter object. |                                                                                         |
| DataType    | <pre>public string DataType {get;}</pre>  | Get the Simulink type, as a string, of the parameter for an instance of an xPCParameter object.   |                                                                                         |
| Dimensions  | <pre>public int[] Dimensions {get;}</pre> | Get an array that contains elements of dimension lengths.                                         |                                                                                         |
| Name        | <pre>public string Name {get;}</pre>      | Get the name of the<br>parameter to an instance<br>of an xPCParameter                             |                                                                                         |
| ParameterId | <pre>public int ParameterId {get;}</pre>  | Get the numerical index (identifier) that maps to an instance of an xPCParameter object.          |                                                                                         |
| Rank        | <pre>public int Rank {get;}</pre>         | Get the number of dimensions of the parameter                                                     |                                                                                         |
| Value       | <pre>public Array Value {get; set;}</pre> | Get and set the parameter value.                                                                  | xPCException — When<br>problem occurs, query<br>xPCException object<br>Reason property. |

#### xPCParameters Class

Access run-time parameters

#### **Syntax**

public class xPCParameters : xPCApplicationObject

#### **Description**

Namespace: MathWorks.xPCTarget.FrameWork

Syntax Language: C#

public class xPCParameters: xPCApplicationObject initializes a new instance of the xPCParameters class. An xPCParameters object is a container to access run time parameters.

#### **Methods**

| Method                       | Description                                     |
|------------------------------|-------------------------------------------------|
| xPCParameters.LoadParame     | Load parameter values for real-time application |
| xPCParameters.Refresh        | Refresh state of object                         |
| xPCParameters.SaveParameters | Save parameter values of real-time application  |

| Property      | C# Declaration Syntax | Description                                                              |
|---------------|-----------------------|--------------------------------------------------------------------------|
| NumParameters | {get;}                | Get the total number of tunable parameters in the real-time application. |

| Property | C# Declaration Syntax                                                                                                    | Description                                                                                                    |
|----------|----------------------------------------------------------------------------------------------------|----------------------------------------------------------------------------------------------------|
| Item     | <pre>public xPCParameter Item[int paramIdx] {get;} or  public xPCParameter Item[string blkName, string paramName] {get;}</pre> | Return reference to xPCParameter object specified by its parameter identifier (paramIdx) or parameter name (paramname).  paramIdx is a 32-bit integer parameter identifier that represents the actual signal.  blkName is a string that specifies the block path name for the actual block that contains the parameter.  paramName is a string that specifies the parameter name.  This method returns the xPCParameter object that represents the actual parameter. |

# xPCScope Class

Access Simulink Real-Time scopes

#### **Syntax**

public abstract class xPCScope : xPCApplicationNotficationObject

## **Description**

Namespace: MathWorks.xPCTarget.FrameWork

Syntax Language: C#

 $\verb|public| abstract| class| xPCScope| : xPCApplicationNotficationObject|$ 

initializes a new instance of the xPCScope class.

#### **Methods**

| Method           | Description                                           |
|------------------|-------------------------------------------------------|
| xPCScope.Start   | Start scope                                           |
| xPCScope.Stop    | Stop scope                                            |
| xPCScope.Trigger | Software-trigger start of data acquisition for scopes |

#### **Events**

| Event                  | Description                            |  |
|------------------------|----------------------------------------|--|
| xPCScope.ScopeStarted  | Event after xPCScope.Start is complete |  |
| xPCScope.ScopeStarting | Event before xPCScope.Start executes   |  |
| xPCScope.ScopeStopped  | Event after xPCScope.Stop is complete  |  |
| xPCScope.ScopeStopping | Event before xPCScope.Stop executes    |  |

| Property               | C# Declaration Syntax                               | Description                                                                                                    | Exception                                                                               |
|------------------------|-----------------------------------------------------|----------------------------------------------------------------------------------------------------|-----------------------------------------------------------------------------------------|
| Decimation             | <pre>public int Decimation {get; set;}</pre>        | Get or set a number <i>n</i> , where every <i>n</i> th sample is acquired in a scope window.                                                                                                    | xPCException — When<br>problem occurs, query<br>xPCException object<br>Reason property. |
| NumPrePost-<br>Samples | <pre>public int NumPrePostSamples {get; set;}</pre> | Get or set number of samples collected before or after a trigger event. The default value is 0. Entering a negative value collects samples before the trigger event. Entering a positive value collects samples after the trigger event. If you set TriggerMode to 'FreeRun', changing this property does not change data acquisition.                                     | xPCException — When<br>problem occurs, query<br>xPCException object<br>Reason property. |
| NumSamples             | <pre>public int NumSamples {get; set;}</pre>        | Get or set number of contiguous samples captured during the acquisition of a data package. If the scope stops before capturing this number of samples, the scope has the collected data up to the end of data collection. It then has zeroes for the remaining uncollected data. Note what type of data you are collecting, it is possible that your data contains zeroes. | xPCException — When problem occurs, query xPCException object Reason property.          |

| Property      | C# Declaration Syntax                         | Description                                                                                                    | Exception                                                                               |
|---------------|-----------------------------------------------|----------------------------------------------------------------------------------------------------|-----------------------------------------------------------------------------------------|
|               |                                               | For file scopes, this parameter works with the autorestart setting. If autorestart is enabled, the file scope collects data up to NumSamples, then starts over again, overwriting the buffer. If autorestart is disabled, the file scope collects data only up to NumSamples, then stops. |                                                                                         |
| ScopeId       | <pre>public int ScopeId {get;}</pre>          | A numeric index, unique for each scope.                                                                                                    |                                                                                         |
| Status        | <pre>public SCSTATUS Status {get;}</pre>      | Indicate whether data is being acquired, the scope is waiting for a trigger, the scope has been stopped (interrupted), or acquisition is finished. Values are 'Acquiring', 'Ready for being Triggered', 'Interrupted', and 'Finished'.                                                    | xPCException — When problem occurs, query xPCException object Reason property.          |
| TriggerAnySig | public int<br>TriggerAnySignal<br>{get; set;} | Get or set xPCSignal<br>Class object for trigger<br>signal. If TriggerMode<br>is 'Signal', this signal<br>triggers the scope even<br>if it was not added to the<br>scope.                                                                                                    | xPCException — When<br>problem occurs, query<br>xPCException object<br>Reason property. |

| Property                | C# Declaration Syntax                                   | Description                                                                                                    | Exception                                                                               |
|-------------------------|---------------------------------------------------------|----------------------------------------------------------------------------------------------------|-----------------------------------------------------------------------------------------|
| TriggerLevel            | <pre>public double TriggerLevel {get; set;}</pre>       | Get or set trigger level.  If TriggerMode is 'Signal', indicates the value the signal has to cross to trigger the scope and start acquiring data.  You can cross the trigger level with either a rising or falling signal.                           | xPCException — When<br>problem occurs, query<br>xPCException object<br>Reason property. |
| TriggerMode             | <pre>public SCTRIGGERMODE TriggerMode {get; set;}</pre> | Get or set trigger<br>mode for a scope. Valid<br>values are 'FreeRun'<br>(default), 'Software',<br>'Signal', and 'Scope'.                                                                                                    | xPCException — When<br>problem occurs, query<br>xPCException object<br>Reason property. |
| TriggerScope            | <pre>public int TriggerScope {get; set;}</pre>          | If TriggerMode is 'Scope', identifies the scope to use for a trigger. You can set a scope to trigger when another scope is triggered. You do this operation by setting the slave scope property TriggerScope to the scope index of the master scope. | xPCException — When<br>problem occurs, query<br>xPCException object<br>Reason property. |
| TriggerScope-<br>Sample | <pre>public int TriggerScopeSample {get; set;}</pre>    | If TriggerMode is 'Scope', specifies the number of samples the triggering scope is to acquire before triggering a second scope. This value must be nonnegative.                                                                                      | xPCException — When<br>problem occurs, query<br>xPCException object<br>Reason property. |

| Property     | C# Declaration Syntax                      | Description                                                                                                    | Exception |
|--------------|--------------------------------------------|----------------------------------------------------------------------------------------------------|-----------|
| TriggerSlope | <pre>public TRIGGERSLOPE {get; set;}</pre> | If TriggerMode is 'Signal', indicates whether the trigger is on a rising or falling signal. Values are of type SLTRIGGERSLOPE: SLTRIGGERSLOPE.EITHER (default), SLTRIGGERSLOPE.RISING and SLTRIGGERSLOPE.FALLI This property returns the value SCTRIGGERSLOPE. |           |
| Туре         | <pre>public string Type {get;}</pre>       | Get scope type as a string.                                                                                                    |           |

# xPCScopeCollectionEventArgs Class

xPCScopeCollection.Added event data

## **Syntax**

public class xPCScopeCollectionEventArgs : EventArgs

## **Description**

Namespace: MathWorks.xPCTarget.FrameWork

Syntax Language: C#

public class xPCScopeCollectionEventArgs: EventArgs contains data returned by the event of adding a scope to a scope collection.

| Properties | C# Declaration Syntax                   | Description                    |
|------------|-----------------------------------------|--------------------------------|
| Scope      | <pre>public xPCScope Scope {get;}</pre> | Get xPCScope object you added. |

# xPCScopeRemCollectionEventArgs Class

xPCScopeCollection.Removed event data

## **Syntax**

public class xPCScopeRemCollectionEventArgs : EventArgs

#### **Description**

Namespace: MathWorks.xPCTarget.FrameWork

Syntax Language: C#

public class xPCScopeRemCollectionEventArgs: EventArgs contains data returned by the event of removing a scope from a scope collection.

| Properties  | C# Declaration Syntax | Description                                          |
|-------------|-----------------------|------------------------------------------------------|
| ScopeNumber | 1.                    | Get scope number of the scope that you have removed. |

# xPCScopeSignalCollectionEventArgs Class

xPCScopeSignalCollection.Added event data

## **Syntax**

public class xPCScopeSignalCollectionEventArgs : EventArgs

## **Description**

Namespace: MathWorks.xPCTarget.FrameWork

Syntax Language: C#

public class xPCScopeSignalCollectionEventArgs: EventArgs contains data returned by the event of adding a signal to a scope signal collection.

| Properties | C# Declaration Syntax                     | Description                                        |
|------------|-------------------------------------------|----------------------------------------------------|
| Scope      | <pre>public xPCScope Scope {get;}</pre>   | Get parent xPCScope object                         |
| Signal     | <pre>public xPCSignal Signal {get;}</pre> | Get xPCSignal object that you added to collection. |

# **xPCScopes Class**

Access scope objects

#### **Syntax**

public class xPCScopes : xPCApplicationObject

## **Description**

Namespace: MathWorks.xPCTarget.FrameWork

Syntax Language: C#

public class xPCScopes: xPCApplicationObject initializes a new instance of

the xPCScopes class.

#### **Methods**

| Method               | Description                                    |
|----------------------|------------------------------------------------|
| xPCScopes.RefreshAll | Synchronize with all scopes on target computer |

| Property   | C# Declaration Syntax | Description                                             |
|------------|-----------------------|---------------------------------------------------------|
| FileScopes |                       | Get collection of file scopes (xPCFileScopeCollection). |
| HostScopes |                       | Get collection of host scopes (xPCHostScopeCollection). |

| Property        | C# Declaration Syntax                                                         | Description                                                 |
|-----------------|-------------------------------------------------------------------------------|-------------------------------------------------------------|
| ScopeObjectDict | <pre>public IDictionary<int, xpcscope=""> ScopeObjectDict {get;}</int,></pre> | Get entire scopes object as a Dictionary object.            |
| ScopeObjectList | <pre>public IList<xpcscope> ScopeObjectList {get;}</xpcscope></pre>           | Get entire scopes object as a list.                         |
| TargetScopes    | <pre>public<br/>xPCTargetScopeCollection<br/>TargetScopes {get;}</pre>        | Get collection of target scopes (xPCTargetScopeCollection). |

# xPCSignal Class

Access signal objects

## **Syntax**

public class xPCSignal: xPCApplicationObject

## **Description**

Namespace: MathWorks.xPCTarget.FrameWork

Syntax Language: C#

public class xPCSignal: xPCApplicationObject initializes a new instance of

the xPCSignal class.

#### **Methods**

| Method                | Description                                     |
|-----------------------|-------------------------------------------------|
| xPCSignal.GetValue    | Value of signal at moment of request            |
| xPCSignal.TryGetValue | Status of get signal value at moment of request |

| Property  | C# Declaration Syntax                             | Description                                                                                            |
|-----------|---------------------------------------------------|----------------------------------------------------------------------------------------------------|
| BlockPath | <pre>public virtual string BlockPath {get;}</pre> | Get block path name (signal name) of the signal.                                                       |
| DataType  | <pre>public virtual string DataType {get;}</pre>  | Get Simulink data type name.                                                                           |
| Label     | <pre>public virtual string Label {get;}</pre>     | Get label of signal. If no label is associated with the signal, this property returns an empty string. |

| Property | C# Declaration Syntax                             | Description                                                                                    |
|----------|---------------------------------------------------|------------------------------------------------------------------------------------------------|
| SignalId | <pre>public virtual int SignalId {get;}</pre>     | Get numeric identifier that represents the signal object.                                      |
| UserData | <pre>public Object UserData {get;<br/>set;}</pre> | Get and set user-defined object that you can use to store and retrieve additional information. |
| Width    | <pre>public virtual int Width {get;}</pre>        | Get signal width.                                                                              |

# xPCSignals Class

Access signal objects

#### **Syntax**

public class xPCSignals : xPCApplicationObject

# **Description**

Namespace: MathWorks.xPCTarget.FrameWork

Syntax Language: C#

public class xPCSignals : xPCApplicationObject initializes a new instance

of the xPCSignals class.

#### **Methods**

| Method                     | Description                                                        |
|----------------------------|--------------------------------------------------------------------|
| xPCSignals.GetSignals      | List of xPCSignal objects specified by array of signal identifiers |
| xPCSignals.GetSignalsValue | Vector of signal values from array                                 |
| xPCSignals.Refresh         | Refresh state of object                                            |

| Property  | C# Declaration Syntax                   | Description                                                      | Exception |
|-----------|-----------------------------------------|------------------------------------------------------------------|-----------|
| NumSigna] | <pre>public int NumSignals {get;}</pre> | Get total numbers of signals available in real-time application. |           |

| Property | C# Declaration Syntax                                                                                    | Description                                                                                                    | Exception                                                                                                    |
|----------|----------------------------------------------------------------------------------------------------|----------------------------------------------------------------------------------------------------|----------------------------------------------------------------------------------------------------|
| this     | <pre>public xPCSignal Item[int signalIdx ] {get;} or public xPCSignal Item[string blkPath ] {get;}</pre> | Return reference to xPCSignal object specified by its signal identifier (signalIdx) or signal name (blkPath).  signalIdx is a 32-bit integer that identifies the signal.  blkPath is a string that specifies the block path name for the signal. | xPCException — When problem occurs, query xPCException object Reason property.  ArgumentNullException — signalIdx or blkPath is NULL reference. |

# xPCStateLogger Class

Access to state log

## **Syntax**

public class xPCStateLogger : xPCLog

## **Description**

Namespace: MathWorks.xPCTarget.FrameWork

Syntax Language: C#

public class xPCStateLogger: xPCLog initializes a new instance of the

xPCStateLogger class.

#### **Properties**

The xPCStateLogger class inherits its other properties from xPCLog Class.

| Property                | C# Declaration Syntax                                                                          | Description                                                                                                    |
|-------------------------|------------------------------------------------------------------------------------------------|----------------------------------------------------------------------------------------------------|
| DataLogging-<br>Objects | <pre>public IList<xpcdataloggingobject> DataLoggingObjects {get;}</xpcdataloggingobject></pre> | Get collection of xPCDataLoggingObject items available for state logging.                                               |
| IsEnabled               | <pre>public override bool IsEnabled {get;}</pre>                                               | Get whether to enable or disable logging.  Overrides xPCLog.IsEnabled.                                                  |
| Item                    | <pre>public xPCDataLoggingObject Item[ int index ] {get;}</pre>                                | Get reference to the xPCLoggingObject that corresponds to <i>index</i> (state index). <i>index</i> is a 32-bit integer. |
| NumStates               | <pre>public int NumStates {get;}</pre>                                                         | Get the number of states.                                                                                               |

# xPCTargetPC Class

Access target computer

#### **Syntax**

public xPCTargetPC()

## **Description**

 ${\bf Name space:} \ {\tt MathWorks.xPCTarget.FrameWork}$ 

Syntax Language: C#

 $\verb"public xPCTargetPC" () initializes a new instance of the xPCTargetPC class.$ 

#### Constructor

| Constructor | Description                   |
|-------------|-------------------------------|
| xPCTargetPC | Construct xPCTargetPC object. |

#### Methods

| Method                    | Description                                              |  |
|---------------------------|----------------------------------------------------------|--|
| xPCTargetPC.Connect       | Establish connection to target computer                  |  |
| xPCTargetPC.ConnectAsync  | sync Asynchronous request for target computer connection |  |
| xPCTargetPC.Disconnect    | t Disconnect from target computer                        |  |
| xPCTargetPC.DisconnectAsy | Asynchronous request to disconnect from target computer  |  |
| xPCTargetPC.Dispose       | Clean up used resources                                  |  |
| xPCTargetPC.Load          | Load real-time application onto target computer          |  |

| Method                  | Description                                                               |  |
|-------------------------|---------------------------------------------------------------------------|--|
| xPCTargetPC.LoadAsync   | Asynchronous request to load real-time application onto target computer   |  |
| xPCTargetPC.Ping        | Test communication between development and target computers               |  |
| xPCTargetPC.Reboot      | Restart target computer                                                   |  |
| xPCTargetPC.RebootAsync | Asynchronous request to restart target computer                           |  |
| xPCTargetPC.tcpPing     | Determine TCP/IP accessibility of remote computer                         |  |
| xPCTargetPC.Unload      | Unload real-time application from target computer                         |  |
| xPCTargetPC.UnloadAsync | Asynchronous request to unload real-time application from target computer |  |

#### **Events**

| Event                     | Description                                        |
|---------------------------|----------------------------------------------------|
| xPCTargetPC.ConnectComple | Event when xPCTargetPC.ConnectAsync is complete    |
| xPCTargetPC.Connected     | Event after xPCTargetPC.Connect is complete        |
| xPCTargetPC.Connecting    | Event before xPCTargetPC.Connect starts            |
| xPCTargetPC.DisconnectCon | Event when xPCTargetPC.DisconnectAsync is complete |
| xPCTargetPC.Disconnected  | Event after xPCTargetPC.Disconnect is complete     |
| xPCTargetPC.Disconnecting | Event before xPCTargetPC.Disconnect starts         |
| xPCTargetPC.Disposed      | Event after xPCTargetPC.Dispose is complete        |
| xPCTargetPC.LoadCompletee | Event when xPCTargetPC.LoadAsync is complete       |
| xPCTargetPC.Loaded        | Event after xPCTargetPC.Load is complete           |
| xPCTargetPC.Loading       | Event before xPCTargetPC.Load starts               |
| xPCTargetPC.RebootComplet | Event when xPCTargetPC.RebootAsync is complete     |
| xPCTargetPC.Rebooted      | Event after xPCTargetPC.Reboot is complete         |
| xPCTargetPC.Rebooting     | Event before xPCTargetPC.Reboot starts             |
| xPCTargetPC.UnloadComple  | Event when xPCTargetPC.UnloadAsync is complete     |
| xPCTargetPC.Unloaded      | Event after xPCTargetPC.Unload is complete         |
| xPCTargetPC.Unloading     | Event before xPCTargetPC.Unload starts             |

| Property                  | C# Declaration Syntax                                                       | Description                                                                                                    | Exception                                                                      |
|---------------------------|-----------------------------------------------------------------------------|----------------------------------------------------------------------------------------------------|--------------------------------------------------------------------------------|
| Application               | <pre>public xPCApplication Application {get;}</pre>                         | Get reference to an xPCApplication object that you can use to interface with the realtime application. If no communication is established, the property returns a NULL object. |                                                                                |
| Communication-<br>TimeOut | <pre>public int<br/>CommunicationTimeOut<br/>{get; set;}</pre>              | Get or set the communication timeout in seconds.                                                                                                    | xPCException — When problem occurs, query xPCException object Reason property. |
| Component                 | <pre>public IComponent Component {get;}</pre>                               | Get component associated with the ISite when implemented by a class.                                                                                                    |                                                                                |
| Container                 | <pre>public IContainer Container {get;}</pre>                               | Get the IContainer<br>associated with the ISite<br>when implemented by a<br>class.                                                                                             |                                                                                |
| Container-<br>Control     | <pre>public<br/>ContainerControl<br/>ContainerControl<br/>{get; set;}</pre> | Provide focus-<br>management<br>functionality for controls<br>that can function as<br>containers for other<br>controls.                                                        |                                                                                |
| DLMFileName               | <pre>public string DLMFileName {get; set;}</pre>                            | Get or set the full path to the DLM file name.                                                                                                    |                                                                                |
| Echo                      | <pre>public bool Echo {get; set;}</pre>                                     | Get or set the target display on the target computer.                                                                                                    | xPCException — When problem occurs, query xPCException object Reason property. |

| Property                 | C# Declaration Syntax                                                    | Description                                                                                                    | Exception |
|--------------------------|--------------------------------------------------------------------------|----------------------------------------------------------------------------------------------------|-----------|
| FileSystem               | <pre>public<br/>xPCFileSystem<br/>FileSystem {get;}</pre>                | Get a reference to<br>an xPCFileSystem<br>object that you can use<br>to interface with the<br>target file system. If<br>no communication is<br>established, the property<br>returns a NULL object. |           |
| HostTarget-<br>Comm      | <pre>public XPCProtocol HostTargetComm {get; set;}</pre>                 | Get or set the physical medium for communication. See xPCProtocol Enumerated Data Type.                                                                                                    |           |
| IsConnected              | <pre>public bool IsConnected {get;}</pre>                                | Get connection status<br>(established or not) to a<br>remote target computer.                                                                                                    |           |
| IsConnecting-<br>Busy    | <pre>public bool IsConnectingBusy {get;}</pre>                           | Get ConnectAsync request status (in progress or not).                                                                                                    |           |
| IsDiscon-<br>nectingBusy | <pre>public bool IsDisconnectingBusy {get;}</pre>                        | Get whether a DisconnectAsync request is in progress.                                                                                                    |           |
| IsLoadingBusy            | <pre>public bool IsLoadingBusy {get;}</pre>                              | Gets LoadAsync request status (in progress or not).                                                                                                    |           |
| IsRebooting-<br>Busy     | <pre>public bool IsRebootingBusy {get;}</pre>                            | Get RebootAsync request status (in progress or not).                                                                                                    |           |
| IsUnloading-<br>Busy     | <pre>public bool IsUnloadingBusy {get;}</pre>                            | Gets unLoadingAsync request status (in progress or not).                                                                                                    |           |
| RS232BaudRate            | <pre>public<br/>XPCRS232BaudRate<br/>RS232Baudrate {get;<br/>set;}</pre> | Get or set baudrate<br>for serial link. See<br>xPCRS232BaudRate<br>Enumerated Data Type.                                                                                                    |           |

| Property                | C# Declaration Syntax                                                    | Description                                                                                                    | Exception                                                                      |
|-------------------------|--------------------------------------------------------------------------|----------------------------------------------------------------------------------------------------|--------------------------------------------------------------------------------|
| RS232HostPort           | <pre>public<br/>XPCRS232CommPort<br/>RS232HostPort {get;<br/>set;}</pre> | Get or set the serial COM port for connection on development computer. The Simulink Real-Time software automatically determines the COM port on the target computer. See xPCRS232Comport Enumerated Data Type.                                             |                                                                                |
| SessionTime             | <pre>public double SessionTime {get;}</pre>                              | Get the length of time<br>Simulink Real-Time<br>kernel has been running<br>on the target computer.                                                                                                    | xPCException — When problem occurs, query xPCException object Reason property. |
| Site                    | <pre>public ISite Site {get; set;}</pre>                                 | Get or set site of the control.                                                                                                    |                                                                                |
| TargetPCName            | <pre>public string TargetPCName {get; set;}</pre>                        | Get or set a value indicating the target computer name associated with the target computer.                                                                                                    |                                                                                |
| TcpIpTarget-<br>Address | <pre>public string TcpIpTargetAddress {get; set;}</pre>                  | Get or set a valid IP address for your target computer.                                                                                                    |                                                                                |
| TcpIpTarget-<br>Port    | <pre>public string TcpIpTargetPort {get; set;}</pre>                     | Get or set the TCP/IP target port. The default is 22222 and should not cause problems. This number is higher than the reserved area (for example, the port numbers reserved for telnet or ftp). The software uses this value only for the target computer. |                                                                                |

## xPCTargetScope Class

Access to target scopes

#### **Syntax**

public class xPCTargetScope : xPCScope

#### **Description**

Namespace: MathWorks.xPCTarget.FrameWork

Syntax Language: C#

public class xPCTargetScope: xPCScope initializes a new instance of the xPCTargetScope class.

#### **Methods**

The xPCTargetScope class inherits methods from xPCScope Class.

#### **Events**

The xPCTargetScope class inherits events from xPCScope Class.

#### **Properties**

The xPCTargetScope class inherits its other properties from xPCScope Class.

| Property         | C# Declaration Syntax | Description                                   | Exception                                                                      |
|------------------|-----------------------|-----------------------------------------------|--------------------------------------------------------------------------------|
| Display-<br>Mode | 1.                    | Get or set scope mode for displaying signals. | xPCException — When problem occurs, query xPCException object Reason property. |

| Property           | C# Declaration Syntax                                                         | Description                                                                                                    | Exception                                                                      |
|--------------------|-------------------------------------------------------------------------------|----------------------------------------------------------------------------------------------------|--------------------------------------------------------------------------------|
| Grid               | <pre>public bool Grid {get; set;}</pre>                                       | Get or set status of grid line for particular scope.                                                             | xPCException — When problem occurs, query xPCException object Reason property. |
| Signals            | <pre>public<br/>xPCTargetScope-<br/>SignalCollection<br/>Signals {get;}</pre> | Get the collection of target scope signals xPCTarget-ScopeSignalCollection that you assign to this scope object. |                                                                                |
| Trigger-<br>Signal | <pre>public<br/>xPCTgtScopeSignal<br/>TriggerSignal {get;<br/>set;}</pre>     | Get or set target scope<br>signal xPCTgtScopeSignal<br>used to trigger the scope.                                | xPCException — When problem occurs, query xPCException object Reason property. |
| YLimit             | <pre>public double[] YLimit {get; set;}</pre>                                 | Get or set <i>y</i> -axis minimum and maximum limits for scope.                                                  | xPCException — When problem occurs, query xPCException object Reason property. |

# xPCTargetScopeCollection Class

Collection of xPCTargetScope objects

#### **Syntax**

public class xPCTargetScopeCollection :
xPCScopeCollection<xPCTargetScope>

#### **Description**

Namespace: MathWorks.xPCTarget.FrameWork

Syntax Language: C#

#### **Methods**

| Method                      | Description                                                      |
|-----------------------------|------------------------------------------------------------------|
| xPCTargetScopeCollection.Ac | Create xPCTargetScope object with the next available scope ID as |
|                             | key                                                              |
| xPCTargetScopeCollection.Re | Refresh target scope object state                                |
| xPCTargetScopeCollection.St | Start all target scopes in one call                              |
| xPCTargetScopeCollection.St | Stop all target scopes in one call                               |

# xPCTargetScopeSignalCollection Class

Collection of xPCHostScopeSignal objects

## **Syntax**

public class xPCTargetScopeSignalCollection :
xPCScopeSignalCollection

## **Description**

Namespace: MathWorks.xPCTarget.FrameWork

Syntax Language: C#

 $\verb"public class xPCT argetScopeSignalCollection:"\\$ 

xPCScopeSignalCollection.

#### **Methods**

| Method                      | Description                                                         |
|-----------------------------|---------------------------------------------------------------------|
| xPCTargetScopeSignalCollect | Create xPCTargetScopeSignal object                                  |
| xPCTargetScopeSignalCollect | Synchronize signals for associated target scopes on target computer |

| Property | C# Declaration Syntax       | Description                                   | Exception                                 |
|----------|-----------------------------|-----------------------------------------------|-------------------------------------------|
| Item     | public<br>xPCTgtScopeSignal | Get xPCTgtScopeSignal object from signal name | xPCException — When problem occurs, query |
|          | Item[ string                | (blkpath).                                    | xPCException object                       |
|          | blkpath ] {get;}            | blkpath is the signal name that represents a  | Reason property.                          |

| Property | C# Declaration Syntax | Description                                                                   | Exception |
|----------|-----------------------|-------------------------------------------------------------------------------|-----------|
|          |                       | signal object added to its parent xPCTargetScope object.                      |           |
|          |                       | This property returns the file scope signal object as type xPCTgtScopeSignal. |           |

# xPCTETLogger Class

Access to task execution time (TET) logger

## **Syntax**

public class xPCTETLogger : xPCLog

## **Description**

Namespace: MathWorks.xPCTarget.FrameWork

Syntax Language: C#

 $\hbox{public class $x$PCTETLogger : $x$PCLog initializes a new instance of the}\\$ 

xPCTETLogger class.

#### **Properties**

The xPCTETLogger class inherits its other properties from  $\texttt{xPCLog}\,$  Class.

| Properties    | C# Declaration Syntax                                               | Description                                                            |
|---------------|---------------------------------------------------------------------|------------------------------------------------------------------------|
| DataLogObject | <pre>public<br/>xPCDataLoggingObject<br/>DataLogObject {get;}</pre> | Get TET data logging object.                                           |
| IsEnabled     | <pre>public override bool IsEnabled {get;}</pre>                    | Get whether to enable or disable logging.  Overrides xPCLog.IsEnabled. |

# xPCTgtScopeSignal Class

Access to target scope signals

## **Syntax**

public class xPCTgtScopeSignal : xPCScopeSignal

## **Description**

Namespace: MathWorks.xPCTarget.FrameWork

Syntax Language: C#

public class xPCTgtScopeSignal : xPCScopeSignal initializes access to target scope signals.

| Property            | C# Declaration Syntax                                | Description                                                                                            | Exception                                                                               |
|---------------------|------------------------------------------------------|----------------------------------------------------------------------------------------------------|-----------------------------------------------------------------------------------------|
| Numerical<br>Format | <pre>public string NumericalFormat {get; set;}</pre> | Get and set numerical<br>format for the numeric<br>displayed signal<br>associated with this<br>object. | xPCException — When<br>problem occurs, query<br>xPCException object<br>Reason property. |
| Scope               | <pre>public xPCTargetScope Scope {get;}</pre>        | Get parent target scope xPCTargetScope object.                                                         |                                                                                         |

# xPCTimeLogger Class

Access to output log

## **Syntax**

public class xPCTimeLogger : xPCLog

## **Description**

Namespace: MathWorks.xPCTarget.FrameWork

Syntax Language: C#

 $\hbox{public class $x$PCTimeLogger: $x$PCLog initializes a new instance of the}\\$ 

xPCTimeLogger class.

#### **Properties**

The xPCTimeLogger class inherits its other properties from xPCLog  $\,$  Class.

| Properties     | C# Declaration Syntax                            | Description                                                            |
|----------------|--------------------------------------------------|------------------------------------------------------------------------|
| DataLogObjects |                                                  | Get the xPCDataLoggingObject of the time log.                          |
| IsEnabled      | <pre>public override bool IsEnabled {get;}</pre> | Get whether to enable or disable logging.  Overrides xPCLog.IsEnabled. |

# xPCFileInfo.Open

Open file

#### **Syntax**

public xPCFileStream Open(xPCFileMode fileMode)

#### **Description**

Class: xPCFileInfo Class

Method

Namespace: MathWorks.xPCTarget.FrameWork

Syntax Language: C#

public xPCFileStream Open(xPCFileMode fileMode) opens file with specified mode. This method returns the xPCFileStream object for the file. See xPCFileMode Enumerated Data Type for file mode options.

#### **Exception**

| Exception    | Condition                                                       |
|--------------|-----------------------------------------------------------------|
| xPCException | When problem occurs, query xPCException object Reason property. |

# xPCFileInfo.OpenRead

Create read-only xPCFileStream object

## **Syntax**

public xPCFileStream OpenRead()

# **Description**

Class: xPCFileInfo Class

Method

Namespace: MathWorks.xPCTarget.FrameWork

Syntax Language: C#

public xPCFileStream OpenRead() creates a read-only xPCFileStream object. This method returns the xPCFileStream object for the file.

| Exception    | Condition                                             |
|--------------|-------------------------------------------------------|
| xPCException | When problem occurs, query xPCException object Reason |
|              | property.                                             |

## xPCTargetPC.Ping

Test communication between development and target computers

## **Syntax**

public bool Ping()

# **Description**

Class: xPCTargetPC Class

Method

Namespace: MathWorks.xPCTarget.FrameWork

Syntax Language: C#

public bool Ping() tests the communication between development and target computers. This method returns a Boolean value.

#### xPCFileStream.Read

Read block of bytes from stream and write data to buffer

#### **Syntax**

public int Read(byte[] buffer, int offset, int count)

#### **Description**

Class: xPCFileStream Class

Method

Namespace: MathWorks.xPCTarget.FrameWork

Syntax Language: C#

public int Read(byte[] buffer, int offset, int count) reads a block of bytes from the file stream. It then writes the data to the specified buffer, buffer. buffer specifies the size in bytes and is a byte structure (8-bit unsigned integer). When this method returns, it contains the byte array with the values between offset and (offset + count - 1), replaced by the bytes read from the current source. offset is an integer. It specifies the byte offset in the array at which the method places the read bytes. count is an integer. It specifies the number of bytes to read from the stream. This method returns the total number of bytes the method reads into the buffer. This number might be less than the number of bytes requested if that number of bytes are not currently available. It can also be zero if the method reaches the end of the stream.

| Exception    | Condition                                             |
|--------------|-------------------------------------------------------|
| xPCException | When problem occurs, query xPCException object Reason |
|              | property.                                             |

# xPCTargetPC.Reboot

Restart target computer

## **Syntax**

public void Reboot()

## **Description**

Class: xPCTargetPC Class

Method

Namespace: MathWorks.xPCTarget.FrameWork

Syntax Language: C#

public void Reboot() restarts the target computer.

| Exception    | Condition                                             |
|--------------|-------------------------------------------------------|
| xPCException | When problem occurs, query xPCException object Reason |
|              | property.                                             |

# xPCTargetPC.RebootAsync

Asynchronous request to restart target computer

## **Syntax**

public void RebootAsync()

## **Description**

Class: xPCTargetPC Class

Method

Namespace: MathWorks.xPCTarget.FrameWork

Syntax Language: C#

public void RebootAsync() begins an asynchronous request to restart a target computer.

| Exception         | Condition                             |
|-------------------|---------------------------------------|
| InvalidOperation- | When another thread uses this method. |
| Exception         |                                       |

## xPCTargetPC.RebootCompleted

Event when xPCTargetPC.RebootAsync is complete

## **Syntax**

public event RebootCompletedEventHandler RebootCompleted

## **Description**

Class: xPCTargetPC Class

**Event** 

Namespace: MathWorks.xPCTarget.FrameWork

Syntax Language: C#

public event RebootCompletedEventHandler RebootCompleted occurs when an asynchronous restart operation is complete.

# xPCTargetPC.Rebooted

Event after xPCTargetPC.Reboot is complete

## **Syntax**

public event EventHandler Rebooted

## **Description**

Class: xPCTargetPC Class

**Event** 

Namespace: MathWorks.xPCTarget.FrameWork

Syntax Language: C#

public event EventHandler Rebooted occurs after a target computer restart is

complete.

# xPCTargetPC.Rebooting

Event before xPCTargetPC.Reboot starts

## **Syntax**

public event EventHandler Rebooting

## **Description**

Class: xPCTargetPC Class

**Event** 

Namespace: MathWorks.xPCTarget.FrameWork

Syntax Language: C#

public event EventHandler Rebooting occurs before a restart operation executes.

# xPCFileScopeCollection.Refresh

Synchronize with file scopes on target computer

## **Syntax**

public override void Refresh()

## **Description**

Class: xPCFileScopeCollection Class

Method

Namespace: MathWorks.xPCTarget.FrameWork

Syntax Language: C#

public override void Refresh() synchronizes with file scopes on target computer.

Overrides xPCScopeCollection<xPCFileScope>.Refresh().

# xPCScopes.RefreshAll

Refresh state of object

## **Syntax**

public void RefreshAll()

## **Description**

Class: xPCScopes Class

Method

Namespace: MathWorks.xPCTarget.FrameWork

Syntax Language: C#

public void RefreshAll() refreshes state of object.

## xPCDriveInfo.Refresh

Synchronize with file drives on target computer

## **Syntax**

public void Refresh()

## **Description**

Class: xPCDriveInfo Class

Method

Namespace: MathWorks.xPCTarget.FrameWork

Syntax Language: C#

public void Refresh() synchronizes with file drives on target computer.

## xPCFileScopeSignalCollection.Refresh

Synchronize with signals for associated scope on target computer

### **Syntax**

public override void Refresh()

### **Description**

Class: xPCFileScopeSignalCollection Class

Method

Namespace: MathWorks.xPCTarget.FrameWork

Syntax Language: C#

public override void Refresh() synchronizes with signals for associated file scopes on target computer.

Overrides xPCScopeCollection<xPCFileScopeSignal>.Refresh().

| Exception | Condition                                                       |
|-----------|-----------------------------------------------------------------|
| ·         | When problem occurs, query xPCException object Reason property. |

# xPCHostScopeCollection.Refresh

Refresh host scope object state

## **Syntax**

public override void Refresh()

# **Description**

Class: xPCHostScopeCollection Class

Method

Namespace: MathWorks.xPCTarget.FrameWork

Syntax Language: C#

public override void Refresh() refreshes host scope object state.

 $Overrides\ xPCScopeCollection < xPCHostScope > . Refresh().$ 

| Exception    | Condition                                                       |
|--------------|-----------------------------------------------------------------|
| xPCException | When problem occurs, query xPCException object Reason property. |

# xPCHostScopeSignalCollection.Refresh

Synchronize signals for associated host scopes on target computer

### **Syntax**

public override void Refresh()

### **Description**

Class: xPCHostScopeSignalCollection Class

Method

Namespace: MathWorks.xPCTarget.FrameWork

Syntax Language: C#

public override void Refresh() synchronizes signals for associated host scopes on target computer.

Overrides xPCScopeCollection<xPCHostScope>.Refresh().

| Exception    | Condition                                                       |
|--------------|-----------------------------------------------------------------|
| xPCException | When problem occurs, query xPCException object Reason property. |

## xPCParameters.Refresh

Refresh state of object

## **Syntax**

public override void Refresh()

## **Description**

Class: xPCParameters Class

Method

Namespace: MathWorks.xPCTarget.FrameWork

Syntax Language: C#

public override void Refresh() refreshes the state of the object.

# xPCSignals.Refresh

Refresh state of object

## **Syntax**

public void Refresh()

## **Description**

Class: xPCSignals Class

Method

Namespace: MathWorks.xPCTarget.FrameWork

Syntax Language: C#

public void Refresh() refreshes the state of the object.

# xPCTargetScopeCollection.Refresh

Refresh target scope object state

## **Syntax**

public override void Refresh()

## **Description**

Class: xPCTargetScopeCollection Class

Method

Namespace: MathWorks.xPCTarget.FrameWork

Syntax Language: C#

public override void Refresh() refreshes target scope object state.

Overrides xPCScopeCollection<xPCTargetScope>.Refresh().

# xPCTargetScopeSignalCollection.Refresh

Synchronize signals for associated target scopes on target computer

### **Syntax**

public override void Refresh()

### **Description**

Class: xPCTargetScopeSignalCollection Class

Method

Namespace: MathWorks.xPCTarget.FrameWork

Syntax Language: C#

public override void Refresh() synchronizes signals for associated target scopes on target computer.

Overrides xPCScopeSignalCollection<xPCTgtScopeSignal>.Refresh().

| Exception | Condition                                                       |
|-----------|-----------------------------------------------------------------|
| ·         | When problem occurs, query xPCException object Reason property. |

## xPCFileSystem.RemoveFile

Remove file name from target computer

## **Syntax**

public void RemoveFile(string fileName)

### **Description**

Class: xPCFileSystem Class

Method

Namespace: MathWorks.xPCTarget.FrameWork

Syntax Language: C#

public void RemoveFile(string fileName) removes the specified file name from the target computer. *fileName* is a string that specifies the full path name to the file you want to remove.

| Exception | Condition                                                       |
|-----------|-----------------------------------------------------------------|
| •         | When problem occurs, query xPCException object Reason property. |

### xPCFileInfo.Rename

Rename file

### **Syntax**

public xPCFileInfo Rename(string newName)

## **Description**

Class: xPCFileInfo Class

Method

Namespace: MathWorks.xPCTarget.FrameWork

Syntax Language: C#

public xPCFileInfo Rename(string newName) changes file name to *newName*. *newName* is a string. This method returns the xPCFileInfo object.

| Exception    | Condition                                                       |
|--------------|-----------------------------------------------------------------|
| xPCException | When problem occurs, query xPCException object Reason property. |

#### xPCParameters.SaveParameterSet

Save parameter values of real-time application

### **Syntax**

public void SaveParameterSet(string fileName)

### **Description**

Class: xPCParameters Class

Method

Namespace: MathWorks.xPCTarget.FrameWork

Syntax Language: C#

public void SaveParameterSet(string fileName) saves parameter values of the real-time application in a file. *fileName* is a string that represents the file to contain the saved parameter values.

| Exception | Condition                                                       |
|-----------|-----------------------------------------------------------------|
| •         | When problem occurs, query xPCException object Reason property. |

# **SCDISPLAYMODE** Enumerated Data Type

Target scope display mode values

## **Syntax**

public enum SCDISPLAYMODE

# **Description**

**Enumerated Data Type** 

Namespace: MathWorks.xPCTarget.FrameWork

Syntax Language: C#

public enum SCDISPLAYMODE specifies target scope display mode values.

| Member    | Description                                                     |
|-----------|-----------------------------------------------------------------|
| NUMERICAL | Specifies target scope drawing mode to display numerical value. |
| REDRAW    | Specifies target scope drawing mode to redraw mode.             |
| SLIDING   | Specifies target scope drawing mode to sliding mode.            |
| ROLLING   | Specifies target scope drawing mode to rolling mode.            |

# **SCFILEMODE Enumerated Data Type**

Write mode values for when file allocation table entry is updated

## **Syntax**

public enum SCFILEMODE

## **Description**

**Enumerated Data Type** 

Namespace: MathWorks.xPCTarget.FrameWork

Syntax Language: C#

public enum SCFILEMODE specifies write mode values for when file allocation table entry is updated.

| Member | Description                |
|--------|----------------------------|
| LAZY   | Enables lazy write mode.   |
| COMMIT | Enables commit write mode. |

# xPCScope.ScopeStarted

Event after xPCScope.Start is complete

## **Syntax**

public event EventHandler ScopeStarted

## **Description**

Class: xPCScope Class

**Event** 

Namespace: MathWorks.xPCTarget.FrameWork

Syntax Language: C#

public event EventHandler ScopeStarted occurs after a scope start command is complete.

## xPCScope.ScopeStarting

Event before xPCScope.Start executes

## **Syntax**

public event EventHandler ScopeStarting

## **Description**

Class: xPCScope Class

**Event** 

Namespace: MathWorks.xPCTarget.FrameWork

Syntax Language: C#

public event EventHandler ScopeStarting occurs before a scope executes.

# xPCScope.ScopeStopped

Event after xPCScope.Stop is complete

## **Syntax**

public event EventHandler ScopeStarting

## **Description**

Class: xPCScope Class

**Event** 

Namespace: MathWorks.xPCTarget.FrameWork

Syntax Language: C#

public event EventHandler ScopeStarting occurs after a scope completes a

manual stop command.

# xPCScope.ScopeStopping

Event before xPCScope.Stop executes

## **Syntax**

public event EventHandler ScopeStopping

## **Description**

Class: xPCScope Class

**Event** 

Namespace: MathWorks.xPCTarget.FrameWork

Syntax Language: C#

 $\hbox{{\tt public event EventHandler ScopeStopping occurs before a scope completes a}\\$ 

manual stop.

# **SCSTATUS Enumerated Data Type**

Scope status values

## **Syntax**

public enum SCSTATUS

## **Description**

**Enumerated Data Type** 

Namespace: MathWorks.xPCTarget.FrameWork

Syntax Language: C#

public enum SCSTATUS specifies scope status values.

| Member       | Description                                                                                                    |
|--------------|----------------------------------------------------------------------------------------------------|
| WAITTOSTART  | Scope is ready and waiting to start.                                                                                                    |
| WAITFORTRIG  | Scope is finished with the preacquiring state and waiting for a trigger. If the scope does not preacquire data, it enters the wait for trigger state. |
| ACQUIRING    | Scope is acquiring data. The scope enters this state when it leaves the wait for trigger state.                                                       |
| FINISHED     | Scope is finished acquiring data when it has attained the predefined limit.                                                                           |
| INTERRUPTED  | The user has stopped (interrupted) the scope.                                                                                                    |
| PREACQUIRING | Scope acquires a predefined number of samples before triggering.                                                                                      |

# **SCTRIGGERMODE** Enumerated Data Type

Scope trigger mode values

## **Syntax**

public enum SCTRIGGERMODE

## **Description**

**Enumerated Data Type** 

Namespace: MathWorks.xPCTarget.FrameWork

Syntax Language: C#

public enum SCTRIGGERMODE specifies scope trigger mode values.

| Member   | Description                                                                                                    |
|----------|----------------------------------------------------------------------------------------------------|
| FREERUN  | There is no external trigger condition The scope triggers when it is ready to trigger, regardless of the circumstances.                                        |
| SOFTWARE | Only user intervention can trigger the scope, and it can do so regardless of circumstances. No other triggering is possible.                                   |
| SIGNAL   | Signal must cross a value before the scope is triggered.                                                                                                    |
| SCOPE    | Scope is triggered by another scope at a predefined trigger point of the triggering scope. You modify this trigger point with the value of TriggerScopeSample. |

# **SCTRIGGERSLOPE** Enumerated Data Type

Scope trigger slope values

## **Syntax**

public enum SCTRIGGERSLOPE

## **Description**

**Enumerated Data Type** 

Namespace: MathWorks.xPCTarget.FrameWork

Syntax Language: C#

public enum SCTRIGGERSLOPE specifies scope trigger slope values.

| Member  | Description                                                                 |
|---------|-----------------------------------------------------------------------------|
| EITHER  | The trigger slope can be rising or falling.                                 |
| RISING  | The trigger signal value must be rising when it crosses the trigger value.  |
| FALLING | The trigger signal value must be falling when it crosses the trigger value. |

# **SCTYPE Enumerated Data Type**

Scope type

## **Syntax**

public enum SCTYPE

## **Description**

**Enumerated Data Type** 

Namespace: MathWorks.xPCTarget.FrameWork

Syntax Language: C#

public enum SCTYPE specifies scope type.

| Member | Description                     |
|--------|---------------------------------|
| HOST   | Specifies scope as type host.   |
| TARGET | Specifies scope as type target. |
| FILE   | Specifies scope as type file.   |

# xPCFileSystem.SetCurrentDirectory

Current folder

### **Syntax**

public void SetCurrentDirectory(string path)

### **Description**

Class: xPCFileSystem Class

Method

Namespace: MathWorks.xPCTarget.FrameWork

Syntax Language: C#

public void SetCurrentDirectory(string path) sets the current folder to the specified path name on the target computer. *path* is a string that specifies the full path name to the folder you want to make current.

| Exception    | Condition                                                       |
|--------------|-----------------------------------------------------------------|
| xPCException | When problem occurs, query xPCException object Reason property. |

#### xPCParameter.SetParam

Change value of parameter on target computer

## **Syntax**

public void SetParam(double[] values)

## **Description**

Class: xPCParameter Class

Method

Namespace: MathWorks.xPCTarget.FrameWork

Syntax Language: C#

public void SetParam(double[] values) sets the parameter to *values*. Parameter *values* is a vector of doubles, assumed to be the size required by the parameter type.

| Exception | Condition                                                       |
|-----------|-----------------------------------------------------------------|
| •         | When problem occurs, query xPCException object Reason property. |

## xPCParameter.SetParamAsync

Asynchronous request to change parameter value on target computer

#### **Syntax**

```
public void SetParamAsync(double[] values)
public void SetParamAsync(double[] values, Object taskId)
```

#### **Description**

Class: xPCParameter Class

Method

Namespace: MathWorks.xPCTarget.FrameWork

Syntax Language: C#

public void SetParamAsync(double[] values) begins an asynchronous request to set parameter values to *values* on the target computer. This method does not block the calling thread. *values* is a vector of double values to which to set the parameter values.

public void SetParamAsync(double[] values, Object taskId) receives a user-defined object when it completes its asynchronous request. *values* is a vector of double values to which to set the parameter values. *taskId* is a user-defined object that you can have passed to the SetParamAsync method upon completion.

| Exception         | Condition                             |
|-------------------|---------------------------------------|
| InvalidOperation- | When another thread uses this method. |
| Exception         |                                       |

# xPCParameter.SetParamCompleted

Event when xPCParameter.SetParamAsync is complete

## **Description**

Class: xPCParameter Class

**Event** 

Namespace: MathWorks.xPCTarget.FrameWork

Syntax Language: C#

 $\verb|public| event SetParamCompletedEventHandler SetParamCompleted occurs|$ 

when an asynchronous set parameter operation is complete.

# xPCApplication.Start

Start real-time application execution

## **Syntax**

public void Start()

## **Description**

Class: xPCApplication Class

Method

Namespace: MathWorks.xPCTarget.FrameWork

Syntax Language: C#

public void Start() starts the real-time application simulation.

| Exception    | Condition                                             |
|--------------|-------------------------------------------------------|
| xPCException | When problem occurs, query xPCException object Reason |
|              | property.                                             |

## xPCFileScopeCollection.StartAll

Start all file scopes in one call

### **Syntax**

public void StartAll()

### **Description**

Class: xPCFileScopeCollection Class

Method

Namespace: MathWorks.xPCTarget.FrameWork

Syntax Language: C#

public void StartAll() sequentially starts all file scopes using one call. This method starts all the file scopes in the xPCFileScopeCollection.

# xPCHostScopeCollection.StartAll

Start all host scopes in one call

### **Syntax**

public void StartAll()

### **Description**

Class: xPCHostScopeCollection Class

Method

Namespace: MathWorks.xPCTarget.FrameWork

Syntax Language: C#

public void StartAll() sequentially starts all host scopes using one call. This method starts all the host scopes in the xPCHostScopeCollection.

| Exception    | Condition                                             |
|--------------|-------------------------------------------------------|
| xPCException | When problem occurs, query xPCException object Reason |
|              | property.                                             |

## xPCTargetScopeCollection.StartAll

Start all target scopes in one call

### **Syntax**

public void StartAll()

### **Description**

Class: xPCTargetScopeCollection Class

Method

Namespace: MathWorks.xPCTarget.FrameWork

Syntax Language: C#

public void StartAll() sequentially starts all target scopes using one call. This method starts all the target scopes in the xPCTargetScopeCollection.

## xPCScope.Start

Start scope

### **Syntax**

public void Start()

### **Description**

Class: xPCScope Class

Method

Namespace: MathWorks.xPCTarget.FrameWork

Syntax Language: C#

public void Start() starts execution of scope on target computer.

| Exception    | Condition                                             |
|--------------|-------------------------------------------------------|
| xPCException | When problem occurs, query xPCException object Reason |
|              | property.                                             |

# xPCApplication.Started

Event after xPCApplication. Start is complete

### **Syntax**

public event EventHandler Started

### **Description**

Class: xPCApplication Class

**Event** 

 ${\bf Name space:} \ {\tt MathWorks.xPCTarget.FrameWork}$ 

Syntax Language: C#

public event EventHandler Started occurs after a real-time application start

command is complete.

# xPCApplication.Starting

Event before xPCApplication.Start executes

### **Syntax**

public event EventHandler Starting

### **Description**

Class: xPCApplication Class

**Event** 

Namespace: MathWorks.xPCTarget.FrameWork

Syntax Language: C#

public event EventHandler Starting occurs before a real-time application start command executes.

# xPCApplication.Stop

Stop real-time application execution

### **Syntax**

public void Stop()

### **Description**

Class: xPCApplication Class

Method

Namespace: MathWorks.xPCTarget.FrameWork

Syntax Language: C#

public void Stop() stops the real-time application simulation.

| Exception    | Condition                                             |
|--------------|-------------------------------------------------------|
| xPCException | When problem occurs, query xPCException object Reason |
|              | property.                                             |

## xPCFileScopeCollection.StopAll

Stop all file scopes in one call

### **Syntax**

public void StopAll()

### **Description**

Class: xPCFileScopeCollection Class

Method

 ${\bf Name space:} \ {\tt MathWorks.xPCTarget.FrameWork}$ 

Syntax Language: C#

public void StopAll() stops all file scopes using one call. This method stops all the file scopes in the xPCFileScopeCollection.

# xPCHostScopeCollection.StopAll

Stop all host scopes in one call

### **Syntax**

public void StopAll()

### **Description**

Class: xPCHostScopeCollection Class

Method

Namespace: MathWorks.xPCTarget.FrameWork

Syntax Language: C#

public void StopAll() sequentially stops all host scopes using one call. This method stops all the host scopes in the xPCHostScopeCollection.

| Exception    | Condition                                             |
|--------------|-------------------------------------------------------|
| xPCException | When problem occurs, query xPCException object Reason |
|              | property.                                             |

## xPCTargetScopeCollection.StopAll

Stop all target scopes in one call

### **Syntax**

public void StopAll()

### **Description**

Class: xPCTargetScopeCollection Class

Method

 ${\bf Name space:} \ {\tt MathWorks.xPCTarget.FrameWork}$ 

Syntax Language: C#

public void StopAll() sequentially stops all target scopes using one call. This method stops all the target scopes in the xPCTargetScopeCollection.

## xPCScope.Stop

Stop scope

## **Syntax**

public void Stop()

### **Description**

Class: xPCScope Class

Method

Namespace: MathWorks.xPCTarget.FrameWork

Syntax Language: C#

public void Stop() stops execution of scope on target computer.

| Exception    | Condition                                             |
|--------------|-------------------------------------------------------|
| xPCException | When problem occurs, query xPCException object Reason |
|              | property.                                             |

# xPCApplication.Stopped

Event after xPCApplication. Stop is complete

### **Syntax**

public event EventHandler Stopped

### **Description**

Class: xPCApplication Class

**Event** 

Namespace: MathWorks.xPCTarget.FrameWork

Syntax Language: C#

public event EventHandler Stopped occurs after a real-time application stop command is complete.

# xPCApplication.Stopping

Event before xPCApplication. Stop executes

### **Syntax**

public event EventHandler Stopping

### **Description**

Class: xPCApplication Class

**Event** 

Namespace: MathWorks.xPCTarget.FrameWork

Syntax Language: C#

public event EventHandler Stopping occurs before a real-time application stop

command executes.

# xPCTargetPC.tcpPing

Determine TCP/IP accessibility of remote computer

### **Syntax**

public bool tcpPing()

### **Description**

Class: xPCTargetPC Class

Method

Namespace: MathWorks.xPCTarget.FrameWork

Syntax Language: C#

public bool tcpPing() allows a real-time application to determine whether a remote computer is accessible on the TCP/IP network. This method returns a Boolean value.

# xPCScope.Trigger

Software-trigger start of data acquisition for scope

### **Syntax**

public void Trigger()

### **Description**

Class: xPCScope Class

Method

Namespace: MathWorks.xPCTarget.FrameWork

Syntax Language: C#

public void Trigger() software-triggers start of data acquisition for current scope.

| Exception    | Condition                                             |
|--------------|-------------------------------------------------------|
| xPCException | When problem occurs, query xPCException object Reason |
|              | property.                                             |

# xPCSignal.TryGetValue

Status of get signal value at moment of request

### **Syntax**

public virtual bool TryGetValue(ref double result)

### **Description**

Class: xPCSignal Class

Method

Namespace: MathWorks.xPCTarget.FrameWork

Syntax Language: C#

public virtual bool TryGetValue(ref double result) returns the status of get signal value at moment of request. If the software detects an error, this method returns false. Otherwise, the method returns true.

# xPCTargetPC.Unload

Unload real-time application from target computer

### **Syntax**

public void Unload()

### **Description**

Class: xPCTargetPC Class

Method

Namespace: MathWorks.xPCTarget.FrameWork

Syntax Language: C#

public void Unload() unloads a real-time application from a target computer.

| Exception    | Condition                                             |
|--------------|-------------------------------------------------------|
| xPCException | When problem occurs, query xPCException object Reason |
|              | property.                                             |

# xPCTargetPC.UnloadAsync

Asynchronous request to unload real-time application from target computer

### **Syntax**

public void UnloadAsync()

### **Description**

Class: xPCTargetPC Class

Method

Namespace: MathWorks.xPCTarget.FrameWork

Syntax Language: C#

public void UnloadAsync() begins an asynchronous request to unload a real-time application from a target computer.

| Exception         | Condition                             |
|-------------------|---------------------------------------|
| InvalidOperation- | When another thread uses this method. |
| Exception         |                                       |

## xPCTargetPC.UnloadCompleted

Event when xPCTargetPC.UnloadAsync is complete

### **Syntax**

public event UnloadCompletedEventHandler UnloadCompleted

### **Description**

Class: xPCTargetPC Class

**Event** 

Namespace: MathWorks.xPCTarget.FrameWork

Syntax Language: C#

public event UnloadCompletedEventHandler UnloadCompleted occurs when an

asynchronous real-time application unload operation is complete.

# xPCTargetPC.Unloaded

Event after xPCTargetPC.Unload is complete

### **Syntax**

public event EventHandler Unloaded

### **Description**

Class: xPCTargetPC Class

**Event** 

Namespace: MathWorks.xPCTarget.FrameWork

Syntax Language: C#

public event EventHandler Unloaded occurs after a real-time application unload from the target computer is complete.

# xPCTargetPC.Unloading

Event before xPCTargetPC.Unload starts

### **Syntax**

public event EventHandler Unloading

### **Description**

Class: xPCTargetPC Class

**Event** 

Namespace: MathWorks.xPCTarget.FrameWork

Syntax Language: C#

public event EventHandler Unloading occurs before a real-time application

unload from a target computer starts.

### xPCFileStream.Write

Write block of bytes to file stream

### **Syntax**

public void Write(byte[] buffer, int count)

### **Description**

Class: xPCFileStream Class

Method

Namespace: MathWorks.xPCTarget.FrameWork

Syntax Language: C#

public void Write(byte[] buffer, int count) writes data from a block of bytes, buffer, to the current file stream. buffer contains the data to write to the stream. It is a byte structure. count is an integer. It specifies the number of bytes to write to the current file stream.

| Exception    | Condition                                                       |
|--------------|-----------------------------------------------------------------|
| xPCException | When problem occurs, query xPCException object Reason property. |

## xPCFileStream.WriteByte

Write byte to current position in file stream

### **Syntax**

public void WriteByte(byte value)

### **Description**

Class: xPCFileStream Class

Method

Namespace: MathWorks.xPCTarget.FrameWork

Syntax Language: C#

public void WriteByte(byte value) writes a byte to the current position in the file stream. *value* contains the byte of data that the method writes to the file stream.

| Exception | Condition                                             |
|-----------|-------------------------------------------------------|
| •         | When problem occurs, query xPCException object Reason |
|           | property.                                             |

# xPCAppStatus Enumerated Data Type

Real-time application status return values

### **Syntax**

public enum xPCAppStatus

### **Description**

**Enumerated Data Type** 

Namespace: MathWorks.xPCTarget.FrameWork

Syntax Language: C#

public enum xPCAppStatus specifies real-time application status return values.

| Member  | Description                      |
|---------|----------------------------------|
| Stopped | Real-time application is stopped |
| Running | Real-time application is running |

## xPCDirectoryInfo

Construct new instance of xPCDirectoryInfo class on specified path

### **Syntax**

public xPCDirectoryInfo(xPCTargetPC tgt, string path)

### **Description**

Class: xPCDirectoryInfo Class

Constructor

Namespace: MathWorks.xPCTarget.FrameWork

Syntax Language: C#

public xPCDirectoryInfo(xPCTargetPC tgt, string path) initializes a new instance of the xPCDirectoryInfo class on the path, path. tgt is an xPCTargetPC object that represents the target computer for which you initialize the class. path is a string that represents the path on which to create the xPCDirectoryInfo object.

| Exception | Condition                                                       |
|-----------|-----------------------------------------------------------------|
| ·         | When problem occurs, query xPCException object Reason property. |

#### **xPCDriveInfo**

Construct new instance of xPCDriveInfo class

### **Syntax**

public xPCDriveInfo(xPCTargetPC tgt, string driveName)

### **Description**

Class: xPCDriveInfo Class

Constructor

Namespace: MathWorks.xPCTarget.FrameWork

Syntax Language: C#

public xPCDriveInfo(xPCTargetPC tgt, string driveName) initializes a new instance of the xPCDriveInfo class. tgt is an xPCTargetPC object that represents the target computer for which you want to the return drive information. driveName is a string that represents the name of the drive.

| Exception    | Condition                                                       |
|--------------|-----------------------------------------------------------------|
| xPCException | When problem occurs, query xPCException object Reason property. |

### **xPCException**

Construct new instance of xPCException class

#### **Syntax**

```
public xPCException()
public xPCException(string message)
public xPCException(string message, Exception inner)
public xPCException(SerializationInfo info, StreamingContext
context)
public xPCException(int errId, string message, xPCTargetPC tgt)
```

#### **Description**

Class: xPCException Class

Constructor

Namespace: MathWorks.xPCTarget.FrameWork

Syntax Language: C#

public xPCException() initializes a new instance of the xPCException class.

public xPCException(string message) initializes a new instance of the xPCException class with message. message is a string that contains the text of the error message.

public xPCException(string message, Exception inner) initializes a new instance of the xPCException class with message and inner. message is a string. inner is a nested Exception object.

public xPCException(SerializationInfo info, StreamingContext context) initializes a new instance of the xPCException class with serialization information, *info*, and streaming context, *context*. *info* is a SerializationInfo object. *context* is a StreamingContext object.

public xPCException(int errId, string message, xPCTargetPC tgt) initializes a new instance of the xPCException class. errID is a 32-bit integer that contains the error ID numbers as defined in  $matlabroot\toolbox\rtw\targets\xpc\api\xpcapiconst.h.$  message is an error message string. tgt is the xPCTargetPC object that raised the error.

## xPCExceptionReason Enumerated Data Type

Exception reasons

### **Syntax**

public enum xPCExceptionReason

## **Description**

**Enumerated Data Type** 

Namespace: MathWorks.xPCTarget.FrameWork

Syntax Language: C#

public enum xPCExceptionReason specifies the reasons for an exception. See "C API Error Messages" for definitions.

#### **xPCFileInfo**

Construct new instance of xPCFileInfo class

### **Syntax**

public xPCFileInfo(xPCTargetPC tgt, string fileName)

#### **Description**

Class: xPCFileInfo Class

Constructor

Namespace: MathWorks.xPCTarget.FrameWork

Syntax Language: C#

public xPCFileInfo(xPCTargetPC tgt, string fileName) initializes a new instance of the xPCFileInfo class. tgt is an xPCTargetPC object that represents the target computer for which you want to return the file information. fileName is a string that represents the name of the file. It is a fully qualified name of the new file, or the relative file name in the target computer file system.

| Exception | Condition                                                       |
|-----------|-----------------------------------------------------------------|
| ·         | When problem occurs, query xPCException object Reason property. |

# xPCFileMode Enumerated Data Type

Open file with permissions

### **Syntax**

public enum xPCFileMode

### **Description**

**Enumerated Data Type** 

Namespace: MathWorks.xPCTarget.FrameWork

Syntax Language: C#

 $\textbf{public enum xPCFileMode} \ specifies \ how \ the \ target \ computer \ is \ to \ open \ a \ file \ with$ 

permissions.

| Member          | Description                                                                |
|-----------------|----------------------------------------------------------------------------|
| CreateWrite     | Open file for writing and discard existing contents.                       |
| CreateReadWrite | Open or create file for reading and writing and discard existing contents  |
| OpenRead        | Open file for reading                                                      |
| OpenReadWrite   | Open (but do not create) file for reading and writing                      |
| AppendWrite     | Open or create file for writing and append data to end of file             |
| AppendReadWrite | Open or create file for reading and writing and append data to end of file |

#### **xPCFileStream**

Construct new instance of xPCFileStream class

#### **Syntax**

public xPCFileStream(xPCTargetPC tgt, string path, xPCFileMode fmode)

### **Description**

Class: xPCFileStream Class

Method

Namespace: MathWorks.xPCTarget.FrameWork

Syntax Language: C#

public xPCFileStream(xPCTargetPC tgt, string path, xPCFileMode fmode) initializes a new instance of the xPCFileStream class with the path name and creation mode. tgt is a reference to an xPCTargetPC object. path is a relative or absolute path name for the file that the current xPCFileStream object encapsulates. fmode is an xPCFileMode constant that determines how to open or create the file. See xPCFileMode Enumerated Data Type for file mode options.

| Exception    | Condition                                             |
|--------------|-------------------------------------------------------|
| xPCException | When problem occurs, query xPCException object Reason |
|              | property.                                             |

# xPCFileSystemInfo

Construct new instance of xPCFileSystemInfo class

### **Syntax**

public xPCFileSystemInfo(xPCTargetPC tgt)

### **Description**

Class: xPCFileSystemInfo Class

Constructor

Namespace: MathWorks.xPCTarget.FrameWork

Syntax Language: C#

public xPCFileSystemInfo(xPCTargetPC tgt) initializes a new instance of the xPCFileSystemInfo class. tgt is an xPCTargetPC object that represents the target computer for which you want the file system information.

# xPCLogMode Enumerated Data Type

Specify log mode values

### **Syntax**

public enum xPCLogMode

### **Description**

**Enumerated Data Type** 

Namespace: MathWorks.xPCTarget.FrameWork

Syntax Language: C#

public enum xPCLogMode specifies log mode values.

| Member | Description                                                                           |
|--------|---------------------------------------------------------------------------------------|
| Normal | Time-equidistant logging to log data point at every time interval.                    |
| Value  | Log data point only when output signal from OutputLog increments by a specified value |

# xPCLogType Enumerated Data Type

Logging type values

### **Syntax**

public enum xPCLogType

### **Description**

Namespace: MathWorks.xPCTarget.FrameWork

**Enumerated Data Type** 

Syntax Language: C#

public enum xPCLogType specifies logging type values.

| Member    | Description |
|-----------|-------------|
| OUTPUTLOG | Output log  |
| STATELOG  | State log   |
| TIMELOG   | Time log    |
| TETLOG    | TET log     |

# xPCProtocol Enumerated Data Type

Development computer and target computer communication medium

### **Syntax**

public enum XPCProtocol

### **Description**

**Enumerated Data Type** 

Namespace: MathWorks.xPCTarget.FrameWork

Syntax Language: C#

public enum XPCProtocol specifies development computer and target computer communication medium.

| Member | Description                                                                             |
|--------|-----------------------------------------------------------------------------------------|
| RS232  | Serial link                                                                             |
|        | Note: RS232 communication type will be removed in a future release.  Use TCPIP instead. |
| TCPIP  | Ethernet link                                                                           |

# xPCRS232BaudRate Enumerated Data Type

Serial link baud rate

# **Syntax**

public enum XPCRS232BaudRate

# **Description**

**Enumerated Data Type** 

Namespace: MathWorks.xPCTarget.FrameWork

Syntax Language: C#

public enum XPCRS232BaudRate specifies serial link baud rate

## **Members**

| Member     | Description      |  |
|------------|------------------|--|
| BAUD1200   | 1200 baud rate   |  |
| BAUD2400   | 2400 baud rate   |  |
| BAUD4800   | 4800 baud rate   |  |
| BAUD9600   | 9600 baud rate   |  |
| BAUD19200  | 19200 baud rate  |  |
| BAUD38400  | 38400 baud rate  |  |
| BAUD57600  | 57600 baud rate  |  |
| BAUD115200 | 115200 baud rate |  |

**Note:** RS-232 communication type will be removed in a future release. Use TCP/IP instead.

# xPCRS232Comport Enumerated Data Type

Serial link port

# **Syntax**

public enum XPCRS232CommPort

# **Description**

**Enumerated Data Type** 

Namespace: MathWorks.xPCTarget.FrameWork

Syntax Language: C#

public enum XPCRS232CommPort specifies values of the supported serial link ports used for the connection on the development computer.

#### **Members**

| Member | Description       |  |
|--------|-------------------|--|
| COM1   | Serial port COM 0 |  |
| COM2   | Serial port COM 1 |  |

**Note:** RS-232 communication type will be removed in a future release. Use TCP/IP instead.

# **xPCTargetPC**

Construct new instance of xPCTargetPC class

# **Syntax**

public xPCTargetPC()

# **Description**

Class: xPCTargetPC Class

Constructor

Namespace: MathWorks.xPCTarget.FrameWork

Syntax Language: C#

public xPCTargetPC() initializes a new instance of the xPCTargetPC class.

# Simulink Real-Time API Reference for C

# dirStruct

Type definition for file system folder information structure

# **Syntax**

```
typedef struct {
                 Name[8];
   char
                 Ext[3];
   char
   char
                 Day;
   int Month;
   int
        Year;
   int
        Hour;
   int Min;
   int isDir;
   unsigned long Size;
} dirStruct;
```

# **Fields**

| Name  | This value contains the name of the file or folder.                                                                                                    |  |
|-------|----------------------------------------------------------------------------------------------------|--|
| Ext   | This value contains the file type of the element, if the element is a file ( <i>isDir</i> is 0). If the element is a folder ( <i>isDir</i> is 1), this field is empty. |  |
| Day   | This value contains the day the file or folder was last modified.                                                                                                    |  |
| Month | This value contains the month the file or folder was last modified.                                                                                                    |  |
| Year  | This value contains the year the file or folder was last modified.                                                                                                    |  |
| Hour  | This value contains the hour the file or folder was last modified.                                                                                                    |  |
| Min   | This value contains the minute the file or folder was last modified.                                                                                                   |  |
| isDir | This value indicates if the element is a file (0) or folder (1). If it is a folder, Bytes has a value of 0.                                                            |  |

Size

This value contains the size of the file in bytes. If the element is a folder, this value is 0.

# **Description**

The dirStruct structure contains information for a folder in the file system.

# **See Also**

API function xPCFSDirItems

## diskinfo

Type definition for file system disk information structure

# **Syntax**

```
typedef struct {
   char
                 Label[12];
   char
                 DriveLetter;
   char
                 Reserved[3];
   unsigned int
                 SerialNumber;
                 FirstPhysicalSector;
   unsigned int
   unsigned int
                 FATType;
   unsigned int
                 FATCount;
   unsigned int
                 MaxDirEntries;
   unsigned int
                 BytesPerSector;
   unsigned int
                 SectorsPerCluster;
                 TotalClusters:
   unsigned int
                 BadClusters;
   unsigned int
   unsigned int
                 FreeClusters;
   unsigned int
                 Files;
   unsigned int
                 FileChains;
   unsigned int
                 FreeChains;
   unsigned int
                 LargestFreeChain;
} diskinfo;
```

#### **Fields**

Label This value contains the zero-terminated string that

contains the volume label. The string is empty if the

volume has no label.

DriveLetter This value contains the drive letter, in uppercase.

Reserved Reserved.

SerialNumber This value contains the volume serial number.

FirstPhysicalSector This value contains the logical block addressing (LBA)

address of the logical drive boot record. For 3.5-inch disks,

this value is 0.

FATType This value contains the type of file system found. It can

contain 12, 16, or 32 for FAT-12, FAT-16, or FAT-32

volumes, respectively.

FATCount This value contains the number of FAT partitions on the

volume.

MaxDirEntries This value contains the size of the root folder. For FAT-32

systems, this value is 0.

BytesPerSector This value contains the sector size. This value is most

likely to be 512.

SectorsPerCluster This value contains, in sectors, the size of the smallest unit

of storage that can be allocated to a file.

TotalClusters This value contains the number of file storage clusters on

the volume.

BadClusters This value contains the number of clusters that have been

marked as bad. These clusters are unavailable for file

storage.

FreeClusters This value contains the number of clusters that are

currently available for storage.

Files This value contains the number of files, including folders,

on the volume. This number excludes the root folder and

files that have an allocated file size of 0.

FileChains This value contains the number of contiguous cluster

chains. On a completely unfragmented volume, this value

is identical to the value of Files.

FreeChains This value contains the number of contiguous cluster

chains of free clusters. On a completely unfragmented

volume, this value is 1.

LargestFreeChain This value contains the maximum allocated file size,

in number of clusters, for a newly allocated contiguous file. On a completely unfragmented volume, this value is

identical to FreeClusters.

## **Description**

The diskinfo structure contains information for file system disks.

# See Also

API function xPCFSDiskInfo

# fileinfo

Type definition for file information structure

# **Syntax**

#### **Fields**

FilePos This value contains the current file pointer.

AllocatedSize This value contains the currently allocated file size.

ClusterChains This value indicates how many separate cluster chains are

allocated for the file.

VolumeSerialNumber This value holds the serial number of the volume the file

resides on.

FullName This value contains a copy of the complete path name of

the file. This field is valid only while the file is open.

# **Description**

The fileinfo structure contains information for files in the file system.

#### See Also

xPCFSFileInfo

# Igmode

Type definition for logging options structure

# **Syntax**

```
typedef struct {
   int mode;
   double incrementvalue;
} lgmode;
```

#### **Fields**

mode This value indicates the type of logging you want. Specify

LGMOD TIME for time-equidistant logging. Specify

LGMOD VALUE for value-equidistant logging.

increment value If you set mode to LGMOD VALUE for value-equidistant

data, this option specifies the increment (difference in amplitude) value between logged data points. A data point is logged only when an output signal or a state changes by

incrementvalue.

If you set  ${\it mode}$  to LGMOD\_TIME,  ${\it increment value}$  is ignored.

# **Description**

The lgmode structure specifies data logging options. The *mode* variable accepts either the numeric values 0 or 1 or their equivalent constants LGMOD\_TIME or LGMOD\_VALUE from xpcapiconst.h.

#### See Also

API functions xPCSetLogMode, xPCGetLogMode

# scopedata

Type definition for scope data structure

# **Syntax**

```
typedef struct {
   int
          number;
   int
          type;
   int
          state;
   int
          signals[10];
   int
          numsamples;
   int
          decimation;
   int
          triggermode;
   int
          numprepostsamples;
   int
          triggersignal
   int
          triggerscope;
   int
          triggerscopesample;
   double triggerlevel;
   int
          triggerslope;
} scopedata;
```

# **Fields**

| number | The scope number.                                                                                                    |                                |  |
|--------|----------------------------------------------------------------------------------------------------|--------------------------------|--|
| type   | Determines whether the scope is displayed on the development computer or on the target computer. Values are one of the following: |                                |  |
|        | 1                                                                                                    | Host                           |  |
|        | 2                                                                                                    | Target                         |  |
| state  | Indicates the scope state. Values are one of the following:                                                                       |                                |  |
|        | 0                                                                                                    | Waiting to start               |  |
|        | 1                                                                                                    | Scope is waiting for a trigger |  |
|        | 2                                                                                                    | Data is being acquired         |  |
|        | 3                                                                                                    | Acquisition is finished        |  |
|        | 4                                                                                                    | Scope is stopped (interrupted) |  |
|        |                                                                                                    |                                |  |

5 Scope is preacquiring data signals List of signal indices from the target object to display on the scope. numsamples Number of contiguous samples captured during the acquisition of a data package. decimation A number, N, meaning every Nth sample is acquired in a scope window. triggermode Trigger mode for a scope. Values are one of the following: FreeRun (default) 0 1 Software 2 Signal 3 Scope If this value is less than 0, this is the number of samples *numprepostsamples* to be saved before a trigger event. If this value is greater than 0, this is the number of samples to skip after the trigger event before data acquisition begins. triggersignal If triggermode is 2 (Signal), identifies the block output signal to use for triggering the scope. Identify the signal with a signal index. triggerscope If triggermode is 3 (Scope), identifies the scope to use for a trigger. A scope can be set to trigger when another scope is triggered. triggerscopesample If triggermode is 3 (Scope), specifies the number of samples to be acquired by the triggering scope before triggering a second scope. This must be a nonnegative value. triggerlevel If triggermode is 2 (Signal), indicates the value the signal has to cross to trigger the scope to start acquiring data. The trigger level can be crossed with either a rising or falling signal. triggerslope If triggermode is 2 (Signal), indicates whether the trigger is on a rising or falling signal. Values are: 0 Either rising or falling (default)

Rising

1

2 Falling

## **Description**

The scopedata structure holds the data about a scope used in the functions xPCGetScope and xPCSetScope. In the structure, the fields are as in the various xPCGetSc\* functions (for example, *state* is as in xPCScGetState, *signals* is as in xPCScGetSignals, etc.). The signal vector is an array of the signal identifiers, terminated by -1.

#### See Also

API functions xPCSetScope, xPCGetScope, xPCScGetType, xPCScGetState, xPCScGetSignals, xPCScGetNumSamples, xPCScGetDecimation, xPCScGetTriggerMode, xPCScGetNumPrePostSamples, xPCScGetTriggerSignal, xPCScGetTriggerScope, xPCScGetTriggerLevel, xPCScGetTriggerSlope

# xPCAddScope

Create new scope

# **Prototype**

void xPCAddScope(int port, int scType, int scNum);

# **Arguments**

port Enter the value returned by either the function xPCOpenSerialPort

or the function xPCOpenTcpIpPort.

scType Enter the type of scope.

Enter a number for a new scope. Values are 1, 2, 3...

# **Description**

The xPCAddScope function creates a new scope on the target computer. For scType, scopes can be of type host or target, depending on the value of scType:

- SCTYPE\_HOST for type host
- SCTYPE\_TARGET for type target
- SCTYPE\_FILE for type file

Constants for *scType* are defined in the header file xpcapiconst.h as SCTYPE\_HOST, SCTYPE\_TARGET, and SCTYPE\_FILE.

Calling the xPCAddScope function with *scNum* having the number of an existing scope produces an error. Use xPCGetScopes to find the numbers of existing scopes.

## **See Also**

API functions xPCScAddSignal, xPCScRemSignal, xPCRemScope, xPCSetScope, xPCGetScope, xPCGetScopes

 ${\bf Target\ object\ method\ Simulink Real Time.target.add scope}$ 

# **xPCAverageTET**

Return average task execution time

# **Prototype**

double xPCAverageTET(int port);

# **Arguments**

port

Enter the value returned by either the function xPCOpenSerialPort or the function xPCOpenTcpIpPort.

#### Return

The xPCAverageTET function returns the average task execution time (TET) for the real-time application.

# **Description**

The xPCAverageTET function returns the TET for the real-time application. You can use this function when the real-time application is running or when it is stopped.

#### **See Also**

API functions xPCMaximumTET, xPCMinimumTET

Property AvgTET of SimulinkRealTime.target

#### **xPCCloseConnection**

Close RS-232 or TCP/IP communication connection

# **Prototype**

void xPCCloseConnection(int port);

## **Arguments**

port

Enter the value returned by either the function xPCOpenSerialPort or the function xPCOpenTcpIpPort.

# **Description**

The xPCCloseConnection function closes the RS-232 or TCP/IP communication channel opened by xPCOpenSerialPort, xPCOpenTcpIpPort, or xPCOpenConnection. Unlike xPCClosePort, it preserves the connection information such that a subsequent call to xPCOpenConnection succeeds without the need to resupply communication data such as the IP address or port number. To completely close the communication channel, call xPCDeRegisterTarget. Calling the xPCCloseConnection function followed by calling xPCDeRegisterTarget is equivalent to calling xPCClosePort.

**Note:** RS-232 communication type will be removed in a future release. Use TCP/IP instead.

#### See Also

API functions xPCOpenConnection, xPCOpenSerialPort, xPCOpenTcpIpPort, xPCReOpenPort, xPCRegisterTarget, xPCDeRegisterTarget

# **xPCClosePort**

Close RS-232 or TCP/IP communication connection

# **Prototype**

void xPCClosePort(int port);

## **Arguments**

port

Enter the value returned by either the function xPCOpenSerialPort or the function xPCOpenTcpIpPort.

# **Description**

The xPCClosePort function closes the RS-232 or TCP/IP communication channel opened by either xPCOpenSerialPort or by xPCOpenTcpIpPort. Calling this function is equivalent to calling xPCCloseConnection and xPCDeRegisterTarget.

**Note:** RS-232 communication type will be removed in a future release. Use TCP/IP instead.

#### See Also

API functions xPCOpenSerialPort, xPCOpenTcpIpPort, xPCReOpenPort, xPCOpenConnection, xPCCloseConnection, xPCRegisterTarget, xPCDeRegisterTarget

Target object method SimulinkRealTime.target.close

# xPCDeRegisterTarget

Delete target communication properties from Simulink Real-Time API library

# **Prototype**

void xPCDeRegisterTarget(int port);

## **Arguments**

port

Enter the value returned by either the function xPCOpenSerialPort or the function xPCOpenTcpIpPort.

# **Description**

The xPCDeRegisterTarget function causes the Simulink Real-Time API library to completely "forget" about the target communication properties. You use this at the end of a session in which you use xPCOpenConnection and xPCCloseConnection to connect and disconnect from the target without entering the properties each time. It works similarly to xPCClosePort, but does not close the connection to the target computer. Before calling this function, you must first call the function xPCCloseConnection to close the connection to the target computer. The combination of calling the xPCCloseConnection and xPCDeRegisterTarget functions has the same result as calling xPCClosePort.

#### See Also

API functions xPCRegisterTarget, xPCOpenTcpIpPort, xPCOpenSerialPort, xPCClosePort, xPCReOpenPort, xPCOpenConnection, xPCCloseConnection, xPCTargetPing

# **xPCErrorMsg**

Return text description for error message

# **Prototype**

char \*xPCErrorMsg(int error\_number, char \*error\_message);

# **Arguments**

error number

Enter the constant of an error.

error message

The xPCErrorMsg function copies the error message string into the buffer pointed to by error\_message.error\_message is then returned. You can later use error\_message in a function such as printf.

If error\_message is NULL, the xPCErrorMsg function returns a

pointer to a statically allocated string.

#### Return

The xPCErrorMsg function returns a string associated with the error error\_number.

# **Description**

The xPCErrorMsg function returns *error\_message*, which makes it convenient to use in a printf or similar statement. Use the xPCGetLastError function to get the constant for which you are getting the message.

#### See Also

API functions xPCSetLastError, xPCGetLastError

#### **xPCFreeAPI**

Unload Simulink Real-Time DLL

# **Prototype**

void xPCFreeAPI(void);

# **Description**

The xPCFreeAPI function unloads the Simulink Real-Time dynamic link library. You must execute this function once at the end of the application to unload the Simulink Real-Time API DLL. This frees the memory allocated to the functions. This function is defined in the file xpcinitfree.c. Link this file with your application.

#### **See Also**

 $API\ functions\ xPCInitAPI,\ xPCNumLogWraps,\ xPCNumLogSamples,\ xPCMaxLogSamples,\ xPCGetStateLog,\ xPCGetTETLog,\ xPCSetLogMode,\ xPCGetLogMode$ 

#### **xPCFSCD**

Change current folder on target computer to specified path

# **Prototype**

void xPCFSCD(int port, char \*dir);

## **Arguments**

port Enter the value returned by either the function xPCOpenSerialPort

or the function xPCOpenTcpIpPort.

dir Enter the path on the target computer to change to.

# **Description**

The xPCFSCD function changes the current folder on the target computer to the path specified in *dir*. Use the xPCFSGetPWD function to show the current folder of the target computer.

#### See Also

API function xPCFSGetPWD

 $\label{lem:fileSystem.cd} File \ object \ method \ \mbox{SimulinkRealTime.fileSystem.cd}$ 

## **xPCFSCloseFile**

Close file on target computer

# **Prototype**

void xPCFSCloseFile(int port, int fileHandle);

## **Arguments**

port Enter the value returned by either the function

xPCOpenSerialPort or the function xPCOpenTcpIpPort.

fileHandle Enter the file handle of an open file on the target computer.

# **Description**

The xPCFSCloseFile function closes the file associated with *fileHandle* on the target computer. *fileHandle* is the handle of a file previously opened by the xPCFSOpenFile function.

#### See Also

 $API\ functions\ xPCFSOpenFile,\ xPCFSReadFile,\ xPCFSWriteFile$ 

File object method SimulinkRealTime.fileSystem.fclose

#### **xPCFSDir**

Get contents of specified folder on target computer

# **Prototype**

void xPCFSDir(int port, const char \*path, char \*data, int numbytes);

# **Arguments**

port Enter the value returned by either the function xPCOpenSerialPort

or the function xPCOpenTcpIpPort.

path Enter the path on the target computer.

data The contents of the folder are stored in data, whose allocated size is

specified in *numbytes*.

numbytes Enter the size, in bytes, of the array data.

# **Description**

The xPCFSDir function copies the contents of the target computer folder specified by path into data. The xPCFSDir function returns the listing in the data array, which must be of size numbytes. Use the xPCFSDirSize function to obtain the size of the folder listing for the numbytes parameter.

### **See Also**

API function xPCFSDirSize

 $File\ object\ method\ \textbf{SimulinkRealTime.fileSystem.dir}$ 

#### **xPCFSDirltems**

Get contents of specified folder on target computer

# **Prototype**

void xPCFSDirItems(int port, const char \*path, dirStruct \*dirs, int numDirItems);

# **Arguments**

port Enter the value returned by either the function xPCOpenSerialPort

or the function xPCOpenTcpIpPort.

path Enter the path on the target computer.

dirs Enter the structure to contain the contents of the folder.

numDirItems Enter the number of items in the folder.

# **Description**

The xPCFSDirItems function copies the contents of the target computer folder specified by path. The xPCFSDirItems function copies the listing into the dirs structure, which must be of size numDirItems. Use the xPCFSDirStructSize function to obtain the size of the folder for the numDirItems parameter.

#### See Also

API functions xPCFSDirStructSize, dirStruct

File object method SimulinkRealTime.fileSystem.dir

## **xPCFSDirSize**

Return size of specified folder listing on target computer

# **Prototype**

int xPCFSDirSize(int port, const char \*path);

## **Arguments**

port Enter the value returned by either the function xPCOpenSerialPort

or the function xPCOpenTcpIpPort.

path Enter the folder path on the target computer.

#### Return

The xPCFSDirSize function returns the size, in bytes, of the specified folder listing. If this function detects an error, it returns -1.

# **Description**

The xPCFSDirSize function returns the size, in bytes, of the buffer required to list the folder contents on the target computer. Use this size as the *numbytes* parameter in the xPCFSDir function.

#### See Also

API function xPCFSDirItems

File object method SimulinkRealTime.fileSystem.dir

# xPCFSDirStructSize

Get number of items in folder

# **Prototype**

int xPCFSDirStructSize(int port, const char \*path);

## **Arguments**

port Enter the value returned by either the function xPCOpenSerialPort

or the function xPCOpenTcpIpPort.

path Enter the folder path on the target computer.

#### Return

The xPCFSDirStructSize function returns the number of items in the folder on the target computer. If this function detects an error, it returns -1.

# **Description**

The xPCFSDirStructSize function returns the number of items in the folder on the target computer. Use this size as the *numDirItems* parameter in the xPCFSDirItems function.

#### See Also

API function xPCFSDir

File object method SimulinkRealTime.fileSystem.dir

## xPCFSDiskInfo

Information about target computer file system

# **Prototype**

diskinfo xPCFSDiskInfo(int port, const char \*driveletter);

# **Arguments**

Enter the value returned by either the

function xPCOpenSerialPort or the function

xPCOpenTcpIpPort.

driveletter Enter the drive letter of the file system for which you

want information.

## **Description**

The xPCFSDiskInfo function returns disk information for the file system of the specified target computer drive, *driveletter*. This function returns this information in the diskinfo structure.

#### See Also

API structure SimulinkRealTime.fileSystem.diskinfo

# **xPCFSFileInfo**

Return information for open file on target computer

# **Prototype**

fileinfo xPCFSFileInfo(int port, int fileHandle);

# **Arguments**

port Enter the value returned by either the

function xPCOpenSerialPort or the function

xPCOpenTcpIpPort.

fileHandle Enter the file handle of an open file on the target

computer.

# **Description**

The xPCFSFileInfo function returns information about the specified open file, filehandle, in a structure of type fileinfo.

## **See Also**

Structure SimulinkRealTime.fileSystem.fileinfo

#### **xPCFSGetError**

Get text description for error number on target computer file system

# **Prototype**

void xPCFSGetError(int port, unsigned int error\_number,
char \*error\_message);

# **Arguments**

port Enter the value returned by either the function

xPCOpenSerialPort or the function xPCOpenTcpIpPort.

error\_number Enter the constant of an error.

error\_message The string of the message associated with the error

error number is stored in error message.

# **Description**

The xPCFSGetError function gets the *error\_message* associated with *error\_number*. This enables you to use the error message in a printf or similar statement.

## xPCFSGetFileSize

Return size of file on target computer

# **Prototype**

int xPCFSGetFileSize(int port, int fileHandle);

## **Arguments**

port Enter the value returned by either the function

xPCOpenSerialPort or the function xPCOpenTcpIpPort.

fileHandle Enter the file handle of an open file on the target computer.

#### Return

Return the size of the specified file in bytes. If this function detects an error, it returns -1.

# **Description**

The xPCFSGetFileSize function returns the size, in bytes, of the file associated with *fileHandle* on the target computer. *fileHandle* is the handle of a file previously opened by the xPCFSOpenFile function.

#### See Also

API functions xPCFSOpenFile, xPCFSReadFile

File object methods SimulinkRealTime.fileSystem.fopen and SimulinkRealTime.fileSystem.fread

#### **xPCFSGetPWD**

Get current folder of target computer

# **Prototype**

void xPCFSGetPWD(int port, char \*pwd);

# **Arguments**

port Enter the value returned by either the function xPCOpenSerialPort

or the function xPCOpenTcpIpPort.

*pwd* The path of the current folder is stored in *pwd*.

# **Description**

The xPCFSGetPWD function places the path of the current folder on the target computer in *pwd*, which must be allocated by the caller.

#### See Also

File object method SimulinkRealTime.fileSystem.pwd

#### **xPCFSMKDIR**

Create new folder on target computer

# **Prototype**

void xPCFSMKDIR(int port, const char \*dirname);

## **Arguments**

port Enter the value returned by either the function xPCOpenSerialPort

or the function xPCOpenTcpIpPort.

dirname Enter the name of the folder to create on the target computer.

# **Description**

The xPCFSMKDIR function creates the folder dirname in the current folder of the target computer.

#### See Also

API function xPCFSGetPWD

File object method SimulinkRealTime.fileSystem.mkdir

# xPCFSOpenFile

Open file on target computer

# **Prototype**

int xPCFSOpenFile(int port, const char \*filename,
const char \*permission);

## **Arguments**

port Enter the value returned by either the function

xPCOpenSerialPort or the function xPCOpenTcpIpPort.

filename Enter the name of the file to open on the target computer.

permission Enter the read/write permission with which to open the file.

Values are r (read) or w (read/write).

#### Return

The xPCFSOpenFile function returns the file handle for the opened file. If function detects an error, it returns -1.

# **Description**

The xPCFSOpenFile function opens the specified file, *filename*, on the target computer. If the file does not exist, the xPCFSOpenFile function creates *filename*, then opens it. You can open a file for read or read/write access.

#### See Also

API functions xPCFSCloseFile, xPCFSGetFileSize, xPCFSReadFile, xPCFSWriteFile

File object methods SimulinkRealTime.fileSystem.fclose, SimulinkRealTime.fileSystem.filetable, SimulinkRealTime.fileSystem.fwrite SimulinkRealTime.fileSystem.fopen and SimulinkRealTime.fileSystem.fread

### **xPCFSReadFile**

Read open file on target computer

## **Prototype**

void xPCFSReadFile(int port, int fileHandle, int start,
int numbytes, unsigned char \*data);

### **Arguments**

port Enter the value returned by either the function

xPCOpenSerialPort or the function xPCOpenTcpIpPort.

*fileHandle* Enter the file handle of an open file on the target computer.

start Enter an offset from the beginning of the file from which this function

can start to read.

numbytes Enter the number of bytes this function is to read from the file.

data The contents of the file are stored in data.

### **Description**

The xPCFSReadFile function reads an open file on the target computer and places the results of the read operation in the array *data*. *fileHandle* is the file handle of a file previously opened by xPCFSOpenFile. You can specify that the read operation begin at the beginning of the file (default) or at a certain offset into the file (*start*). The *numbytes* parameter specifies how many bytes the xPCFSReadFile function is to read from the file.

#### See Also

API functions xPCFSCloseFile, xPCFSGetFileSize, xPCFSOpenFile, xPCFSWriteFile

 $\label{thm:condition} File\ object\ methods\ \mbox{SimulinkRealTime.fileSystem.fopen\ and} \\ SimulinkRealTime.file\ System.fread$ 

### **xPCFSRemoveFile**

Remove file from target computer

## **Prototype**

void xPCFSRemoveFile(int port, const char \*filename);

## **Arguments**

port Enter the value returned by either the function

xPCOpenSerialPort or the function xPCOpenTcpIpPort.

filename Enter the name of a file on the target computer.

## **Description**

The xPCFSRemoveFile function removes the file named *filename* from the target computer file system. *filename* can be a relative or absolute path name on the target computer.

### See Also

File object method SimulinkRealTime.fileSystem.removefile

### **xPCFSRMDIR**

Remove folder from target computer

# **Prototype**

void xPCFSRMDIR(int port, const char \*dirname);

### **Arguments**

port Enter the value returned by either the function

xPCOpenSerialPort or the function xPCOpenTcpIpPort.

dirname Enter the name of a folder on the target computer.

# **Description**

The xPCFSRMDIR function removes a folder named *dirname* from the target computer file system. *dirname* can be a relative or absolute path-name on the target computer.

### See Also

File object method SimulinkRealTime.fileSystem.rmdir

### **xPCFSScGetFilename**

Get name of file for scope

## **Prototype**

const char \*xPCFSScGetFilename(int port, int scNum, char \*filename);

### **Arguments**

port Enter the value returned by either the function

xPCOpenSerialPort or the function xPCOpenTcpIpPort.

scNum Enter the scope number.

filename The name of the file for the specified scope is stored in filename.

#### Return

Returns the value of *filename*, the name of the file for the scope.

# **Description**

The xPCFSScGetFilename function returns the name of the file to which scope scNum will save signal data. *filename* points to a caller-allocated character array to which the filename is copied.

#### See Also

API function xPCFSScSetFilename

 $Property \ {\tt Filename} \ of \ {\tt SimulinkRealTime.fileSystem}$ 

### xPCFSScGetWriteMode

Get write mode of file for scope

## **Prototype**

int xPCFSScGetWriteMode(int port, int scNum);

## **Arguments**

port Enter the value returned by either the function xPCOpenSerialPort

or the function xPCOpenTcpIpPort.

**SCNum** Enter the scope number.

#### Return

Returns the number indicating the write mode. Values are

Lazy mode. The FAT entry is updated only when the file is closed and not during each file write operation. This mode is faster, but if the system crashes before the file is closed, the file system might not have the actual

file size (the file contents, however, will be intact).

1 Commit mode. Each file write operation simultaneously updates the FAT entry for the file. This mode is slower, but the file system maintains the actual file size.

## **Description**

The xPCFSScGetWriteMode function returns the write mode of the file for the scope.

### See Also

API function xPCFSScSetWriteMode

6

 $Property \ {\tt WriteMode} \ of \ {\tt SimulinkRealTime.fileSystem}$ 

### xPCFSScGetWriteSize

Get block write size of data chunks

## **Prototype**

unsigned int xPCFSScGetWriteSize(int port, int scNum);

## **Arguments**

port Enter the value returned by either the function xPCOpenSerialPort

or the function xPCOpenTcpIpPort.

**SCNum** Enter the scope number.

#### Return

Returns the block size, in bytes, of the data chunks.

## **Description**

The xPCFSScGetWriteSize function gets the block size, in bytes, of the data chunks.

#### See Also

API function xPCFSScSetWriteSize

Property WriteSize of SimulinkRealTime.fileSystem

## **xPCFSScSetFilename**

Specify name for file to contain signal data

## **Prototype**

void xPCFSScSetFilename(int port, int scNum, const char \*filename);

### **Arguments**

port Enter the value returned by either the function xPCOpenSerialPort

or the function xPCOpenTcpIpPort.

**SCNum** Enter the scope number.

filename Enter the name of a file to contain the signal data.

## **Description**

The xPCFSScSetFilename function sets the name of the file to which the scope will save the signal data. The Simulink Real-Time software creates this file in the target computer file system. Note that you can only call this function when the scope is stopped.

### **See Also**

API function xPCFSScGetFilename

Property Filename of SimulinkRealTime.fileSystem

### xPCFSScSetWriteMode

Specify when file allocation table entry is updated

## **Prototype**

void xPCFSScSetWriteMode(int port, int scNum, int writeMode);

## **Arguments**

port Enter the value returned by either the function xPCOpenSerialPort

or the function xPCOpenTcpIpPort.

scNum Enter the scope number.

writeMode Enter an integer for the write mode:

O Enables lazy write mode

1 Enables commit write mode

## **Description**

The xPCFSScSetWriteMode function specifies when a file allocation table (FAT) entry is updated. Both modes write the signal data to the file, as follows:

O Lazy mode. The FAT entry is updated only when the file is closed and not during each file write operation. This mode is faster, but if the system crashes before the file is closed, the file system might not have the actual file size (the file contents, however, will be intact).

1 Commit mode. Each file write operation simultaneously updates the FAT entry for the file. This mode is slower, but the file system maintains the actual file size.

### See Also

API function xPCFSScGetWriteMode

6

 $Property \ {\tt WriteMode} \ of \ {\tt SimulinkRealTime.fileSystem}$ 

### **xPCFSScSetWriteSize**

Specify that memory buffer collect data in multiples of write size

## **Prototype**

void xPCFSScSetWriteSize(int port, int scNum, unsigned int
writeSize);

### **Arguments**

port Enter the value returned by either the function

xPCOpenSerialPort or the function xPCOpenTcpIpPort.

scNum Enter the scope number.

writeSize Enter the block size, in bytes, of the data chunks.

## **Description**

The xPCFSScSetWriteSize function specifies that a memory buffer collect data in multiples of *writeSize*. By default, this parameter is 512 bytes, which is the typical disk sector size. Using a block size that is the same as the disk sector size provides better performance. *writeSize* must be a multiple of 512.

#### See Also

API function xPCFSScGetWriteSize

Property WriteSize of SimulinkRealTime.fileSystem

# **xPCFSWriteFile**

Write to file on target computer

## **Prototype**

void xPCFSWriteFile(int port, int fileHandle, int numbytes,
const unsigned char \*data);

## **Arguments**

port Enter the value returned by either the function

xPCOpenSerialPort or the function xPCOpenTcpIpPort.

fileHandle Enter the file handle of an open file on the target computer.numbytes Enter the number of bytes this function is to write into the file.

data The contents to write to fileHandle are stored in data.

### **Description**

The xPCFSWriteFile function writes the contents of the array *data* to the file specified by *fileHandle* on the target computer. The *fileHandle* parameter is the handle of a file previously opened by xPCFSOpenFile. *numbytes* is the number of bytes to write to the file.

### **See Also**

API functions xPCFSCloseFile, xPCFSGetFileSize, xPCFSOpenFile, xPCFSReadFile

## **xPCGetAPIVersion**

Get version number of Simulink Real-Time API

## **Prototype**

const char \*xPCGetAPIVersion(void);

#### Return

The xPCGetApiVersion function returns a string with the version number of the Simulink Real-Time kernel on the target computer.

# **Description**

The xPCGetApiVersion function returns a string with the version number of the Simulink Real-Time kernel on the target computer. The string is a constant string within the API DLL. Do not modify this string.

### **See Also**

API function xPCGetTargetVersion

# **xPCGetAppName**

Return real-time application name

## **Prototype**

char \*xPCGetAppName(int port, char \*model name);

## **Arguments**

port Enter the value returned by either the function

xPCOpenSerialPort or the function xPCOpenTcpIpPort.

model\_name The xPCGetAppName function copies the real-time application

name string into the buffer pointed to by model name.

model\_name is then returned. You can later use model\_name in a

function such as printf.

Note that the maximum size of the buffer is 256 bytes. To reserve enough space for the application name string, allocate a buffer of

size 256 bytes.

#### Return

The xPCGetAppName function returns a string with the name of the real-time application.

## Description

The xPCGetAppName function returns the name of the real-time application. You can use the return value, <code>model\_name</code>, in a printf or similar statement. In case of error, the name string is unchanged.

# **Examples**

Allocate 256 bytes for the buffer appname.

```
char *appname=malloc(256);
xPCGetAppName(iport,appname);
appname=realloc(appname,strlen(appname)+1);
...
free(appname);
```

## **See Also**

API function xPCIsAppRunning

Target object property Application

### xPCGetEcho

Return display mode for target message window

## **Prototype**

```
int xPCGetEcho(int port);
```

### **Arguments**

port

Enter the value returned by either the function xPCOpenSerialPort or the function xPCOpenTcpIpPort.

#### Return

The xPCGetEcho function returns the number indicating the display mode. Values are

- Display is on. Messages are displayed in the message display window on the target.
- O Display is off.

#### Return

The xPCGetEcho function the display mode of the target computer using communication channel *port*. If the function detects an error, it returns -1.

## **Description**

The xPCGetEcho function returns the display mode of the target computer using communication channel *port*. Messages include the status of downloading the real-time application, changes to parameters, and changes to scope signals.

# See Also

API function xPCSetEcho

### **xPCGetExecTime**

Return real-time application execution time

## **Prototype**

double xPCGetExecTime(int port);

### **Arguments**

port

Enter the value returned by either the function xPCOpenSerialPort or the function xPCOpenTcpIpPort.

#### Return

The xPCGetExecTime function returns the current execution time for a real-time application. If the function detects an error, it returns -1.

# **Description**

The xPCGetExecTime function returns the current execution time for the running real-time application. If the real-time application is stopped, the value is the last running time when the real-time application was stopped. If the real-time application is running, the value is the current running time.

### See Also

API functions xPCSetStopTime, xPCGetStopTime

 $\label{property} \ \ \textbf{ExecTime of SimulinkRealTime.target}$ 

### xPCGetLastError

Return constant of last error

## **Prototype**

int xPCGetLastError(void);

#### Return

The xPCGetLastError function returns the error constant for the last reported error. If the function did not detect an error, it returns 0.

## **Description**

The xPCGetLastError function returns the constant of the last reported error by another API function. This value is reset every time you call a new function. Therefore, you should check this constant value immediately after a call to an API function. For a list of error constants and messages, see "C API Error Messages".

### See Also

API functions xPCErrorMsg, xPCSetLastError

### xPCGetLoadTimeOut

Return timeout value for communication between development and target computers

# **Prototype**

int xPCGetLoadTimeOut(int port);

### **Arguments**

port

Enter the value returned by either the function xPCOpenSerialPort or the function xPCOpenTcpIpPort.

#### Return

The xPCGetLoadTimeOut function returns the number of seconds allowed for the communication between the development computer and real-time application. If the function detects an error, it returns -1.

## **Description**

The xPCGetLoadTimeOut function returns the number of seconds allowed for the communication between the development computer and the real-time application. When a Simulink Real-Time API function initiates communication between the development and target computers, it waits for a certain amount of time before checking to see if the communication is complete. In the case where communication with the target computer is not complete, the function returns a timeout error.

For example, when you load a new real-time application onto the target computer, the function xPCLoadApp waits for a certain amount of time before checking to see if the initialization of the real-time application is complete. In the case where initialization of the real-time application is not complete, the function xPCLoadApp returns a timeout error. By default, xPCLoadApp checks for the readiness of the target computer for up to 5 seconds. However, for larger models or models requiring longer initialization (for

example, those with thermocouple boards), the default might not be long enough and a spurious timeout is generated. Other functions that communicate with the target computer will wait for *timeOut* seconds before declaring a timeout event. The function <code>xPCSetLoadTimeOut</code> sets the timeout to a different number.

Use the xPCGetLoadTimeOut function if you suspect that the current number of seconds (the timeout value) is too short. Then use the xPCSetLoadTimeOut function to set the timeout to a higher number.

### See Also

API functions xPCLoadApp, xPCSetLoadTimeOut

xPCUnloadApp

"Increase the Time for Downloads"

# xPCGetLogMode

Return logging mode and increment value for real-time application

## **Prototype**

lgmode xPCGetLogMode(int port);

## **Arguments**

port

Enter the value returned by either the function xPCOpenSerialPort or the function xPCOpenTcpIpPort.

#### Return

The xPCGetLogMode function returns the logging mode in the lgmode structure. If the logging mode is 1 (LGMOD\_VALUE), this function also returns an increment value in the lgmode structure. If an error occurs, this function returns -1.

## **Description**

The xPCGetLogMode function gets the logging mode and increment value for the current real-time application. The increment (difference in amplitude) value is measured between logged data points. A data point is logged only when an output signal or a state changes by the increment value.

### See Also

API function xPCSetLogMode

API structure lgmode

# xPCGetNumOutputs

Return number of outputs

## **Prototype**

int xPCGetNumOutputs(int port);

### **Arguments**

port

Enter the value returned by either the function xPCOpenSerialPort or the function xPCOpenTcpIpPort.

#### Return

The xPCGetNumOutputs function returns the number of outputs in the current real-time application. If the function detects an error, it returns -1.

# **Description**

The xPCGetNumOutputs function returns the number of outputs in the real-time application. The number of outputs equals the sum of the input signal widths of the output blocks at the root level of the Simulink model.

### **See Also**

API functions xPCGetOutputLog, xPCGetNumStates, xPCGetStateLog

### **xPCGetNumParams**

Return number of tunable parameters

## **Prototype**

int xPCGetNumParams(int port);

## **Arguments**

port

Enter the value returned by either the function xPCOpenSerialPort or the function xPCOpenTcpIpPort.

#### Return

The xPCGetNumParams function returns the number of tunable parameters in the real-time application. If the function detects an error, it returns -1.

# **Description**

The xPCGetNumParams function returns the number of tunable parameters in the realtime application. Use this function to see how many parameters you can get or modify.

### See Also

API functions xPCGetParamIdx, xPCSetParam, xPCGetParam, xPCGetParamName, xPCGetParamDims

Property NumParameters of SimulinkRealTime.target

# xPCGetNumScopes

Return number of scopes added to real-time application

## **Prototype**

int xPCGetNumScopes(int port);

### **Arguments**

port

Enter the value returned by either the function xPCOpenSerialPort or the function xPCOpenTcpIpPort.

### Return

The xPCGetNumScopes function returns the number of scopes that have been added to the real-time application. If the function detects an error, it returns -1.

# **Description**

The xPCGetNumScopes function returns the number of scopes that have been added to the real-time application.

# xPCGetNumScSignals

Returns number of signals added to specific scope

## **Prototype**

int xPCGetNumScSignals(int port, int scopeId);

## **Arguments**

port Enter the value returned by either the function xPCOpenSerialPort

or the function xPCOpenTcpIpPort.

scope Id Enter the ID number of the scope for which you want to get the number

of added signals.

#### Return

The xPCGetNumScSignals function returns the number of signals that have been added to the scope, *scopeID*. If the function detects an error, it returns -1.

# **Description**

The xPCGetNumScSignals function returns the number of signals that have been added to the scope, scopeID.

# xPCGetNumSignals

Return number of signals

## **Prototype**

int xPCGetNumSignals(int port);

## **Arguments**

port

Enter the value returned by either the function xPCOpenSerialPort or the function xPCOpenTcpIpPort.

#### Return

The xPCGetNumSignals function returns the number of signals in the real-time application. If the function detects an error, it returns -1.

# **Description**

The xPCGetNumSignals function returns the total number of signals in the real-time application that can be monitored from the development computer. Use this function to see how many signals you can monitor.

### **See Also**

API functions xPCGetSignalIdx, xPCGetSignal, xPCGetSignals, xPCGetSignalName, xPCGetSignalWidth

Property NumSignals of SimulinkRealTime.target

### **xPCGetNumStates**

Return number of states

## **Prototype**

int xPCGetNumStates(int port);

## **Arguments**

port

Enter the value returned by either the function xPCOpenSerialPort or the function xPCOpenTcpIpPort.

#### Return

The xPCGetNumStates function returns the number of states in the real-time application. If the function detects an error, it returns -1.

# **Description**

The xPCGetNumStates function returns the number of states in the real-time application.

### **See Also**

 $API\ functions\ x \verb|PCGetStateLog|,\ x \verb|PCGetNumOutputs|,\ x \verb|PCGetOutputLog|$ 

Property StateLog of SimulinkRealTime.target

# xPCGetOutputLog

Copy output log data to array

## **Prototype**

void xPCGetOutputLog(int port, int first\_sample, int num\_samples,
int decimation, int output id, double \*output data);

## **Arguments**

| port         | Enter the value returned by either the function xPCOpenSerialPort or the function xPCOpenTcpIpPort.   |
|--------------|----------------------------------------------------------------------------------------------------|
| first_sample | Enter the index of the first sample to copy.                                                          |
| num_samples  | Enter the number of samples to copy from the output log.                                              |
| decimation   | Select whether to copy every sample value or every Nth value.                                         |
| output_id    | Enter an output identification number.                                                                |
| output_data  | The log is stored in <code>output_data</code> , whose allocation is the responsibility of the caller. |

## **Description**

The xPCGetOutputLog function gets the output log and copies that log to an array. You get the data for each output signal in turn by specifying output\_id. Output IDs range from 0 to (N-1), where N is the return value of xPCGetNumOutputs. Entering 1 for decimation copies all values. Entering N copies every Nth value.

For first\_sample, the sample indices range from 0 to (N-1), where N is the return value of xPCNumLogSamples. Get the maximum number of samples by calling the function xPCNumLogSamples.

Note that the real-time application must be stopped before you get the number.

### See Also

API functions xPCNumLogWraps, xPCNumLogSamples, xPCMaxLogSamples, xPCGetNumOutputs, xPCGetStateLog, xPCGetTETLog, xPCGetTimeLog

Target object method SimulinkRealTime.target.getlog

Property OutputLog of SimulinkRealTime.target

### **xPCGetParam**

Get parameter value and copy it to array

## **Prototype**

void xPCGetParam(int port, int paramIndex, double \*paramValue);

### Arguments

port Enter the value returned by either the function

xPCOpenSerialPort or the function xPCOpenTcpIpPort.

paramIndex Enter the index for a parameter.

paramValue The function returns a parameter value as an array of doubles.

## **Description**

The xPCGetParam function returns the parameter as an array in *paramValue*. *paramValue* must be large enough to hold the parameter. You can query the size by calling the function xPCGetParamDims. Get the parameter index by calling the function xPCGetParamIdx. The parameter matrix is returned as a vector, with the conversion being done in column-major format. It is also returned as a double, regardless of the data type of the actual parameter.

For paramIndex, values range from 0 to (N-1), where N is the return value of xPCGetNumParams.

### See Also

API functions xPCSetParam, xPCGetParamDims, xPCGetParamIdx, xPCGetNumParams

SimulinkRealTime.target.getparamid

 $Properties \ Show Parameters \ and \ Parameters \ of \ Simulink Real Time. target$ 

### **xPCGetParamDims**

Get row and column dimensions of parameter

## **Prototype**

void xPCGetParamDims(int port, int paramIndex, int \*dimension);

## **Arguments**

port Enter the value returned by either the function

xPCOpenSerialPort or the function xPCOpenTcpIpPort.

paramIndex Parameter index.

dimension Dimensions (row, column) of a parameter.

### **Description**

The xPCGetParamDims function gets the dimensions (row, column) of a parameter with *paramIndex* and stores them in *dimension*, which must have at least two elements.

For *paramIndex*, values range from 0 to (N-1), where N is the return value of xPCGetNumParams.

### See Also

API functions xPCGetParamIdx, xPCGetParamName, xPCSetParam, xPCGetParam, xPCGetNumParams

SimulinkRealTime.target.getparamid

 $Properties \ \textbf{ShowParameters} \ and \ \textbf{Parameters} \ of \ \textbf{SimulinkRealTime.target}$ 

### **xPCGetParamIdx**

Return parameter index

## **Prototype**

int xPCGetParamIdx(int port, const char \*blockName,
const char \*paramName);

## **Arguments**

port Enter the value returned by either the function

xPCOpenSerialPort or the function xPCOpenTcpIpPort.

blockName Enter the full block path generated by Simulink Coder<sup>TM</sup>.

paramName Enter the parameter name for a parameter associated with the

block.

#### Return

The xPCGetParamIdx function returns the parameter index for the parameter name. If the function detects an error, it returns -1.

## **Description**

The xPCGetParamIdx function returns the parameter index for the parameter name (paramName) associated with a Simulink block (blockName). Both blockName and paramName must be identical to those generated at real-time application building time. The block names should be referenced from the file model\_namept.m in the generated code, where model\_name is the name of the model. Note that a block can have one or more parameters.

### See Also

API functions xPCGetParamDims, xPCGetParamName, xPCGetParam

6

SimulinkRealTime.target.getparamid

 $Properties \ ShowParameters \ and \ Parameters \ of \ Simulink Real Time. target$ 

#### **xPCGetParamName**

Get name of parameter

# **Prototype**

void xPCGetParamName(int port, int paramIdx, char \*blockName, char \*paramName);

### **Arguments**

port Enter the value returned by either the function

xPCOpenSerialPort or the function xPCOpenTcpIpPort.

paramIdx Enter a parameter index.

blockName String with the full block path generated by Simulink Coder.

paramName Name of a parameter for a specific block.

## **Description**

The xPCGetParamName function gets the parameter name and block name for a parameter with the index paramIdx. The block path and name are returned and stored in blockName, and the parameter name is returned and stored in paramName. You must allocate enough space for both blockName and paramName. If the paramIdx is invalid, xPCGetLastError returns nonzero, and the strings are unchanged. Get the parameter index from the function xPCGetParamIdx.

#### See Also

API functions xPCGetParam, xPCGetParamDims, xPCGetParamIdx

Properties ShowParameters and Parameters of SimulinkRealTime.target

# xPCGetSampleTime

Return real-time application sample time

# **Prototype**

double xPCGetSampleTime(int port);

### **Arguments**

port

Enter the value returned by either the function xPCOpenSerialPort or the function xPCOpenTcpIpPort.

#### Return

The xPCGetSampleTime function returns the sample time, in seconds, of the real-time application. If the function detects an error, it returns -1.

# **Description**

The xPCGetSampleTime function returns the sample time, in seconds, of the real-time application. You can get the error by using the function xPCGetLastError.

### See Also

API function xPCSetSampleTime

Property SampleTime of SimulinkRealTime.target

# xPCGetScope

Get and copy scope data to structure

## **Prototype**

scopedata xPCGetScope(int port, int scNum);

### **Arguments**

port Enter the value returned by either the function xPCOpenSerialPort

or the function xPCOpenTcpIpPort.

scNum Enter the scope number.

#### Return

The xPCGetScope function returns a structure of type scopedata.

# **Description**

**Note:** The xPCGetScope function will be removed in a future release. Use the xPCScGetScopePropertyName functions to access property values instead. For example, to get the number of samples being acquired in one data acquisition cycle, use xPCScGetNumSamples.

The xPCGetScope function gets properties of a scope with scNum and copies the properties into a structure with type scopedata. You can use this function in conjunction with xPCSetScope to change several properties of a scope at one time. See scopedata for a list of properties. Use the xPCGetScope function to get the scope number.

# **See Also**

API functions xPCSetScope, scopedata

Target object method SimulinkRealTime.target.getscope

# **xPCGetScopeList**

Get and copy list of scope numbers

# **Prototype**

void xPCGetScopeList(int port, int \*data);

## **Arguments**

port Enter the value returned by either the function xPCOpenSerialPort

or the function xPCOpenTcpIpPort.

data List of scope numbers in an integer array (allocated by the caller) as a

list of unsorted integers.

# **Description**

The xPCGetScopeList function gets the list of scopes currently defined. *data* must be large enough to hold the list of scopes. You can query the size by calling the function xPCGetNumScopes.

**Note:** Use the xPCGetScopeList function instead of the xPCGetScopes function. The xPCGetScopes will be removed in a future release.

# **xPCGetScopes**

Get and copy list of scope numbers

# **Prototype**

void xPCGetScopes(int port, int \*data);

# **Arguments**

port Enter the value returned by either the function xPCOpenSerialPort or

the function xPCOpenTcpIpPort.

data List of scope numbers in an integer array (allocated by the caller) as a

list of unsorted integers and terminated by -1.

# **Description**

The xPCGetScopes function gets the list of scopes currently defined. You can use the constant MAX\_SCOPES (defined in xpcapiconst.h) as the size of *data*. This is currently set to 30 scopes.

**Note:** This function will be removed in a future release. Use the xPCGetScopeList function instead.

### See Also

API functions xPCSetScope, xPCGetScope, xPCScGetSignals

Property Scopes of SimulinkRealTime.target

### **xPCGetSessionTime**

Return length of time Simulink Real-Time kernel has been running

# **Prototype**

double xPCGetSessionTime(int port);

### **Arguments**

port Enter the value returned by either the function

xPCOpenSerialPort or the function xPCOpenTcpIpPort.

#### Return

The xPCGetSessionTime function returns the amount of time in seconds that the Simulink Real-Time kernel has been running on the target computer. If the function detects an error, it returns -1.

# **Description**

The xPCGetSessionTime function returns, as a double, the amount of time in seconds that the Simulink Real-Time kernel has been running. This value is also the time that has elapsed since you last booted the target computer.

# xPCGetSignal

Return value of signal

# **Prototype**

double xPCGetSignal(int port, int sigNum);

### **Arguments**

port Enter the value returned by either the function

xPCOpenSerialPort or the function xPCOpenTcpIpPort.

sigNum Enter a signal number.

#### Return

The xPCGetSignal function returns the current value of signal *sigNum*. If the function detects an error, it returns -1.

## **Description**

The xPCGetSignal function returns the current value of a signal. For vector signals, use xPCGetSignals rather than call this function multiple times. Use the xPCGetSignalIdx function to get the signal number.

#### See Also

API function xPCGetSignals

Property Signals of SimulinkRealTime.target

# xPCGetSignalldx

Return index for signal

# **Prototype**

int xPCGetSignalIdx(int port, const char \*sigName);

# **Arguments**

port Enter the value returned by either the function xPCOpenSerialPort

or the function xPCOpenTcpIpPort.

sigName Enter a signal name.

#### Return

The xPCGetSignalIdx function returns the index for the signal with name sigName. If the function detects an error, it returns -1.

## **Description**

The xPCGetSignalIdx function returns the index of a signal. The name must be identical to the name generated when the application was built. You should reference the name from the file model\_namebio.m in the generated code, where model\_name is the name of the model. The creator of the application should already know the signal name.

### See Also

 $\label{lem:approx} API\ functions\ xPCGetSignalName,\ xPCGetSignalWidth,\ xPCGetSignal,\ xPCGetSignals$ 

Target object method SimulinkRealTime.target.getsignalid

# xPCGetSigIdxfromLabel

Return array of signal indices

## **Prototype**

int xPCGetSigIdxfromLabel(int port, const char \*sigLabel, int \*sigIds);

## **Arguments**

port Enter the value returned by either the function xPCOpenSerialPort

or the function xPCOpenTcpIpPort.

sigLabel String with the name of a signal label.

sigIds Return array of signal indices.

#### Return

If xPCGetSigIdxfromLabel finds a signal, it fills an array sigIds with signal indices and returns 0. If it finds no signal, it returns -1.

# **Description**

The xPCGetSigIdxfromLabel function returns in *sigIds* the array of signal indices for signal *sigName*. This function assumes that you have labeled the signal for which you request the indices (see the **Signal name** parameter of the "Signal Properties Controls"). Note that the Simulink Real-Time software refers to Simulink signal names as signal labels. The creator of the application should already know the signal name/label. Signal labels must be unique.

sigIds must be large enough to contain the array of indices. You can use the xPCGetSigLabelWidth function to get the required amount of memory to be allocated by the sigIds array.

# See Also

 $API\ functions\ x \verb|PCGetSignalLabel|,\ x \verb|PCGetSigLabelWidth|$ 

# xPCGetSignalLabel

Copy label of signal to character array

## **Prototype**

char \* xPCGetSignalLabel(int port, int sigIdx, char \*sigLabel);

### **Arguments**

port Enter the value returned by either the function xPCOpenSerialPort

or the function xPCOpenTcpIpPort.

sigIdx Enter signal index.

sigLabel Return signal label associated with signal index, sigIdx.

#### Return

The xPCGetSignalLabel function returns the label of the signal.

# **Description**

The xPCGetSignalLabel function copies and returns the signal label, including the block path, of a signal with sigIdx. The result is stored in sigLabel. If sigIdx is invalid, xPCGetLastError returns a nonzero value, and sigLabel is unchanged. The function returns sigLabel, which makes it convenient to use in a printf or similar statement. This function assumes that you already know the signal index. Signal labels must be unique.

This function assumes that you have labeled the signal for which you request the index (see the **Signal name** parameter of the "Signal Properties Controls"). Note that the Simulink Real-Time software refers to Simulink signal names as signal labels. The creator of the application should already know the signal name/label.

# See Also

 $API\ functions\ x \textbf{PCGetSigIdxfromLabel},\ x \textbf{PCGetSigLabelWidth}$ 

# xPCGetSigLabelWidth

Return number of elements in signal

# **Prototype**

int xPCGetSigLabelWidth(int port, const char \*sigName);

# **Arguments**

port Enter the value returned by either the function xPCOpenSerialPort

or the function xPCOpenTcpIpPort.

sigName String with the name of a signal.

#### Return

The xPCGetSigLabelWidth function returns the number of elements that the signal sigName contains. If the function detects an error, it returns -1.

## **Description**

The xPCGetSigLabelWidth function returns the number of elements that the signal sigName contains. This function assumes that you have labeled the signal for which you request the elements (see the Signal name parameter of the "Signal Properties Controls"). Note that the Simulink Real-Time software refers to Simulink signal names as signal labels. The creator of the application should already know the signal name/ label. Signal labels must be unique.

#### See Also

 $API\ functions\ x {\tt PCGetSigIdxfromLabel},\ x {\tt PCGetSignalLabel}$ 

# xPCGetSignalName

Copy name of signal to character array

## **Prototype**

char \*xPCGetSignalName(int port, int sigIdx, char \*sigName);

## **Arguments**

port Enter the value returned by either the function xPCOpenSerialPort

or the function xPCOpenTcpIpPort.

sigIdx Enter a signal index.

sigName String with the name of a signal.

#### Return

The xPCGetSignalName function returns the name of the signal.

### **Description**

The xPCGetSignalName function copies and returns the signal name, including the block path, of a signal with sigIdx. The result is stored in sigName. If sigIdx is invalid, xPCGetLastError returns a nonzero value, and sigName is unchanged. The function returns sigName, which makes it convenient to use in a printf or similar statement. This function assumes that you already know the signal index.

#### See Also

API functions xPCGetSignalIdx, xPCGetSignalWidth, xPCGetSignal, xPCGetSignals

Properties ShowSignals and Signals of SimulinkRealTime.target

# xPCGetSignals

Return vector of signal values

# **Prototype**

int xPCGetSignals(int port, int numSignals, const int \*signals,
double \*values);

## **Arguments**

port Enter the value returned by either the function xPCOpenSerialPort

or the function xPCOpenTcpIpPort.

numSignals Enter the number of signals to be acquired (that is, the number of

values in signals).

signals Enter the list of signal numbers to be acquired.

values Returned values are stored in the double array values.

#### Return

The xPCGetSignals function returns 0 if it completes execution without detecting an error. If the function detects an error, it returns -1.

# **Description**

The xPCGetSignals function is the vector version of the function xPCGetSignal. This function returns the values of a vector of signals (up to 1000) as fast as it can acquire them. The signal values may not be at the same time step (for that, define a scope of type SCTYPE\_HOST and use xPCScGetData). xPCGetSignal does the same thing for a single signal, and could be used multiple times to achieve the same result. However, the xPCGetSignals function is faster, and the signal values are more likely to be spaced closely together. The signals are converted to doubles regardless of the actual data type of the signal.

For *signals*, the list you provide should be stored in an integer array. Get the signal numbers with the function xPCGetSignalIdx.

### See Also

API function xPCGetSignal, xPCGetSignalIdx

# **Example**

To reference signal vector data rather than scalar values, pass a vector of indices for the signal data. For example:

```
/* Assume a signal of width 10, with the blockpath
* mySubsys/mySignal and the signal index s1.
int i;
int sigId[10];
double sigVal[10]; /* Signal values are stored here */
/* Get the ID of the first signal */
sigId[0] = xPCGetSignalIdx(port, "mySubsys/mySignal/s1");
if (sigId[0] == -1) {
/* Handle error */
}
for (i = 1; i < 10; i++) {
   sigId[i] = sigId[0] + i;
}
xPCGetSignals(port, 10, sigId, sigVal);
/* If no error, sigVal should have the signal values */
```

To repeatedly get the signals, repeat the call to xPCGetSignals. If you do not change sigID, you only need to call xPCGetSignalIdx once.

# xPCGetSignalWidth

Return width of signal

# **Prototype**

int xPCGetSignalWidth(int port, int sigIdx);

# **Arguments**

port Enter the value returned by either the function xPCOpenSerialPort

or the function xPCOpenTcpIpPort.

sigIdx Enter the index of a signal.

#### Return

The xPCGetSignalWidth function returns the signal width for a signal with *sigIdx*. If the function detects an error, it returns -1.

## **Description**

The xPCGetSignalWidth function returns the number of signals for a specified signal index. Although signals are manipulated as scalars, the width of the signal might be useful to reassemble the components into a vector again. A signal's width is the number of signals in the vector.

### **See Also**

API functions xPCGetSignalIdx, xPCGetSignalName, xPCGetSignal, xPCGetSignals

# xPCGetStateLog

Copy state log values to array

## **Prototype**

void xPCGetStateLog(int port, int first\_sample, int num\_samples,
int decimation, int state id, double \*state data);

### **Arguments**

# **Description**

The xPCGetStateLog function gets the state log. It then copies the log into state\_data. You get the data for each state signal in turn by specifying the state\_id. State IDs range from 1 to (N-1), where N is the return value of xPCGetNumStates. Entering 1 for decimation copies all values. Entering N copies every Nth value. For first\_sample, the sample indices range from 0 to (N-1), where N is the return value of xPCNumLogSamples. Use the xPCNumLogSamples function to get the maximum number of samples.

Note that the real-time application must be stopped before you get the number.

### See Also

API functions xPCNumLogWraps, xPCNumLogSamples, xPCMaxLogSamples, xPCGetNumStates, xPCGetOutputLog, xPCGetTETLog, xPCGetTimeLog

SimulinkRealTime.target.getlog

 $Property \ {\tt StateLog} \ of \ {\tt SimulinkRealTime.target}$ 

# **xPCGetStopTime**

Return stop time

# **Prototype**

double xPCGetStopTime(int port);

### **Arguments**

port

Enter the value returned by either the function xPCOpenSerialPort or the function xPCOpenTcpIpPort.

#### Return

The xPCGetStopTime function returns the stop time as a double, in seconds, of the real-time application. If the function detects an error, it returns -10.0. If the stop time is infinity (run forever), this function returns -1.0.

# **Description**

The xPCGetStopTime function returns the stop time, in seconds, of the real-time application. This is the amount of time the real-time application runs before stopping. If the function detects an error, it returns -10.0. You will then need to use the function xPCGetLastError to find the error number.

#### See Also

API function xPCSetStopTime

Property StopTime of SimulinkRealTime.target

# xPCGetTargetVersion

Get Simulink Real-Time kernel version

# **Prototype**

void xPCGetTargetVersion(int port, char \*ver);

# **Arguments**

port Enter the value returned by either the function xPCOpenSerialPort or

the function xPCOpenTcpIpPort.

ver The version is stored in ver.

# **Description**

The xPCGetTargetVersion function gets a string with the version number of the Simulink Real-Time kernel on the target computer. It then copies that version number into *ver*.

### See Also

xPCGetAPIVersion

# xPCGetTETLog

Copy TET log to array

### **Prototype**

void xPCGetTETLog(int port, int first\_sample,
int num\_samples, int decimation,
double \*TET data);

### **Arguments**

port Enter the value returned by either the function

xPCOpenSerialPort or the function xPCOpenTcpIpPort.

*first\_sample* Enter the index of the first sample to copy.

*num\_samples* Enter the number of samples to copy from the TET log.

decimation Select whether to copy all the sample values or every Nth value.

TET data The log is stored in TET data, whose allocation is the

responsibility of the caller.

# **Description**

The xPCGetTETLog function gets the task execution time (TET) log. It then copies the log into TET\_data. Entering 1 for decimation copies all values. Entering N copies every Nth value. For first\_sample, the sample indices range from 0 to (N-1), where N is the return value of xPCNumLogSamples. Use the xPCNumLogSamples function to get the maximum number of samples.

Note that the real-time application must be stopped before you get the number.

### See Also

API functions xPCNumLogWraps, xPCNumLogSamples, xPCMaxLogSamples, xPCGetNumOutputs, xPCGetStateLog, xPCGetTimeLog

6

 ${\tt Simulink Real Time.target.getlog}$ 

Property TETLog of SimulinkRealTime.target

# xPCGetTimeLog

Copy time log to array

## **Prototype**

void xPCGetTimeLog(int port, int first\_sample, int num\_samples,
int decimation, double \*time data);

## **Arguments**

port Enter the value returned by either the function

xPCOpenSerialPort or the function xPCOpenTcpIpPort.

*first\_sample* Enter the index of the first sample to copy.

num\_samples Enter the number of samples to copy from the time log.

decimation Select whether to copy all the sample values or every Nth value.

time\_data The log is stored in time\_data, whose allocation is the

responsibility of the caller.

# **Description**

The xPCGetTimeLog function gets the time log and copies the log into time\_data. This is especially relevant in the case of value-equidistant logging, where the logged values might not be uniformly spaced in time. Entering 1 for decimation copies all values. Entering N copies every Nth value. For first\_sample, the sample indices range from 0 to (N-1), where N is the return value of xPCNumLogSamples. Use the xPCNumLogSamples function to get the number of samples.

Note that the real-time application must be stopped before you get the number.

#### See Also

API functions xPCNumLogWraps, xPCNumLogSamples, xPCMaxLogSamples, xPCGetStateLog, xPCGetTETLog, xPCSetLogMode, xPCGetLogMode

6

SimulinkRealTime.target.getlog

 ${\bf Property}\;{\bf TimeLog}\;{\bf of}\;{\bf SimulinkRealTime.target}$ 

#### **xPCInitAPI**

Initialize Simulink Real-Time DLL

## **Prototype**

int xPCInitAPI(void);

#### Return

The xPCInitAPI function returns 0 if it completes execution without detecting an error. If the function detects an error, it returns -1.

# **Description**

The xPCInitAPI function initializes the Simulink Real-Time dynamic link library. You must execute this function once at the beginning of the application to load the Simulink Real-Time API DLL. This function is defined in the file xpcinitfree.c. Link this file with your application.

### **See Also**

 $API\ functions\ xPCFreeAPI,\ xPCNumLogWraps,\ xPCNumLogSamples,\ xPCGetStateLog,\ xPCGetTETLog,\ xPCSetLogMode,\ xPCGetLogMode$ 

# **xPClsAppRunning**

Return real-time application running status

# **Prototype**

int xPCIsAppRunning(int port);

## **Arguments**

port

Enter the value returned by either the function xPCOpenSerialPort or the function xPCOpenTcpIpPort.

#### Return

If the real-time application is stopped, the xPCIsAppRunning function returns 0. If the real-time application is running, this function returns 1. If the function detects an error, it returns -1.

# **Description**

The xPCIsAppRunning function returns 1 or 0 depending on whether the real-time application is stopped or running. If the function detects is an error, use the function xPCGetLastError to check for the error string constant.

#### See Also

API function xPCIsOverloaded

 ${\bf Property} \; {\bf Status} \; {\bf of} \; {\bf Simulink Real Time.target}$ 

### **xPCIsOverloaded**

Return target computer overload status

# **Prototype**

int xPCIsOverloaded(int port);

### **Arguments**

port

Enter the value returned by either the function xPCOpenSerialPort or the function xPCOpenTcpIpPort.

#### Return

If the real-time application has overloaded the CPU, the xPCIsOverloaded function returns 1. If it has not overloaded the CPU, the function returns 0. If this function detects error, it returns -1.

# **Description**

The xPCIsOverloaded function checks if the real-time application has overloaded the target computer and returns 1 if it has and 0 if it has not. If the real-time application is not running, the function returns 0.

#### See Also

API function xPCIsAppRunning

Property CPUoverload of SimulinkRealTime.target

### **xPCIsScFinished**

Return data acquisition status for scope

## **Prototype**

int xPCIsScFinished(int port, int scNum);

# **Arguments**

port Enter the value returned by either the function xPCOpenSerialPort or

the function xPCOpenTcpIpPort.

**scNum** Enter the scope number.

#### Return

If a scope finishes a data acquisition cycle, the xPCISScFinished function returns 1. If the scope is in the process of acquiring data, this function returns 0. If the function detects an error, it returns -1.

### **Description**

The xPCIsScFinished function returns a Boolean value depending on whether scope scNum is finished (state of SCST\_FINISHED) or not. You can also call this function for target scopes; however, because target scopes restart immediately, it is almost impossible to find these scopes in the finished state. Use the xPCGetScope function to get the scope number.

### See Also

API function xPCScGetState

Scope object property Status

# xPCLoadApp

Load real-time application onto target computer

## **Prototype**

void xPCLoadApp(int port, const char \*pathstr,
const char \*filename);

### **Arguments**

port Enter the value returned by either the function

xPCOpenSerialPort or the function xPCOpenTcpIpPort.

pathstr Enter the full path to the real-time application file, excluding the file

name. For example, in C, use a string like "C:\\work".

filename Enter the name of a compiled real-time application (\*.dlm) without

the file extension. For example, in C use a string like "xpcosc".

### **Description**

The xPCLoadApp function loads the compiled real-time application to the target computer. <code>pathstr</code> must not contain the trailing backslash. <code>pathstr</code> can be set to NULL or to the string 'nopath' if the application is in the current folder. The variable <code>filename</code> must not contain the real-time application extension.

Before returning, XPCLoadApp waits for a certain amount of time before checking whether the model initialization is complete. In the case where the model initialization is incomplete, XPCLoadApp returns a timeout error to indicate a connection problem (for example, ETCPREAD). By default, XPCLoadApp checks for target readiness five times, with each attempt taking approximately 1 second (less if the target is ready). However, for larger models or models requiring longer initialization (for example, those with thermocouple boards), the default might not be long enough and a spurious timeout can be generated. The functions XPCGetLoadTimeOut and XPCSetLoadTimeOut control the number of attempts made.

# **See Also**

 $\label{eq:app} API\ functions\ xPCStartApp,\ xPCStopApp,\ xPCUnloadApp,\ xPCSetLoadTimeOut,\ xPCGetLoadTimeOut$ 

 $Target\ object\ method\ \textbf{SimulinkRealTime.target.load}$ 

# **xPCLoadParamSet**

Restore parameter values

# **Prototype**

void xPCLoadParamSet(int port, const char \*filename);

### **Arguments**

port Enter the value returned by either the function xPCOpenSerialPort

or the function xPCOpenTcpIpPort.

filename Enter the name of the file that contains the saved parameters.

## **Description**

The xPCLoadParamSet function restores the real-time application parameter values saved in the file *filename*. This file must be located on a local drive of the target computer. The parameter file must have been saved from a previous call to xPCSaveParamSet.

### **See Also**

API function xPCSaveParamSet

# xPCMaxLogSamples

Return maximum number of samples that can be in log buffer

# **Prototype**

int xPCMaxLogSamples(int port);

### **Arguments**

port

Enter the value returned by either the function xPCOpenSerialPort or the function xPCOpenTcpIpPort.

#### Return

The xPCMaxLogSamples function returns the total number of samples. If the function detects an error, it returns -1.

# **Description**

The xPCMaxLogSamples function returns the total number of samples that can be returned in the logging buffers.

### See Also

API functions xPCNumLogSamples, xPCNumLogWraps, xPCGetStateLog, xPCGetOutputLog, xPCGetTETLog, xPCGetTimeLog

Property MaxLogSamples of SimulinkRealTime.target

### **xPCMaximumTET**

Copy maximum task execution time to array

# **Prototype**

void xPCMaximumTET(int port, double \*data);

## **Arguments**

port Enter the value returned by either the function xPCOpenSerialPort or

the function xPCOpenTcpIpPort.

data Array of at least two doubles.

# **Description**

The xPCMaximumTET function gets the maximum task execution time (TET) that was achieved during the previous real-time application run. This function also returns the time at which the maximum TET was achieved. The xPCMaximumTET function then copies these values into the *data* array. The maximum TET value is copied into the first element, and the time at which it was achieved is copied into the second element.

#### See Also

API functions xPCMinimumTET, xPCAverageTET

Property MaxTET of SimulinkRealTime.target

### **xPCMinimumTET**

Copy minimum task execution time to array

# **Prototype**

void xPCMinimumTET(int port, double \*data);

## **Arguments**

port Enter the value returned by either the function xPCOpenSerialPort or

the function xPCOpenTcpIpPort.

data Array of at least two doubles.

# **Description**

The xPCMinimumTET function gets the minimum task execution time (TET) that was achieved during the previous real-time application run. This function also returns the time at which the minimum TET was achieved. The xPCMinimumTET function then copies these values into the *data* array. The minimum TET value is copied into the first element, and the time at which it was achieved is copied into the second element.

### **See Also**

API functions xPCMaximumTET, xPCAverageTET

Property MinTET of SimulinkRealTime.target

# xPCNumLogSamples

Return number of samples in log buffer

## **Prototype**

int xPCNumLogSamples(int port);

## **Arguments**

port

Enter the value returned by either the function xPCOpenSerialPort or the function xPCOpenTcpIpPort.

#### Return

The xPCNumLogSamples function returns the number of samples in the log buffer. If the function detects an error, it returns -1.

## **Description**

The xPCNumLogSamples function returns the number of samples in the log buffer. In contrast to xPCMaxLogSamples, which returns the maximum number of samples that can be logged (because of buffer size constraints), xPCNumLogSamples returns the number of samples actually logged.

Note that the real-time application must be stopped before you get the number.

### See Also

API functions xPCGetStateLog, xPCGetOutputLog, xPCGetTETLog, xPCGetTimeLog, xPCMaxLogSamples

# xPCNumLogWraps

Return number of times log buffer wraps

## **Prototype**

int xPCNumLogWraps(int port);

## **Arguments**

port

Enter the value returned by either the function xPCOpenSerialPort or the function xPCOpenTcpIpPort.

#### Return

The xPCNumLogWraps function returns the number of times the log buffer wraps. If the function detects an error, it returns -1.

# **Description**

The xPCNumLogWraps function returns the number of times the log buffer wraps.

### See Also

API functions xPCNumLogSamples, xPCMaxLogSamples, xPCGetStateLog, xPCGetOutputLog, xPCGetTETLog, xPCGetTimeLog

Property NumLogWraps of SimulinkRealTime.target

# **xPCOpenConnection**

Open connection to target computer

## **Prototype**

void xPCOpenConnection(int port);

## **Arguments**

port

Enter the value returned by either the function xPCOpenSerialPort or the function xPCOpenTcpIpPort.

## **Description**

The xPCOpenConnection function opens a connection to the target computer whose data is indexed by *port*. Before calling this function, set up the target information by calling xPCRegisterTarget. A call to either xPCOpenSerialPort or xPCOpenTcpIpPort can also set up the target information. If the port is already open, calling this function has no effect.

### See Also

API functions xPCOpenTcpIpPort, xPCClosePort, xPCReOpenPort, xPCTargetPing, xPCCloseConnection, xPCRegisterTarget

# **xPCOpenSerialPort**

Open RS-232 connection to Simulink Real-Time system

## **Prototype**

int xPCOpenSerialPort(int comPort, int baudRate);

## **Arguments**

comPort Index of the COM port to be used (0 is COM1, 1 is COM2, and so

forth).

baudRate must be one of the following values: 1200, 2400, 4800, 9600,

19200, 38400, 57600, or 115200.

#### Return

The xPCOpenSerialPort function returns the port value for the connection. If the function detects an error, it returns -1.

## **Description**

The xPCOpenSerialPort function initiates an RS-232 connection to a Simulink Real-Time system. It returns the port value for the connection. Be sure to pass this value to all the Simulink Real-Time API functions that require a port value.

If you enter a value of 0 for *baudRate*, this function sets the baud rate to the default value (115200).

**Note:** RS-232 communication type will be removed in a future release. Use TCP/IP instead.

# **See Also**

 $\label{eq:approx} API\ functions\ xPCOpenTcpIpPort,\ xPCClosePort,\ xPCReOpenPort,\ xPCTargetPing,\ xPCOpenConnection,\ xPCCloseConnection,\ xPCRegisterTarget,\ xPCDeRegisterTarget$ 

# xPCOpenTcplpPort

Open TCP/IP connection to Simulink Real-Time system

## **Prototype**

int xPCOpenTcpIpPort(const char \*ipAddress, const char
\*ipPort);

## **Arguments**

ipAddress Enter the IP address of the target as a dotted decimal string. For

example, "192.168.0.10".

ipPort Enter the associated IP port as a string. For example, "22222".

#### Return

The xPCOpenTcpIpPort function returns a nonnegative integer that you can then use as the port value for a Simulink Real-Time API function that requires it. If this operation fails, this function returns -1.

## **Description**

The xPCOpenTcpIpPort function opens a connection to the TCP/IP location specified by the IP address. It returns a nonnegative integer if it succeeds. Use this integer as the *ipPort* variable in the Simulink Real-Time API functions that require a port value. The global error number is also set, which you can get using xPCGetLastError.

### See Also

 $API\ functions\ x PCO pen Serial Port,\ x PCC lose Port,\ x PCReOpen Port,\ x PCT arget Ping$ 

### **xPCReboot**

Reboot target computer

## **Prototype**

void xPCReboot(int port);

## **Arguments**

port

Enter the value returned by either the function xPCOpenSerialPort or the function xPCOpenTcpIpPort.

## **Description**

The xPCReboot function reboots the target computer. This function returns nothing. This function does not close the connection to the target computer. You should either explicitly close the port or call xPCReOpenPort once the target computer has rebooted.

#### See Also

API function xPCReOpenPort

Target object method SimulinkRealTime.target.reboot

# **xPCReOpenPort**

Reopen communication channel

## **Prototype**

int xPCReOpenPort(int port);

## **Arguments**

port

Enter the value returned by either the function xPCOpenSerialPort or the function xPCOpenTcpIpPort.

#### Return

The xPCReOpenPort function returns 0 if it reopens a connection without detecting an error. If the function detects an error, it returns -1.

## **Description**

The xPCReOpenPort function reopens the communications channel pointed to by port. The difference between this function and xPCOpenSerialPort or xPCOpenTcpIpPort is that xPCReOpenPort uses the already existing settings, while the other functions need to set up the port.

### See Also

API functions xPCOpenTcpIpPort, xPCClosePort

# xPCRegisterTarget

Register target with Simulink Real-Time API library

# **Prototype**

int xPCRegisterTarget(int commType, const char \*ipAddress, const char \*ipPort, int comPort, int baudRate);

9600, 19200, 38400, 57600, or 115200.

## **Arguments**

| commType  | Specify the communication type (TCP/IP or RS-232) between the development and target computers. |
|-----------|-------------------------------------------------------------------------------------------------|
|           | <b>Note:</b> RS-232 communication type will be removed in a future release. Use TCP/IP instead. |
| ipAddress | Enter the IP address of the target as a dotted decimal string. For example, "192.168.0.10".     |
| ipPort    | Enter the associated IP port as a string. For example, "22222".                                 |
| comPort   | comPort and baudRate are as in xPCOpenSerialPort.                                               |
| baudRate  | The baudRate must be one of the following values: 1200, 2400, 4800,                             |

### Return

The xPCRegisterTarget function returns the port number. If the function detects an error, it returns -1.

## **Description**

The xPCRegisterTarget function works similarly to xPCOpenSerialPort and xPCOpenTcpIpPort, except that it does not try to open a connection to the target

computer. In other words, xPCOpenSerialPort or xPCOpenTcpIpPort is equivalent to calling xPCRegisterTarget with the required parameters, followed by a call to xPCOpenConnection.

Use the constants COMMTYP\_TCPIP and COMMTYP\_RS232 for commType. If commType is set to COMMTYP\_RS232, the function ignores *ipAddress* and *ipPort*. Analogously, the function ignores comPort and baudRate if commType is set to COMMTYP TCPIP.

If you enter a value of 0 for *baudRate*, this function sets the baud rate to the default value (115200).

### See Also

API functions xPCDeRegisterTarget, xPCOpenTcpIpPort, xPCOpenSerialPort, xPCClosePort, xPCReOpenPort, xPCOpenConnection, xPCCloseConnection, xPCTargetPing

# **xPCRemScope**

Remove scope

## **Prototype**

void xPCRemScope(int port, int scNum);

## **Arguments**

port Enter the value returned by either the function xPCOpenSerialPort or

the function xPCOpenTcpIpPort.

**SCNum** Enter the scope number.

## **Description**

The xPCRemScope function removes the scope with number *scNum*. Attempting to remove a nonexistent scope causes an error. For a list of existing scopes, see xPCGetScopes. Use the xPCGetScope function to get the scope number.

### See Also

API functions xPCAddScope, xPCScRemSignal, xPCGetScopes

Target object method SimulinkRealTime.target.remscope

### **xPCSaveParamSet**

Save parameter values of real-time application

## **Prototype**

void xPCSaveParamSet(int port, const char \*filename);

## **Arguments**

port Enter the value returned by either the function xPCOpenSerialPort or

the function xPCOpenTcpIpPort.

filename Enter the name of the file to contain the saved parameters.

## **Description**

The xPCSaveParamSet function saves the real-time application parameter values in the file *filename*. This function saves the file on a local drive of the current target computer. You can later reload these parameters with the xPCLoadParamSet function.

You might want to save real-time application parameter values if you change these parameter values while the application is running in Real-Time mode. Saving these values enable you to easily recreate real-time application parameter values from a number of application runs.

### See Also

API function xPCLoadParamSet

# xPCScAddSignal

Add signal to scope

## **Prototype**

void xPCScAddSignal(int port, int scNum, int sigNum);

## **Arguments**

port Enter the value returned by either the function xPCOpenSerialPort or

the function xPCOpenTcpIpPort.

scNum Enter the scope number. sigNum Enter a signal number.

## **Description**

The xPCScAddSignal function adds the signal with number sigNum to the scope scNum. The signal should not already exist in the scope. You can use xPCScGetSignals to get a list of the signals already present. Use the function xPCGetScope to get the scope number. Use the xPCGetSignalIdx function to get the signal number.

### See Also

API functions xPCScRemSignal, xPCAddScope, xPCRemScope, xPCGetScopes

Scope object methods SimulinkRealTime.fileScope.addsignal, SimulinkRealTime.hostScope.addsignal, and SimulinkRealTime.targetScope.addsignal

### xPCScGetAutoRestart

Scope autorestart status

## **Prototype**

long xPCScGetAutoRestart(int port, int scNum)

## **Arguments**

port Enter the value returned by either the function

xPCOpenSerialPort or the function xPCOpenTcpIpPort.

**SCNum** Enter the scope number.

#### Return

The xPCScGetAutoRestart function returns the autorestart flag value of scope *scNum*. If the function detects an error, it returns -1.

## **Description**

The xPCScGetAutoRestart function gets the autorestart flag value for scope *scNum*. Autorestart flag can be disabled (0) or enabled (1).

### See Also

API functions xPCScSetAutoRestart

### xPCScGetData

Copy scope data to array

## **Prototype**

void xPCScGetData(int port, int scNum, int signal\_id, int start,
int numsamples, int decimation, double \*data);

## **Arguments**

port Enter the value returned by either the function

xPCOpenSerialPort or the function xPCOpenTcpIpPort.

**SCNum** Enter the scope number.

signal\_idEnter a signal number. Enter -1 to get time stamped data.startEnter the first sample from which data retrieval is to start.numsamplesEnter the number of samples retrieved with a decimation of

decimation, starting from the start value.

decimation Enter a value such that every decimation sample is retrieved in

a scope window.

data The data is available in the array data, starting from sample

start.

## **Description**

The xPCScGetData function gets the data used in a scope. Use this function for scopes of type SCTYPE\_HOST. The scope must be either in state "Finished" or in state "Interrupted" for the data to be retrievable. (Use the xPCScGetState function to check the state of the scope.) The data must be retrieved one signal at a time. The calling function must allocate the space ahead of time to store the scope data. *data* must be an array of doubles, regardless of the data type of the signal to be retrieved. Use the function xPCScGetSignals to get the list of signals in the scope for <code>signal\_id</code>. Use the function xPCGetScope to get the scope number for <code>scNum</code>.

To get time stamped data, specify -1 for signal\_id. From the output, you can then get the number of nonzero elements.

# **See Also**

API functions xPCGetScope, xPCScGetState, xPCScGetSignals

Property Data of SimulinkRealTime.hostScope

### **xPCScGetDecimation**

Return decimation of scope

## **Prototype**

int xPCScGetDecimation(int port, int scNum);

## **Arguments**

port Enter the value returned by either the function xPCOpenSerialPort

or the function xPCOpenTcpIpPort.

**SCNum** Enter the scope number.

#### Return

The xPCScGetDecimation function returns the decimation of scope *scNum*. If the function detects an error, it returns -1.

## **Description**

The xPCScGetDecimation function gets the decimation of scope scNum. The decimation is a number, N, meaning every Nth sample is acquired in a scope window. Use the xPCGetScope function to get the scope number.

### See Also

API function xPCScSetDecimation

Property Decimation of SimulinkRealTime.fileScope, SimulinkRealTime.hostScope, and SimulinkRealTime.targetScope

# **xPCScGetNumPrePostSamples**

Get number of pre- or post-triggering samples before triggering scope

## **Prototype**

int xPCScGetNumPrePostSamples(int port, int scNum);

## **Arguments**

port Enter the value returned by either the function xPCOpenSerialPort or

the function xPCOpenTcpIpPort.

**SCNum** Enter the scope number.

#### Return

The xPCScGetNumPrePostSamples function returns the number of samples for preor posttriggering for scope *scNum*. If an error occurs, this function returns the minimum integer value (-2147483647-1).

## **Description**

The xPCScGetNumPrePostSamples function gets the number of samples for pre- or posttriggering for scope *scNum*. A negative number implies pretriggering, whereas a positive number implies posttriggering samples. Use the xPCGetScope function to get the scope number.

### See Also

API function xPCScSetNumPrePostSamples

Property NumPrePostSamples of SimulinkRealTime.fileScope, SimulinkRealTime.hostScope, and SimulinkRealTime.targetScope

# xPCScGetNumSamples

Get number of samples in one data acquisition cycle

## **Prototype**

int xPCScGetNumSamples(int port, int scNum);

## **Arguments**

port Enter the value returned by either the function xPCOpenSerialPort or

the function xPCOpenTcpIpPort.

**scNum** Enter the scope number.

#### Return

The xPCScGetNumSamples function returns the number of samples in the scope scNum. If the function detects an error, it returns -1.

## **Description**

The xPCScGetNumSamples function gets the number of samples in one data acquisition cycle for scope scNum. Use the xPCGetScope function to get the scope number.

#### See Also

API function xPCScSetNumSamples

Property NumSamples of SimulinkRealTime.fileScope, SimulinkRealTime.hostScope, and SimulinkRealTime.targetScope

# x PCScGet Num Signals

Get number of signals in scope

## **Prototype**

int xPCScGetNumSignals(int port, int scNum);

## **Arguments**

port Enter the value returned by either the function xPCOpenSerialPort or

the function xPCOpenTcpIpPort.

**scNum** Enter the scope number.

#### Return

The xPCScGetNumSignals function returns the number of signals in the scope scNum. If the function detects an error, it returns -1.

## **Description**

The xPCScGetNumSignals function gets the number of signals in the scope *scNum*. Use the xPCGetScope function to get the scope number.

#### See Also

API function xPCGetScope

# xPCScGetSignalList

Copy list of signals to array

## **Prototype**

void xPCScGetSignalList(int port, int scNum, int \*data)

## **Arguments**

port Value returned by either the function xPCOpenSerialPort or the

function xPCOpenTcpIpPort.

**scNum** Enter the scope number.

data Integer array allocated by the caller as a list containing the signal

identifiers.

# **Description**

The xPCScGetSignals function gets the list of signals defined for scope scNum. The array data must be large enough to hold the list of signals. To query the size, use the xPCScGetNumSignals function. Use the xPCGetScope function to get the scope number.

**Note:** Use the xPCScGetSignalList function instead of the xPCScGetSignals function. The xPCScGetSignals will be removed in a future release.

# xPCScGetSignals

Copy list of signals to array

## **Prototype**

void xPCScGetSignals(int port, int scNum, int \*data);

## **Arguments**

port Value returned by either the function xPCOpenSerialPort or the

function xPCOpenTcpIpPort.

**SCNum** Enter the scope number.

data Integer array allocated by the caller as a list containing the signal

identifiers, terminated by -1.

## **Description**

The xPCScGetSignals function gets the list of signals defined for scope scNum. You can use the constant MAX\_SIGNALS, defined in xpcapiconst.h, as the size of data. Use the xPCGetScope function to get the scope number.

**Note:** This function will be removed in a future release. Use the xPCScGetSignalList function instead.

## **See Also**

API functions xPCScGetData, xPCGetScopes

Scope object property Signals

### **xPCScGetStartTime**

Get start time for last data acquisition cycle

## **Prototype**

double xPCScGetStartTime(int port, int scNum);

## **Arguments**

port Enter the value returned by either the function xPCOpenSerialPort

or the function xPCOpenTcpIpPort.

**SCNum** Enter the scope number.

#### Return

The xPCScGetStartTime function returns the start time for the last data acquisition cycle of a scope. If the function detects an error, it returns -1.

## **Description**

The xPCScGetStartTime function gets the time at which the last data acquisition cycle for scope scNum started. This is only valid for scopes of type SCTYPE\_HOST. Use the xPCGetScope function to get the scope number.

### See Also

 $API\ functions\ x {\tt PCScGetNumSamples},\ x {\tt PCScGetDecimation}$ 

### **xPCScGetState**

Get state of scope

## **Prototype**

int xPCScGetState(int port, int scNum);

## **Arguments**

port Enter the value returned by either the function xPCOpenSerialPort or

the function xPCOpenTcpIpPort.

**SCNum** Enter the scope number.

#### Return

The xPCScGetState function returns the state of scope scNum. If the function detects an error, it returns -1.

## **Description**

The xPCScGetState function gets the state of scope *scNum*, or -1 upon error. Use the xPCGetScope function to get the scope number.

Constants to find the scope state, defined in xpcapiconst.h, have the following meanings:

| Constant          | Value | Description                                                      |
|-------------------|-------|------------------------------------------------------------------|
| SCST_WAITTOSTART  | 0     | Scope is ready and waiting to start.                             |
| SCST_PREACQUIRING | 5     | Scope acquires a predefined number of samples before triggering. |

| Constant         | Value | Description                                                                                                    |
|------------------|-------|----------------------------------------------------------------------------------------------------|
| SCST_WAITFORTRIG | 1     | After a scope is finished with the preacquiring state, it waits for a trigger. If the scope does not preacquire data, it enters the wait for trigger state. |
| SCST_ACQUIRING   | 2     | Scope is acquiring data. The scope enters this state when it leaves the wait for trigger state.                                                             |
| SCST_FINISHED    | 3     | Scope is finished acquiring data when it has attained the predefined limit.                                                                                 |
| SCST_INTERRUPTED | 4     | The user has stopped (interrupted) the scope.                                                                                                    |

# See Also

API functions xPCScStart, xPCScStop

Scope object property Status

# xPCScGetTriggerLevel

Get trigger level for scope

## **Prototype**

double xPCScGetTriggerLevel(int port, int scNum);

## **Arguments**

port Enter the value returned by either the function

xPCOpenSerialPort or the function xPCOpenTcpIpPort.

scNum Enter the scope number.

#### Return

The xPCScGetTriggerLevel function returns the scope trigger level. If the function detects an error, it returns -1.

## **Description**

The xPCScGetTriggerLevel function gets the trigger level for scope scNum. Use the xPCGetScope function to get the scope number.

## **See Also**

API functions xPCScSetTriggerLevel, xPCScSetTriggerSlope, xPCScGetTriggerSlope, xPCScSetTriggerSignal, xPCScGetTriggerSignal, xPCScSetTriggerScope, xPCScSetTriggerScope, xPCScSetTriggerMode, xPCScGetTriggerMode

Property TriggerLevel of SimulinkRealTime.fileScope, SimulinkRealTime.hostScope, and SimulinkRealTime.targetScope

# x PCScGetTriggerMode

Get trigger mode for scope

## **Prototype**

int xPCScGetTriggerMode(int port, int scNum);

## **Arguments**

port Enter the value returned by either the function xPCOpenSerialPort

or the function xPCOpenTcpIpPort.

**SCNum** Enter the scope number.

### Return

The xPCScGetTriggerMode function returns the scope trigger mode. If the function detects an error, it returns -1.

## **Description**

The xPCScGetTriggerMode function gets the trigger mode for scope scNum. Use the xPCGetScope function to get the scope number. Use the constants defined in xpcapiconst.h to interpret the trigger mode. These constants include the following:

| Constant        | Value | Description                                                                                                |
|-----------------|-------|----------------------------------------------------------------------------------------------------|
| TRIGMD_FREERUN  | 0     | There is no trigger mode. The scope triggers when it is ready to trigger, regardless of the circumstances. |
| TRIGMD_SOFTWARE | 1     | Only user intervention can trigger the scope. No other triggering is possible.                             |
| TRIGMD_SIGNAL   | 2     | The scope is triggered only after a signal has crossed a value.                                            |

| Constant     | Value | Description                                                                                                    |
|--------------|-------|----------------------------------------------------------------------------------------------------|
| TRIGMD_SCOPE | 3     | The scope is triggered by another scope at the trigger point of the triggering scope, modified by the value of triggerscopesample (see scopedata). |

## **See Also**

API functions xPCScSetTriggerLevel, xPCScGetTriggerLevel, xPCScSetTriggerSlope, xPCScSetTriggerSignal, xPCScGetTriggerSignal, xPCScGetTriggerScope, xPCScGetTriggerScope, xPCScSetTriggerMode

Methods SimulinkRealTime.fileScope.trigger, SimulinkRealTime.hostScope.trigger, and SimulinkRealTime.targetScope.trigger

Property TriggerMode of SimulinkRealTime.fileScope, SimulinkRealTime.hostScope, and SimulinkRealTime.targetScope

# **xPCScGetTriggerScope**

Get trigger scope

## **Prototype**

int xPCScGetTriggerScope(int port, int scNum);

## **Arguments**

port Enter the value returned by either the function xPCOpenSerialPort

or the function xPCOpenTcpIpPort.

**SCNum** Enter the scope number.

#### Return

The xPCScGetTriggerScope function returns a trigger scope. If the function detects an error, it returns -1.

## **Description**

The xPCScGetTriggerScope function gets the trigger scope for scope scNum. Use the xPCGetScope function to get the scope number.

#### See Also

API functions xPCScSetTriggerLevel, xPCScGetTriggerLevel, xPCScSetTriggerSlope, xPCScSetTriggerSignal, xPCScGetTriggerSignal, xPCScGetTriggerMode, xPCScGetTriggerMode

Property TriggerScope of SimulinkRealTime.fileScope, SimulinkRealTime.hostScope, and SimulinkRealTime.targetScope

# xPCScGetTriggerScopeSample

Get sample number for triggering scope

## **Prototype**

int xPCScGetTriggerScopeSample(int port, int scNum);

## **Arguments**

port Enter the value returned by either the function

xPCOpenSerialPort or the function xPCOpenTcpIpPort.

**SCNum** Enter the scope number.

#### Return

The xPCScGetTriggerScopeSample function returns a nonnegative integer for a real sample, and -1 for the special case where triggering is at the end of the data acquisition cycle for a triggering scope. If the function detects an error, it returns INT MIN (-2147483647-1).

## **Description**

The xPCScGetTriggerScopeSample function gets the number of samples a triggering scope (*scNum*) acquires before starting data acquisition on a second scope. This value is a nonnegative integer for a real sample, and -1 for the special case where triggering is at the end of the data acquisition cycle for a triggering scope. Use the xPCGetScope function to get the scope number for the trigger scope.

### **See Also**

API functions xPCScSetTriggerLevel, xPCScGetTriggerLevel, xPCScSetTriggerSlope, xPCScGetTriggerSlope, xPCScSetTriggerSignal,

xPCScGetTriggerSignal, xPCScSetTriggerScope, xPCScGetTriggerScope, xPCScSetTriggerMode, xPCScGetTriggerMode, xPCScGetTriggerScopeSample

Property TriggerSample of SimulinkRealTime.fileScope, SimulinkRealTime.hostScope, and SimulinkRealTime.targetScope

# xPCScGetTriggerSignal

Get trigger signal for scope

## **Prototype**

int xPCScGetTriggerSignal(int port, int scNum);

## **Arguments**

port Enter the value returned by either the function

xPCOpenSerialPort or the function xPCOpenTcpIpPort.

scNum Enter the scope number.

#### Return

The xPCScGetTriggerSignal function returns the scope trigger signal. If the function detects an error, it returns -1.

## **Description**

The xPCScGetTriggerSignal function gets the trigger signal for scope *scNum*. Use the xPCGetScope function to get the scope number for the trigger scope.

#### See Also

API functions xPCScSetTriggerLevel, xPCScGetTriggerLevel, xPCScSetTriggerSlope, xPCScSetTriggerSlope, xPCScSetTriggerSignal, xPCScSetTriggerScope, xPCScGetTriggerScope, xPCScSetTriggerMode, xPCScGetTriggerMode

Methods SimulinkRealTime.fileScope.trigger, SimulinkRealTime.hostScope.trigger, and SimulinkRealTime.targetScope.trigger

 $\label{thm:cope} Property \ Trigger Signal \ of \ Simulink Real Time.file Scope, \\ Simulink Real Time.host Scope, \ and \ Simulink Real Time.target Scope \\$ 

# xPCScGetTriggerSlope

Get trigger slope for scope

## **Prototype**

int xPCScGetTriggerSlope(int port, int scNum);

## **Arguments**

port Enter the value returned by either the function xPCOpenSerialPort

or the function xPCOpenTcpIpPort.

**SCNum** Enter the scope number.

#### Return

The xPCScGetTriggerSlope function returns the scope trigger slope. If the function detects an error, it returns -1.

## **Description**

The xPCScGetTriggerSlope function gets the trigger slope of scope *scNum*. Use the xPCGetScope function to get the scope number for the trigger scope. Use the constants defined in xpcapiconst.h to interpret the trigger slope. These constants have the following meanings:

| Constant          | Value | Description                                                                  |
|-------------------|-------|------------------------------------------------------------------------------|
| TRIGSLOPE_EITHER  | 0     | The trigger slope can be either rising or falling.                           |
| TRIGSLOPE_RISING  | 1     | The trigger slope must be rising when the signal crosses the trigger value.  |
| TRIGSLOPE_FALLING | 2     | The trigger slope must be falling when the signal crosses the trigger value. |

### See Also

API functions xPCScSetTriggerLevel, xPCScGetTriggerLevel, xPCScSetTriggerSlope, xPCScSetTriggerSignal, xPCScGetTriggerSignal, xPCScSetTriggerScope, xPCScGetTriggerScope, xPCScSetTriggerMode, xPCScGetTriggerMode

Methods SimulinkRealTime.fileScope.trigger, SimulinkRealTime.hostScope.trigger, and SimulinkRealTime.targetScope.trigger

Property TriggerSlope of SimulinkRealTime.fileScope, SimulinkRealTime.hostScope, and SimulinkRealTime.targetScope

# xPCScGetType

Get type of scope

## **Prototype**

int xPCScGetType(int port, int scNum);

## **Arguments**

port Enter the value returned by either the function

xPCOpenSerialPort or the function xPCOpenTcpIpPort.

**SCNum** Enter the scope number.

#### Return

The xPCScGetType function returns the scope type. If the function detects an error, it returns -1.

# **Description**

The xPCScGetType function gets the type (SCTYPE\_HOST for host, SCTYPE\_TARGET for target, or SCTYPE\_FILE for file) of scope <code>scNum</code>. Use the constants defined in <code>xpcapiconst.h</code> to interpret the return value. A scope of type SCTYPE\_HOST is displayed on the development computer while a scope of type SCTYPE\_TARGET is displayed on the target computer screen. A scope of type SCTYPE\_FILE is stored on a storage medium. Use the <code>xPCGetScope</code> function to get the scope number.

### **See Also**

API functions xPCAddScope, xPCRemScope

 $\label{thm:property} \begin{tabular}{ll} Property Type of SimulinkRealTime.fileScope, SimulinkRealTime.hostScope, and SimulinkRealTime.targetScope \end{tabular}$ 

# xPCScRemSignal

Remove signal from scope

# **Prototype**

void xPCScRemSignal(int port, int scNum, int sigNum);

### **Arguments**

port Enter the value returned by either the function

xPCOpenSerialPort or the function xPCOpenTcpIpPort.

scNum Enter the scope number.
sigNum Enter a signal number.

# **Description**

The xPCScRemSignal function removes a signal from the scope with number scNum. The scope must already exist, and signal number sigNum must exist in the scope. Use xPCGetScopes to determine the existing scopes, and use xPCScGetSignals to determine the existing signals for a scope. Use this function only when the scope is stopped. Use xPCScGetState to check the state of the scope. Use the xPCGetScope function to get the scope number.

### **See Also**

API functions xPCScAddSignal, xPCAddScope, xPCRemScope, xPCGetScopes, xPCScGetSignals, xPCScGetState

Scope object methods SimulinkRealTime.fileScope.remsignal, SimulinkRealTime.hostScope.remsignal, and SimulinkRealTime.targetScope.remsignal

#### xPCScSetAutoRestart

Scope autorestart status

# **Prototype**

void xPCScSetAutoRestart(int port, int scNum, int autorestart)

### **Arguments**

port Enter the value returned by either the function

xPCOpenSerialPort or the function xPCOpenTcpIpPort.

**SCNum** Enter the scope number.

autorestart Enter value to enable (1) or disable (0) scope autorestart.

### **Description**

The xPCScSetAutoRestart function sets the autorestart flag for scope scNum to 0 or 1. 0 disables the flag, 1 enables it. Use this function only when the scope is stopped.

### **See Also**

API functions xPCScGetAutoRestart

### **xPCScSetDecimation**

Set decimation of scope

# **Prototype**

void xPCScSetDecimation(int port, int scNum, int decimation);

# **Arguments**

port Enter the value returned by either the function

xPCOpenSerialPort or the function xPCOpenTcpIpPort.

**SCNum** Enter the scope number.

decimation Enter an integer for the decimation.

### **Description**

The xPCScSetDecimation function sets the *decimation* of scope scNum. The decimation is a number, N, meaning every Nth sample is acquired in a scope window. Use this function only when the scope is stopped. Use xPCScGetState to check the state of the scope. Use the xPCGetScope function to get the scope number.

#### See Also

API functions xPCScGetDecimation, xPCScGetState

Property Decimation of SimulinkRealTime.fileScope, SimulinkRealTime.hostScope, and SimulinkRealTime.targetScope

# **xPCScSetNumPrePostSamples**

Set number of pre- or posttriggering samples before triggering scope

# **Prototype**

void xPCScSetNumPrePostSamples(int port, int scNum, int prepost);

# **Arguments**

port Enter the value returned by either the function

xPCOpenSerialPort or the function xPCOpenTcpIpPort.

**SCNum** Enter the scope number.

prepost A negative number means pretriggering, while a positive number

means posttriggering. This function can only be used when the

scope is stopped.

# **Description**

The xPCScSetNumPrePostSamples function sets the number of samples for pre- or posttriggering for scope scNum to prepost. Use this function only when the scope is stopped. Use xPCScGetState to check the state of the scope. Use the xPCGetScope function to get the scope number.

#### See Also

API functions xPCScGetNumPrePostSamples, xPCScGetState

Property NumPrePostSamples of SimulinkRealTime.fileScope, SimulinkRealTime.hostScope, and SimulinkRealTime.targetScope

# **xPCScSetNumSamples**

Set number of samples in one data acquisition cycle

# **Prototype**

void xPCScSetNumSamples(int port, int scNum, int samples);

# **Arguments**

port Enter the value returned by either the function

xPCOpenSerialPort or the function xPCOpenTcpIpPort.

**SCNum** Enter the scope number.

samples Enter the number of samples you want to acquire in one cycle.

# **Description**

The xPCScSetNumSamples function sets the number of samples for scope scNum to samples. Use this function only when the scope is stopped. Use xPCScGetState to check the state of the scope. Use the xPCGetScope function to get the scope number.

#### See Also

API functions xPCScGetNumSamples, xPCScGetState

Property NumSamples of SimulinkRealTime.fileScope, SimulinkRealTime.hostScope, and SimulinkRealTime.targetScope

# xPCScSetTriggerLevel

Set trigger level for scope

# **Prototype**

void xPCScSetTriggerLevel(int port, int scNum, double level);

### **Arguments**

port Enter the value returned by either the function xPCOpenSerialPort

or the function xPCOpenTcpIpPort.

**SCNum** Enter the scope number.

*level* Value for a signal to trigger data acquisition with a scope.

# **Description**

The xPCScSetTriggerLevel function sets the trigger level to *level* for scope *scNum*. Use this function only when the scope is stopped. Use xPCScGetState to check the state of the scope. Use the xPCGetScope function to get the scope number for the trigger scope.

#### See Also

API functions xPCScGetTriggerLevel, xPCScSetTriggerSlope, xPCScGetTriggerSlope, xPCScGetTriggerSignal, xPCScGetTriggerSignal, xPCScSetTriggerScope, xPCScGetTriggerScope, xPCScGetTriggerMode, xPCScGetTriggerMode, xPCScGetTriggerMode, xPCScGetState

Property TriggerLevel of SimulinkRealTime.fileScope, SimulinkRealTime.hostScope, and SimulinkRealTime.targetScope

# xPCScSetTriggerMode

Set trigger mode of scope

# **Prototype**

void xPCScSetTriggerMode(int port, int scNum, int mode);

# **Arguments**

port Enter the value returned by either the function

xPCOpenSerialPort or the function xPCOpenTcpIpPort.

scNum Enter the scope number.

mode Trigger mode for a scope.

# **Description**

The xPCScSetTriggerMode function sets the trigger mode of scope *scNum* to *mode*. Use this function only when the scope is stopped. Use xPCScGetState to check the state of the scope. Use the xPCGetScopes function to get a list of scopes.

Use the constants defined in xpcapiconst.h to interpret the trigger mode:

| Constant        | Value | Description                                                                                                    |  |
|-----------------|-------|----------------------------------------------------------------------------------------------------|--|
| TRIGMD_FREERUN  | 0     | There is no trigger mode. The scope triggers when it is ready to trigger, regardless of the circumstances. This is the default.                    |  |
| TRIGMD_SOFTWARE | 1     | Only user intervention can trigger the scope. No other triggering is possible.                                                                     |  |
| TRIGMD_SIGNAL   | 2     | The scope is triggered only after a signal has crossed a value.                                                                                    |  |
| TRIGMD_SCOPE    | 3     | The scope is triggered by another scope at the trigger point of the triggering scope, modified by the value of triggerscopesample (see scopedata). |  |

#### See Also

API functions xPCGetScopes, xPCScSetTriggerLevel, xPCScGetTriggerSlope, xPCScSetTriggerSlope, xPCScSetTriggerSignal, xPCScGetTriggerSignal, xPCScGetTriggerScope, xPCScGetTriggerScope, xPCScGetTriggerMode, xPCScGetState

Methods SimulinkRealTime.fileScope.trigger, SimulinkRealTime.hostScope.trigger, and SimulinkRealTime.targetScope.trigger

Property TriggerMode of SimulinkRealTime.fileScope, SimulinkRealTime.hostScope, and SimulinkRealTime.targetScope

# **xPCScSetTriggerScope**

Select scope to trigger another scope

# **Prototype**

void xPCScSetTriggerScope(int port, int scNum, int trigScope);

### **Arguments**

port Enter the value returned by either the function xPCOpenSerialPort

or the function xPCOpenTcpIpPort.

**SCNum** Enter the scope number.

trigScope Enter the scope number of the scope used for a trigger.

# **Description**

The xPCScSetTriggerScope function sets the trigger scope of scope scNum to trigScope. This function can only be used when the scope is stopped. Use xPCScGetState to check the state of the scope. Use the xPCGetScopes function to get a list of scopes.

The scope type can be SCTYPE\_HOST, SCTYPE\_TARGET, or SCTYPE\_FILE.

#### See Also

API functions xPCGetScopes, xPCScSetTriggerLevel, xPCScGetTriggerSlope, xPCScSetTriggerSlope, xPCScGetTriggerSlope, xPCScGetTriggerSignal, xPCScGetTriggerScope, xPCScSetTriggerMode, xPCScGetTriggerMode, xPCScGetTriggerMode, xPCScGetState

Property TriggerScope of SimulinkRealTime.fileScope, SimulinkRealTime.hostScope, and SimulinkRealTime.targetScope

# **xPCScSetTriggerScopeSample**

Set sample number for triggering scope

# **Prototype**

void xPCScSetTriggerScopeSample(int port, int scNum, int trigScSamp);

### **Arguments**

port Enter the value returned by either the function xPCOpenSerialPort or

the function xPCOpenTcpIpPort.

**SCNUM** Enter the scope number.

trigScSamp Enter a nonnegative integer for the number of samples acquired by the

triggering scope before starting data acquisition on a second scope.

# **Description**

The xPCScSetTriggerScopeSample function sets the number of samples (*trigScSamp*) a triggering scope acquires before it triggers a second scope (*scNum*). Use the xPCGetScopes function to get a list of scopes.

For meaningful results, set *trigScSamp* between -1 and (*nSamp*-1). *nSamp* is the number of samples in one data acquisition cycle for the triggering scope. If you specify too large a value, the scope is never triggered.

If you want to trigger a second scope at the end of a data acquisition cycle for the triggering scope, enter a value of -1 for trigScSamp.

#### See Also

API functions xPCGetScopes, xPCScSetTriggerLevel, xPCScGetTriggerLevel, xPCScSetTriggerSlope, xPCScGetTriggerSlope, xPCScGetTriggerSlope, xPCScSetTriggerSlope, xPCScSetTriggerS

6

xPCScGetTriggerSignal, xPCScSetTriggerScope, xPCScGetTriggerScope, xPCScSetTriggerMode, xPCScGetTriggerMode, xPCScGetTriggerScopeSample

Property TriggerSample of SimulinkRealTime.fileScope, SimulinkRealTime.hostScope, and SimulinkRealTime.targetScope

# xPCScSetTriggerSignal

Select signal to trigger scope

# **Prototype**

void xPCScSetTriggerSignal(int port, int scNum, int trigSig);

# **Arguments**

port Enter the value returned by either the function

xPCOpenSerialPort or the function xPCOpenTcpIpPort.

scNum Enter the scope number.

trigSig Enter a signal number.

# **Description**

The xPCScSetTriggerSignal function sets the trigger signal of scope scNum to trigSig. The trigger signal trigSig must be one of the signals in the scope. Use this function only when the scope is stopped. You can use xPCScGetSignals to get the list of signals in the scope. Use xPCScGetState to check the state of the scope. Use the xPCGetScopes function to get a list of scopes.

#### See Also

API functions xPCGetScopes, xPCScGetState, xPCScSetTriggerLevel, xPCScGetTriggerLevel, xPCScGetTriggerSlope, xPCScGetTriggerSlope, xPCScGetTriggerScope, xPCScGetTriggerScope, xPCScSetTriggerMode, xPCScGetTriggerMode

Property TriggerSignal of SimulinkRealTime.fileScope, SimulinkRealTime.hostScope, and SimulinkRealTime.targetScope

# xPCScSetTriggerSlope

Set slope of signal that triggers scope

# **Prototype**

void xPCScSetTriggerSlope(int port, int scNum, int trigSlope);

# **Arguments**

port Enter the value returned by either the function

xPCOpenSerialPort or the function xPCOpenTcpIpPort.

**SCNum** Enter the scope number.

*trigSlope* Enter the slope mode for the signal that triggers the scope.

# **Description**

The xPCScSetTriggerSlope function sets the trigger slope of scope scNum to trigSlope. Use this function only when the scope is stopped. Use xPCScGetState to check the state of the scope. Use the xPCGetScopes function to get a list of scopes.

Use the constants defined in xpcapiconst.h to set the trigger slope:

| Constant          | Value | Description                                                                 |
|-------------------|-------|-----------------------------------------------------------------------------|
| TRIGSLOPE_EITHER  | 0     | The trigger slope can be either rising or falling.                          |
| TRIGSLOPE_RISING  |       | The trigger signal value must be rising when it crosses the trigger value.  |
| TRIGSLOPE_FALLING | 2     | The trigger signal value must be falling when it crosses the trigger value. |

#### See Also

API functions xPCGetScopes, xPCScSetTriggerLevel, xPCScGetTriggerLevel, xPCScGetTriggerSlope, xPCScSetTriggerSignal, xPCScGetTriggerSignal, xPCScSetTriggerScope, xPCScGetTriggerScope, xPCScGetTriggerMode, xPCScGetTriggerMode, xPCScGetState

Property TriggerSlope of SimulinkRealTime.fileScope, SimulinkRealTime.hostScope, and SimulinkRealTime.targetScope

# xPCScSoftwareTrigger

Set software trigger of scope

# **Prototype**

void xPCScSoftwareTrigger(int port, int scNum);

# **Arguments**

port Enter the value returned by either the function xPCOpenSerialPort or

the function xPCOpenTcpIpPort.

**SCNum** Enter the scope number.

# **Description**

The xPCScSoftwareTrigger function triggers scope scNum. The scope must be in the state Waiting for trigger for this function to succeed. Use xPCScGetState to check the state of the scope. Use the xPCGetScopes function to get a list of scopes.

Regardless of the trigger mode setting, you can use xPCScSoftwareTrigger to force a trigger. In trigger mode Software, this function is the only way to trigger the scope.

### **See Also**

API functions xPCGetScopes, xPCScGetState, xPCIsScFinished

Methods SimulinkRealTime.fileScope.trigger, SimulinkRealTime.hostScope.trigger, and SimulinkRealTime.targetScope.trigger

Property TriggerMode of SimulinkRealTime.fileScope, SimulinkRealTime.hostScope, and SimulinkRealTime.targetScope

#### **xPCScStart**

Start data acquisition for scope

# **Prototype**

void xPCScStart(int port, int scNum);

# **Arguments**

port Enter the value returned by either the function

xPCOpenSerialPort or the function xPCOpenTcpIpPort.

scNum Enter the scope number.

# **Description**

The xPCScStart function starts or restarts the data acquisition of scope <code>scNum</code>. If the scope does not have to preacquire samples, it enters the Waiting for Trigger state. The scope must be in state Waiting to Start, Finished, or Interrupted for this function to succeed. Call xPCScGetState to check the state of the scope or, for host scopes that are already started, call xPCIsScFinished. Use the xPCGetScopes function to get a list of scopes.

#### See Also

API functions xPCGetScopes, xPCScGetState, xPCScStop, xPCIsScFinished

Scope object method SimulinkRealTime.fileScope.start, SimulinkRealTime.hostScope.start, SimulinkRealTime.targetScope.start

# xPCScStop

Stop data acquisition for scope

# **Prototype**

void xPCScStop(int port, int scNum);

# **Arguments**

port Enter the value returned by either the function xPCOpenSerialPort or the

function xPCOpenTcpIpPort.

**scNum** Enter the scope number.

# **Description**

The xPCScStop function stops the scope *scNum*. This sets the scope to the "Interrupted" state. The scope must be running for this function to succeed. Use xPCScGetState to determine the state of the scope. Use the xPCGetScopes function to get a list of scopes.

### See Also

API functions xPCGetScopes, xPCScStart, xPCScGetState

Scope object methods SimulinkRealTime.fileScope.stop, SimulinkRealTime.hostScope.stop, SimulinkRealTime.targetScope.stop

### xPCSetEcho

Turn message display on or off

# **Prototype**

void xPCSetEcho(int port, int mode);

# **Arguments**

port Enter the value returned by either the function xPCOpenSerialPort or the

function xPCOpenTcpIpPort.

mode Valid values are

0 Turns the display off

1 Turns the display on

# **Description**

On the target computer screen, the xPCSetEcho function sets the message display on the target computer on or off. You can change the mode only when the real-time application is stopped. When you turn the message display off, the message screen no longer updates. Existing messages remain on the screen as they were.

#### See Also

API function xPCGetEcho

# xPCSetLastError

Set last error to specific string constant

# **Prototype**

void xPCSetLastError(int error);

# **Arguments**

error

Specify the string constant for the error.

# **Description**

The xPCSetLastError function sets the global error constant returned by xPCGetLastError to *error*. This is useful only to set the string constant to ENOERR, indicating no error was found.

### **See Also**

API functions xPCGetLastError, xPCErrorMsg

### xPCSetLoadTimeOut

Change initialization timeout value between development and target computers

### **Prototype**

void xPCSetLoadTimeOut(int port, int timeOut);

### **Arguments**

port Enter the value returned by either the function

xPCOpenSerialPort or the function xPCOpenTcpIpPort.

timeOut Enter the new communication timeout value.

# **Description**

The xPCSetLoadTimeOut function changes the timeout value for communication between the development and target computers. The timeOut value is the time a Simulink Real-Time API function waits for the communication to complete before returning. It enables you to set the number of communication attempts to be made before signaling a timeout.

For example, the function <code>xPCLoadApp</code> waits to check whether the model initialization for a new application is complete before returning. When a new real-time application is loaded onto the target computer, the function <code>xPCLoadApp</code> waits for a certain time to check whether the model initialization is complete before returning. If the model initialization is incomplete within the allotted time, <code>xPCLoadApp</code> returns a timeout error.

By default, <code>xPCLoadApp</code> checks for target readiness for up to 5 seconds. However, for larger models or models requiring longer initialization (for example, models with thermocouple boards), the default might not be long enough and a spurious timeout can be generated. Other functions that communicate with the target computer will wait for <code>timeOut</code> seconds before declaring a timeout event.

# See Also

 $API\ functions\ x \texttt{PCGetLoadTimeOut},\ x \texttt{PCLoadApp},\ x \texttt{PCUnloadApp}$ 

# xPCSetLogMode

Set logging mode and increment value of scope

# **Prototype**

void xPCSetLogMode(int port, lgmode logging\_data);

### **Arguments**

port Enter the value returned by either the function

xPCOpenSerialPort or the function xPCOpenTcpIpPort.

logging\_data
Logging mode and increment value.

# **Description**

The xPCSetLogMode function sets the logging mode and increment to the values set in *logging data*. See the structure lgmode for more details.

#### See Also

API function xPCGetLogMode

API structure 1gmode

Property LogMode of SimulinkRealTime.target

#### **xPCSetParam**

Change value of parameter

# **Prototype**

void xPCSetParam(int port, int paramIdx, const double \*paramValue);

# **Arguments**

port Enter the value returned by either the function

xPCOpenSerialPort or the function xPCOpenTcpIpPort.

paramIdx Parameter index.

paramvalue Vector of doubles, assumed to be the size required by the

parameter type

# **Description**

The xPCSetParam function sets the parameter *paramIdx* to the value in *paramValue*. For matrices, *paramValue* should be a vector representation of the matrix in column-major format. Although *paramValue* is a vector of doubles, the function converts the values to the expected data types (using truncation) before setting them.

### See Also

API functions xPCGetParamDims, xPCGetParamIdx, xPCGetParam

# xPCSetSampleTime

Change real-time application sample time

# **Prototype**

void xPCSetSampleTime(int port, double ts);

### **Arguments**

port Enter the value returned by either the function

xPCOpenSerialPort or the function xPCOpenTcpIpPort.

ts Sample time for the real-time application.

# **Description**

The xPCSetSampleTime function sets the sample time, in seconds, of the real-time application to *ts*. Use this function only when the application is stopped.

#### See Also

API function xPCGetSampleTime

 ${\bf Property} \; {\bf Sample Time} \; of \; {\bf Simulink Real Time.target}$ 

# **xPCSetScope**

Set properties of scope

# **Prototype**

void xPCSetScope(int port, scopedata state);

# **Arguments**

port Enter the value returned by either the function xPCOpenSerialPort

or the function xPCOpenTcpIpPort.

state Enter a structure of type scopedata.

# **Description**

**Note:** The xPCSetScope function will be removed in a future release. Use the xPCScSetScopePropertyName functions to access property values instead. For example, to set the number of samples to acquire in one data acquisition cycle, use xPCScSetNumSamples.

The xPCSetScope function sets the properties of a scope using a *state* structure of type scopedata. Set the properties you want to set for the scope. You can set several properties at the same time. For convenience, call the function xPCGetScope first to populate the structure with the current values. You can then change the desired values. Use this function only when the scope is stopped. Use xPCScGetState to determine the state of the scope.

#### See Also

API functions xPCGetScope, xPCScGetState, scopedata

# **xPCSetStopTime**

Change real-time application stop time

# **Prototype**

void xPCSetStopTime(int port, double tfinal);

# **Arguments**

port Enter the value returned by either the function xPCOpenSerialPort

or the function xPCOpenTcpIpPort.

tfinal Enter the stop time, in seconds.

# **Description**

The xPCSetStopTime function sets the stop time of the real-time application to the value in *tfinal*. The real-time application will run for this number of seconds before stopping. Set *tfinal* to -1.0 to set the stop time to infinity.

#### See Also

API function xPCGetStopTime

Property StopTime of SimulinkRealTime.target

# xPCStartApp

Start real-time application

# **Prototype**

void xPCStartApp(int port);

### **Arguments**

port Enter the value returned by either the function

xPCOpenSerialPort or the function xPCOpenTcpIpPort.

# **Description**

The xPCStartApp function starts the real-time application loaded on the target computer.

### **See Also**

API function xPCStopApp

Target object method SimulinkRealTime.target.start

# **xPCStopApp**

Stop real-time application

# **Prototype**

void xPCStopApp(int port);

### **Arguments**

port Enter the value returned by either the function

xPCOpenSerialPort or the function xPCOpenTcpIpPort.

# **Description**

The xPCStopApp function stops the real-time application loaded on the target computer. The real-time application remains loaded and the parameter changes you made remain intact. If you want to stop and unload an application, use xPCUnloadApp.

#### See Also

API functions xPCStartApp, xPCUnloadApp

Target object method SimulinkRealTime.target.stop

# xPCTargetPing

Ping target computer

# **Prototype**

int xPCTargetPing(int port);

# **Arguments**

port

Enter the value returned by either the function xPCOpenSerialPort or the function xPCOpenTcpIpPort.

#### Return

The xPCTargetPing function does not return an error status. This function returns 1 if the target responds. If the target computer does not respond, the function returns 0.

# **Description**

The xPCTargetPing function pings the target computer and returns 1 or 0 depending on whether the target responds or not. This function returns an error string constant only when there is an error in the input parameter (for example, the port number is invalid or *port* is not open). Other errors, such as the inability to connect to the target, are ignored.

If you are using TCP/IP, note that xPCTargetPing will cause the target computer to close the TCP/IP connection. You can use xPCOpenConnection to reconnect. You can also use this xPCTargetPing feature to close the target computer connection in the event of an aborted TCP/IP connection (for example, if the program running on your development computer has a fatal error).

# **See Also**

 $\label{lem:approx} API\ functions\ xPCOpenConnection,\ xPCOpenSerialPort,\ xPCOpenTcpIpPort,\ xPCClosePort$ 

# xPCTgScGetGrid

Get status of grid line for particular scope

# **Prototype**

int xPCTgScGetGrid(int port, int scNum);

# **Arguments**

port Enter the value returned by either the function xPCOpenSerialPort or

the function xPCOpenTcpIpPort.

**scNum** Enter the scope number.

#### Return

Returns the status of the grid for a scope of type SCTYPE\_TARGET. If the function detects an error, it returns -1.

# **Description**

The xPCTgScGetGrid function gets the state of the grid lines for scope <code>scNum</code> (which must be of type SCTYPE\_TARGET). A return value of 1 implies grid on, while 0 implies grid off. Note that when the scope mode is set to <code>SCMODE\_NUMERICAL</code>, the grid is not drawn even when the <code>grid</code> mode is set to 1.

#### Tip

- Use xPCTgScSetMode and xPCTgScGetMode to set and retrieve the scope mode.
- Use xPCGetScopes to get a list of scopes.

# **See Also**

 $API\ functions\ xPCGetScopes,\ xPCTgScSetGrid,\ xPCTgScSetViewMode,\ xPCTgScGetViewMode,\ xPCTgScGetMode,\ xPCTgScGetMode,\ xPCTgScGetYLimits,\ xPCTgScGetYLimits$ 

# xPCTgScGetMode

Get scope mode for displaying signals

# **Prototype**

int xPCTgScGetMode(int port, int scNum);

# **Arguments**

port Enter the value returned by either the function

xPCOpenSerialPort or the function xPCOpenTcpIpPort.

**SCNum** Enter the scope number.

#### Return

The xPCTgScGetMode function returns the value corresponding to the scope mode. The possible values are

- SCMODE\_NUMERICAL = 0
- SCMODE\_REDRAW = 1
- SCMODE SLIDING = 2
- SCMODE\_ROLLING = 3

If this function detects an error, it returns -1.

# **Description**

The xPCTgScGetMode function gets the mode (SCMODE\_NUMERICAL, SCMODE\_REDRAW, SCMODE\_SLIDING, SCMODE\_ROLLING) of the scope scNum, which must be of type SCTYPE\_TARGET. Use the xPCGetScopes function to get a list of scopes.

### See Also

API functions xPCGetScopes, xPCTgScSetGrid, xPCTgScGetGrid, xPCTgScSetViewMode, xPCTgScGetViewMode, xPCTgScSetMode, xPCTgScSetYLimits, xPCTgScGetYLimits

Property DisplayMode of SimulinkRealTime.fileScope, SimulinkRealTime.hostScope, and SimulinkRealTime.targetScope

# xPCTgScGetViewMode

Get view mode for target computer display

# **Prototype**

int xPCTgScGetViewMode(int port);

### **Arguments**

port

Enter the value returned by either the function xPCOpenSerialPort or the function xPCOpenTcpIpPort.

#### Return

The xPCTgScGetViewMode function returns the view mode for the target computer screen. If the function detects an error, it returns -1.

# **Description**

The xPCTgScGetViewMode function gets the view (zoom) mode for the target computer display. If the returned value is not zero, the number is that of the scope currently displayed on the screen. If the value is 0, then all defined scopes are displayed on the target computer screen, but no scopes are in focus (all scopes are unzoomed).

#### See Also

API functions xPCGetScopes, xPCTgScSetGrid, xPCTgScGetGrid, xPCTgScSetViewMode, xPCTgScSetMode, xPCTgScGetMode, xPCTgScSetYLimits, xPCTgScGetYLimits

Property ViewMode of SimulinkRealTime.target

# xPCTgScGetYLimits

Copy y-axis limits for scope to array

### **Prototype**

void xPCTgScGetYLimits(int port, int scNum, double \*limits);

### **Arguments**

port Enter the value returned by either the function xPCOpenSerialPort or

the function xPCOpenTcpIpPort.

**SCNum** Enter the scope number.

1imits The first element of the array is the lower limit while the second element

is the upper limit.

### **Description**

The xPCTgScGetYLimits function gets and copies the upper and lower limits for a scope of type SCTYPE\_TARGET and with scope number *scNum*. The limits are stored in the array *limits*. If both elements are zero, the limits are autoscaled. Use the xPCGetScopes function to get a list of scopes.

### See Also

API functions xPCGetScopes, xPCTgScSetGrid, xPCTgScGetGrid, xPCTgScSetViewMode, xPCTgScGetViewMode, xPCTgScSetMode, xPCTgScGetMode, xPCTgScSetYLimits

Property Ylimit of SimulinkRealTime.targetScope

# xPCTgScSetGrid

Set grid mode for scope

# **Prototype**

void xPCTgScSetGrid(int port, int scNum, int grid);

### **Arguments**

port Enter the value returned by either the function

xPCOpenSerialPort or the function xPCOpenTcpIpPort.

**SCNum** Enter the scope number.

grid Enter a grid value.

# **Description**

The xPCTgScSetGrid function sets the grid of a scope of type SCTYPE\_TARGET and scope number *scNum* to *grid*. If *grid* is 0, the grid is off. If *grid* is 1, the grid is on and grid lines are drawn on the scope window. When the drawing mode of scope *scNum* is set to SCMODE\_NUMERICAL, the grid is not drawn even when the grid mode is set to 1. Use the xPCGetScopes function to get a list of scopes.

### See Also

API functions xPCGetScopes, xPCTgScGetGrid, xPCTgScSetViewMode, xPCTgScGetViewMode, xPCTgScGetMode, xPCTgScGetMode, xPCTgScGetYLimits, xPCTgScGetYLimits

Scope object property Grid

# xPCTgScSetMode

Set display mode for scope

# **Prototype**

void xPCTgScSetMode(int port, int scNum, int mode);

### **Arguments**

port Enter the value returned by either the function xPCOpenSerialPort

or the function xPCOpenTcpIpPort.

**SCNum** Enter the scope number.

mode Enter the value for the mode.

## **Description**

The xPCTgScSetMode function sets the mode of a scope of type SCTYPE\_TARGET and scope number *scNum* to *mode*. You can use one of the following constants for *mode*:

```
• SCMODE NUMERICAL = 0
```

- SCMODE\_REDRAW = 1
- SCMODE\_SLIDING = 2
- SCMODE\_ROLLING = 3

Use the xPCGetScopes function to get a list of scopes.

### See Also

API functions xPCGetScopes, xPCTgScSetGrid, xPCTgScGetGrid, xPCTgScSetViewMode, xPCTgScGetViewMode, xPCTgScGetMode, xPCTgScSetYLimits, xPCTgScGetYLimits

6

 ${\bf Property\ Display Mode\ of\ Simulink Real Time.target Scope}$ 

# x PCTgScSetViewMode

Set view mode for scope

### **Prototype**

void xPCTgScSetViewMode(int port, int scNum);

### **Arguments**

port Enter the value returned by either the function

xPCOpenSerialPort or the function xPCOpenTcpIpPort.

**SCNum** Enter the scope number.

### **Description**

The xPCTgScSetViewMode function sets the target computer screen to display one scope with scope number *scNum*. If you set *scNum* to 0, the target computer screen displays all the defined scopes. Use the xPCGetScopes function to get a list of scopes.

### See Also

 $API\ functions\ xPCGetScopes,\ xPCTgScSetGrid,\ xPCTgScGetGrid,\ xPCTgScGetViewMode,\ xPCTgScSetMode,\ xPCTgScGetMode,\ xPCTgScSetYLimits,\ xPCTgScGetYLimits$ 

 ${\bf Property} \ {\bf ViewMode} \ {\bf of} \ {\bf SimulinkRealTime.target}$ 

# xPCTgScSetYLimits

Set *y*-axis limits for scope

# **Prototype**

void xPCTgScSetYLimits(int port, int scNum, const double \*Ylimits);

# **Arguments**

port Enter the value returned by either the function xPCOpenSerialPort or

the function xPCOpenTcpIpPort.

**SCNum** Enter the scope number.

Ylimits Enter a two-element array.

### **Description**

The xPCTgScSetYLimits function sets the y-axis limits for a scope with scope number scNum and type SCTYPE\_TARGET to the values in the double array Ylimits. The first element is the lower limit, and the second element is the upper limit. Set both limits to 0.0 to specify autoscaling. Use the xPCGetScopes function to get a list of scopes.

### See Also

API functions xPCGetScopes, xPCTgScSetGrid, xPCTgScGetGrid, xPCTgScSetViewMode, xPCTgScGetViewMode, xPCTgScSetMode, xPCTgScGetMode, xPCTgScGetYLimits

Property Ylimit of SimulinkRealTime.targetScope

# xPCUnloadApp

Unload real-time application

# **Prototype**

void xPCUnloadApp(int port);

### **Arguments**

port

Enter the value returned by either the function xPCOpenSerialPort or the function xPCOpenTcpIpPort.

# **Description**

The xPCUnloadApp function stops the current real-time application, removes it from the target computer memory, and resets the target computer in preparation for receiving a new real-time application. The function xPCLoadApp calls this function before loading a new real-time application.

### See Also

API function xPCLoadApp

Target object methods SimulinkRealTime.target.load, SimulinkRealTime.target.unload

# **MATLAB API**

### fc422mexcalcbits

Calculate parameter values for Fastcom 422/2-PCI board

### **Syntax**

```
[a,b] = fc422mexcalcbits(frequency)
[a,b,df] = fc422mexcalcbits(frequency)
```

# **Description**

[a,b] = fc422mexcalcbits(frequency) accepts a baud rate and converts this value into values for the parameter **Clocks Bits** of the Fastcom<sup>®</sup> 422/2-PCI driver clock.

[a,b,df] = fc422mexcalcbits(frequency) accepts a baud rate and converts this value into a vector containing:

- Values for the parameter **Clocks Bits** of the Fastcom 422/2-PCI driver block.
- The actual baud rate that is created by the Clocks Bits parameters.

# **Examples**

#### **Clocks Bits Values**

#### Clocks Bits Values with Actual Result

```
[a,b,df] = fc422mexcalcbits(1.49e6)
```

```
a = 3805896
b = 23
df = 1.4901e+06
```

### **Input Arguments**

#### frequency — Baud rate for the board, in units of baud/second

positive-valued scalar

The baud rate must be between 30e3 and 1.5e6. This limitation is a hardware limitation of the clock circuit.

Example: 30e3

Data Types: double

### **Output Arguments**

### [a,b] — Values for driver block parameter

vector of scalars

### [a,b,df] — Values for driver block parameter and actual baud rate that results

vector of scalars

- a,b-Values for the driver block parameter.
- df The actual baud rate that is created by the driver block parameter. The clock circuit has limited resolution and is unable to perfectly match an arbitrary frequency.

#### Introduced in R2014a

### macaddr

Convert string-based MAC address to vector-based address

# **Syntax**

```
macaddr(MAC_address)
```

# **Description**

macaddr(MAC\_address) converts a string-based MAC address to a vector-based MAC address.

# **Examples**

### **Simple**

## Input Arguments

#### MAC address - MAC address to be converted

delimited string

The value is entered as a string comprised of six colon-delimited fields of two-digit hexadecimal numbers.

```
Example: '01:23:45:67:89:ab'
Data Types: char
```

### See Also

"Model-Based Ethernet Communications"

### Introduced in R2014a

# profile\_xpc

Collect profiling data

# **Syntax**

```
profData = profile xpc(profileInfo)
```

# **Description**

profData = profile\_xpc(profileInfo) collects and displays execution profiling data from a target computer that is running a suitably configured application. By default, it displays an execution profile plot and a code execution profiling report.

To configure a model for execution profiling, check the **Measure task execution time** option in the **Verification** tab of the Code Generation dialog box.

# **Examples**

#### Concurrent Execution Example

Profile the concurrent execution model dxpcmds6t using default settings on a multicore target computer.

Configure model dxpcmds6t for profiling. Build, download, and execute the model.

Profile the real-time application execution.

```
profileInfo.modelname = 'dxpcmds6t.mdl';
profData = profile_xpc(profileInfo);
```

The Execution Profile plot shows the allocation of execution cycles across the four processors, indicated by the colored horizontal bars.

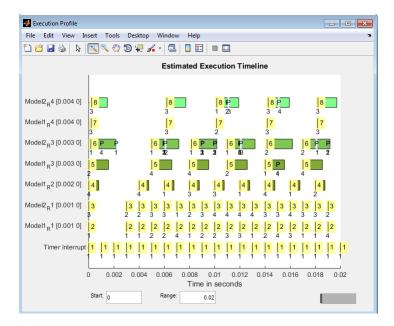

The Code Execution Profiling Report displays model execution profile results for each task.

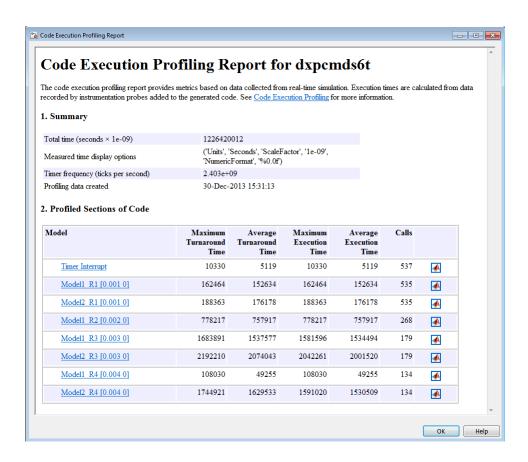

| Profile Data            | Description                                                                                                    |
|-------------------------|----------------------------------------------------------------------------------------------------|
| Maximum turnaround time | Longest time between when the task starts and finishes. This time includes task preemptions (interrupts).            |
| Average turnaround time | Average time between when the task starts and finishes.<br>This time includes task preemptions (interrupts).         |
| Maximum execution time  | Longest time between when the task starts and finishes. This time does not include task preemptions (interrupts).    |
| Average execution time  | Average time between when the task starts and finishes.<br>This time does not include task preemptions (interrupts). |
| Calls                   | Number of times the generated code section is called.                                                                |

- "Configure Real-Time Application for Profiling"
- "Generate Real-Time Application Execution Profile"

### **Input Arguments**

#### profileInfo - Profile configuration information

structure

Profile configuration data, consisting of the following fields:

# rawdataonhost — Flag specifying whether the raw data is on development or target computer

0 (default) | 1

- 0 The raw data file xPCTrace.csv is on the target computer. Transfer the file from the target computer to the host.
- 1 The raw data file xPCTrace.csv is in the current folder on the development computer.

Data Types: double

### modelname - Name of the model to be profiled

usrname

The name can include the model file extension.

Data Types: char

### noplot — Flag suppressing execution profile plot

0 (default) | 1

- 0 Display the execution profile plot on the development computer monitor.
- ullet 1 Do not display the execution profile plot on the development computer monitor.

Data Types: double

### noreport — Flag suppressing code execution profiling report

0 (default) | 1

- 0 Display the code execution profiling report on the development computer monitor.
- 1 Do not display the code execution profiling report on the development computer monitor.

Data Types: double

### **Output Arguments**

#### profData - Profile results data

structure

Profile results data stored in an object of type coder.profile.ExecutionTime.

#### TimerTicksPerSecond — Number of seconds per timer tick

double

Scales the execution time tick.

### Sections — Array of results data for profiled code sections

array

Each array item is an object of type coder.profile.ExecutionTimeSection.

### See Also

Sections | TimerTicksPerSecond

#### Introduced in R2014a

# slrt

Create object to manage target computer

### **Syntax**

```
target_object = slrt
target_object = slrt(target_name)
```

# **Description**

target\_object = slrt constructs a target object representing the default target computer.

When MATLAB evaluates the return value on the development computer, it attempts to connect to the target computer. If the attempt succeeds, MATLAB prints Connected = Yes, followed by the status of the application running on the target computer. If the attempt fails, MATLAB waits until the connection times out, and then prints Connected = No. To avoid the timeout delay, verify that the target computer is operational and connected to the development computer, or suppress output with a terminating semicolon.

target\_object = slrt(target\_name) constructs a target object representing the target computer designated by target\_name.

# **Examples**

### **Default Target Computer**

Create a target object that communicates with the default target computer. Report the status of the default target computer. In this case, the target computer is connected to the development computer and is executing the loader.

```
target_object = slrt
Target: TargetPC1
    Connected = Yes
```

```
Application = loader
```

#### Specific Target Computer

Create a target object that communicates with target computer TargetPC1. Report the status of the target computer. In this case, the target computer is not connected to the development computer.

```
target_object = slrt('TargetPC1')
Target: TargetPC1
    Connected = No
```

### **Input Arguments**

#### target\_name - Name assigned to target computer

string

Example: 'TargetPC1'

Data Types: char

# **Output Arguments**

### target\_object — Object representing target computer

object variable

Object of type SimulinkRealTime.target that represents the target computer. Before calling this function, make sure that you start the target computer with the Simulink Real-Time kernel and apply the required the Ethernet link settings.

```
Example: tg
Data Types: struct
```

### See Also

SimulinkRealTime.target | Target Settings Properties

#### Introduced in R2014a

### slrtbench

Benchmark Simulink Real-Time models on target computer

# **Syntax**

```
slrtbench
slrtbench benchmark
slrtbench benchmark -reboot
slrtbench benchmark -cleanup
slrtbench benchmark -verbose
slrtbench benchmark -reboot -cleanup -verbose
expected_results = slrtbench()
current results = slrtbench(benchmark, )
```

# **Description**

slrtbench benchmarks the real-time execution performance of Simulink Real-Time applications on your target computer. It compares the result to stored benchmark results from other computers.

Benchmark execution includes generating benchmark models, building and downloading Simulink Real-Time applications, searching for the minimal achievable sample time, and displaying results.

slrtbench without an argument displays representative results for benchmarks run on various target computers with various compiler versions. Display includes:

- Relative Performance Bar graph containing the computers tested, ranked by relative performance.
- Minimal achievable sample times in  $\mu s$  Table containing, for each target computer tested, the minimal achievable sample time for the benchmarks, in microseconds.
- Target Information Technical information about the target computers benchmarked.

Depending upon the value of benchmark, slrtbench benchmark produces different outputs:

- slrtbench this displays benchmark results your target computer, compared with the representative benchmark results for other target computers:
  - Relative Performance Bar graph containing the computers tested, ranked by relative performance.
  - Minimal achievable sample times in µs Table containing, for each target computer tested, the minimal achievable sample time for the benchmarks, in microseconds.
  - Target Information Technical information about the target computers benchmarked.

The entry for your target computer is highlighted.

• slrtbench benchmark prints the benchmark name, the number of blocks, the model build time in seconds, the execution time in seconds, and the minimal achievable sample time in microseconds in the Command Window.

slrtbench benchmark -reboot runs the benchmark, then restarts the target computer.

slrtbench benchmark -cleanup runs the benchmark, plots or prints benchmark results, and deletes the build files.

slrtbench benchmark -verbose prints build output, runs the benchmark, and plots or prints benchmark results.

slrtbench benchmark -reboot -cleanup -verbose prints build output, restarts the target computer, deletes build files, and plots or prints results.

You can add zero or more of these control arguments in arbitrary order.

expected\_results = slrtbench() returns the benchmark results for the five
predefined benchmarks in a structure array.

Depending upon the value of benchmark, current\_results = slrtbench(benchmark, \_\_\_\_) returns different results:

- slrtbench('this') returns the benchmark results for the predefined benchmarks in a structure array.
- slrtbench(benchmark) returns the benchmark results for the specified model in a structure.

# **Examples**

### slrtbench

Show representative benchmark results from various target computers.

Start the target computer and run confidence test.

slrttest

Display representative results on predefined benchmarks.

slrtbench

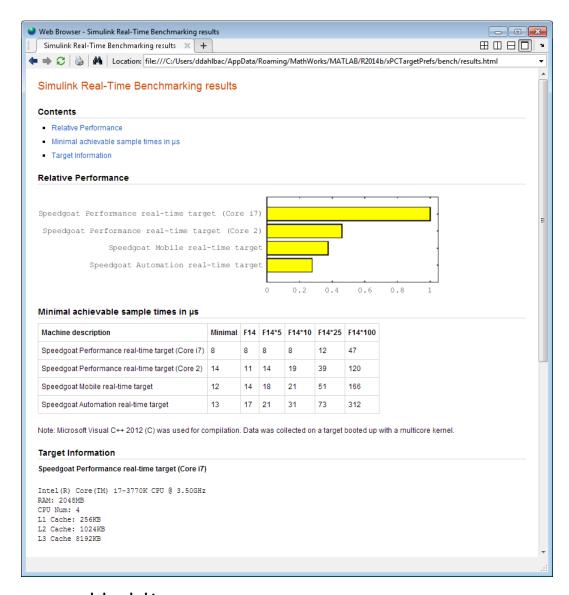

#### slrtbench this

Benchmark the target computer with the predefined benchmarks.

Start the target computer and run confidence test.

#### slrttest

Run the benchmark models and display results.

#### slrtbench this

```
### Starting Simulink Real-Time build procedure
    for model: xpcminimal
### Successful completion of build procedure for model: xpcminimal
### Looking for target: TargetPC1
### Bunning benchmark for model: xpcminimal
.
.
.
.
### Running benchmark for model: f14tmp1
.
.
.
.
### Running benchmark for model: f14tmp5
.
.
.
### Running benchmark for model: f14tmp10
.
.
.
### Running benchmark for model: f14tmp10
.
.
.
### Running benchmark for model: f14tmp25
.
.
### Running benchmark for model: f14tmp10
```

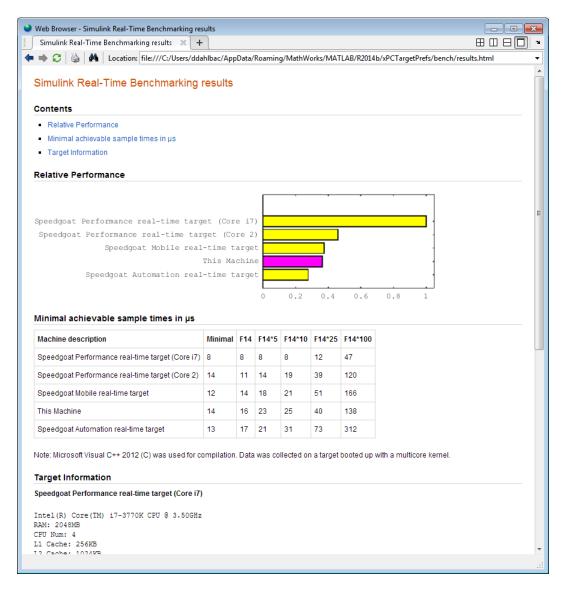

### slrtbench this -verbose -reboot -cleanup

Benchmark the target computer with the predefined benchmarks and all control options.

Start the target computer and run confidence test.

#### slrttest

Run the benchmark models, restart the target computer, delete build files, and display results

#### slrtbench this -verbose -reboot -cleanup

```
### Starting Simulink Real-Time build procedure
     for model: xpcminimal
### Generating code into build folder: xpcminimal xpc rtw
### Invoking Target Language Compiler on xpcminimal.rtw
### Successful completion of build procedure for model:
    xpcminimal
### Looking for target: TargetPC1
### Download model onto target: TargetPC1
### Create SimulinkRealTime.target object to
Target: TargetPC1
  Connected
                      = Yes
### Running benchmark for model: xpcminimal
### Reboot target: TargetPC1..... OK.
### Running benchmark for model: f14tmp1
### Reboot target: TargetPC1..... OK.
### Running benchmark for model: f14tmp5
### Reboot target: TargetPC1..... OK.
### Running benchmark for model: f14tmp10
### Reboot target: TargetPC1..... OK.
### Running benchmark for model: f14tmp25
### Reboot target: TargetPC1..... OK.
```

```
.
.
### Running benchmark for model: f14tmp100
### Reboot target: TargetPC1...... OK.
```

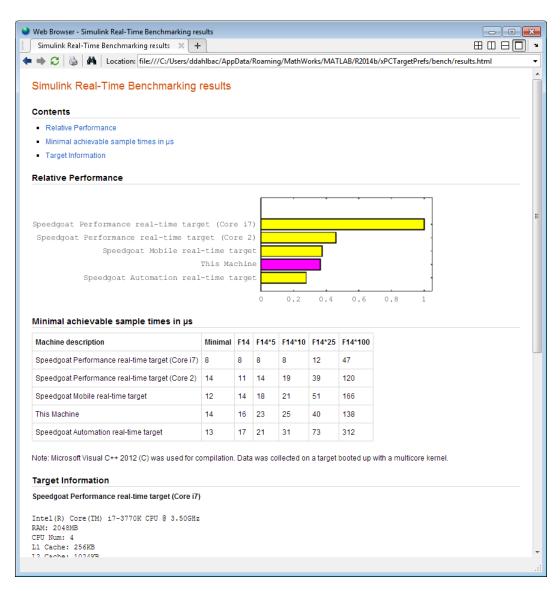

### slrtbench xpcosc

Use model xpcosc to benchmark the target computer, and then clean up build files Start the target computer and run confidence test.

#### slrttest

Run benchmark on xpcosc, delete build files, and print results.

```
slrtbench xpcosc

### Starting Simulink Real-Time build procedure for model: xpcosc
### Successful completion of build procedure for model: xpcosc
### Looking for target: TargetPC1
### Download model onto target: TargetPC1

### Running benchmark for model: xpcosc

Benchmark results for model: xpcosc

Number of blocks in model: 10
Elapsed time for model build (sec): 33.4
```

#### slrtbench xpcosc --verbose -reboot -cleanup

Elapsed time for model benchmark (sec):

Minimal achievable sample time (microsec): 12.4

Use model xpcosc to benchmark the target computer with all control options.

236.7

Start the target computer and run confidence test.

#### slrttest

Run benchmark on XPCOSC, restart the target computer, delete build files, and print results.

```
slrtbench xpcosc -verbose -reboot -cleanup

### Starting Simulink Real-Time build procedure for model: xpcosc
### Generating code into build folder: xpcosc_slrt_rtw
### Invoking Target Language Compiler on xpcosc.rtw
.
.
.
.
### Successful completion of build procedure for model: xpcosc
### Looking for target: TargetPC1
### Download model onto target: TargetPC1
### Create SimulinkRealTime.target object tg
Target: TargetPC1
Connected = Yes
```

### Running benchmark for model: xpcosc
### Reboot target: TargetPC1..... OK

Benchmark results for model: xpcosc
Number of blocks in model: 10
Elapsed time for model build (sec): 29.4
Elapsed time for model benchmark (sec): 210.5
Minimal achievable sample time (microsec): 10.9

#### expected\_results = slrtbench()

Return a structure array containing benchmark results showing what to expect of various target computers.

Start the target computer and run confidence test.

#### slrttest

Return an array with representative results for each processor type, in arbitrary order.

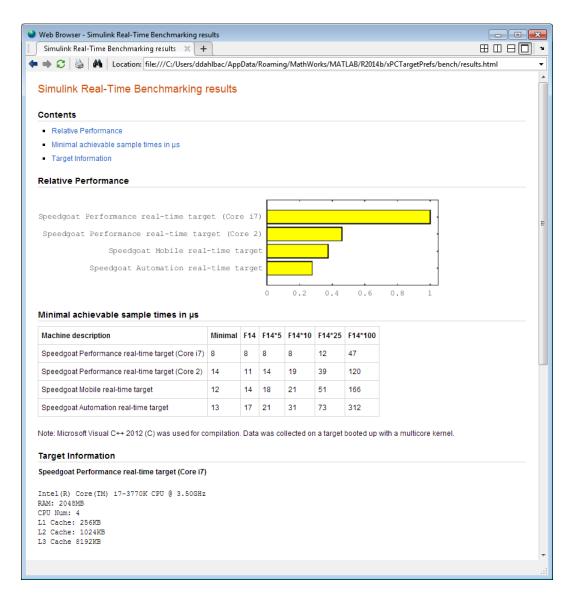

### current\_results = slrtbench('xpcosc', '-verbose', '-reboot', '-cleanup')

Benchmark the target computer using the xpcosc model with all control options. Return a structure array with results.

Start the target computer and run confidence test.

#### slrttest

Build 'xpcosc', print build messages, run benchmark, restart the target computer, delete build files, and return results.

```
current results = slrtbench('xpcosc','-verbose','-reboot',
     '-cleanup')
### Starting Simulink Real-Time build procedure for model: xpcosc
### Generating code into build folder: xpcosc slrt rtw
### Generated code for 'xpcosc' is up to date because no
     structural, parameter or code replacement library
     changes were found.
### Successful completion of build procedure for model: xpcosc
### Looking for target: TargetPC1
### Download model onto target: TargetPC1
### Create SimulinkRealTime.target object tg
Target: TargetPC1
   Connected
                      = Yes
### Running benchmark for model: xpcosc
### Reboot target: TargetPC1..... OK
Benchmark results for model:
                                           xpcosc
Number of blocks in model:
                                           10
Elapsed time for model build (sec):
                                           14.5
Elapsed time for model benchmark (sec):
                                           200.5
Minimal achievable sample time (microsec): 11.9
current results =
         Name: 'xpcosc'
      nBlocks: 10
    BuildTime: 14.4840
    BenchTime: 200.4516
```

Tsmin: 1.1875e-05

# **Input Arguments**

#### benchmark - Benchmark name or model name

this | usermdl | minimal | f14 | f14\*5 | f14\*10 | f14\*25 | f14\*100

Benchmark, specified as a literal string or string variable containing one of:

| this    | All five predefined benchmark models (minimal, f14, f14*5, f14*10, f14*25) |
|---------|----------------------------------------------------------------------------|
| usermdl | Your model, usermdl.                                                       |
| minimal | Minimal model consisting of three blocks (Constant, Gain, Termination).    |
| f14     | Standard Simulink example f14 (62 blocks, 10 continuous states).           |
| f14*5   | Five f14 systems modeled in subsystems (310 blocks, 50 continuous states). |
| f14*10  | Ten f14 systems (620 blocks, 100 continuous states).                       |
| f14*25  | 25 f14 systems (1550 blocks, 250 continuous states).                       |
| f14*100 | 100 f14 systems (6200 blocks,                                              |

1000continuous states).

When using function form, enclose literal arguments in single quotes.

Example: 'this'
Example: '-reboot'
Data Types: char

# **Output Arguments**

expected\_results — Results of predefined benchmarks previously run on representative target computers

struct array

Contains representative benchmark results in a structure array with element fields:

Machine Target computer information string

containing CPU type, CPU speed, compiler

BenchResults Target computer benchmark performance

for all five predefined benchmarks

Desc Target computer descriptor string

containing machine type, RAM size, cache

size

### current\_results — Current results of specified benchmark

struct

Contains actual benchmark results in a structure with fields:

Name Benchmark name

nBlocksNumber of blocks in benchmarkBuildTimeElapsed time in seconds to build

benchmark

BenchTime Elapsed time in seconds to run benchmark

Tsmin Minimal achievable sample time in seconds

for benchmark

### More About

#### **Tips**

- Before you run slrtbench, you must be able to start the target computer, connect the development computer to the target computer, and run the confidence test, slrttest, with no failures.
- After running slrtbench on your model and system, set your model sample time to the minimal achievable sample time value reported. Smaller sample times overload the target computer.
- The stored benchmark results were collected with Multicore CPU support disabled. When evaluating your system, temporarily disable this target setting using slrtexplr.

- The stored benchmark models were compiled using a sampling of the supported compilers. When evaluating your system, find the closest match to the compiler that you are using.
- Benchmark minimal has neither continuous nor discrete states. It provides an indication of the target computer interrupt latencies.
- http://www.mathworks.com/support/compilers/current\_release/

### **See Also**

slrttest

Introduced in R2014a

## slrtdrivertool

Construct skeleton for custom driver

### **Syntax**

slrtdrivertool

# **Description**

slrtdrivertool opens the Simulink Real-Time Driver Authoring Tool. Using this tool, you can:

- · Define the driver name.
- Specify how the sample time is defined (inherited or as a mask parameter).
- · Define input and output ports.
- · Define parameters and working variables.
- · Generate a C file template (optional).
- · Generate a block and mask dialog box (optional).
- Save and load settings.
- · Build a skeleton driver.

# **Examples**

Define a skeleton driver

slrtdrivertool

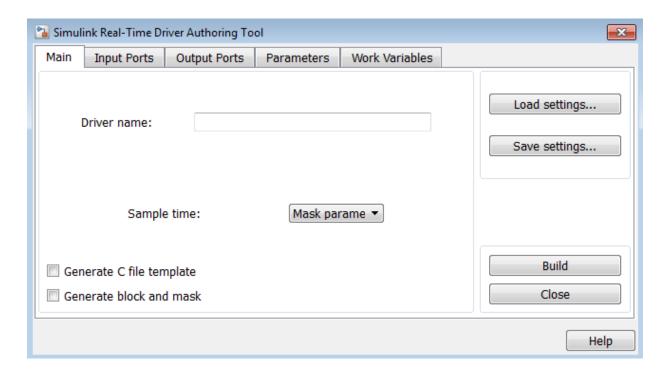

Introduced in R2014a

# slrtexplr

Configure target computer and real-time application for execution

### **Syntax**

slrtexplr

### **Description**

Typing slrtexplr at the MATLAB command prompt opens Simulink Real-Time Explorer.

From within Simulink Real-Time Explorer, you can export a session as a standalone executable that runs without MATLAB.

When you run Simulink Real-Time Explorer from within MATLAB, you have available the full capabilities of Simulink Real-Time Explorer. When you run it as a standalone executable, you have available a subset of the capabilities of Simulink Real-Time Explorer.

- Environment configuration
  - · Configure and view communication parameters.
  - Configure target computer settings
  - Configure target computer startup
  - Browse target computer file system.
- Control
  - · Load, run, and unload real-time applications on the target computer.
  - · Connect to and disconnect from the target computer.
  - · Change stop time and sample times without regenerating code.
  - · Record task execution time during or after last run.
- Instrumentation
  - · Create graphical instrument panels for acquiring signals and tuning parameters.

- · Save and load instrument panels.
- Start and stop instrument panels.
- Use instrument panels to interact with application.
- · Signal acquisition
  - · Create, save, and load signal groups.
  - Monitor signals.
  - Add and configure host, target, or file scopes.
  - Attach signals to or remove signals from scopes.
  - Start and stop scopes.
  - · Attach signals to instruments.
- · Parameter tuning
  - · Create, save, and load parameter groups.
  - · Display and tune parameters.
  - Attach parameters to instruments.
- Window configuration
  - Make multiple workspaces visible simultaneously.
  - Move workspaces around the window.
  - Export model configuration as a standalone executable.
  - Save and restore model configuration layouts.

When you run Simulink Real-Time Explorer as a standalone executable, it has the following restrictions:

- You cannot change the communication parameters that the interface uses to communicate with the target computer. Before you export the Simulink Real-Time Explorer configuration, configure and test the communication parameters.
- For each instrument, the exporting software records the real-time application and target computer environment with which it is associated. If you rename the target computer, update the **TargetName** parameter for each instrument to maintain the connection to the real-time application.
- You cannot load or unload a real-time application from the standalone executable. Before you start the executable, start the real-time application on the target computer.

- You can access only instrument panels and windows that you loaded before you
  exported the configuration.
- · You cannot access the model hierarchy from the standalone executable.
- You can access only signals in signal groups that you loaded before you exported the configuration.

You cannot move a signal from one signal group to another or create or load a new signal group.

• You can access only parameters in parameter groups that you loaded before you exported the configuration.

You cannot move a parameter from one parameter group to another or create or load a new parameter group.

• You cannot save session layouts. If you close a window, you can restore the original layout using **File > Restore Original View**.

### **Examples**

#### **Default**

Open Simulink Real-Time Explorer

slrtexplr

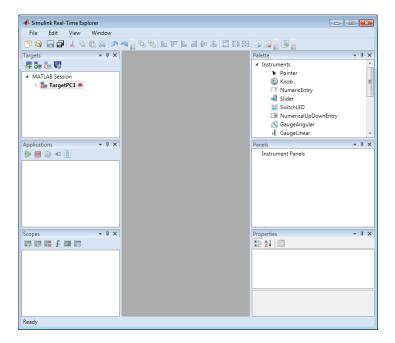

- "Ethernet Link Setup"
- "Serial Link Setup"
- "Target Computer Settings"
- "Target Boot Methods"
- "Execute Real-Time Application Using Simulink Real-Time Explorer"
- "Monitor Signals Using Simulink Real-Time Explorer"
- "Create Target Scopes Using Simulink Real-Time Explorer"
- "Create Host Scopes Using Simulink Real-Time Explorer"
- "Create File Scopes Using Simulink Real-Time Explorer"
- "Tune Parameters Using Simulink Real-Time Explorer"
- "Simulink Real-Time Explorer Run Within MATLAB"
- "Simulink Real-Time Explorer Deployed as Standalone Executable"

### **More About**

"Instruments and Instrument Panels"

# slrtgetCC

Compiler settings for development computer environment

## **Syntax**

```
slrtgetCC
type = slrtgetCC
type = slrtgetCC('Type')
location = slrtgetCC('Location')
[type,location] = slrtgetCC
slrtgetCC('supported')
slrtgetCC('installed')
[compilers] = slrtgetCC('installed')
```

### **Description**

slrtgetCC displays the compiler type and location in the Command Window.

type = slrtgetCC and type = slrtgetCC('Type') both return the compiler type
in type.

location = slrtgetCC('Location') returns the compiler location in location.

The mex -setup command sets the default compiler for Simulink Real-Time builds, provided the MEX compiler is a supported Microsoft compiler. slrtgetCC returns the result of the slrtsetCC command only, not the result of the mex command. If slrtgetCC returns an empty string as location, Simulink Real-Time is using the MEX compiler.

[type,location] = slrtgetCC returns the compiler type and its location in type
and location.

slrtgetCC('supported') displays the compiler versions supported by the Simulink Real-Time environment.

slrtgetCC('installed') displays the supported compilers installed on the development computer. [compilers] = slrtgetCC('installed') returns in a structure the supported compilers installed on the development computer.

### **Examples**

### Display compiler type and location

```
slrtgetCC
Compiler Settings:
 Type = VisualC
 Location = C:\Program Files (x86)\Microsoft Visual Studio 10.0
Return compiler type
type = slrtgetCC('Type')
type =
VisualC
Return compiler location
location = slrtgetCC('Location')
location =
C:\Program Files (x86)\Microsoft Visual Studio 10.0
Return compiler type and location
[type, location] = slrtgetCC
type =
VisualC
location =
C:\Program Files (x86)\Microsoft Visual Studio 10.0
Display supported compilers
slrtgetCC('supported')
```

List of C++ Compilers supported by Simulink Real-Time:

| Name      |        |     |           |          |      |      | Version | Service<br>Packs |
|-----------|--------|-----|-----------|----------|------|------|---------|------------------|
| Microsoft | Visual | C++ | Compilers | 2008     |      |      | 9.0     | 1                |
| Microsoft | Visual | C++ | Compilers | 2010     |      |      | 10.0    | 1                |
| Microsoft | Visual | C++ | Compilers | 2012     |      |      | 11.0    |                  |
| Microsoft | Visual | C++ | Compilers | (Windows | SDK) | 2010 | 10.0    | 1                |

#### Display supported compilers installed

#### Return supported compilers installed

```
[compilers] = slrtgetCC('installed')
compilers(1)

compilers =

1x2 struct array with fields:
    Type
    Name
    Location

ans =

    Type: 'VisualC'
    Name: 'Microsoft Visual C++ Compilers 2008 Professional
    Edition (SP1)'
```

Location: 'c:\Program Files (x86)\Microsoft Visual Studio 9.0'

## **Output Arguments**

type — Type of compiler

VisualC

Simulink Real-Time supports the Microsoft Visual Studio C compiler only.

**location** — Folder path to compiler on development computer string

**compilers** — Array of structures containing compiler type, name, and location array of structures

### **More About**

http://www.mathworks.com/support/compilers/current\_release/

### See Also

mex | slrtsetCC

# slrtpingtarget

Test communication between development and target computers

### **Syntax**

slrtpingtarget
slrtpingtarget target computer name

### **Description**

Returns success if the Simulink Real-Time kernel is loaded and running, and communication is working between the development and target computers. Otherwise, returns failed.

slrtpingtarget without an argument returns success if the development computer and the default target computer can communicate using the settings for that target computer. Otherwise, returns failed.

slrtpingtarget target\_computer\_name returns success if the development computer can communicate with target computer target\_computer\_name using the settings for that target computer. Otherwise, returns failed.

### **Examples**

Check communication with default target computer

slrtpingtarget

Check communication with specified target computer

slrtpingtarget TargetPC1

### **Input Arguments**

target\_computer\_name — Name of specific target computer TargetPC1 | TargetPC2 | ... Name property of a particular target computer environment object. The default name is TargetPC1.

When using function form, enclose the argument in single quotes ('TargetPC1').

Example: TargetPC1

Data Types: char

### slrtsetCC

Compiler settings for development computer environment

### **Syntax**

```
slrtsetCC setup
slrtsetCC 'type' 'location'
```

### **Description**

slrtsetCC setup queries the development computer for installed C compilers supported by the Simulink Real-Time environment. You can then select the C compiler.

The command mex -setup sets the default compiler for Simulink Real-Time builds, provided the MEX compiler is a supported Microsoft compiler. Use slrtsetCC('setup') only if you must specify different compilers for MEX and Simulink Real-Time.

```
slrtsetCC 'type' 'location' sets the compiler type and location.
```

To return to the default MEX compiler from a setting by slrtsetCC, type slrtsetCC 'VisualC' '', setting the compiler location to the empty string.

### **Examples**

#### Compiler selection

```
slrtsetCC setup

Select your compiler for Simulink Real-Time.

[1] Microsoft Visual C++ Compilers 2008 Professional Edition (SP1)
    in c:\Program Files (x86)\Microsoft Visual Studio 9.0

[2] Microsoft Visual C++ Compilers 2010 Professional
    in C:\Program Files (x86)\Microsoft Visual Studio 10.0
```

### **Input Arguments**

#### type — Type of compiler

VisualC (default)

 $\mbox{ \ensuremath{\mbox{type}} must be \ensuremath{\mbox{VisualC}}, representing the Microsoft \ensuremath{\mbox{Visual Studio}}\ C \ compiler.$ 

```
Example: 'VisualC'
Data Types: char
```

#### location — Folder path to compiler on development computer

string

Data Types: char

### More About

 ${\color{blue} \bullet \quad http://www.mathworks.com/support/compilers/current\_release/}$ 

#### See Also

mex | slrtgetCC

### sirttest

Test Simulink Real-Time installation

### **Syntax**

```
slrttest
slrttest noreboot
slrttest target_name, ____
```

### **Description**

slrttest is a confidence test that checks the following tasks:

- Initiate communication between the development and target computers.
- Restart the target computer to reset the target environment.
- · Build a real-time application on the development computer.
- · Download a real-time application to the target computer.
- Check communication between the development and target computers using commands.
- Execute a real-time application.
- Compare the results of a simulation and the real-time application run.

slrttest noreboot skips the restart test on the default target computer. Use this option if the target hardware does not support software restart.

slrttest target\_name, \_\_\_ runs the tests on the target computer identified by target\_name.

### **Examples**

#### Test default target computer

Target computer must be running and physically connected to the development computer.

slrttest

### Test default target computer, skipping reboot test

Target computer must be running and physically connected to the development computer.

slrttest noreboot

#### Test specified target computer, skipping reboot test

Target computer must be running and physically connected to the development computer.

slrttest 'TargetPC1' noreboot

# **Input Arguments**

#### target\_name — Specifies target name

string

The target name string is case sensitive.

Example: 'TargetPC1'

### **More About**

"Troubleshooting in Simulink Real-Time"

# SimulinkRealTime.addTarget

Add new Simulink Real-Time target object

## **Syntax**

SimulinkRealTime.addTarget('target\_name')

## **Description**

SimulinkRealTime.addTarget('target\_name') adds the definition for a new target computer, represented by the name 'mytarget'. It returns an object of type SimulinkRealTime.targetSettings corresponding to the new target computer.

## **Examples**

```
Add a new Simulink Real-Time target object 'TargetPC2' to the system:

tg = SimulinkRealTime.addTarget('TargetPC2')
```

The tg variable contains the attributes of the new target computer.

### **See Also**

 ${\tt Simulink Real Time.get Target Settings \mid Simulink Real Time.remove Target}$ 

# SimulinkRealTime.copyFileToHost

Copy file from target computer to development computer

### **Syntax**

```
SimulinkRealTime.copyFileToHost(file_name)
SimulinkRealTime.copyFileToHost(target obj,file name)
```

### **Description**

SimulinkRealTime.copyFileToHost(file\_name) copies file file\_name from the default target computer to the development computer.

SimulinkRealTime.copyFileToHost(target\_obj,file\_name) copies file file\_name from the target computer represented by target\_obj to the development computer.

### **Examples**

#### Copy File by Name from Default Target Computer

Copy file from current folder on default target computer.

```
SimulinkRealTime.copyFileToHost('data.dat')
```

#### Copy File by Full Path from Specified Target Computer

Copy file from full path location on target computer TargetPC1.

```
tg = slrt('TargetPC1');
SimulinkRealTime.copyFileToHost(tg,'c:\xpcosc\data1.dat')
```

### **Input Arguments**

target\_obj — Name of a target computer or a variable containing a target computer object string | object

If the argument is a string, it must be the name assigned to a previously configured target computer.

If the argument is a variable containing an object, it must be a SimulinkRealTime.target object representing a previously configured target computer.

```
Example: 'TargetPC1'
```

Example: tg

Data Types: char | struct

### file\_name — Name of a file on the target computer

```
file name string | full path name string
```

If the argument is a file name, the file must be in the current folder on the target computer, as indicated by the function SimulinkFileSystem.pwd.

The file is transferred from the target and written with the same file name to the current folder on the development computer.

```
Example: 'myFile.txt'
```

Example: 'c:\subDir\myFile.txt'

Data Types: char

### See Also

SimulinkRealTime.copyFileToTarget | SimulinkRealTime.fileSystem.cd | SimulinkRealTime.fileSystem.dir | SimulinkRealTime.fileSystem.pwd

# SimulinkRealTime.copyFileToTarget

Copy file from development computer to target computer

### **Syntax**

```
SimulinkRealTime.copyFileToTarget(file_name)
SimulinkRealTime.copyFileToTarget(target obj,file name)
```

### **Description**

SimulinkRealTime.copyFileToTarget(file\_name) copies file file\_name from the development computer to the default target computer.

SimulinkRealTime.copyFileToTarget(target\_obj,file\_name) copies file file\_name from the development computer to the target computer represented by target\_obj.

### **Examples**

### Copy File to Default Target Computer Top Folder

Copy file from current folder on development computer to top folder on default target computer.

```
SimulinkRealTime.copyFileToTarget('data.dat')
```

### Copy File to Specified Target Computer by Full Path

Copy file from current folder on development computer to full path location on target computer TargetPC1.

```
tg = slrt('TargetPC1');
```

SimulinkRealTime.copyFileToTarget(tg,'c:\xpcosc\data1.dat')

### **Input Arguments**

target\_obj — Name of a target computer or a variable containing a target computer object string | object

If the argument is a string, the string must contain the name assigned to a previously configured target computer.

If the argument is a variable containing an object, the object must be a SimulinkRealTime.target object representing a previously configured target computer.

```
Example: 'TargetPC1'
Example: tg
Data Types: char | struct
```

# **file\_name** — Name of a file in the current folder on the development computer file name string | full path name string

The file being copied must exist in the current folder on the development computer.

If the argument is a file name, the file is copied to the current folder on the target computer, as indicated by the function SimulinkFileSystem.pwd.

If the argument is a path name, the file portion of the path name is extracted as the development computer file name. The file is copied to the location indicated by the path name. The folder must exist on the target computer.

```
Example: 'myFile.txt'
Example: 'c:\subDir\myFile.txt'
Data Types: char
```

### See Also

```
SimulinkRealTime.copyFileToHost | SimulinkRealTime.fileSystem.cd | SimulinkRealTime.fileSystem.dir | SimulinkRealTime.fileSystem.pwd
```

# SimulinkRealTime.createBootImage

Create Simulink Real-Time boot disk or DOS Loader files

### **Syntax**

```
SimulinkRealTime.createBootImage
SimulinkRealTime.createBootImage(target_name)
SimulinkRealTime.createBootImage(target_object)
```

### **Description**

SimulinkRealTime.createBootImage creates a boot image for the default target computer in the form of a boot floppy disk, a boot CD or DVD, a network boot image, or DOS Loader kernel image files.

SimulinkRealTime.createBootImage(target\_name)creates a boot image for the target computer indicated by the target\_name string.

SimulinkRealTime.createBootImage(target\_object)creates a boot image for the target computer indicated by target\_object, a variable containing a target object.

The form of the boot image depends upon the value of the TargetBoot environment property.

- BootFloppy To create a boot floppy disk, the software prompts you to insert an
  empty formatted disk into the drive. The software writes the kernel image onto the
  disk and displays a summary of the creation process.
- CDBoot To create a CD or DVD boot disk, the software prompts you to insert an
  empty formatted CD or DVD into the drive. The software writes the kernel image onto
  the CD or DVD and displays a summary of the creation process.
- NetworkBoot To create a network boot image, the software starts the network boot server process.
- DOSLoader To create DOS Loader files, the software writes kernel image and DOS Loader files into a designated location on the development computer. You can then copy the files to the target computer hard drive, to a floppy disk, or to a flash drive.

• StandAlone — To create files for a standalone application, you must separately compile and download a combined kernel and real-time application. SimulinkRealTime.createBootImage does not generate a standalone application.

To update the TargetBoot environment property:

```
tg = SimulinkRealTime.getTargetSettings
tg.TargetBoot = new_value
If you update the environment, you must update the boot image with the function
SimulinkRealTime.createBootImage.
```

### **Examples**

To create a boot image for the default target computer, in the Command Window, type:

SimulinkRealTime.createBootImage

To create a boot image for the target computer TargetPC1, type:

```
SimulinkRealTime.createBootImage('TargetPC1')
```

To create a boot image for target computer object target object, type:

```
target_object = SimulinkRealTime.addTarget('TargetPC2');
SimulinkRealTime.createBootImage(target object)
```

#### See Also

SimulinkRealTime.getTargetSettings

# SimulinkRealTime.getSupportInfo

Diagnostic information to troubleshoot configuration issues

### **Syntax**

```
SimulinkRealTime.getSupportInfo
SimulinkRealTime.getSupportInfo('-a')
```

### **Arguments**

'-a'

Appends diagnostic information to an existing slrtinfo.txt file. If this file does not exist, this function creates the file in the current folder. Enter the argument as a string.

### **Description**

SimulinkRealTime.getSupportInfo returns diagnostic information for troubleshooting Simulink Real-Time configuration issues. This function generates and saves the information in the slrtinfo.txt file, in the current folder. If the file slrtinfo.txt already exists, this function overwrites it with the new information.

SimulinkRealTime.getSupportInfo('-a') appends the diagnostic information to the slrtinfo.txt file, in the current folder. If the file slrtinfo.txt does not exist, this function creates it.

You can send the file slrtinfo.txt to MathWorks<sup>®</sup> support for evaluation and guidance. To create this file, you must have write permission for the current folder.

**Caution** The file slrtinfo.txt can contain information sensitive to your organization. Before sending this file to MathWorks, review the contents.

# SimulinkRealTime.getTargetSettings

Get target computer environment settings

### **Syntax**

```
SimulinkRealTime.getTargetSettings
SimulinkRealTime.getTargetSettings(target_computer_name)
settings_object = SimulinkRealTime.getTargetSettings(____)
SimulinkRealTime.getTargetSettings('-all')
settings object vector = SimulinkRealTime.getTargetSettings('-all')
```

### **Description**

SimulinkRealTime.getTargetSettings displays the environment settings for the default computer.

SimulinkRealTime.getTargetSettings(target\_computer\_name) displays the environment settings for a particular target computer.

settings\_object = SimulinkRealTime.getTargetSettings( \_\_\_\_ ) returns an
environment object representing a target computer.

SimulinkRealTime.getTargetSettings('-all') displays a list of environment objects representing all defined target computers.

settings\_object\_vector = SimulinkRealTime.getTargetSettings('-all')
returns a vector of environment objects representing all target computers.

### **Examples**

#### **Display Settings for Default Target**

Display environment settings for default target computer.

SimulinkRealTime.getTargetSettings

#### Simulink Real-Time Target Settings

Name : TargetPC1

TargetRAMSizeMB : Auto MaxModelSize : 1MB SecondaryIDE : off NonPentiumSupport : off MulticoreSupport : on LegacyMultiCoreConfig : off USBSupport : on ShowHardware : off EthernetIndex : 0

HostTargetComm : TcpIp
TcpIpTargetAddress : 10.10.10.15
TcpIpTargetPort : 22222

TcpIpSubNetMask : 255.255.255.0 TcpIpGateway : 10.10.10.100

RS232HostPort : COM1
RS232Baudrate : 115200
TcpIpTargetDriver : Auto
TcpIpTargetBusType : PCI
TcpIpTargetISAMemPort : 0x300
TcpIpTargetISAIRQ : 5

TargetScope : Enabled

TargetBoot : NetworkBoot

TargetMACAddress : 90:e2:ba:17:5d:15

#### **Display Settings for Specific Target**

Display environment settings for a specific target computer.

SimulinkRealTime.getTargetSettings('TargetPC2')

Simulink Real-Time Target Settings

Name : TargetPC2

TargetRAMSizeMB : Auto
MaxModelSize : 1MB
SecondaryIDE : off
NonPentiumSupport : off

MulticoreSupport : off LegacyMultiCoreConfig : off USBSupport : on ShowHardware : off EthernetIndex : 0

: RS232 HostTargetComm

TcpIpTargetAddress : 22222
TcpIpSubNetMask : 255.255.255.0 TcpIpGateway : 255.255.255.255

RS232HostPort : COM1 RS232Baudrate : 115200 TcpIpTargetDriver : Auto TcpIpTargetBusType : PCI TcpIpTargetISAMemPort : 0x300 TcpIpTargetISAIRQ : 5

TargetScope : Enabled

TargetBoot : BootFloppy

BootFloppyLocation

#### **Display Settings for All Targets**

Display environment settings for all target computers.

SimulinkRealTime.getTargetSettings('-all')

NumTargets: 2

Name

Targets : Name Communication Settings... TargetPC1 (Default) TcpIp:10.10.10.15:22222... TargetPC2 RS232:COM1:115200(BPS)...

: TargetPC1

Simulink Real-Time Target Settings

HostTargetComm : TcpIp

TargetBoot : NetworkBoot

#### **Access Settings for Specific Target**

Retrieve an environment settings object for a specific target computer. Use it to access a setting.

```
settings_object = SimulinkRealTime.getTargetSettings('TargetPC1');
settings_object.HostTargetComm
ans =
TcpIp
```

#### **Access Settings for Multiple Targets**

Loop through vector of environment settings objects. Print name and communication mode settings.

TargetPC2 HostTargetComm is RS232

## **Input Arguments**

 $\begin{array}{ll} \textbf{target\_computer\_name} & - \textbf{Name of target computer} \\ \textbf{string} \end{array}$ 

The name-string of a target computer.

Example: 'TargetPC1'

Data Types: char

## **Output Arguments**

settings\_object — Settings object representing target computer object

Object containing target computer environment settings.

Data Types: struct

settings\_object\_vector — Vector of settings objects representing target computers vector

Vector of objects containing target computer environment settings representing one or more target computers

Data Types: struct

# SimulinkRealTime.pingTarget

Test communication between development and target computers

### **Syntax**

SimulinkRealTime.pingTarget

SimulinkRealTime.pingTarget(target computer name)

### **Description**

Returns success if the Simulink Real-Time kernel is loaded and running, and communication is working between the development and target computers. Otherwise, returns failed.

SimulinkRealTime.pingTarget without an argument returns success if the development computer and the default target computer can communicate using the settings for the default computer. Otherwise, returns failed.

SimulinkRealTime.pingTarget(target\_computer\_name) returns success if the development computer can communicate with target computer target\_computer\_name using the settings for target computer target\_computer\_name. Otherwise, returns failed.

Enclose the argument in single quotes ('TargetPC1').

## **Examples**

Check communication with default target computer

SimulinkRealTime.pingTarget

Check communication with specified target computer

SimulinkRealTime.pingTarget('TargetPC1')

### **Input Arguments**

target\_computer\_name — Name of specific target computer

'TargetPC1' | 'TargetPC2' | ...

Name property of a particular target computer environment object. The default name is 'TargetPC1'.

Example: TargetPC1
Data Types: char

# SimulinkRealTime.removeTarget

Remove environment data associated with target name

### **Syntax**

SimulinkRealTime.removeTarget('target\_name')

### **Description**

SimulinkRealTime.removeTarget('target\_name') removes the definitions and settings for the target computer represented by 'target\_name' from the system. The target objects associated with that target become invalid. If you remove the environment data for the default target computer, the next target object becomes the default target computer. Do not remove the environment data for the last target computer.

### **Examples**

Remove the environment data for 'TargetPC2' from the system:

```
SimulinkRealTime.removeTarget('TargetPC2')
```

### See Also

SimulinkRealTime.addTarget | SimulinkRealTime.getTargetSettings

# SimulinkRealTime.utils.bytes2file

Generate file for use by real-time From File block

### **Syntax**

SimulinkRealTime.utils.bytes2file(filename, var1, . . ., varn)

### **Arguments**

filename Name of the data file from which the real-time From File block

distributes data.

var1, . . ., varn Column of data to be output to the model.

### **Description**

SimulinkRealTime.utils.bytes2file(filename, var1, . . ., varn) outputs one column of var1, . . ., varn from file filename at every time step. All variables must have the same number of columns. The number of rows and the data types can be different.

**Note:** If the data is organized so that a row, not a column, refers to a time step, pass the transpose of the variable to SimulinkRealTime.utils.bytes2file. To optimize file writes, organize the data in columns.

### **Examples**

To use the real-time From File block to output a variable errorval (single precision, scalar) and velocity (double, width 3) at every time step, you can generate the file with the command:

SimulinkRealTime.utils.bytes2file('myfile', errorval, velocity)

errorval has class 'single' and dimensions [1  $\times$  N] and velocity has class 'double' and dimensions [3  $\times$  N].

Set up the real-time From File block to output the following number of bytes at every sample time:

```
28 bytes
(1 * sizeof('single') + 3 * sizeof('double'))
```

## SimulinkRealTime.utils.createInstrumentationModel

Construct skeleton for user interface model

## **Syntax**

SimulinkRealTime.utils.createInstrumentationModel(system\_name)

## **Description**

SimulinkRealTime.utils.createInstrumentationModel(system\_name) generates a skeleton Simulink instrumentation model containing To Target and From Target blocks. The model is based on tagged block parameters and tagged signals defined in the Simulink Real-Time model used to build the real-time application.

## **Examples**

#### Generate an interface model

SimulinkRealTime.utils.createInstrumentationModel('xpcosc')

## **Input Arguments**

system\_name — Name of system for which to create an interface model
'xpcosc'

Model must contain tagged signals or block parameters.

Data Types: char

## SimulinkRealTime.utils.getFileScopeData

Read real-time Scope file format data

## **Syntax**

```
matlab_data = SimulinkRealTime.utils.getFileScopeData(slrtfile_name)
matlab_data = SimulinkRealTime.utils.getFileScopeData(slrtfile_data)
```

## **Description**

matlab\_data = SimulinkRealTime.utils.getFileScopeData(slrtfile\_name) takes as an argument the name of a development computer file containing a vector of byte data (uint8). Before using this function, copy the file from the target computer using the SimulinkRealTime.copyFileToHost method.

matlab\_data = SimulinkRealTime.utils.getFileScopeData(slrtfile\_data) takes as an argument a MATLAB variable containing a vector of byte data (uint8). Before using this function, load the data into memory from a file on the target file system using the SimulinkRealTime.fileSystem.fread method.

## **Examples**

#### Using s1rtfile\_name argument to read file and plot results

Upload file 'data.dat' to the host. Read the file on the host. Plot the results.

Upload file 'data.dat' from the target computer to the development computer.

```
SimulinkRealTime.copyFileToHost('data.dat')
```

Read the file and process its data into MATLAB format.

```
matlab_data = SimulinkRealTime.utils.getFileScopeData('data.dat');
```

Plot the signal data (column 1) on the Y axis against time (column 2) on the X axis.

```
plot(matlab_data.data(:,2), matlab_data.data(:,1))
xlabel(matlab_data.signalNames(2))
ylabel(matlab_data.signalNames(1))
```

# Using s1rtfile\_data argument to store data, convert data to MATLAB format, and plot results

Read file 'data.dat' on the target computer from the host. Store the data in a MATLAB workspace variable. Convert the data to MATLAB format. Plot the results.

Read file 'data.dat' from the development computer using file system commands.

```
fs = SimulinkRealTime.fileSystem;
h = fopen(fs, 'data.dat');
slrtfile_data = fread(fs, h);
fclose(fs,h)
```

Process data from the workspace variable into MATLAB format.

```
matlab_data =
    SimulinkRealTime.utils.getFileScopeData(slrtfile data);
```

Plot the signal data (column 1) on the Y axis against time (column 2) on the X axis.

```
plot(matlab_data.data(:,2), matlab_data.data(:,1))
xlabel(matlab_data.signalNames(2))
ylabel(matlab_data.signalNames(1))
```

### **Input Arguments**

slrtfile\_name — Name of file from which to read real-time Scope file format data
'data.dat'

File must contain a vector of uint8 data.

Data Types: char

### s1rtfile\_data — Workspace variable containing real-time Scope file format data

vector

Data Types: uint8

## **Output Arguments**

#### matlab\_data — State and time data for plotting

structure

The state and time data is stored in a structure containing six fields. The key fields are numSignals, data, and signalNames.

#### version — Version code

0 (default) | double

Internal

#### sector — Sector of data file

0 (default) | double

Internal

#### headersize - Number of bytes of data file header

512 (default) | double

Internal

### numSignals — Number of columns containing signal and time data

double

If N signals are connected to the real-time Scope block, numSignals = N + 1.

#### data — Columns containing signal and time data

double array

The data array contains numSignals columns. The first *N* columns represent signal state data. The last column contains the time at which the state data is captured.

The data array contains as many rows as there are data points.

# signalNames — Names of columns containing signal and time data cell vector

The signalNames vector contains numSignals elements. The first N elements are signal names. The last element is the string Time.

### **See Also**

 $Scope \;|\; Simulink Real Time.copy File To Host \;|\; Simulink Real Time.file System$ 

## **Target Settings Properties**

Store settings related to target computer

This object defines the settings for the target computer.

The settings define the properties of the communication link between the development and target computers and the properties of the target boot image created during the setup process.

To create a new target computer settings object, use the syntax target\_object = SimulinkRealTime.addTarget(target name).

: TargetPC1

```
target object = SimulinkRealTime.addTarget('TargetPC1')
```

Simulink Real-Time Target Settings

Name

TargetRAMSizeMB : Auto MaxModelSize : 1MB SecondaryIDE : off NonPentiumSupport : off : off MulticoreSupport LegacyMultiCoreConfig : off USBSupport : on ShowHardware : off EthernetIndex : 0

HostTargetComm : TcpIp
TcpIpTargetAddress :

TcpIpTargetPort : 22222

TcpIpSubNetMask : 255.255.255.0 TcpIpGateway : 255.255.255.255

RS232HostPort : COM1
RS232Baudrate : 115200
TcpIpTargetDriver : Auto
TcpIpTargetBusType : PCI
TcpIpTargetISAMemPort : 0x300
TcpIpTargetISAIRQ : 5

TargetScope : Enabled

```
TargetBoot
                              : BootFloppy
    BootFloppyLocation
To read existing target computer settings, use the syntax value =
target_object.property name.
target object = SimulinkRealTime.getTargetSettings('TargetPC1');
value = target object.HostTargetComm
value =
TcpIp
To change an existing setting by assignment, use the syntax
target object.property name = value.
target object = SimulinkRealTime.getTargetSettings('TargetPC1');
target object.HostTargetComm = 'RS232';
value = target object.HostTargetComm
value =
RS232
To mark a target computer as the default computer, use the syntax
setAsDefaultTarget(target object).
target object = SimulinkRealTime.getTargetSettings('TargetPC1');
setAsDefaultTarget(target object)
```

To access the target computer settings in Simulink Real-Time Explorer:

- 1 In the **Targets** pane, expand a target computer node.
- 3 Expand the sections Host-to-Target communication, Target settings, or Boot configuration.

## **Host-to-Target Communication**

HostTargetComm — Type of link between development and target computers 'TcpIp' (default) | 'RS232'

Use 'TcpIp' if you have a dedicated Ethernet card installed in both the development and target computers. Use 'RS232' if you have a dedicated COM port in both the development and target computers.

**Note:** RS-232 communication type will be removed in a future release. Use TCP/IP instead.

In the Simulink Real-Time Explorer Communication type list, select one of RS-232 or TCP/IP.

If you select RS-232, you must also set the property RS232HostPort. If you select TCP/IP, then you must set the other properties that start with TcpIp.

Example: env object.HostTargetComm = 'RS232'

#### RS232Baudrate — Serial link transmission rate

```
'115200' (default) | '57600' | '38400' | '19200' | '9600' | '4800 | '2400' | '1200'
```

In the Simulink Real-Time Explorer **Baud rate** list, select one of 1200, 2400, 4800, 9600, 19200, 38400, 57600, or 115200.

Before you can select a baud rate, you must set the HostTargetComm property to RS232.

```
Example: env_object.RS232Baudrate = '57600'
```

# RS232HostPort — Serial link COM port on development computer 'COM1' (default) | 'COM2'

Selects serial port on development computer only. The software determines the COM port on the target computer.

In the Simulink Real-Time Explorer Host port list, select one of COM1 or COM2.

Before you can select an RS-232 port, you must set the  ${\tt HostTargetComm}$  property to RS232.

```
Example: env object.RS232HostPort = 'COM2'
```

#### TcpIpGateway - IP address for gateway to Ethernet link

```
'255.255.255' (default) | 'xxx.xxx.xxx.xxx'
```

If you communicate with your target computer from within a LAN that uses gateways, and your development and target computers are connected through a gateway, you must enter a value for this property.

The default value, 255.255.255.255, means that a gateway is not used to connect to the target computer. If your LAN does not use gateways, you do not need to change this property. Consult your system administrator for this value.

In the Simulink Real-Time Explorer Gateway box, type the IP address for your gateway.

```
Example: env object.TcpIpGateway = '192.168.1.1'
```

## TcpIpSubNetMask — Subnet mask for gateway to Ethernet link

In the Simulink Real-Time Explorer **Subnet mask** box, type the subnet mask of your LAN. Consult your system administrator for this value.

```
Example: env object.TcpIpSubNetMask = '255.255.255.0'
```

# TcpIpTargetAddress — IP address for target computer

In the Simulink Real-Time Explorer **IP address** box, type a valid IP address for your target computer. Consult your system administrator for this value.

```
Example: env object.TcpIpTargetAddress = '192.168.1.10'
```

# TcpIpTargetBusType — Bus type for Ethernet card on target computer 'PCI' (default) | 'ISA' | 'USB'

This property determines the bus type of your target computer. You do not need to define a bus type for your development computer.

If TcpIpTargetBusType is set to PCI, then the properties TcpIpISAMemPort and TcpIpISAIRQ are not used for TCP/IP communication.

If you are using an ISA bus card, set TcpIpTargetBusType to ISA and enter values for TcpIpISAMemPort and TcpIpISAIRQ.

In the Simulink Real-Time Explorer **Bus type** list, select one of PCI, ISA, or USB.

```
Example: env_object.TcpIpTargetBusType = 'USB'
```

#### TcpIpTargetDriver — Driver for Ethernet card on target computer

```
'Auto'(default)|'3C90x'|'I8254x'|'I82559'|'NE2000'|'NS83815'
|'R8139'|'R8168'|'Rhine'|'RTLANCE'|'SMC91C9X'|'USBAX772'|
'USBAX172'
```

Use the default value ('Auto') if the target computer contains only one supported Ethernet card.

Use 'USBAX772' or 'USBAX172' if you are using bus type 'USB'.

In the Simulink Real-Time Explorer **Target driver** list, select one of THREECOM\_3C90x, INTEL\_I8254x, INTEL\_I82559, NE2000, NS83815, R8139, R8168, Rhine, RTLANCE, SMC91C9X, USBAX772, USBAX172, or Auto.

Example: env object.TcpIpTargetDriver = 'USBAX172'

# TcpIpTargetISAIRQ — IRQ for Ethernet card on ISA bus target computer '5' (default) | 'N' | '15'

IRQ values run from '5' to '15', inclusive.

If you are using an ISA bus Ethernet card, you must enter a value for TcpIpISAIRQ. The value must correspond to the jumper or ROM settings on the ISA bus Ethernet card.

On your ISA bus card, assign an IRQ by moving the jumpers on the card. Set the IRQ to 5, 10, or 11. If one of these hardware settings leads to a conflict in your target computer, choose another IRQ and make the corresponding changes to your jumper settings.

From the Simulink Real-Time Explorer IRQ list, select an IRQ value.

```
Example: env object.TcpIpTargetISAIRQ = '11'
```

# TcpIpTargetISAMemPort — IRQ base address for Ethernet card on ISA bus target computer $0 \times NNNN$

If you are using an ISA bus Ethernet card, you must enter a value for the property TcpIpISAMemPort. The value of this property must correspond to the jumper or ROM settings on your ISA bus Ethernet card.

On your ISA bus card, assign an II/O port base address by moving the jumpers on the card. Set the I/O port base address to a value near 0x300. If one of these hardware settings leads to a conflict in your target computer, choose another I/O port base address and make the corresponding changes to your jumper settings.

In the Simulink Real-Time Explorer Address box, type an I/O port base address.

```
Example: env_object.TcpIpTargetISAMemPort = '0x400'
```

### TcpIpTargetPort — Ethernet port on target computer

```
'22222'. (default) | 'xxxxx'
```

Use an Ethernet port address greater than '20000'. Values in this range are higher than the reserved area (telnet, ftp,  $\dots$ ). This address is used only on the target computer.

You typically do not change this value from the default. You should only do so if you are using the default port ('22222') for other purposes.

```
Example: env object.TcpIpTargetPort = '24000'
```

## Target settings

#### EthernetIndex — Index number of Ethernet card on target computer

```
'0' (default) | 'n'
```

Unique number identifying an Ethernet card on the target computer. If the target computer has multiple Ethernet cards, you must select one of the cards for the Ethernet link. This option returns the index number of the card selected on the target computer upon starting.

The (n-1)th Ethernet card on the target computer has an index number 'n'.

```
Example: env_object.EthernetIndex = '2'
```

### LegacyMultiCoreConfig — Target computer contains legacy hardware

```
'off' (default) | 'on'
```

Set this value to 'on' only if your target computer contains hardware not compliant with the Advanced Configuration and Power Interface (ACPI) standard. Otherwise, leave this value set to 'off'.

```
Example: env_object.LegacyMultiCoreConfig = 'on'
```

### MaxModelSize — Maximum expected size of real-time application

```
'1MB' (default) | '4MB'
```

The maximum model size reserves the specified amount of memory on the target computer for the real-time application. Memory not used by the real-time application is used by the kernel and by the heap for data logging.

Selecting too high a value leaves less memory for data logging. Selecting too low a value does not reserve enough memory for the real-time application and creates an error. You can approximate the size of the real-time application by the size of the DLM file produced by the build process.

In the Simulink Real-Time Explorer Model size list, select one of 1 MB or 4 MB.

Setting **Model size** is enabled for **Boot mode Stand Alone** only. Value '16MB' is not supported.

```
Example: env object.MaxModelSize = '4MB'
```

#### MulticoreSupport — Enable use of multicore processors

```
'off' (default) | 'on'
```

Use multicore support only for a multicore target computer.

In the Simulink Real-Time Explorer, select the **Multicore CPU** check box to take advantage of these processors for background tasks. Otherwise, clear it.

```
Example: env object.MulticoreSupport = 'on'
```

#### Name — Target computer name string

```
'TargetPCN' (default) | string
```

When you create a new target settings object, the software assigns it a name of the form 'TargetPCN+1', where 'TargetPCN' is the previously assigned name. You can assign a new name from the Command Window.

To rename the target computer in Simulink Real-Time Explorer, right-click the target computer node in the MATLAB Session tree, click Rename, and type the new name in the Target environment name box.

```
Example: env_object.Name = 'NewTarget'
```

### NonPentiumSupport — Target computer contains legacy processor

```
'off' (default) | 'on'
```

Set only if your target computer has a 386 or 486 compatible processor. If your target computer has a Pentium or higher compatible processor, selecting this check box slows the performance of your target computer.

If your target computer has a 386 or 486 compatible processor, select the Simulink Real-Time Explorer **Target is a 386/486** check box. Otherwise, clear it.

```
Example: env object.NonPentiumSupport = 'on'
```

#### Secondary IDE — Enable secondary IDE disk controller

```
'off' (default) | 'on'
```

Set only if you want to use disks connected to a secondary IDE controller.

To set this parameter in Simulink Real-Time Explorer, select the **Secondary IDE** check box. Otherwise, clear it.

```
Example: env object.SecondaryIDE = 'on'
```

# ShowHardware — Display Ethernet card information for target computer 'off' (default) | 'on'

If you create a target boot kernel when ShowHardware is 'on' and start the target computer with it, the kernel displays the index, bus, slot, function, and target driver for each Ethernet card on the target monitor.

The development computer cannot communicate with the target computer after the kernel starts with ShowHardware set. When you are done gathering the information provided by the kernel on when you start the target computer with ShowHardware='on', you must set this property to 'off', recreate the boot image, and restart the target computer to resume normal functionality.

```
Example: env object.ShowHardware = 'on'
```

# TargetRAMSizeMB — Megabytes of RAM installed in target computer 'Auto' (default) | 'xxx'

Specifies the total amount of RAM, in megabytes, installed on the target computer. Target computer RAM is used for the kernel, real-time application, data logging, and other functions that use the heap.

If this property is set to 'Auto', the real-time application reads the target computer BIOS and determines the amount of memory up to a maximum of 4 GB.

To allow the real-time application to determine the amount of memory in Simulink Real-Time Explorer, click **RAM size Auto**. If the real-time application cannot read the BIOS, click **Manual** and type into the **Size(MB)** box the amount of RAM, in megabytes, installed on the target computer.

The Simulink Real-Time kernel can use only 4 GB of memory.

```
Example: env object. ShowHardware = '2000'
```

#### TargetScope — Display scope information graphically

```
'Enabled' (default) | 'Disabled'
```

When this property is set to 'Enabled', the target computer shows a graphical windowed display. When set to 'Disabled', the target computer shows a text-based view.

When the graphical display is present, you can use target scopes to view signal data graphically on the target display. You cannot do this when the text-based view is present.

Using Simulink Real-Time Explorer, to display scope information graphically, set the **Graphics mode** check box.

To display scope information as text, clear the **Graphics mode** check box.

To use the full features of a target scope, install a keyboard on the target computer.

```
Example: env object.TargetScope = 'Disabled'
```

#### **USBSupport** — Enable USB port on target computer

```
'on' (default) | 'off'
```

Set this property to use a USB port on the target computer, for example to connect a USB mouse.

In Simulink Real-Time Explorer, to enable a USB port, select the **USB Support** check box. Otherwise, clear it.

```
Example: env object.USBSupport = 'off'
```

## **Boot configuration**

### BootFloppyLocation — Drive name for creation of target boot disk

string

Set this property if you need to create a removable boot disk and the system default drive does not work.

```
Example: env_object.BootFloppyLocation='D:\'
```

# DOSLoaderLocation — Location of DOS Loader files to start target computers from devices other than floppy disk or CD

string

Set this property in DOS Loader mode if the default location does not work.

Example: env object.DOSLoaderLocation='D:\Dosloader'

#### TargetBoot — Mode of restarting target computer

```
'BootFloppy' (default) | 'CDBoot' | 'DOSLoader' | 'NetworkBoot' | 'StandAlone'
```

After making the required target settings, to create a bootable image, type SimulinkRealTime.createTargetImage.

In Simulink Real-Time Explorer, to create a bootable image for the specified boot mode, click **Create boot disk**.

Example: env object.TargetBoot='NetworkBoot'

## TargetMACAddress — Target computer MAC address for network restart

Physical target computer MAC address from which to accept start requests when starting within a dedicated network.

To update the MAC address in Simulink Real-Time Explorer, first click the **Reset** button in the **Target Properties** pane. You can then click the **Specify new MAC address** button to enter a MAC address manually in the **MAC address** box. If you do not enter a MAC address manually, the software will obtain the MAC address automatically the next time you restart the target computer.

Example: env object.TargetMACAddress='90:e2:ba:17:5d:15'

### See Also

SimulinkRealTime.addTarget | SimulinkRealTime.getTargetSettings | SimulinkRealTime.targetSettings.setAsDefaultTarget

### Related Examples

- "Ethernet Link Setup"
- "Serial Link Setup"

- "Target Computer Settings"
- "Target Boot Methods"

# SimulinkRealTime.targetSettings.setAsDefaultTarget

Set specific target computer environment object as default

## **Syntax**

setAsDefaultTarget(target object)

## **Description**

setAsDefaultTarget(target\_object) sets the specified target computer as the default target computer from the SimulinkRealTime.target class.

## **Examples**

Set target computer 'TargetPC1' as the default target computer:

```
target_object = SimulinkRealTime.getTargetSettings('TargetPC1');
setAsDefaultTarget(target_object)
```

# Simulink Real Time. file System

Manage folders and files on target computer

## **Description**

This class implements folder and file access methods used on the target computer.

#### Constructor

| Constructor             | Description               |
|-------------------------|---------------------------|
| SimulinkRealTime.fileSy | Create file system object |
| (constructor)           |                           |

### **Methods**

| Method                  | Description                                                 |
|-------------------------|-------------------------------------------------------------|
| SimulinkRealTime.fileSy | Change folder on target computer                            |
| SimulinkRealTime.fileSy | List contents of current folder on target computer          |
| SimulinkRealTime.fileSy | Information about target computer drive                     |
| SimulinkRealTime.fileSy | Close open target computer file or files                    |
| SimulinkRealTime.fileSy | Target computer file information                            |
| SimulinkRealTime.fileSy | Information about open files in target computer file system |
| SimulinkRealTime.fileSy | Open target computer file for reading                       |
| SimulinkRealTime.fileSy | Read open target computer file                              |
| SimulinkRealTime.fileSy | Write binary data to open target computer file              |
| SimulinkRealTime.fileSy | Size of file on target computer                             |
| SimulinkRealTime.fileSy | Make folder on target computer                              |
| SimulinkRealTime.fileSy | Current folder path of target computer                      |
| SimulinkRealTime.fileSy | Remove file from target computer                            |
| SimulinkRealTime.fileSy | Remove folder from target computer                          |

## SimulinkRealTime.fileSystem (constructor)

Create Simulink Real-Time file system object

## **Syntax**

```
filesys_object = SimulinkRealTime.fileSystem
filesys_object = SimulinkRealTime.fileSystem(target object)
```

## **Arguments**

| filesys_object | Variable name to reference the file system object. |
|----------------|----------------------------------------------------|
| target_object  | Variable name to reference the target object.      |

## **Description**

Constructor of a SimulinkRealTime.fileSystem object. The file system object represents the target computer file system. You work with the target computer file system from the development computer using file system methods.

filesys\_object = SimulinkRealTime.fileSystem returns the file system object corresponding to the default target. Use this form if you have one target computer or if you designate a target computer as the default one in your system.

filesys\_object = SimulinkRealTime.fileSystem(target\_object) returns the
file system object corresponding to the target computer accessible by target object.

## **Examples**

Create a file system object for the default target computer:

```
fsys = SimulinkRealTime.fileSystem
```

If you have a SimulinkRealTime.target object, you can construct a SimulinkRealTime.fileSystem object by passing the SimulinkRealTime.target object variable to the SimulinkRealTime.fileSystem constructor as an argument:

```
tg = SimulinkRealTime.target('TargetPC1');
fsys = SimulinkRealTime.fileSystem(tg)
```

### **See Also**

SimulinkRealTime.fileSystem

## SimulinkRealTime.fileSystem.cd

Change folder on target computer

## **Syntax**

```
cd(file_obj, target_computer_dir)
```

## **Arguments**

```
file_obj Name of the SimulinkRealTime.fileSystem object. target_computer_dir Name of the target computer folder to change.
```

## **Description**

From the development computer, cd(file\_obj, target\_computer\_dir) changes the currently active folder on the target computer.

## **Examples**

For the file system object fsys, change the folder from the current one to one named 'logs':

```
tg = slrt;
fsys = SimulinkRealTime.fileSystem(tg);
cd(fsys,'logs')
```

### See Also

```
cd | SimulinkRealTime.fileSystem.mkdir |
SimulinkRealTime.fileSystem.pwd
```

## SimulinkRealTime.fileSystem.dir

List contents of current folder on target computer

## **Syntax**

```
dir(file_obj)
dir(file_obj,folder_name)
return value = dir(file obj, )
```

## **Arguments**

file\_obj
folder\_name
return value

Handle of the file system object.

Name of a folder on the target computer.

Struct array returned from the

SimulinkRealTime.fileSystem object, consisting of the following fields:

- date The last date at which the object was saved.
- time The last time at which the object was saved.
- isdir If 1, the object is a folder. If 0, it is not a folder.
- bytes Size in bytes of that object.
- name Name of an object in the folder, shown as a cell array. The name, stored in the first element of the cell array, can have up to eight characters. The three-character file extension is stored in the second element of the cell array.

## **Description**

From the development computer, dir(file\_obj) lists the contents of the currently active folder on the target computer.

From the development computer, dir(file\_obj,folder\_name) lists the contents of the folder\_name on the target computer.

return\_value = dir(file\_obj, \_\_\_\_) returns the results in an M-by-1 structure.

SYS

COM

BAT

DOS

DAT

000

DAT

DAT

DAT

## **Examples**

List the contents of the currently active folder for the file system object fsys:

```
tg = slrt;
fsys = SimulinkRealTime.fileSystem(tg);
dir(fsys)
4/12/1998
                                 222390
              20:00
                                                IO SYS
              13:54
 11/2/2003
                                      6
                                           MSDOS
 11/5/1998
              20:01
                                  93880
                                         COMMAND
 11/2/2003
              13:54
                     <DIR>
                                            TEMP
                                      0
 11/2/2003
              14:00
                                     33 AUTOEXEC
 11/2/2003
                                    512 BOOTSECT
              14:00
  18/2/2003
                                   4512 SC1SIGNA
              16:33
 18/2/2003
                                      0
                                           FOUND
              16:17
                     <DIR>
 29/3/2003
              19:19
                                   8512
                                            DATA
 28/3/2003
                                   8512 DATADATA
              16:41
 28/3/2003
                                   4512 SC4INTEG
              16:29
```

| 1/4/2003  | 9:28  |             | 201326592 | PAGEFILE | SYS  |
|-----------|-------|-------------|-----------|----------|------|
| 11/2/2003 | 14:13 | <dir></dir> | 0         | WINNT    |      |
| 4/5/2001  | 13:05 |             | 214432    | NTLDR    | 1    |
| 4/5/2001  | 13:05 |             | 34468     | NTDETECT | COM  |
| 11/2/2003 | 14:15 | <dir></dir> | 0         | DRIVERS  |      |
| 22/1/2001 | 11:42 |             | 217       | BOOT     | INI' |
| 28/3/2003 | 16:41 |             | 8512      | Α        | DAT  |
| 29/3/2003 | 19:19 |             | 2512      | SC3SIGNA | DAT  |
| 11/2/2003 | 14:25 | <dir></dir> | 0         | INETPUB  |      |
| 11/2/2003 | 14:28 |             | 0         | CONFIG   | SYS  |
| 29/3/2003 | 19:10 |             | 2512      | SC3INTEG | DAT  |
| 1/4/2003  | 18:05 |             | 2512      | SC1GAIN  | DAT  |
| 11/2/2003 | 17:26 | <dir></dir> | 0         | UTILIT~1 |      |
|           |       |             |           |          |      |

You must use the dir(f) syntax to list the contents of the folder.

Return the contents of the DOS directory as a struct array:

```
return_value = dir(file_obj, 'DOS')
return_value =
```

```
1x12 struct array with fields:

date
time
isdir
bytes
name
```

### See Also

dir | SimulinkRealTime.fileSystem.mkdir |
SimulinkRealTime.fileSystem.cd | SimulinkRealTime.fileSystem.pwd

## SimulinkRealTime.fileSystem.diskinfo

Target computer drive configuration information

## **Syntax**

```
return_value = diskinfo(filesys_obj,target_computer_drive)
```

## **Arguments**

```
filesys_obj Name of the SimulinkRealTime.fileSystem file system object.
```

target computer driveName of the target computer drive being accessed.

## **Description**

return\_value = diskinfo(filesys\_obj, target\_computer\_drive) is called from the development computer and returns configuration information for the specified drive on the target computer.

## **Examples**

For file system object fsys, return configuration information for the target computer C:\
drive:

FirstPhysicalSector: 63

FATType: 32 FATCount: 2

MaxDirEntries: 0 BytesPerSector: 512 SectorsPerCluster: 4

TotalClusters: 2040293

BadClusters: 0

FreeClusters: 1007937

Files: 19968
FileChains: 22480
FreeChains: 1300
LargestFreeChain: 64349

## SimulinkRealTime.fileSystem.fclose

Close target computer file

## **Syntax**

```
fclose(filesys_obj,file_id)
```

## **Arguments**

| filesys_obj | Name of the SimulinkRealTime.fileSystem file system object |
|-------------|------------------------------------------------------------|
| file id     | File identifier of the file to close                       |

## **Description**

From the development computer, fclose(filesys\_obj,file\_id) closes one or more open files in the target computer file system (except standard input, output, and error). The file\_id argument is the file identifier associated with an open file. You cannot have more than eight files open at the same time in the file system.

## **Examples**

Close the open file identified by the file identifier h in the file system object fsys:

```
tg = slrt;
fsys = SimulinkRealTime.fileSystem(tg);
h = fopen(fsys, 'data.dat', 'w');
fwrite(fsys, h, 'test')
fclose(fsys, h)
h = fopen(fsys, 'data.dat', 'r');
value = fread(fsys, h);
char(value)
```

### **See Also**

fclose | SimulinkRealTime.fileSystem.fopen
| SimulinkRealTime.fileSystem.fread |
SimulinkRealTime.fileSystem.filetable |
SimulinkRealTime.fileSystem.fwrite

## SimulinkRealTime.fileSystem.fileinfo

Target computer file configuration information

## **Syntax**

```
return_value = fileinfo(filesys_obj,file_id)
```

## **Arguments**

| filesys_obj | Name of the ${\tt SimulinkRealTime.fileSystem}$ file system object.     |
|-------------|-------------------------------------------------------------------------|
| file_id     | Identifier of the file for which to get file configuration information. |

## **Description**

From the development computer, return\_value = fileinfo(filesys\_obj,file\_id) gets file configuration information for the file on the target computer associated with file id.

## **Examples**

Return file configuration information for the target computer file associated with the file identifier h in the file system object fsys:

ClusterChains: 1

VolumeSerialNumber: 1082284597

FulName: 'C:\data.dat'

# SimulinkRealTime.fileSystem.filetable

Information about open files in target computer file system

## **Syntax**

```
return_value = filetable(filesys_obj,file_id)
```

## **Arguments**

filesys\_obj

Name of the SimulinkRealTime.fileSystem file system object.

## **Description**

Method of SimulinkRealTime.fileSystem objects. From the development computer, return\_value = filetable(filesys\_obj,file\_id) returns a table of the open files in the target computer file system. You cannot have more than eight files open at the same time in the file system.

**Note:** Use the filetable function only to recover the lost file handle value when MATLAB exits with files still open on the target computer. The function has no other use.

## **Examples**

Return a table of the open files in the target computer file system for the file system object fsys:

```
tg = s1rt;
fsys = SimulinkRealTime.fileSystem(tg);
filetable(fsys)
ans =
```

| Index | Handle   | Flags | FilePos | Name         |
|-------|----------|-------|---------|--------------|
| 0     | 00060000 | R     | 8512    | C:\DATA.DAT  |
| 1     | 00080001 | R_    | 0       | C:\DATA1.DAT |
| 2     | 000A0002 | R     | 8512    | C:\DATA2.DAT |
| 3     | 000C0003 | R     | 8512    | C:\DATA3.DAT |
| 4     | 001E000S | R     | 0       | C:\DATA4.DAT |

The table returns the open file handles in hexadecimal. To convert a hexadecimal handle to a handle that other SimulinkRealTime.fileSystem methods can use, use the MATLAB hex2dec function:

```
h1 = hex2dec('001E0001'))
h1 =
1966081
To close that file, use SimulinkRealTime.fileSystem.fclose.
fclose(fsys,h1);
```

### **See Also**

```
SimulinkRealTime.fileSystem.fopen |
SimulinkRealTime.fileSystem.fclose | hex2dec
```

## SimulinkRealTime.fileSystem.fopen

Open target computer file for reading

## **Syntax**

```
file_id = fopen(file_obj, file_name)
file_id = fopen(file_obj, file_name, permission)
```

### **Arguments**

| file_obj   | Name of the ${\tt SimulinkRealTime.fileSystem}$ object.       |
|------------|---------------------------------------------------------------|
| file_name  | Name of the target computer to open, in single quotes         |
| permission | Permission values, one of 'r', 'w', 'a', 'r+', 'w+', or 'a+'. |
| file_id    | Identifier for newly-opened file.                             |

The permission values have the following meaning.:

- 'r' Open the file for reading (default). If the file does not already exist, the method does not do anything.
- 'W' Open the file for writing. If the file does not already exist, the method creates the file.
- 'a' Open the file for appending to it. Initially, the file pointer is at the end of the file. If the file does not already exist, the method creates the file.
- 'r+' Open the file for reading and writing. Initially, the file pointer is at the beginning of the file. If the file does not already exist, the method does not do anything.
- 'w+' Open the file for reading and writing. If the file exists, the method empties the file and places the file pointer at the beginning of the file. If the file does not already exist, the method creates the file.
- 'a+' Open the file for reading and appending to the file. Initially, the file pointer is at the end of the file. If the file does not already exist, the method creates the file.

## **Description**

From the development computer, file\_id = fopen(file\_obj, file\_name) opens the specified file name on the target computer for reading binary data.

file\_id = fopen(file\_obj, file\_name, permission) opens the specified file
name on the target computer for reading binary data.

You cannot have more than eight files open at the same time in the file system. This method returns the file identifier for the open file in file\_id. You use file\_id as the first argument to the other file I/O methods (such as fclose, fread, and fwrite).

## **Examples**

Open the file data.dat in the target computer file system object fsys and read the file using the resulting file handle:

### See Also

fopen | SimulinkRealTime.fileSystem.fclose
| SimulinkRealTime.fileSystem.fread |
SimulinkRealTime.fileSystem.fwrite

## SimulinkRealTime.fileSystem.fread

Read open target computer file

## **Syntax**

```
data = fread(file_obj,file_id)
data = fread(file_obj,file_id,offset,numbytes)
```

## **Arguments**

| file_obj | Name of the SimulinkRealTime.fileSystem object. |
|----------|-------------------------------------------------|
| file_id  | File identifier of the file to read.            |

numbytes Maximum number of bytes fread can read.

offset The position, measured from the beginning of the file, from

which fread can start to read.

data Matrix containing the binary data read.

## **Description**

data = fread(file\_obj,file\_id) reads binary data from the file on the target computer and writes it into matrix data. The file\_id argument is the file identifier associated with an open file.

data = fread(file\_obj,file\_id,offset,numbytes) reads numbytes bytes from file\_id starting from position offset and writes the block into matrix data.

To get a count of the total number of bytes read into data, use the following:

```
count = length(data);
```

length(data) can be less than numbytes if that number of bytes is not available. length(data) is zero if fread is positioned at the end of the file.

# **Examples**

Open the file data.dat in the target computer file system object fsys and read the file using the resulting file handle:

```
tg = slrt;
fsys = SimulinkRealTime.fileSystem(tg);
h = fopen(fsys,'data.dat')
d = fread(fsys,h);
```

This function reads the file data.dat and stores the contents of the file to d. This content is in the Simulink Real-Time file format.

### See Also

```
fread | SimulinkRealTime.fileSystem.fclose
| SimulinkRealTime.fileSystem.fopen |
SimulinkRealTime.fileSystem.fwrite
```

# SimulinkRealTime.fileSystem.fwrite

Write binary data to open target computer file

## **Syntax**

```
fwrite(file obj,file id,data)
```

## **Arguments**

| file_obj | Name of the SimulinkRealTime.fileSystem object.         |
|----------|---------------------------------------------------------|
| file_id  | File identifier of the file to write.                   |
| data     | Elements of matrix data to write to the specified file. |

## **Description**

From the development computer, fwrite(file\_obj,file\_id,data) writes the elements of matrix data to the file identified by file\_id. The data is written to the file in column order. The file\_id argument is the file identifier associated with an open file. fwrite requires that the file be open with write permission.

## **Examples**

Open the file data.dat in the target computer file system object fsys and write the file using the resulting file handle:

```
tg = slrt;
fsys = SimulinkRealTime.fileSystem(tg);
h = fopen(fsys, 'data.dat', 'w');
fwrite(fsys,h,magic(5));
```

This command writes the elements of matrix magic (5) to the file handle h. This content is written in column order.

## **See Also**

fwrite | SimulinkRealTime.fileSystem.fclose |
SimulinkRealTime.fileSystem.fopen | SimulinkRealTime.fileSystem.fread

# SimulinkRealTime.fileSystem.getfilesize

Size of file on target computer

## **Syntax**

```
file size = getfilesize(file obj,file id)
```

## **Arguments**

| file_obj  | Name of the ${\tt SimulinkRealTime.fileSystem\ object}$ |
|-----------|---------------------------------------------------------|
| file_id   | File identifier of the file being sized                 |
| file size | Number of bytes in the file                             |

# **Description**

From the development computer, file\_size = getfilesize(file\_obj,file\_id) gets the size (in bytes) of the file identified by the file\_id file identifier on the target computer file system. Use the Simulink Real-Time file object method fopen to open the file system object.

# **Examples**

Get the size of the file identifier h for the file system object fsys:

```
tg = slrt;
fsys = SimulinkRealTime.fileSystem(tg);
getfilesize(fsys,h)
```

### See Also

SimulinkRealTime.fileSystem.fopen

# SimulinkRealTime.fileSystem.mkdir

Create folder on target computer

## **Syntax**

```
mkdir(file_obj,dir_name)
```

## **Arguments**

```
file_obj Name of the SimulinkRealTime.fileSystem object.
dir_name Name of the folder to be created.
```

## **Description**

From the development computer, mkdir(file\_obj,dir\_name) makes a new folder in the current folder on the target computer file system.

## **Examples**

Create a new folder, logs, in the target computer file system object fsys:

```
tg = slrt;
fsys = SimulinkRealTime.fileSystem(tg);
mkdir(fsys,'logs')
```

## See Also

```
mkdir | SimulinkRealTime.fileSystem.dir |
SimulinkRealTime.fileSystem.pwd
```

# SimulinkRealTime.fileSystem.pwd

Path to currently active folder on target computer

## **Syntax**

```
active_folder = pwd(file_obj)
```

## **Arguments**

```
file_obj Name of the SimulinkRealTime.fileSystem object.

active_folder Path to the currently active folder on the target computer.
```

## **Description**

Called from the development computer, active\_folder = pwd(file\_obj) returns the path to the currently active folder on the target computer. Unless cd(file\_obj, target\_computer\_dir) has been called, the currently active folder is the top folder of the boot drive, usually C:\.

# **Examples**

Return the currently active folder for the file system object fsys:

```
tg = s1rt;
fsys = SimulinkRealTime.fileSystem(tg);
pwd(fsys)
```

### See Also

```
pwd | SimulinkRealTime.fileSystem.cd | SimulinkRealTime.fileSystem.dir
| SimulinkRealTime.fileSystem.mkdir
```

# SimulinkRealTime.fileSystem.removefile

Remove file from target computer

# **Syntax**

```
removefile(file_obj,file_name)
```

## **Arguments**

| Tile name Name of the file to remove from the target computer f | le name | Name of the file to remove from the target computer file |
|-----------------------------------------------------------------|---------|----------------------------------------------------------|
|-----------------------------------------------------------------|---------|----------------------------------------------------------|

system.

file\_obj Name of the SimulinkRealTime.fileSystem object.

## **Description**

Called from the development computer, removefile(file\_obj,file\_name) removes a file from the target computer file system.

Note: You cannot recover this file once you remove it

## **Examples**

Remove the data2.dat file from the target computer file system fsys:

```
tg = slrt;
fsys = SimulinkRealTime.fileSystem(tg);
removefile(fsys,'data2.dat')
```

# SimulinkRealTime.fileSystem.rmdir

Remove folder from target computer

## **Syntax**

```
rmdir(file_obj,dir_name)
```

## **Arguments**

| dir_name | Name of the folder to remove from the target computer file system. |
|----------|--------------------------------------------------------------------|
| file_obj | Name of the SimulinkRealTime.fileSystem object.                    |

## **Description**

Called from the development computer, rmdir(file\_obj,dir\_name) removes a folder from the target computer file system.

**Note:** You cannot recover this folder once you remove it.

# **Examples**

Remove the data2dir.dat folder from the target computer file system fsys:

```
tg = slrt;
fsys = SimulinkRealTime.fileSystem(tg);
rmdir(fsys,'data2dir.dat')
```

# SimulinkRealTime.fileSystem.selectdrive

Select target computer drive

## **Syntax**

```
selectdrive(file_obj,'drive')
```

## **Arguments**

## **Description**

Called from the development computer, selectdrive(file\_obj, 'drive') sets the currently active drive of the target computer to the specified string. Enter the drive string with an extra backslash (\). For example, D:\\ for the D:\\ drive.

# **Examples**

Set the current target computer drive to D:\:

```
tg = s1rt;
fsys = SimulinkRealTime.fileSystem(tg);
selectdrive(fsys,'D:\\')
```

# **Using Real-Time Application Objects**

Represent real-time application and target computer status

Object represents currently loaded real-time application and target computer status.

Object provides access to methods and properties that start and stop the real-time application, read and set parameters, monitor signals, and retrieve status information about the target computer. You can also reboot the target computer and load and unload the real-time application.

Function names are case sensitive. You must type the entire name. Property names are not case sensitive. You do not need to type the entire name, as long as the characters you do type are unique for the property.

Some of the object properties and functions can be invoked from the target computer command line when the real-time application has been loaded.

# **Examples**

#### Build and run real-time application

Build and download xpcosc, execute real-time application in external mode

Open, build, and download real-time application

```
ex model = 'xpcosc';
open system(ex model);
ex scope = [ex model '/Scope'];
open system(ex scope)
rtwbuild(ex model);
tg = SimulinkRealTime.target
Target: TargetPC1
   Connected
                         = Yes
   Application
                        = xpcosc
   Mode
                        = Real-Time Single-Tasking
   Status
                         = stopped
   CPU0verload
                         = none
```

```
ExecTime = 0.0000
SessionTime = 794.4953
StopTime = 0.200000
SampleTime
                       = 0.000250
AvgTET
                         = NaN
MinTET
                         = Inf
MaxTET
                         = 0.000000
ViewMode
                           = 0
TimeLog = Vector(0)
StateLog = Matrix (0 x 2)
OutputLog = Matrix (0 x 2)
TETLog = Vector(0)
MaxLogSamples = 16666
NumLogWraps = 0
NumLogWraps
LogMode
                         = Normal
         = No Scopes defined als = 7
Scopes
NumSignals
ShowSignals
                         = off
NumParameters = 7
ShowParameters
                         = off
```

Prepare and run simulation in external mode for 10 seconds

```
tg.StopTime = 10;
set_param(ex_model, 'SimulationMode', 'External');
set_param(ex_model, 'SimulationCommand', 'Connect');
set_param(ex_model, 'SimulationCommand', 'Start');
pause(10);
set_param(ex_model, 'SimulationCommand', 'Stop');
set_param(ex_model, 'SimulationCommand', 'Disconnect');
```

The output looks like this:

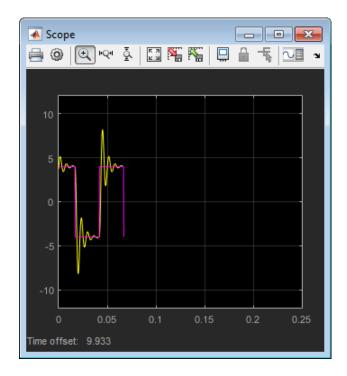

### Unload real-time application

#### unload(tg)

```
Target: TargetPC1
Connected = Yes
Application = loader
```

## **Properties**

Real-Time Application Properties

# **Object Functions**

SimulinkRealTime.target.ping SimulinkRealTime.target.reboot SimulinkRealTime.target.load SimulinkRealTime.target.unload SimulinkRealTime.target.close SimulinkRealTime.target.start SimulinkRealTime.target.stop

```
SimulinkRealTime.target.addscope SimulinkRealTime.target.getscope
SimulinkRealTime.target.remscope SimulinkRealTime.target.getlog
SimulinkRealTime.target.getsignal SimulinkRealTime.target.getsignalid
SimulinkRealTime.target.getsignalidsfromlabel
SimulinkRealTime.target.getsignallabel
SimulinkRealTime.target.getsignalname
SimulinkRealTime.target.getparam SimulinkRealTime.target.setparam
SimulinkRealTime.target.getparamid
SimulinkRealTime.target.getparamname
SimulinkRealTime.target.loadparamset
SimulinkRealTime.target.saveparamset
```

# **Create Object**

SimulinkRealTime.target

#### See Also

"Target Computer Commands"

## More About

· "Blocks Whose Outputs Depend on Inherited Sample Time"

# **Real-Time Application Properties**

Properties of real-time application and target computer

Provides access to the properties of the real-time application and the target computer.

To get the value of a readable target object property from a target object:

```
value = target object.property name
```

For example, to get the CommunicationTimeOut of the target object:

```
target_object = slrt;
value = target object.CommunicationTimeOut
```

To set the value of a writable target object property from a target object:

```
target object.property name = new value
```

For example, to set the CommunicationTimeOut of the target object:

```
target_object = slrt;
target object.CommunicationTimeOut = 10
```

At the target computer command line, you can set the target object properties **stoptime**, sampletime, and writable model parameters.

```
stoptime = floating_point_number
sampletime = floating_point_number
setpar parameter index = parameter value
```

## **Target Computer**

### Application — Name of real-time application

```
'loader' | string
```

Name of real-time application running on target computer, specified as a string. This is the name of the Simulink model from which the application was built. When the target computer starts, this value is 'loader'.

# CommunicationTimeOut — Communication timeout between development and target computers

```
5 (default) | seconds
```

Communication timeout between the development and target computers, specified in seconds.

# Connected — Communication status between development and target computers 'No' (default) | 'Yes'

Communication status between the development and target computers, specified as string.

#### CPUoverload — CPU status for overload

```
'none' (default) | 'detected'
```

CPU status for overload, specified as string. If the real-time application requires more CPU time than the sample time of the model, the kernel changes this value from 'none' to 'detected' and stops the current run. To keep this status 'none' you must user a faster processor or specify a larger sample time.

#### Mode — Execution mode of the real time application

```
'Real-Time Singletasking' (default) | 'Real-Time Multitasking'
```

Execution mode of the real time application on the target computer, specified as a string. The execution mode is governed by parameter settings during Simulink Coder code generation.

## SessionTime — Time since kernel started running on target computer

seconds

Time since the kernel started running on the target computer, specified in seconds. This time is also the elapsed time since you started the target computer.

## **Real-Time Execution**

## AvgTET — Average task execution time

seconds

Average task execution time, specified in seconds. This value is an average of the measured CPU times required to run the model equations and post outputs during each sample interval.

Task execution time is nearly constant, with minor deviations due to cache, memory access, interrupt latency, and multirate model execution.

#### The TET includes:

- · Complete I/O latency.
- Data logging for output, state, and TET, as well as the data captured in scopes.
- Time spent executing tasks related to asynchronous interrupts while the real time task is running.
- Parameter updating latency. This latency is incurred if the **Double buffer**parameter changes parameter is set in the **Simulink Real-Time Options** node of
  the model Configuration Parameters dialog box.

The TET is not the only consideration in determining the minimum achievable sample time. Other considerations are:

- Time required to measure TET.
- Interrupt latency required to schedule and run one step of the model.

#### ExecTime — Execution time of real-time application

seconds

Execution time of real-time application since your real-time application started running, specified in seconds. When the real-time application stops, the kernel displays the total execution time.

#### MaxTET — Maximum task execution time

seconds

Maximum task execution time, specified in seconds. Corresponds to the slowest time (longest measured time) required to update model equations and post outputs.

#### MinTET — Minimum task execution time

seconds

Minimum task execution time, specified in seconds. Corresponds to the fastest time (smallest measured time) required to update model equations and post outputs.

### SampleTime — Time between samples (step size)

seconds

Time between samples (step size), in seconds, for updating the model equations and posting the outputs.

#### Status — Execution status of real-time application

```
'stopped' (default) | 'running'
```

Execution status of real-time application, specified as string.

### StopTime — Time when real-time application stops running

```
seconds | 'Inf'
```

Time when the real-time application stops running, specified in seconds or as string. The initial value is set in the **Solver** pane of the Configuration Parameters dialog box.

When the ExecTime reaches StopTime, the application stops running. If you specify the special value 'Inf', the real-time application runs until you manually stop it or restart the target computer.

## TETLog — Storage in the MATLAB workspace for task execution time vector

vector of double

Storage in the MATLAB workspace for task execution time vector, specified as a vector of double.

## **Signal Visualization**

## LogMode — Controls which data points are logged

```
'Normal' (default) | double
```

Controls which data points are logged, as specified by the keyword 'Normal' or a double.

- 'Normal' Indicates time-equidistant logging. Logs a data point at every time interval.
- Double Indicates value-equidistant logging. Logs a data point only when an
  output signal from the OutputLog changes by the specified difference in signal value
  (increment).

# MaxLogSamples — Maximum number of samples for each logged signal unsigned integer

Maximum number of samples for each logged signal, specified as an unsigned integer.

### NumLogWraps — Number of times the circular data logging buffer wraps

unsigned integer

Number of times the circular data logging buffer wraps, specified as an unsigned integer. The buffer wraps each time the number of samples exceeds MaxLogSamples.

#### NumSignals — Number of observable signals

unsigned integer

Number of observable signals in Simulink model, specified as an unsigned integer. Nonobservable signals, such as structures, are not included in this value.

## OutputLog — Storage in MATLAB workspace for output or Y-vector

matrix

Storage in MATLAB workspace for output or Y-vector, specified as a matrix.

#### Scopes — List of index numbers, one per scope

vector of unsigned integer

List of index numbers, one per scope, specified as a vector of unsigned integers.

### ShowSignals — Flag set to display the list of signals

```
'off' (default) | 'on'
```

Flag set to view the list of signals from your Simulink model, specified as string. MATLAB displays the signal list when you display the properties for a target object.

## Signals — List of observable signals

vector of structures

List of observable signals, specified as a vector containing the following values for each signal:

- Property name S0, S1...
- Property value Value of the signal.
- · Block name— Hierarchical name of the Simulink block that the signal comes from.

This list is visible only when ShowSignals is set to 'on'.

## StateLog — Storage in MATLAB workspace for state or X-vector

matrix

Storage in MATLAB workspace for state or X-vector, specified as a matrix.

### TimeLog — Storage in the MATLAB workspace for time or T-vector

vector of double

Storage in the MATLAB workspace for time or T-vector, specified as a vector of double.

### ViewMode — Display specified scope or all scopes on target computer

0 (default) | unsigned integer | 'all'

Display specified scope or all scopes on target computer. This property is active only if the environment property TargetScope is set to enabled.

## **Parameter Tuning**

#### NumParameters — Number of tunable parameters

unsigned integer

Number of tunable parameters in Simulink model, specified as an unsigned integer. Nontunable (nonobservable) parameters, such as structures, are not included in this value.

#### Parameters — List of tunable parameters

vector of structures

List of tunable parameters, specified as a vector containing the following values for each parameter:

- Property value Value of the parameter in a Simulink block.
- Type Data type of the parameter. Always double.
- Size Size of the parameter. For example, scalar, 1-by-2 vector, or 2-by-3 matrix.
- Parameter name Name of the parameter in a Simulink block.
- Block name If the parameter is a block parameter, this is the hierarchical name of the Simulink block containing the parameter. If the parameter is a model parameter, this is the empty string.

This list is visible only when ShowParameters is set to 'on'.

## ShowParameters — Flag set to display the list of parameters

'off' (default) | 'on'

Flag set to view the list of parameters from your Simulink model, specified as string. MATLAB displays the parameter list when you display the properties for a target object.

## **See Also**

"Target Computer Commands" | Using Real-Time Application Objects

# SimulinkRealTime.target

Create object representing real-time application on target computer

## **Syntax**

```
target_object = SimulinkRealTime.target
target object = SimulinkRealTime.target(target name)
```

# **Description**

target\_object = SimulinkRealTime.target constructs a target object
representing the default target computer.

When MATLAB evaluates the return value on the development computer, it attempts to connect to the target computer. If the attempt succeeds, MATLAB prints Connected = Yes, followed by the status of the application running on the target computer. If the attempt fails, MATLAB waits until the connection times out, and then prints Connected = No. To avoid the timeout delay, verify that the target computer is operational and connected to the development computer, or suppress output with a terminating semicolon.

target\_object = SimulinkRealTime.target(target\_name) constructs a target
object representing the target computer designated by target\_name.

## **Examples**

### **Default Target Computer**

Create a target object that communicates with the default target computer. Report the status of the default target computer. In this case, the target computer is connected to the development computer and is executing the loader.

```
Application = loader
```

#### **Specific Target Computer**

Create a target object that communicates with target computer TargetPC1. Report the status of the target computer. In this case, the target computer is not connected to the development computer.

## **Input Arguments**

#### target\_name — Name assigned to target computer

string

Example: 'TargetPC1'

Data Types: char

## **Output Arguments**

### target\_object — Object representing target computer

object variable

Object of type SimulinkRealTime.target that represents the target computer. Before calling this function, make sure that you start the target computer with the Simulink Real-Time kernel and apply the required the Ethernet link settings.

```
Example: tg
Data Types: struct
```

### See Also

Using Real-Time Application Objects | Real-Time Application Properties | slrt | Target Settings Properties

# SimulinkRealTime.target.addscope

Create a scope of specified type

## **Syntax**

```
scope_object = addscope(target_object)
scope_object = addscope(target_object, scope_type, scope_number)
scope_object_vector = addscope(target_object, scope_type,
scope_number_vector)
```

# **Description**

scope\_object = addscope(target\_object) creates on the target computer a host scope, assigns as its scope number the next available integer in the target object property Scopes, and returns the object representing this scope.

scope\_object = addscope(target\_object, scope\_type, scope\_number)
creates on the target computer a scope of the given type with the given scope number and
returns the object representing this scope.

scope\_object\_vector = addscope(target\_object, scope\_type,
scope\_number\_vector) creates on the target computer a set of scopes of the given type
with the given scope numbers and returns a vector of objects representing these scopes.

addscope updates the target object property Scopes. If the result is not assigned to a MATLAB variable, the scope object properties are listed in the Command Window.

The Simulink Real-Time product supports 9 target scopes, 8 file scopes, and as many host scopes as the target computer resources can support. If you try to add a scope with the same index as an existing scope, the result is an error.

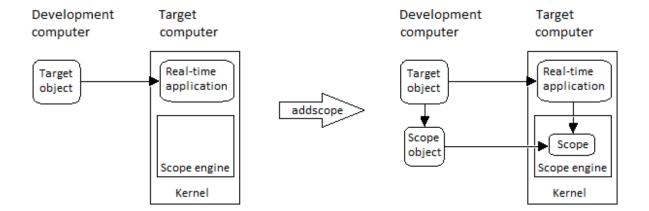

At the target computer command line, you can add a single target scope:

```
addscope addscope scope number
```

# **Examples**

#### Create default scope with default number

Create a default (host) scope with the default (next available) number and assign it to sc1

```
TriggerSignal
               = -1
TriggerLevel
                = 0.000000
TriggerSlope
                = Either
TriggerScope
                = 1
TriggerSample
                = 0
StartTime
                = -1.000000
Data
                = Matrix (250 x 0)
Time
                = Matrix (250 x 1)
Signals
                 = no Signals defined
```

#### Create file scope number 2

Create a file scope with number 2 and assign it to sc2.

```
tg = slrt;
sc2 = addscope(tg, 'file',2)
sc2 =
Simulink Real-Time Scope
  Application = xpcosc
  ScopeId = 2
Status = Interrupted
Type = File
  NumSamples = 250
  NumPrePostSamples = 0
  Decimation
                    = 1
  TriggerMode
                    = FreeRun
  TriggerSignal
                    = -1
                    = 0.000000
  TriggerLevel
  TriggerSlope
                    = Either
                    = 2
  TriggerScope
  TriggerSample
                    = 0
  FileName
                    = unset
  WriteMode
WriteSize
AutoRestart
                    = Lazv
                    = 512
                    = off
  DynamicFileName
                     = off
  MaxWriteFileSize
                    = 536870912
  Signals
                      = no Signals defined
```

### Create vector of target scopes numbers 3 and 4

Create two target scopes 3 and 4 using a vector of scope numbers and assign the scope objects to variable scvector.

```
tg = slrt;
scope object vector = addscope(tg, 'target', [3, 4])
scope object vector =
Simulink Real-Time Scope
                                                     = 3
   Application
                       = xpco
                                ScopeId
   Status
                       = Interrupted
   Type
                      = Target
   NumSamples
                       = 250
   NumPrePostSamples = 0
                       = 1
   Decimation
   TriggerMode
                      = FreeRun
   TriggerSignal
                       = -1
   TriggerLevel
                       = 0.000000
   TriggerSlope
                       = Either
                       = 3
   TriggerScope
   TriggerSample
                       = 0
   DisplayMode
                       = Redraw (Graphical)
   YLimit
                       = Auto
   Grid
                       = on
   Signals
                       = no Signals defined
Simulink Real-Time Scope
                       = xpcosc
   Application
   ScopeId
                       = 4
   Status
                       = Interrupted
   Type
                       = Target
   NumSamples
                       = 250
                       = 0
   NumPrePostSamples
   Decimation
                       = 1
   TriggerMode
                       = FreeRun
                       = -1
   TriggerSignal
                       = 0.000000
   TriggerLevel
                       = Either
   TriggerSlope
   TriggerScope
                       = 4
                       = 0
   TriggerSample
   DisplayMode
                       = Redraw (Graphical)
   YLimit
                       = Auto
   Grid
                       = on
```

Signals

= no Signals defined

## **Input Arguments**

#### target\_object — Object representing target computer

object variable

Object of type SimulinkRealTime.target that represents the target computer. Before calling this function, make sure that you start the target computer with the Simulink Real-Time kernel and apply the required the Ethernet link settings.

Example: tg

Data Types: struct

#### scope\_type — Type of scope to create

```
'host' (default) | 'target' | 'file'
```

Type of scope to create, as a string. This argument is optional. The default value is 'host'.

#### scope\_number — New scope number

unsigned integer

New scope number. This argument is optional. The default value is the next available integer in the target object property Scopes.

If you enter the scope number for an existing scope object, the result is an error.

Example: 1

## scope\_number\_vector — Vector of new scope numbers

unsigned integer vector

Vector of new scope numbers. If you enter the scope number for an existing scope object, the result is an error.

Example: [2, 3]

## **Output Arguments**

scope\_object — Object representing newly-created scope

object

Object representing the newly-created scope

 $\begin{array}{ll} \textbf{scope\_object\_vector} - \textbf{Vector of objects representing newly-created scope} \\ \textbf{object} \end{array}$ 

Vector containing objects representing the newly-created scope

### See Also

"Target Computer Commands" | Using Real-Time Application Objects | Real-Time Application Properties | SimulinkRealTime.target.getscope | SimulinkRealTime.target.remscope

# SimulinkRealTime.target.close

Close connection between development and target computers

## **Syntax**

```
status string = close(target object)
```

## **Description**

status\_string = close(target\_object) closes the connection between the development computer and a target computer. The target object and other associated objects are still valid, and will automatically connect to the target computer the next time they are accessed.

## **Examples**

close(tg)

ans =

```
Close communication with target computer 'TargetPC1'

Access target computer 'TargetPC1' and close the connection

Get a target object for target computer 'TargetPC1'

tg = SimulinkRealTime.target('TargetPC1')

Target: TargetPC1
Connected = Yes
Application = loader

Close the connection
```

Communication is closed

## **Input Arguments**

# target\_object — Object representing target computer object variable

Object of type SimulinkRealTime.target that represents the target computer. Before calling this function, make sure that you start the target computer with the Simulink Real-Time kernel and apply the required the Ethernet link settings.

Example: tg

Data Types: struct

## **Output Arguments**

#### status string — Report results of attempt to close communication

'Communication is closed'

Returns literal string on every call, if close did not fail.

### See Also

Using Real-Time Application Objects | Real-Time Application Properties | SimulinkRealTime.target | SimulinkRealTime.target.reboot

# SimulinkRealTime.target.getLastErrorMessage

Get last error message printed on target screen

## **Syntax**

```
getLastErrorMessage(target_object)
message string = getLastErrorMessage(target object)
```

## **Description**

getLastErrorMessage(target\_object) displays the last error message printed on the target screen. If an error has not occurred, the function displays the empty string.

message\_string = getLastErrorMessage(target\_object) returns the last error message printed on the target screen. If an error has not occurred, the function returns the empty string.

## **Examples**

## Display and Return Last Sample Time Error Message

Set xpcosc sample time to a small value. Display and return error message

Open and build xpcosc. Get the target object. Read the sample time.

```
ex_model = 'xpcosc';
open_system(ex_model);
rtwbuild(ex_model);
target_object = slrt;
target_object.SampleTime
ans =
    2.5000e-04
```

Set the sample time to 0.000001.

```
target_object.SampleTime = 0.0000001

TargetPC1: Invalid value for Ts (must be between 8e-6 and 10 for interrupt mode, or between 5e-7 and 10 for polling mode)

Display the last error message.
getLastErrorMessage(target_object)
ans =

Error: sample time must be in the range of [8e-006, 10]

Return the last error message.
message_string = getLastErrorMessage(target_object)
message_string =

Error: sample time must be in the range of [8e-006, 10]

Unload and close model.
unload(target_object);
close_system(ex_model);
```

## Input Arguments

# target\_object — Object representing target computer object variable

Object of type SimulinkRealTime.target that represents the target computer. Before calling this function, make sure that you start the target computer with the Simulink Real-Time kernel and apply the required the Ethernet link settings.

```
Example: tg
Data Types: struct
```

## **Output Arguments**

message\_string — Last error message printed on target screen string

# SimulinkRealTime.target.getlog

Portion of output logs from target object

## **Syntax**

```
log = getlog(target_object, log_name)
log = getlog(target_object, log_name, first_point)
log = getlog(target_object, log_name, first_point, number_samples)
log = getlog(target_object, log_name, first_point, number_samples,
decimation)
```

## **Description**

log = getlog(target\_object, log\_name) returns all the samples from a log of
type log name, starting from the first point without decimation.

log = getlog(target\_object, log\_name, first\_point) returns the sample at first\_point from a log of type log\_name.

log = getlog(target\_object, log\_name, first\_point, number\_samples)
returns number\_samples samples from a log of type log\_name, starting from
first\_point without decimation.

log = getlog(target\_object, log\_name, first\_point, number\_samples,
decimation) returns number\_samples samples from a log of type log\_name, starting
from first point, with decimation decimation.

# **Examples**

#### Retrieve all values

Read the TimeLog and OutputLog samples from model xpcosc using the default settings. Plot the results.

Read TimeLog and OutputLog samples

```
tg = slrt;
timelog = getlog(tg, 'TimeLog');
outputlog = getlog(tg, 'OutputLog');
Plot the data
plot(timelog, outputlog);
Retrieve 10 values starting from 5
Read 10 samples starting from 5 of TimeLog and OutputLog
Read 5 TimeLog samples
tg = slrt;
timelog = getlog(tg, 'TimeLog', 5, 10)
timelog =
    0.0010
    0.0013
   0.0015
   0.0018
   0.0020
   0.0023
   0.0025
   0.0027
   0.0030
    0.0033
Read 10 OutputLog samples
outputlog = getlog(tg, 'OutputLog', 5, 10)
outputlog =
   -1.6200
           -4.0000
   -2.3450 -4.0000
   -3.0990 -4.0000
   -3.8345 -4.0000
   -4.5098
           -4.0000
   -5.0907 -4.0000
   -5.5518 -4.0000
   -5.8772 -4.0000
   -6.0606
           -4.0000
```

```
-6.1046 -4.0000

Plot the data
plot(timelog, outputlog);
```

#### Retrieve 10 values starting from 5 with decimation 2

Read 10 samples at decimation 2 starting from 5 of TimeLog and OutputLog

#### Read 5 TimeLog samples

#### Read 10 OutputLog samples

```
outputlog = getlog(tg, 'OutputLog', 5, 10, 2)
 -1.6200
           -4.0000
   -3.0990
             -4.0000
   -4.5098
             -4.0000
   -5.5518
             -4.0000
   -6.0606
             -4.0000
   -6.0199
             -4.0000
   -5.5384
             -4.0000
   -4.8028
             -4.0000
   -4.0224
             -4.0000
   -3.3784
             -4.0000
```

Plot the data

# Input Arguments

# target\_object — Object representing target computer object variable

Object of type SimulinkRealTime.target that represents the target computer. Before calling this function, make sure that you start the target computer with the Simulink Real-Time kernel and apply the required the Ethernet link settings.

```
Example: tg
Data Types: struct
```

## 10g\_name — Selects information type to retrieve

```
'TimeLog' | 'StateLog' | 'OutputLog' | 'TETLog'
```

- TimeLog Time stamps for each logged value
- StateLog Discrete and continuous state of blocks

- OutputLog Value of root-level outport blocks
- TETLog Task execution times (TET)

Example: 'Timelog'
Data Types: char

#### first\_point — Sample from which to start retrieving data

1 (default) | positive integer

If specified without number\_samples, this parameter returns only the value at first point.

Example: 10

#### number\_samples — Number of samples to retrieve

all points in log (default) | positive integer

Number of samples to retrieve starting with first\_point, after decimation.

Example: 10

### decimation - Select every decimationth value

1 (default) | positive integer

1 returns all sample points. n returns every nth sample point. Must be used with first\_point and number\_samples.

Example: 2

# **Output Arguments**

## 1og — User-defined MATLAB variable

matrix

Variable receives the log entries as a matrix

# SimulinkRealTime.target.getparam

Read value of observable parameter in real-time application

# **Syntax**

```
value = getparam(target_object, parameter_index)
```

# **Description**

value = getparam(target\_object, parameter\_index) returns the value of the
parameter associated with parameter\_index.

# **Examples**

#### Get block parameter value given names of parameter and block

```
Get the value of block parameter 'Gain' of block 'Gain'
```

Get block parameter index from parameter hierarchical name

### Get model parameter value given name of parameter

```
Get the value of model parameter 'G2'
```

Get model parameter index from parameter name

```
tg = slrt;
pid = getparamid(tg, '', 'G2');
```

Get value of model parameter

```
getparam(tg, pid)
ans =
    1000000
```

## Input Arguments

#### target object - Object representing target computer

object variable

Object of type SimulinkRealTime.target that represents the target computer. Before calling this function, make sure that you start the target computer with the Simulink Real-Time kernel and apply the required the Ethernet link settings.

Example: tg

Data Types: struct

### parameter\_index — Index number of the parameter

nonnegative integer

The parameter index can mark either a block parameter or a model parameter. To be accessible via parameter index, the parameter must be observable.

Example: 0
Example: 1

## **Output Arguments**

### value - Value of parameter

number | string

Structure parameters are not observable.

## **More About**

• "Parameter Tuning Basics"

· "Nonobservable Signals and Parameters"

## **See Also**

Using Real-Time Application Objects | Real-Time Application Properties | SimulinkRealTime.target.getparamid | SimulinkRealTime.target.setparam

# SimulinkRealTime.target.getparamid

Parameter index from parameter hierarchical name

# **Syntax**

```
parameter_index = getparamid(target_object, block_name,
parameter_name)
parameter index = getparamid(target object, '', parameter name)
```

# **Description**

parameter\_index = getparamid(target\_object, block\_name,
parameter\_name) returns the index of a block parameter in the parameter list based on
the path to the parameter name. You must enter the names in full. The names are case
sensitive.

For block\_name, enter the mangled name that Simulink Coder uses for code generation.

parameter\_index = getparamid(target\_object, '', parameter\_name) returns the index of a model parameter in the parameter list based on the parameter name. The name is case sensitive.

For the second (block name) argument, enter the empty string ('').

# **Examples**

## Get block parameter value given names of parameter and block

Get the value of block parameter 'Gain' of block 'Gain'

Get block parameter index from parameter hierarchical name

```
tg = slrt;
pid = getparamid(tg, 'Gain', 'Gain');
```

Get value of block parameter

#### Get model parameter value given name of parameter

```
Get the value of model parameter 'G2'
```

Get model parameter index from parameter name

```
tg = slrt;
pid = getparamid(tg, '', 'G2');
Get value of model parameter
getparam(tg, pid)
ans =
    1000000
```

# **Input Arguments**

## target\_object - Object representing target computer

object variable

Object of type SimulinkRealTime.target that represents the target computer. Before calling this function, make sure that you start the target computer with the Simulink Real-Time kernel and apply the required the Ethernet link settings.

```
Example: tg

Data Types: struct
```

# block\_name — Hierarchical name of the originating block string | ' '

The empty string ('') marks a model parameter, which is not associated with a particular block.

```
Example: 'Gain'
```

Example: ''

### parameter\_name — Name of block or model parameter

string

The parameter index can mark either a block parameter or a model parameter.

Example: 'Gain'
Example: 'G2'

## **Output Arguments**

#### parameter\_index - Index number of the parameter

nonnegative integer

The parameter index can mark either a block parameter or a model parameter. To be accessible via parameter index, the parameter must be observable.

Example: 0
Example: 1

## More About

- "Parameter Tuning Basics"
- "Nonobservable Signals and Parameters"

## See Also

Using Real-Time Application Objects | Real-Time Application Properties | SimulinkRealTime.target.getparam | SimulinkRealTime.target.setparam

# SimulinkRealTime.target.getparamname

Block path and parameter name from parameter index

## **Syntax**

```
[block_path, parameter_name] = getparamname(target_object,
parameter index)
```

# **Arguments**

target\_object Name of a target object.

[block\_path, Output vector containing the block path and parameter\_name] parameter name for the specified parameter.

## **Description**

[block\_path, parameter\_name] = getparamname(target\_object, parameter\_index) returns a vector containing two strings, block path and parameter name, for the parameter specified by parameter index.

# **Examples**

Get the block path and parameter name of parameter index 5:

```
tg = slrt;
[block_path, parameter_name] = getparamname(tg,5)
block_path =
Signal Generator
parameter_name =
Amplitude
```

# SimulinkRealTime.target.getPCIInfo

Return information about PCI boards installed in target computer

# **Syntax**

```
getPCIInfo(target_object, 'installed')
getPCIInfo(target_object, 'ethernet')
getPCIInfo(target_object, 'all')
getPCIInfo(target_object, 'verbose')
pci_devices = getPCIInfo(target_object, ____)

getPCIInfo(target_object, 'supported')
getPCIInfo(target_object, 'supported', 'ethernet')
pci_devices_supported = getPCIInfo(target_object, 'supported', ____)
```

## **Description**

getPCIInfo(target\_object, 'installed') queries the target computer,
represented by target\_object, for installed PCI devices (boards) that are supported
by driver blocks in the Simulink Real-Time block library. The software displays in
the Command Window information about the PCI devices that getPCIInfo found,
including:

- · PCI bus number
- Slot number
- Assigned IRQ number
- Vendor (manufacturer) name
- Device (board) name
- Device type
- Vendor PCI ID
- Device PCI ID
- · Device release version

Before you can use this call, you must verify that the target computer has started properly under the Simulink Real-Time kernel and that the Ethernet link is working. The real-time application can be loaded or the loader can be active and waiting for input. You can check these preconditions by verifying that the function SimulinkRealTime.pingTarget returns success.

Before building the model, you can use getPCIInfo to find resources to enter into a driver block dialog box. Such resources include PCI bus number, slot number, and assigned IRQ number.

getPCIInfo(target\_object, 'ethernet') queries the target computer, represented
by target object, for installed Ethernet controllers supported by Simulink Real-Time.

getPCIInfo(target\_object, 'all') displays information about all of the PCI devices found on the target computer represented by target\_object. This information includes graphics controllers, network cards, SCSI cards, and devices that are part of the motherboard chip set (for example, PCI-to-PCI bridges).

getPCIInfo(target\_object, 'verbose') shows the information displayed by
getPCIInfo(target\_object, 'all') for the target computer represented by
target\_object, plus information about the PCI addresses that the BIOS assigns to this
board.

pci\_devices = getPCIInfo(target\_object, \_\_\_\_) queries the target computer
represented by target\_object according to the additional arguments you supplied. The
call returns a structure containing information about the PCI devices that the software
found on the target computer.

getPCIInfo(target\_object, 'supported') displays a list of the PCI devices supported by the Simulink Real-Time block library. This call does not access the target computer, so the Ethernet link does not have to be active.

getPCIInfo(target\_object, 'supported', 'ethernet') displays a list of the Ethernet controllers that are supported by Simulink Real-Time. This call does not access the target computer, so the Ethernet link does not have to be active.

pci\_devices\_supported = getPCIInfo(target\_object, 'supported', \_\_\_\_) returns a structure containing a list of devices supported by Simulink Real-Time according to the additional arguments you supplied. This call does not access the target computer, so the Ethernet link does not have to be active.

# **Examples**

# Display information for PCI devices on default computer that the Simulink Real-Time block library supports

Start the default target computer with the Simulink Real-Time kernel. Verify the connection between the development and the target computer. At the command prompt, type the command on the development computer.

# Display information for Ethernet controllers on default computer that Simulink Real-Time supports

Start the default target computer with the Simulink Real-Time kernel. Verify the connection between the development and target computers. At the MATLAB command prompt, type the command on the development computer.

```
slrtpingtarget
target_object = slrt;
getPCIInfo(target_object, 'ethernet')
List of installed PCI devices:
Intel 82541GI LF
```

```
Bus 16, Slot 4, IRQ 10
Ethernet controller
VendorID 0x8086, DeviceID 0x107c, SubVendorID 0x8086,
SubDeviceID 0x1376
Released in: R2006b
Notes: Intel Gigabit Ethernet series
```

#### Display information for all PCI devices on default computer

Start the default target computer with the Simulink Real-Time kernel. Verify the connection between the development and target computers. At the command prompt, type the command on the development computer.

```
slrtpingtarget
target object = slrt;
getPCIInfo(target object, 'all')
List of installed PCI devices:
Intel
                         Unknown
     Bus 0, Slot 0, IRQ 0
    Host Bridge
     VendorID 0x8086, DeviceID 0x1130,
          SubVendorID 0x8086, SubDeviceID 0x4532
Measurement Computing
                       PCI-DI024
     Bus 1, Slot 11, IRQ 10
     DI DO
     VendorID 0x1307, DeviceID 0x0028,
          SubVendorID 0x1307, SubDeviceID 0x0028
    A/D Chan: 0, D/A Chan: 0, DIO Chan: 24
     Released in: R14SP2 or Earlier
```

## Display verbose information for all PCI devices on default computer

Start the default target computer with the Simulink Real-Time kernel. Verify the connection between the development and target computers. At the command prompt, type the command on the development computer.

```
slrtpingtarget
target object = slrt;
getPCIInfo(target object, 'verbose')
List of installed PCI devices:
Intel
                         Unknown
     Bus O, Slot O, IRQ O
    Host Bridge
     VendorID 0x8086, DeviceID 0x1130,
          SubVendorID 0x8086, SubDeviceID 0x4532
     BaseClass 6, SubClass 0
     BAR BaseAddress AddressSpace
                                    MemoryType PreFetchable
      0)
           E8000000
                           Memorv
                                    32-bit decoder
Measurement Computing
                       PCI-DI024
     Bus 1, Slot 11, IRQ 10
     DI DO
     VendorID 0x1307, DeviceID 0x0028,
          SubVendorID 0x1307, SubDeviceID 0x0028
    A/D Chan: 0, D/A Chan: 0, DIO Chan: 24
     Released in: R14SP2 or Earlier
     BaseClass FF, SubClass FF
     BAR BaseAddress AddressSpace
      1)
               DC00
                              I/O
      2)
               DFF4
                              I/O
```

# Return information for PCI devices on default computer that the Simulink Real-Time block library supports

Start the default target computer with the Simulink Real-Time kernel. Verify the connection between the development and target computers. At the command prompt, type the command on the development computer. Display the first structure in the vector.

```
slrtpingtarget
target object = slrt;
```

```
pci devices = getPCIInfo(target object);
pci devices(1)
ans =
              Bus: 1
             Slot: 11
         VendorID: '1307'
         DeviceID: '28'
      SubVendorID: '1307'
      SubDeviceID: '28'
        BaseClass: 'FF'
         SubClass: 'FF'
        Interrupt: 10
    BaseAddresses: [1x6 struct]
       VendorName: 'Measurement Computing'
          Release: 'R14SP2 or Earlier'
            Notes: ''
       DeviceName: 'PCI-DI024'
       DeviceType: 'DI DO'
           ADChan: '0'
           DAChan: '0'
          DIOChan: '24'
```

### Return information for all PCI devices on default computer

Start the default target computer with the Simulink Real-Time kernel. Verify the connection between the development and target computers. At the command prompt, type the command on the development computer. Display the first structure in the vector.

```
BaseClass: '6'
SubClass: '0'
Interrupt: 0
BaseAddresses: [1x6 struct]
VendorName: 'Intel'
Release: ''
Notes: ''
DeviceName: 'Unknown'
DeviceType: 'Host Bridge'
ADChan: ''
DAChan: ''
DIOChan: ''
```

#### Return verbose information for all PCI devices via target\_object

Start the default target computer with the Simulink Real-Time kernel. Use SimulinkealTime.target to get the target\_object. Verify the connection between the development and target computers. At the command prompt, type the command on the development computer. Display the first structure in the vector.

```
SimulinkRealTime.pingTarget('TargetPC1')
pci devices = getPCIInfo(target object, 'verbose');
pci devices(1)
ans =
              Bus: 0
             Slot: 0
         VendorID: '8086'
         DeviceID: '1130'
      SubVendorID: '8086'
      SubDeviceID: '4532'
        BaseClass: '6'
         SubClass: '0'
        Interrupt: 0
    BaseAddresses: [1x6 struct]
       VendorName: 'Intel'
          Release: ''
            Notes: ''
       DeviceName: 'Unknown'
       DeviceType: 'Host Bridge'
           ADChan: ''
           DAChan: ''
```

```
DIOChan: ''
```

#### Display information for all PCI devices that the Simulink Real-Time block library supports

At the command prompt, type the commands on the development computer. The target computer does not have to be active.

```
target object = SimulinkRealTime.target
getPCIInfo(target object, 'supported')
List of supported PCI devices:
Vendor
                          Device
                                              Type...
ADLINK
                          PCI-6208A
                                              AO DI DO...
B&B Electronics (Quatech) DSCP-200/300 (PXI) Serial Ports...
Speedgoat
                          IO321 (PMC-FPGA)
                                              AI (I0321-5)...
                          IO331 (PMC-FPGA)
Speedgoat
                                              DI DO (LVDS/LVCMOS)...
```

### Display information for all Ethernet controllers that Simulink Real-Time supports

At the MATLAB prompt, type the command on the development computer.

```
getPCIInfo(target object, 'supported', 'ethernet')
List of supported Ethernet controllers:
Vendor
                    Device
                                  VendorID DeviceID Release
3Com
                    3c900B Combo 10B7
                                           9005
                                                    R2006a+
3Com
                    3c905B Combo 10B7
                                           9058
                                                    R2006a+
Winbond Electronics 89C940
                                  1050
                                           5A5A
                                                    R2006a+
Winbond Electronics 89C940
                                  8C4A
                                           1980
                                                    R2006a+
```

target object = SimulinkRealTime.target

### Return information for all PCI devices that the Simulink Real-Time block library supports

At the command prompt, type the commands on the development computer. The target computer does not have to be active.

```
target object = SimulinkRealTime.target
pci_devices_supported = getPCIInfo(target_object, 'supported');
pci devices supported(1)
ans =
       VendorID: '144A'
       DeviceID: '6208'
    SubVendorID: '-1'
    SubDeviceID: '-1'
     DeviceName: 'PCI-6208A'
     VendorName: 'ADLINK'
     DeviceType: 'AO DI DO'
         DAChan: '8'
         ADChan: '0'
        DIOChan: '4'
        Release: 'R14SP2 or Earlier'
          Notes: 'PCI-6208A features 8 current outputs w...'
```

#### Return information for all Ethernet controllers that Simulink Real-Time supports

At the MATLAB prompt, type the command on the development computer.

```
target object = SimulinkRealTime.target
pci devices supported =
      getPCIInfo(target object, 'supported', 'ethernet');
pci devices supported(1)
ans =
       VendorID: '10B7'
       DeviceID: '9005'
    SubVendorID: '-1'
    SubDeviceID: '-1'
     DeviceName: '3c900B Combo'
     VendorName: '3Com'
     DeviceType: 'Ethernet controller'
         DAChan: ''
         ADChan: ''
        DIOChan: ''
        Release: 'R2006a+'
          Notes: '3Com Etherlink 90x series'
```

"Where to Find PCI Board Information"

"Command-Line Ethernet Card Selection by Index"

## **Input Arguments**

#### target\_object - Object representing target computer

object variable

Object of type SimulinkRealTime.target that represents the target computer. Before calling this function, make sure that you start the target computer with the Simulink Real-Time kernel and apply the required the Ethernet link settings.

Example: tg

Data Types: struct

# **Output Arguments**

#### pci\_devices — Information about the PCI devices in the target computer

vector

The vector that getPCIInfo returns when you call it without an argument contains information only for those PCI devices that the Simulink Real-Time library blocks support.

The vectors returned by getPCIInfo with the arguments 'all' and 'verbose' contain information about all PCI devices in the target computer. The vector are identical.

The fields in this structure are:

#### Bus - PCI bus where device resides

scalar

Bus and Slot uniquely identify the location of a device or bus adapter in the target computer.

#### Slot — PCI slot where device resides

scalar

**Slot** and **Bus** uniquely identify the location of a device or bus adapter in the target computer.

#### VendorID — Identifier for manufacturer of the device

string

Hexadecimal numeric string containing the identifier that the PCI standards organization assigns to the manufacturer of this device or bus adapter.

# DeviceID — Identifier for device among those manufactured by the vendor string

Hexadecimal numeric string containing the identifier that the manufacturer assigns to this device or bus adapter.

#### SubVendorID — Identifier for manufacturer of subsystem

string

Hexadecimal numeric string containing the identifier that the PCI standards organization assigns to the manufacturer of the entire subsystem (board).

# ${\bf SubDeviceID-Identifier\ for\ subsystem\ among\ those\ manufactured\ by\ the\ subvendor\ string}$

Hexadecimal numeric string containing the identifier that the manufacturer assigns to this subsystem (board).

### BaseClass - Standard PCI class of the device

string

Hexadecimal numeric string containing the standard PCI base classification of this device or bus adapter. BaseClass and SubClass identify the type and function of the device.

#### SubClass — Standard PCI subclass of the device

string

Hexadecimal numeric string containing the standard PCI subclass classification of this device or bus adapter. SubClass and BaseClass identify the type and function of the device.

### Interrupt — IRQ used by the device

scalar

Provides the board-level interrupt that the device or bus adapter uses to trigger I/O with the target computer CPU.

# BaseAddresses — Information for each Base Address Register (BAR) used by the device vector

For each BAR used that this device or bus adapter uses, the vector contains a structure with the following fields:

# AddressSpaceIndicator — Indicates whether the address is a memory or I/O address 0 + 1

- 0 Memory address
- · 1 I/O address

#### BaseAddress — Memory address used by the device

string

Hexadecimal string containing the base memory address that the device uses.

# MemoryType — Indicates the size of the address decode, 32-bit or 64-bit $0 \mid 1$

Not used if AddressSpaceIndicator is 1 (I/O address).

- 0 32-bit address decode
- 1 64-bit address decode

#### 

Not used if AddressSpaceIndicator is 1 (I/O address).

- 0 Address is not prefetchable
- 1 Address is prefetchable

#### VendorName - Name of vendor of device

string

Identifies the vendor of the specific device or bus adapter. Set to 'Unknown' for unknown devices or bus adapters.

#### Release — MATLAB release version in which driver became available

string

If the Simulink Real-Time block library supports the device, it contains the MATLAB and Simulink release version in which the driver was released. Otherwise, it contains an empty vector.

#### Notes — Additional information about the device

string

Contains additional description of the device or bus adapter.

#### DeviceName - Name of device

string

Identifies the specific device or bus adapter. Set to 'Unknown' for unknown devices or bus adapters.

#### DeviceType — Identifies the functions of the device

string

Contains abbreviations such as 'DI' (digital input) that indicate the function or functions of the device or bus adapter.

### ADChan — Number of analog inputs

string

Decimal numeric string containing the number of analog inputs to the device.

### DAChan - Number of analog outputs

string

Decimal numeric string containing the number of analog outputs from the device.

## DIOChan — Number of digital inputs and outputs

string

Decimal numeric string containing the number of digital inputs and outputs to and from the device.

# pci\_devices\_supported — Information about the PCI devices supported by the product vector

Vector of information about the devices and bus adapters that the blocks in the Simulink Real-Time block library represent.

The fields are as follows:

## VendorID — Identifier for manufacturer of the device

string

Hexadecimal numeric string containing the identifier that the PCI standards organization assigns to the manufacturer of this device or bus adapter.

# **DeviceID** — Identifier for device among those manufactured by the vendor string

Hexadecimal numeric string containing the identifier that the manufacturer assigns to this device or bus adapter.

### SubVendorID — Identifier for manufacturer of subsystem

string

Hexadecimal numeric string containing the identifier that the PCI standards organization assigns to the manufacturer of the entire subsystem (board).

# SubDeviceID — Identifier for subsystem among those manufactured by the subvendor string

Hexadecimal numeric string containing the identifier that the manufacturer assigns to this subsystem (board).

#### DeviceName - Name of device

string

Identifies the specific device or bus adapter. Set to 'Unknown' for unknown devices or bus adapters.

#### VendorName - Name of vendor of device

string

Identifies the vendor of the specific device or bus adapter. Set to 'Unknown' for unknown devices or bus adapters.

## DeviceType — Identifies the functions of the device

string

Contains abbreviations such as 'DI' (digital input) that indicate the function or functions of the device or bus adapter.

#### DAChan — Number of analog outputs

string

Decimal numeric string containing the number of analog outputs from the device.

#### ADChan — Number of analog inputs

string

Decimal numeric string containing the number of analog inputs to the device.

#### DIOChan — Number of digital inputs and outputs

string

Decimal numeric string containing the number of digital inputs and outputs to and from the device.

#### Release — MATLAB release version in which driver became available

string

If the Simulink Real-Time block library supports the device, it contains the MATLAB and Simulink release version in which the driver was released. Otherwise, it contains an empty vector.

#### Notes — Additional information about the device

string

Contains additional description of the device or bus adapter.

## More About

"PCI Bus I/O Devices"

### See Also

Using Real-Time Application Objects | Real-Time Application Properties

# SimulinkRealTime.target.getscope

Return scope identified by scope number

## **Syntax**

```
scope_object_vector = getscope(target_object)
scope_object = getscope(target_object, scope_number)
scope_object_vector = getscope(target_object, scope_number_vector)
```

## **Description**

scope\_object\_vector = getscope(target\_object) returns a vector containing
objects representing all of the existing scopes on the target computer.

scope\_object = getscope(target\_object, scope\_number) returns the object
representing an existing scope that has the given scope number.

scope\_object\_vector = getscope(target\_object, scope\_number\_vector)
returns a vector containing objects representing existing scopes that have the given scope
numbers.

If you try to get a nonexistent scope, the result is an error.

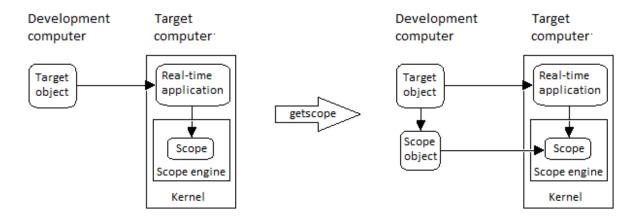

# **Examples**

#### All scopes on the target computer

To view the properties of all scopes on the target, get a vector of scope objects.

Get all scopes on the target computer.

```
ta = slrt;
scope_object_vector = getscope(tg)
scope object vector =
Simulink Real-Time Scope
   ScopeId = 1
Status = Interrupted
Type = Target
NumSamples = 500
NumPrePostSamples = 0
Decimation = 1
TriggerMode = FreeRun
TriggerSignal = 5 : Signal Generator
TriggerLevel = 0.000000
TriggerScope = 1
     Application = xpcosc
     TriggerSlope
TriggerScope
                                        = 1
                                      = 0
= Redraw (Graphical)
= Auto
= on
     TriggerSample
DisplayMode
     YLimit
     Grid
                                           = 5 : Signal Generator
     Signals
                                            6 : Sum
Simulink Real-Time Scope
     Application = xpcosc
    Application = xpcosc
ScopeId = 2
Status = Interrupted
Type = Target
NumSamples = 250
NumPrePostSamples = 0
Decimation = 1
TriggerMode = FreeRun
TriggerSignal = 0 : Gain
TriggerLevel = 0.000000
TriggerSlope = Fither
     TriggerSlope = Either
```

```
TriggerScope = 2
TriggerSample = 0
DisplayMode = Redraw (Graphical)
YLimit = Auto
Grid = on
Signals = 0 : Gain
1 : Gain1
2 : Gain2

Simulink Real-Time Scope
Application = xpcosc
ScopeId = 3
Status = Interrupted
Type = Host
NumSamples = 250
NumPrePostSamples = 0
Decimation = 1
TriggerMode = FreeRun
TriggerSignal = -1
TriggerLevel = 0.000000
TriggerSlope = Either
TriggerScope = 3
TriggerSample = 0
StartTime = -1.000000
Data = Matrix (250 x 0)
Time = Matrix (250 x 1)
Signals = no Signals defined
```

### Change the number of samples

To change the number of samples, get a scope object, and then change the scope object property NumSamples.

Get a scope object for scope 1.

```
NumSamples
                   = 250
NumPrePostSamples = 0
Decimation = 1
                 = FreeRun
TriggerMode
                = 5 : Signal Generator
= 0.000000
TriggerSignal
TriggerLevel
TriggerSlope
                  = Either
TriggerScope
                   = 1
TriggerSample
                   = 0
DisplayMode
                   = Redraw (Graphical)
YLimit
                  = Auto
Grid
                   = on
Signals
                   = 5 : Signal Generator
                     6 : Sum
```

#### Update property NumSamples.

```
scope_object.NumSamples = 500
```

```
scope object =
Simulink Real-Time Scope
  Application = xpcosc
                      = 1
  ScopeId
  Status
                     = Interrupted
                     = Target
  Type
  NumSamples = 500
NumPrePostSamples = 0
  Decimation = 1
                     = FreeRun
  TriggerMode
  TriggerSignal
                    = 5 : Signal Generator
= 0.000000
  TriggerLevel
                     = Either
  TriggerSlope
  TriggerScope
                      = 1
  TriggerSample
                      = 0
  DisplayMode
                      = Redraw (Graphical)
  YLimit
                     = Auto
  Grid
                      = on
                      = 5 : Signal Generator
  Signals
                        6 : Sum
```

## Vector of scope objects

To view the properties of scopes 1 and 2 on the target computer, get a vector of scope objects.

```
tg = slrt;
scope object vector = getscope(tg, [1,2])
scope object vector =
Simulink Real-Time Scope
    mulink Real-Time Scope
Application = xpcosc
ScopeId = 1
Status = Interrupted
Type = Target
NumSamples = 500
NumPrePostSamples = 0
Decimation = 1
TriggerMode = FreeRun
TriggerSignal = 5 : Signal Generator
TriggerLevel = 0.000000
TriggerSlope = Either
TriggerScope = 1
TriggerSample = 0
                                      = 0
= Redraw (Graphical)
= Auto
     TriggerSample
DisplayMode
     YLimit
                                        = on
     Grid
     Signals
                                        = 5 : Signal Generator
                                             6 : Sum
Simulink Real-Time Scope
     Application = xpcosc
     ScopeId = 2
Status = Interrupted
Type = Target
NumSamples = 250
NumPrePostSamples = 0
    Decimation = 1
TriggerMode = FreeRun
TriggerSignal = 0 : Gain
TriggerLevel = 0.000000
TriggerSlope = Either
TriggerScope = 2
     TriggerSample = 0
DisplayMode = Redraw (Graphical)
YLimit = Auto
     Grid
                                         = on
     Signals
                                        = 0 : Gain
                                             1 : Gain1
```

2 : Gain2

"Application and Driver Scripts"

## Input Arguments

#### target\_object - Object representing target computer

object variable

Object of type SimulinkRealTime.target that represents the target computer. Before calling this function, make sure that you start the target computer with the Simulink Real-Time kernel and apply the required the Ethernet link settings.

Example: tg

Data Types: struct

#### scope number — New scope number

unsigned integer

New scope number. This argument is optional. The default value is the next available integer in the target object property Scopes.

If you enter the scope number for an existing scope object, the result is an error.

Example: 1

### scope\_number\_vector - Vector of new scope numbers

unsigned integer vector

Vector of new scope numbers. If you enter the scope number for an existing scope object, the result is an error.

Example: [2, 3]

# **Output Arguments**

### scope\_object — Object representing an existing scope

object

Object representing an existing scope

# $\begin{array}{ll} \textbf{scope\_object\_vector} - \textbf{Vector of objects representing an existing scope} \\ \textbf{object} \end{array}$

Vector containing objects representing an existing scope

## **See Also**

Using Real-Time Application Objects | Real-Time Application Properties | SimulinkRealTime.target.addscope | SimulinkRealTime.target.remscope

# SimulinkRealTime.target.getsignal

Value of signal

# **Syntax**

```
signal_value = getsignal(target_object, signal_index)
```

# **Description**

signal\_value = getsignal(target\_object, signal\_index) returns the value of
the signal associated with signal\_index at the time the request is made. The value is
not time-stamped. Successive calls to this function will not necessarily return successive
signal values.

# **Examples**

### Get value of named signal

```
Get the value of signal 'Gain1'.

Get signal index of 'Gain1'

tg = slrt;
sid = getsignalid(tg, 'Gain1');

Get value of signal

getsignal(tg, sid)

ans =

-3.3869e+006
```

# **Input Arguments**

```
target_object — Object representing target computer object variable
```

Object of type SimulinkRealTime.target that represents the target computer. Before calling this function, make sure that you start the target computer with the Simulink Real-Time kernel and apply the required the Ethernet link settings.

Example: tg

Data Types: struct

#### signal index — Index number of the signal

nonnegative integer

To be accessible via signal index, the signal must be observable.

Example: 0
Example: 1

# **Output Arguments**

### signal\_value — Value of signal

number | string

Virtual and bus signals, optimized signals, and signals of complex data types are not observable.

## More About

• "Nonobservable Signals and Parameters"

## See Also

Using Real-Time Application Objects | Real-Time Application Properties | SimulinkRealTime.target.getsignalid

# SimulinkRealTime.target.getsignalid

Signal index from signal hierarchical name

# **Syntax**

```
signal index = getsignalid(target object, signal name)
```

# **Description**

signal\_index = getsignalid(target\_object, signal\_name) returns the index
of a signal from the signal list, based on the path to the signal name.

You must enter the names in full. The names are case sensitive.

For block names, enter the mangled name that Simulink Coder uses for code generation.

# **Examples**

### Top-level block with single output

Get signal index for single output of block Gain1.

```
tg = slrt;
getsignalid(tg, 'Gain1')
ans =
```

## Lower-level block with single output

Get signal index for single output of block Feedback/Gain1.

```
tg = slrt;
getsignalid(tg, 'Feedback/Gain1')
```

```
ans =
```

#### Top-level block with multiple outputs

Get signal index for output signal 2 of block Byte Packing.

```
tg = slrt;
signal_index = getsignalid(tg,'Byte Packing /s2')
signal_index =
```

# **Input Arguments**

#### target\_object - Object representing target computer

object variable

Object of type SimulinkRealTime.target that represents the target computer. Before calling this function, make sure that you start the target computer with the Simulink Real-Time kernel and apply the required the Ethernet link settings.

```
Example: tg
Data Types: struct
```

# signal\_name — Hierarchical name of signal from model string

Simulink Real-Time constructs signal names in two ways:

- For blocks with a single signal, signal name is the same as the block name.
- For blocks with multiple signals, Simulink Real-Time constructs signal\_name by appending ' /s1', ' /s2',..., to the block name.

```
Example: 'Gain2'
Example: 'Feedback/Gain1'
Example: 'Byte Packing /s2'
```

# **Output Arguments**

### signal\_index — Index number of the signal

nonnegative integer

To be accessible via signal index, the signal must be observable.

Example: 0
Example: 1

## More About

· "Nonobservable Signals and Parameters"

## See Also

Using Real-Time Application Objects | Real-Time Application Properties | SimulinkRealTime.target.getsignal

## SimulinkRealTime.target.getsignalidsfromlabel

Vector of signal indices

## **Syntax**

```
index_vector = getsignalidsfromlabel(target_object, signal_label)
```

## **Arguments**

```
target_object Name of a target object.
signal label Signal label (from Simulink model).
```

## **Description**

index\_vector = getsignalidsfromlabel(target\_object, signal\_label)
returns a vector of one or more signal indices that are associated with the labeled signal,
signal label.

You must have labeled the signal for which you request the index using the Simulink **Signal name** parameter. You must have applied a unique label. That is, only one signal has the label **signal\_label**.

The Simulink Real-Time software refers to Simulink signal names as signal labels.

## **Examples**

Get the vector of signal indices for a signal labeled Gain:

```
tg = slrt;
getsignalidsfromlabel(tg, 'xpcoscGain')
ans =
```

## **More About**

• "Signal Properties Controls"

### See Also

SimulinkRealTime.target.getsignallabel

## SimulinkRealTime.target.getsignallabel

Signal label for signal index

## **Syntax**

```
signal_label = getsignallabel(target_object, signal_index)
```

## **Arguments**

```
target_object Name of a target object.
signal index Index number of the signal.
```

## **Description**

signal\_label = getsignallabel(target\_object, signal\_index) returns the
signal label for the specified signal index, signal\_index.

You must have labeled the signal for which you request the index using the Simulink **Signal name** parameter. The Simulink Real-Time software refers to Simulink signal names as signal labels.

## **Examples**

Get the signal label for signal index 0:

```
tg = slrt;
getsignallabel(tg, 0)
ans =
xpcoscGain
```

### More About

"Signal Properties Controls"

### **See Also**

 ${\tt Simulink Real Time.target.getsignalids from label}$ 

## SimulinkRealTime.target.getsignalname

Signal name from index list

## **Syntax**

```
signal name = getsignalname(target object, signal index)
```

## **Arguments**

target\_object Name of a target object.

signal\_index Index number of the signal.

signal name Output name string of the signal.

## **Description**

signal\_name = getsignalname(target\_object, signal\_index) returns one
string from the index list for the specified signal index.

The signal name refers to the block path of the block whose output is the specified signal. The software consru8cts the name according to the following rules:

- If the block in question has more than one output port, '/pn' is appended to the signal name, where n is the port number (starting at 1).
- If the output port in question is not a scalar, '/sn' is appended to the signal name, where n is the index of signal signal\_index within the vector or matrix. For this purpose, the signals are flattened to one dimension. For example, a 2 x 2 matrix will be represented by signals /s1, /s2, /s3, /s4.

These rules result in the following function behavior for block Subsystem/path/to/block:

 If the block has only one output port and the port is a scalar port, the function returns Subsystem/path/to/block.

- If the block has one output port, the port is a vector port, and signal\_index refers to the second element within that vector, the function returns Subsystem/path/to/block/s2.
- If the block has three output ports, the second output port outputs a vector, and signal\_index refers to the seventh element within that vector, the function returns Subsystem/path/to/block/p2/s7.
- If the block has three output ports, the second port outputs a scalar, and signal\_index refers to the output from the second port, the function returns Subsystem/path/to/block/p2.

## **Examples**

Get the signal name of signal index 2:

```
tg = slrt;
sigName = getsignalname(tg,2)
sigName =
Gain2
```

## SimulinkRealTime.target.load

Download real-time application to target computer

## **Syntax**

```
target_object = load(target_object,real_time_application)
```

## **Description**

target\_object = load(target\_object,real\_time\_application) loads the
application real\_time\_application onto the target computer represented by target\_object.

The call returns target object, updated with the new state of the target.

## **Examples**

#### Load xpcosc

Load the real-time application XPCOSC into target computer TargetPC1, represented by target object tg. Start the application.

Get the target object.

Connected

= Yes

```
Application = xpcosc
Mode = Real-T
                     = Real-Time Single-Tasking
Status
                   = stopped
CPU0verload
                     = none
ExecTime
                     = 0.0000
                   = 918.5713
SessionTime
StopTime
                    = 0.200000
SampleTime
                   = 0.000250
                     = NaN
AvgTET
                   = 9999999.000000
MinTET
MaxTET
                     = 0.000000
ViewMode
                     = 0
                = Vector(0)
= Matrix (0 x 2)
= Matrix (0 x 2)
= Vector(0)
TimeLog
StateLog
OutputLog
TETLog
MaxLogSamples
                   = 16666
NumLogWraps
                     = 0
LogMode
                     = Normal
Scopes
                   = No Scopes defined
NumSignals
                     = 7
ShowSignals
                     = off
NumParameters
                    = 7
ShowParameters
                     = off
```

#### Start the application.

#### start(tg)

"Application and Driver Scripts"

## Input Arguments

### target\_object - Object representing target computer

object variable

Object of type SimulinkRealTime.target that represents the target computer. Before calling this function, make sure that you start the target computer with the Simulink Real-Time kernel and apply the required the Ethernet link settings.

Example: tg

Data Types: struct

#### real\_time\_application — Name of real-time application

string

Name of the real-time application, without file extension. real\_time\_application can also contain the absolute path to the real-time application, without file extension.

You must build the application in the working folder on the development computer. By default, after the Simulink Coder build process is complete, the Simulink Real-Time software calls SimulinkRealTime.target.load. If a real-time application was previously loaded, before downloading the new real-time application, SimulinkRealTime.target.load unloads the old real-time application.

If you are running the real-time application in Standalone mode, a call to SimulinkRealTime.target.load has no effect. To load a new application, rebuild the standalone application files with the new application and transfer the updated files to the target computer using SimulinkRealTime.fileSystem. Then, restart the target computer with the new standalone application.

Data Types: char

### See Also

Using Real-Time Application Objects | Real-Time Application Properties | SimulinkRealTime.target.unload

## SimulinkRealTime.target.loadparamset

Restore parameter values saved in specified file

## **Syntax**

loadparamset(target\_object, 'filename')

## **Arguments**

target\_object Name of an existing target object.

filename Enter the name of the file that contains the saved parameters.

## **Description**

loadparamset(target\_object, 'filename') restores the real-time application parameter values saved in the file filename. Save this file on a local drive of the target computer. You must have a parameter file from a previous run of the SimulinkRealTime.target.saveparamset method.

### **See Also**

SimulinkRealTime.target.saveparamset

## SimulinkRealTime.target.ping

Test communication between development and target computers

## **Syntax**

```
status_value = ping(target_object)
```

## **Description**

status\_value = ping(target\_object) tests whether the development computer
and the target computer represented by target\_object can communicate using the
settings stored in target\_object.

## **Examples**

### Check communication with default target computer

```
target_object = slrt;
ping(target_object)
ans =
success
```

### Check communication with specified target computer, not started

```
target_object = slrt('TargetPC1');
ping(target_object)
ans =
failed
```

## Input Arguments

```
target_object — Object representing target computer object variable
```

Object of type SimulinkRealTime.target that represents the target computer. Before calling this function, make sure that you start the target computer with the Simulink Real-Time kernel and apply the required the Ethernet link settings.

Example: tg

Data Types: struct

### **Output Arguments**

status\_value — Reports if the kernel is loaded and communication is working
'success' | 'failed'

Simulink Real-Time kernel is loaded and running, and communication is working between the development and target computers.

### See Also

Using Real-Time Application Objects | Real-Time Application Properties | SimulinkRealTime.target.reboot

## SimulinkRealTime.target.reboot

Restart target computer

## **Syntax**

```
reboot(target object)
```

## **Description**

reboot(target\_object) restarts the target computer. If a target boot disk is still present, reboot reloads the Simulink Real-Time kernel.

At the target computer command line, you can use the corresponding command: reboot

## **Examples**

```
Reboot target computer 'TargetPC1'
```

Get a target object and reboot the computer that it represents

Get target object for target computer 'TargetPC1'

reboot(tg)

## **Input Arguments**

```
target_object — Object representing target computer object variable
```

Object of type SimulinkRealTime.target that represents the target computer. Before calling this function, make sure that you start the target computer with the Simulink Real-Time kernel and apply the required the Ethernet link settings.

Example: tg

Data Types: struct

### See Also

"Target Computer Commands" | Using Real-Time Application Objects | Real-Time Application Properties | SimulinkRealTime.target.load | SimulinkRealTime.target.unload

## SimulinkRealTime.target.remscope

Remove scope from target computer

## **Syntax**

```
remscope(target_object)
remscope(target_object, scope_number)
remscope(target object, scope number vector)
```

## **Description**

remscope(target object) deletes all scopes from the target computer.

remscope(target\_object, scope\_number) deletes the scope represented by scope\_number from the target computer.

remscope(target\_object, scope\_number\_vector) deletes the scopes represented by the scope numbers listed in scope\_number\_vector from the target computer.

The method remscope has no return value. remscope does not delete the scope object that represents the scope on the development computer.

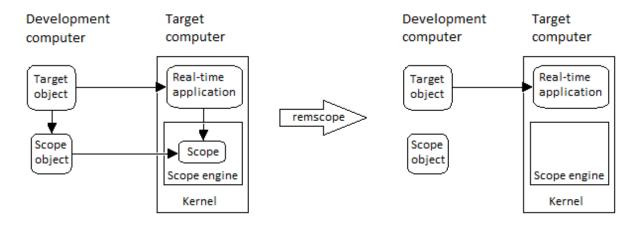

You can permanently remove only a scope that is added with the method addscope. This scope is outside the model. If you remove a scope that a scope block added inside the model, a subsequent run of that model recreates the scope.

At the target computer command line, you can remove one scope or all scopes:

```
remscope scope_number
remscope all
```

## **Examples**

#### Remove all scopes

```
tg = slrt;
remscope(tg)
```

#### Remove one scope

```
tg = slrt;
remscope(tg,1)
```

### Remove vector of two scopes

```
tg = slrt;
remscope(tg,[1 2])
```

## **Input Arguments**

### target\_object - Object representing target computer

object variable

Object of type SimulinkRealTime.target that represents the target computer. Before calling this function, make sure that you start the target computer with the Simulink Real-Time kernel and apply the required the Ethernet link settings.

```
Example: tg
Data Types: struct

scope_number — New scope number
unsigned integer
```

New scope number. This argument is optional. The default value is the next available integer in the target object property Scopes.

If you enter the scope number for an existing scope object, the result is an error.

Example: 1

### scope\_number\_vector - Vector of new scope numbers

unsigned integer vector

Vector of new scope numbers. If you enter the scope number for an existing scope object, the result is an error.

Example: [2, 3]

### See Also

"Target Computer Commands" | Using Real-Time Application Objects | Real-Time Application Properties | SimulinkRealTime.target.addscope | SimulinkRealTime.target.getscope

## SimulinkRealTime.target.saveparamset

Save real-time application parameter values

## **Syntax**

saveparamset(target object, 'filename')

## **Arguments**

target\_object Name of an existing target object.

filename File name to contain the saved parameters.

## **Description**

saveparamset(target\_object, 'filename') saves the real-time application parameter values in the file filename. This method saves the file on a local drive of the target computer (C:\ by default). You can later reload these parameters with the loadparamset function.

Save real-time application parameter values if you change these parameter values while the application is running in real time. Saving these values enables you to easily recreate real-time application parameter values from a number of application runs.

### See Also

SimulinkRealTime.target.loadparamset

## SimulinkRealTime.target.setparam

Change value of tunable parameter in real-time application

## **Syntax**

```
[parIndexVec,OldValues,NewValues] = setparam(target_object,
parameter_index, parameter_value)
[parIndexVec,OldValues,NewValues] = setparam(target_object,
parameter_index_vec, parameter_value_vec)
```

## **Description**

[parIndexVec,OldValues,NewValues] = setparam(target\_object, parameter\_index, parameter\_value) sets the value of the target parameter, indicated by a parameter index or a vector of parameter indexes, to a new value. If the second argument is a vector, the third argument must be a cell array. This method returns a structure that stores the parameter index, previous parameter values, and new parameter values.

[parIndexVec,OldValues,NewValues] = setparam(target\_object, parameter\_index\_vec, parameter\_value\_vec) sets the value of the target parameter, indicated by a parameter index or a vector of parameter indexes, to a new value. If the second argument is a vector, the third argument must be a cell array. This method returns a structure that stores the parameter index, previous parameter values, and new parameter values.

## **Examples**

### Set block parameter value given names of parameter and block

Set the value of block parameter 'Gain' of block 'Gain1' to 10000000.

Get block parameter index from parameter hierarchical name

```
tg = slrt;
pid = getparamid(tg, 'Gain1', 'Gain');
```

NewValues: 10000000

#### Set model parameter value given name of parameter

Set the value of model parameter 'G2' to 10000000.

Get model parameter index from parameter name

```
tg = slrt;
pid = getparamid(tg, '', 'G2');
Set value of model parameter
setparam(tg, pid,10000000)
ans =

    parIndexVec: 4
    OldValues: 100
    NewValues: 10000000
```

### Sweep block parameter value

Sweep the value of block parameter 'Gain' of block 'Gain1' by steps of 2000.

Get block parameter index from parameter hierarchical name

```
tg = slrt;
pid = getparamid(tg, 'Gain1', 'Gain');
Set value of block parameter
for i = 1 : 3
    setparam(tg, pid, (i*2000))
end
ans =
```

```
parIndexVec: 1
    OldValues: 10000000
NewValues: 2000

ans =
    parIndexVec: 1
    OldValues: 2000
NewValues: 4000

ans =
    parIndexVec: 1
    OldValues: 4000
NewValues: 6000
```

#### Simultaneously set block parameter values for multiple parameters

Set the value of block parameter 'Gain' of blocks 'Gain1' and 'Gain2' to 10000000 and 400 respectively.

Get block parameter index from parameter hierarchical name

```
tg = slrt;
pid1 = getparamid(tg, 'Gain1', 'Gain');
pid2 = getparamid(tg, 'Gain2', 'Gain');

Set new values of block parameters
setparam(tg, [pid1, pid2], {10000000, 400})
ans =

    parIndexVec: [1 2]
        OldValues: {[400] [10000000]}
        NewValues: {[10000000] [400]}
```

## **Input Arguments**

```
target_object — Object representing target computer object variable
```

Object of type SimulinkRealTime.target that represents the target computer. Before calling this function, make sure that you start the target computer with the Simulink Real-Time kernel and apply the required the Ethernet link settings.

Example: tg

Data Types: struct

#### parameter\_index - Index number of the parameter

nonnegative integer

Parameter index returned by SimulinkRealTime.target.getparamid

Example: 1

#### parameter\_value — New parameter value

number | string

New value with data type as required by parameter

Example: 1

#### parameter\_index\_vec — Vector of parameter index numbers

vector of nonnegative integers

Parameter indexes returned by SimulinkRealTime.target.getparamid

Example: [1,2,3]

### parameter\_value\_vec — Cell array of new parameter values

cell array of numbers and strings

New values with data types as required by parameter

Example: {1,2,3}

## **Output Arguments**

# parIndexVec — Parameter index of changed parameter or vector of parameter indexes nonnegative integer | vector of nonnegative integers

Structure element named parIndexVec containing the parameter index or indexes passed in using the parameter\_index\_vec argument.

Example: 1
Example: [1,5]

#### 01dValues — Values held by parameter or parameters before change

number | string | cell array of numbers and strings

Structure element named OldValues containing the new value (number or string) or a cell array containing individual numbers or strings, packaged as vectors.

Example: OldValues: 10

Example: OldValues: {[400] [2]}

### NewValues — Values held by parameter or parameters after change

number | string | cell array of numbers and strings

Structure element named NewValues containing the new value (number or string) or a cell array containing individual numbers or strings, packaged as vectors.

Example: New Values: 400

Example: NewValues: {[10] [100]}

### More About

- "Parameter Tuning Basics"
- "Nonobservable Signals and Parameters"

### See Also

Using Real-Time Application Objects | Real-Time Application Properties | SimulinkRealTime.target.getparam| SimulinkRealTime.target.getparamid

## SimulinkRealTime.target.start

Start execution of real-time application on target computer

## **Syntax**

```
start(target object)
```

## **Description**

start(target\_object) starts execution of the real-time application represented by the target object. Before using this method, you must create and load the real-time application on the target computer. If a real-time application is running, this command has no effect.

At the target computer command line, you can use the corresponding command:

start

## **Examples**

### Start real-time application tg

Start the real-time application represented by the target object tg

```
tg = slrt;
start(tg)
```

### **Input Arguments**

### target\_object — Object representing target computer

object variable

Object of type SimulinkRealTime.target that represents the target computer. Before calling this function, make sure that you start the target computer with the Simulink Real-Time kernel and apply the required the Ethernet link settings.

Example: tg

Data Types: struct

### **See Also**

"Target Computer Commands" | Using Real-Time Application Objects | Real-Time Application Properties | SimulinkRealTime.target.stop

## SimulinkRealTime.target.stop

Stop execution of real-time application on target computer

## **Syntax**

```
stop(target_object)
```

## **Description**

stop(target\_object) stops execution of the real-time application represented by the target object. Before using this method, you must create and load the real-time application on the target computer. If a real-time application is not running, this command has no effect.

At the target computer command line, you can use the corresponding command: stop

## **Examples**

stop(tg)

### Stop real-time application tg

```
Stop the real-time application represented by the target object tg tg = slrt;
```

```
Input Arguments
```

### inpor Argonicins

```
target_object — Object representing target computer object variable
```

Object of type SimulinkRealTime.target that represents the target computer. Before calling this function, make sure that you start the target computer with the Simulink Real-Time kernel and apply the required the Ethernet link settings.

Example: tg

Data Types: struct

### **See Also**

"Target Computer Commands" | Using Real-Time Application Objects | Real-Time Application Properties | SimulinkRealTime.target.start

## SimulinkRealTime.target.unload

Remove real-time application from target computer

## **Syntax**

unload(target\_object)

## **Description**

unload(target\_object) removes the loaded real-time application from the target computer. The kernel goes into loader mode and is ready to download new real-time application from the development computer.

If you are running the real-time application in **Stand Alone** mode, this command has no effect. To unload and reload a new application, you must rebuild the standalone application with the new application, and then restart the target computer with the updated standalone application.

## **Examples**

### Unload real-time application

Unload the real-time application represented by the target object tg.

Unload the real-time application.

```
tg = slrt;
unload(tg);
Target: TargetPC1
   Connected = Yes
   Application = loader
```

## **Input Arguments**

```
target_object — Object representing target computer object variable
```

Object of type SimulinkRealTime.target that represents the target computer. Before calling this function, make sure that you start the target computer with the Simulink Real-Time kernel and apply the required the Ethernet link settings.

Example: tg

Data Types: struct

### **See Also**

Using Real-Time Application Objects | Real-Time Application Properties | SimulinkRealTime.target.load | SimulinkRealTime.target.reboot

## SimulinkRealTime.target.viewTargetScreen

Open real-time window on development computer

## **Syntax**

viewTargetScreen(target object)

## **Description**

viewTargetScreen(target\_object) opens a Simulink Real-Time display window for target\_object.

The behavior of this function depends on the value for the environment property TargetScope:

• If TargetScope is enabled, a single graphics screen is uploaded.

The screen is not continually updated because of a higher data volume when a target graphics card is in VGA mode. You must explicitly request an update. To manually update the development computer screen with another target screen, move the cursor into the display window, right-click, and select **Update Simulink Real-Time Target Screen**.

• If TargetScope is disabled, text output is transferred once every second to the development computer and displayed in the window.

## **Examples**

### View screen for default target computer

Get target object for default computer, open window display with target computer screen

```
tg = slrt;
viewTargetScreen(tg)
```

### View screen for target computer 'TargetPC1'

Get target object for 'TargetPC1', open window display with target computer screen

```
tg = slrt('TargetPC1');
viewTargetScreen(tg)
```

## **Input Arguments**

# target\_object — Object representing target computer object variable

Object of type SimulinkRealTime.target that represents the target computer. Before calling this function, make sure that you start the target computer with the Simulink Real-Time kernel and apply the required the Ethernet link settings.

Example: tg
Data Types: struct

## SimulinkRealTime.fileScope

Control and access properties of file scopes

## **Description**

The scope gets a data package from the kernel and stores the data in a file on the target computer file system. Depending on the setting of WriteMode, the file size is or is not continuously updated. You can transfer the data to another computer for examination or plotting.

### **Methods**

The methods in the following table apply to file, host, and target scopes.

| Method                  | Description                                                    |  |
|-------------------------|----------------------------------------------------------------|--|
| SimulinkRealTime.fileSo | Add signals to scope represented by scope object               |  |
| SimulinkRealTime.fileSo | Remove signals from scope represented by scope object          |  |
| SimulinkRealTime.fileSo | Start execution of scope on target computer                    |  |
| SimulinkRealTime.fileSo | Stop execution of scope on target computer                     |  |
| SimulinkRealTime.fileSo | Software trigger start of data acquisition for scope or scopes |  |

### **Properties**

Scope object properties let you select signals to acquire, set triggering modes, and access signal information from the real-time application.

To get the value of a readable scope object property from a scope object:

```
scope_object = getscope(target_object, scope_number);
value = scope_object.scope_object_property

For example, to get the Decimation of scope 3:
scope_object = getscope(tg, 3);
value = scope object.Decimation
```

To set the value of a writable scope property from a scope object:

```
scope_object = getscope(target_object, scope_number);
scope object.scope object property = new value
```

For example, to set the Decimation of scope 3:

```
scope_object = getscope(tg, 3);
scope object.Decimation = 10
```

Not all properties are user-writable. For example, property Type is not writable after you have created the scope.

The properties in the following table apply to file, host, and target scopes.

| Property          | Description                                                                                                    | Writable |
|-------------------|----------------------------------------------------------------------------------------------------|----------|
| Application       | Name of the Simulink model associated with this scope object.                                                                                                    | No       |
| Decimation        | A number n; every nth sample is acquired by a scope.                                                                                                    | Yes      |
| NumPrePostSamples | Number of samples collected before or after a trigger event. The default value is 0. Entering a negative value collects samples before the trigger event. Entering a positive value collects samples after the trigger event. If you set TriggerMode to 'FreeRun', this property has no effect on data acquisition.                                                                                                    | Yes      |
| NumSamples        | Number of contiguous samples captured during the acquisition of a data package. If the scope stops before capturing this number of samples, the scope has the collected data up to the end of data collection, then has zeroes for the remaining uncollected data. Know what type of data you are collecting, because it is possible that your data contains zeroes.  For file scopes, this parameter works in conjunction with the AutoRestart check box. If you select the AutoRestart box, the file scope collects data up to Number of Samples, then starts over again, overwriting the buffer. If you do not select the AutoRestart box, the file scope collects data only up to Number of Samples, then stops. | Yes      |
| ScopeId           | A numeric index, unique for each scope.                                                                                                    | No       |

| Description                                                                                                    | Writable                                                                                                    |
|----------------------------------------------------------------------------------------------------|----------------------------------------------------------------------------------------------------|
| List of signal indices from the target object to display on the scope.                                                                                                    | Yes                                                                                                    |
| Indicates whether data is being acquired, the scope is waiting for a trigger, the scope has been stopped (interrupted), or acquisition is finished. Values are 'Acquiring', 'Ready for being Triggered', 'Interrupted', and 'Finished'.                                                                                            | No                                                                                                    |
| If TriggerMode is 'Signal', indicates the value the signal has to cross to trigger the scope to start acquiring data. The trigger level can be crossed with a rising or a falling signal.                                                                                                    | Yes                                                                                                    |
| <ul> <li>Trigger mode for a scope. Valid values are:</li> <li>'freerun' — scope triggers on every sample time.</li> <li>'software' — scope triggers from Command Window.</li> <li>'signal' — scope triggers when a designated signal changes state.</li> <li>'scope' — scope triggers when a designated scope triggers.</li> </ul> | Yes                                                                                                    |
|                                                                                                    | List of signal indices from the target object to display on the scope.  Indicates whether data is being acquired, the scope is waiting for a trigger, the scope has been stopped (interrupted), or acquisition is finished. Values are 'Acquiring', 'Ready for being Triggered', 'Interrupted', and 'Finished'.  If TriggerMode is 'Signal', indicates the value the signal has to cross to trigger the scope to start acquiring data. The trigger level can be crossed with a rising or a falling signal.  Trigger mode for a scope. Valid values are:  'freerun' — scope triggers on every sample time.  'software' — scope triggers from Command Window.  'signal' — scope triggers when a designated signal changes state.  'scope' — scope triggers when a designated scope |

| Property      | Description                                                                                                    | Writable |
|---------------|----------------------------------------------------------------------------------------------------|----------|
| TriggerSample | If TriggerMode is 'Scope', then TriggerSample specifies which sample of the triggering scope to trigger on. For example, if TriggerSample is 0 (default), the current scope triggers on sample 0 (first sample acquired) of the triggering scope. The two scopes will be perfectly synchronized. If TriggerSample is 1, the first sample (sample 0) of the current scope will be at the same instant as sample number 1 (second sample in the acquisition cycle) of the triggering scope.  Setting TriggerSample to -1 means that the current scope is triggered at the end of the acquisition cycle of the triggering scope. The first sample of the triggering | Yes      |
|               | scope is acquired one sample after the last sample of<br>the triggering scope.                                                                                                    |          |
| TriggerScope  | If TriggerMode is 'Scope', it identifies the scope to use for a trigger. You can set a scope to trigger when another scope is triggered. Set the slave scope property TriggerScope to the scope index of the master scope.                                                                                                    | Yes      |
| TriggerSignal | If TriggerMode is 'Signal', it identifies the block output signal to use for triggering the scope. You identify the signal with a signal index from the target object property Signal.                                                                                                    | Yes      |
| TriggerSlope  | <ul> <li>If TriggerMode is 'Signal', it indicates whether the trigger is on a rising signal, falling signal, or either.</li> <li>either — the signal triggers the scope when it crosses triggerlevel in either the rising or falling directions.</li> <li>rising — the signal triggers the scope when it crosses triggerlevel in the rising direction.</li> <li>falling — the signal triggers the scope when it crosses triggerlevel in the falling direction.</li> <li>The default value is 'Either'.</li> </ul>                                                                                                    | Yes      |

| Property | Description                                                                                                    | Writable |
|----------|----------------------------------------------------------------------------------------------------|----------|
| Туре     | Determines how the development computer collects and displays its data.                                                           | No       |
|          | • 'Host' — the data is collected on the target computer and displayed on the development computer.                                |          |
|          | <ul> <li>'Target' — the data is collected on the target<br/>computer and displayed on the target computer<br/>monitor.</li> </ul> |          |
|          | • 'File' — the data is collected and stored on the target computer.                                                               |          |
|          | You set property Type only once, when you create the scope on the target computer.                                                |          |

The properties in the following table apply only to file scopes.

| Property    | Description                                                                                                    | Writeable |
|-------------|----------------------------------------------------------------------------------------------------|-----------|
| AutoRestart | Values are 'on' and 'off'.  For file scopes, enables the file scope to collect data up to the number of samples (NumSamples), then start over again, appending the new data to the end of the signal data file. Clear the AutoRestart check box to have the                   | No        |
|             | file scope collect data up to Number of samples, then stop.  When you start the real-time application, if the named signal data file already exists, the software overwrites the old data with the new signal data.  Set AutoRestart to 'on' before enabling DynamicFileName. |           |

| Description                                                                                                    | Writeable                                                                                                    |
|----------------------------------------------------------------------------------------------------|----------------------------------------------------------------------------------------------------|
| For host or target scopes, this parameter has no effect.                                                                                                    |                                                                                                    |
| Values are 'on' and 'off'. By default, the value is 'off'.  Enables the ability to dynamically create multiple log files for file scopes.  Set AutoRestart to 'on' before enabling DynamicFileName.  Configure Filename to create incrementally numbered file names for the multiple log files. If you do not do this, the software generates an error when you try to start the scope.  You can enable the creation of up to 99999999 files (<%%%%%>.dat).  The length of a file name, including the specifier, cannot exceed eight | Yes                                                                                                    |
| For host or target scopes, this                                                                                                    |                                                                                                    |
|                                                                                                    | For host or target scopes, this parameter has no effect.  Values are 'on' and 'off'. By default, the value is 'off'.  Enables the ability to dynamically create multiple log files for file scopes.  Set AutoRestart to 'on' before enabling DynamicFileName.  Configure Filename to create incrementally numbered file names for the multiple log files. If you do not do this, the software generates an error when you try to start the scope.  You can enable the creation of up to 99999999 files (<%%%%%>.dat).  The length of a file name, including the specifier, cannot exceed eight characters. |

| Property | Description                                                                                                    | Writeable |
|----------|----------------------------------------------------------------------------------------------------|-----------|
| Filename | Provide a name for the file to contain the signal data. By default, the target computer writes the signal data to a file named C:\data.dat for scope blocks. For file scopes that you create through the MATLAB interface, no name is initially assigned to FileName. After you start the scope, the software assigns a name for the file to acquire the signal data. This name typically consists of the scope object name, ScopeId, and the beginning letters of the first signal added to the scope.  If you set DynamicFileName and AutoRestart to 'on', configure Filename to dynamically increment. Use a base file name, an underscore (), and a < > specifier. Within the specifier, enter one to eight % symbols. Each symbol % represents a decimal location in the file name. The specifier can appear anywhere in the file name. For example, the following value for Filename, C:\work\file_<%% >>.dat creates file names with the following pattern: file_001.dat file_002.dat file_003.dat  The last file name of this series is | No        |
|          | file_999.dat. If the function is still logging data when the last file name reaches its maximum size, the function starts from the beginning and overwrites the first file name in the series. If you do not retrieve the                                                                                                    |           |

| Property      | Description                                                                                                    | Writeable |
|---------------|----------------------------------------------------------------------------------------------------|-----------|
|               | data from existing files before they are overwritten, the data is lost.  For host or target scopes, this parameter has no effect.                                                                                                    |           |
| MaxWriteFileS | Provide the maximum size of Filename, in bytes. This value must be a multiple of WriteSize. Default is 536870912.  When the size of a log file reaches MaxWriteFileSize, the software creates a subsequently numbered file name. The software continues logging data to that file, up until the highest log file number that you specified. If the software cannot create additional log files, it overwrites the first log file.  For host or target scopes, this parameter has no effect. | Yes       |
| Mode          | <ul> <li>Note: The Mode property will be removed in a future release.</li> <li>For target scopes, use DisplayMode.</li> <li>For file scopes, use WriteMode.</li> <li>For host scopes, this parameter has no effect.</li> </ul>                                                                                                    | Yes       |

| Property  | Description                                                                                                    | Writeable |
|-----------|----------------------------------------------------------------------------------------------------|-----------|
| WriteMode | For file scopes, specify when a file allocation table (FAT) entry is updated. Values are 'Lazy' or 'Commit'. Both modes write the signal data to the file. With 'Commit' mode, each file write operation simultaneously updates the FAT entry for the file. This mode is slower, but the file system maintains the actual file size. With 'Lazy' mode, the FAT entry is updated only when the file is closed. It is not updated during each file write operation. This mode is faster, but if the system stops responding before the file is closed, the file system might not know the actual file size (the file contents, however, are intact). | Yes       |
| WriteSize | For host or target scopes, this parameter has no effect.  Enter the block size, in bytes, of the                                                                                                    | Yes       |
| W 160126  | data chunks. This parameter specifies that a memory buffer, of length number of samples (NumSamples), collect data in multiples of WriteSize. By default, this parameter is 512 bytes, which is the typical disk sector size. Using a block size that is the same as the disk sector size provides better performance.                                                                                                    |           |
|           | If your system stops responding, you can expect to lose an amount of data the size of WriteSize.                                                                                                    |           |
|           | For host or target scopes, this parameter has no effect.                                                                                                    |           |

• "File Scope Usage"

# SimulinkRealTime.fileScope.addsignal

Add signals to file scope represented by scope object

## **Syntax**

addsignal(scope\_object\_vector, signal\_index\_vector)

## **Arguments**

scope\_object\_vector Name of a single scope object or the name of a vector of

scope objects.

signal\_index\_vector For one signal, use a single number. For two or more

signals, enclose numbers in brackets and separate with

commas.

# **Description**

addsignal(scope\_object\_vector, signal\_index\_vector) adds signals to a scope object. The signals must be specified by their indices, which you can retrieve using the target object method SimulinkRealTime.target.getsignalid. If scope\_object\_vector has two or more scope objects, the same signals are assigned to each scope.

Before you can add a signal to a scope, you must stop the scope.

At the target computer command line, you can add multiple signals to the scope:

```
addsignal scope index = signal index, signal index, . . .
```

# **Examples**

The following examples use model xpcosc.

Add signals Integrator1 and Signal Generator to scope object sc1.

```
tg = slrt;
sc1 = addscope(tg,'file',1);
s0 = getsignalid(tg,'Signal Generator');
s1 = getsignalid(tg,'Integrator1');
addsignal(sc1,[s0,s1]);
```

The scope object property **Signals** is updated to include the added signals. Type **sc1** to display the properties and values for scope **sc1**.

#### More About

• "File Scope Usage"

#### See Also

```
"Target Computer Commands" | SimulinkRealTime.fileScope.remsignal | SimulinkRealTime.target.addscope | SimulinkRealTime.target.getsignalid
```

# SimulinkRealTime.fileScope.remsignal

Remove signals from file scope represented by scope object

## **Syntax**

```
remsignal(scope object)
remsignal(scope object, signal index vector)
```

### **Arguments**

Scope object or vector of scope objects. The target object scope object vector methods addscope or getscope create scope objects. signal index vector Index numbers from the scope object property Signals. This argument is optional. If it is left out, all signals are

removed.

### **Description**

remsignal(scope object) removes all signals from a scope object.

remsignal(scope\_object, signal\_index\_vector) removes signals from a scope object. The signals must be specified by their indices, which you can retrieve using the target object method getsignalid. If scope object is a vector containing two or more scope objects, the same signals are removed from each scope.

Before you can remove a signal from a scope, you must stop the scope.

At the target computer command line, you can remove multiple signals from the scope: remsignal scope index = signal index, signal index, . . .

**signal** index is optional. If it is left out, all signals are removed.

# **Examples**

The following examples use model xpcosc.

Remove all signals from the scope represented by the scope object sc1:

```
tg = slrt;
sc1 = getscope(tg,1);
remsignal(sc1)
```

Remove signals Integrator1 and Signal Generator from the scope on the target computer:

```
tg = slrt;
sc1 = getscope(tg,1);
s0 = getsignalid(tg,'Signal Generator');
s1 = getsignalid(tg,'Integrator1');
remsignal(sc1,[s0,s1])
```

#### More About

"File Scope Usage"

#### See Also

```
"Target Computer Commands" | SimulinkRealTime.fileScope.addsignal | SimulinkRealTime.target.getsignalid | SimulinkRealTime.target.remscope
```

# SimulinkRealTime.fileScope.start

Start execution of file scope on target computer

# **Syntax**

```
start(scope_object)
start(scope_object_vector)
start([scope_object1, scope_object2, . . ., scope_objectN])
```

## **Arguments**

```
scope_object Name of single vector object.
scope object vector Name of vector of scope objects.
```

## **Description**

start(scope\_object) starts a scope on the target computer represented by a scope object on the development computer. This method might not start data acquisition, which depends on the trigger settings.

Before using this method, you must create a scope. To create a scope, use the target object method addscope or add Simulink Real-Time scope blocks to your Simulink model.

```
Alternative syntaxes are start(scope_object_vector) and start([scope_object1, scope_object2, . . ., scope_objectN]).
```

At the target computer command line, you can use the corresponding command:

```
startscope scope_index
startscope all
```

## **Examples**

Start one scope with the scope object sc1:

```
tg = slrt;
sc1 = getscope(tg,1)
start(sc1)
Start two scopes, 1 and 2:
tg = slrt;
somescopes = getscope(tg,[1,2])
start(somescopes)
or
tg = slrt;
sc1 = getscope(tg,1)
sc2 = getscope(tg,2)
start([sc1,sc2])
Start all scopes:
tg = slrt;
allscopes = getscope(tg)
start(allscopes)
```

"File Scope Usage"

#### **See Also**

"Target Computer Commands" | SimulinkRealTime.fileScope.stop | SimulinkRealTime.target.getscope | SimulinkRealTime.target.start

# SimulinkRealTime.fileScope.stop

Stop execution of file scope on target computer

### **Syntax**

```
stop(scope_object)
stop(scope_object_vector)
stop([scope_object1, scope_object2, . . ., scope_objectN])
```

## **Arguments**

```
scope_object Name of single vector object.
scope object vector Name of vector of scope objects.
```

### **Description**

stop(scope\_object) stops a scope on the target computer represented by a scope object on the development computer.

```
Alternative syntaxes are stop(scope_object_vector) and stop([scope_object1, scope_object2, . . ., scope_objectN]).
```

At the target computer command line, you can use the corresponding command:

```
stopscope scope_index
stopscope all
```

# **Examples**

Stop one scope with the scope object sc1:

```
tg = slrt;
sc1 = getscope(tg,1)
stop(sc1)
```

```
Stop two scopes, 1 and 2:

tg = slrt;
somescopes = getscope(tg,[1,2])
stop(somescopes)

or

tg = slrt;
sc1 = getscope(tg,1)
sc2 = getscope(tg,2)
stop([sc1,sc2])

Stop all scopes:

tg = slrt;
allscopes = getscope(tg)
stop(allscopes)
```

• "File Scope Usage"

#### See Also

"Target Computer Commands" | SimulinkRealTime.fileScope.start | SimulinkRealTime.target.getscope | SimulinkRealTime.target.stop

# SimulinkRealTime.fileScope.trigger

Software-trigger start of data acquisition for file scope

## **Syntax**

```
trigger(scope_object_vector)
```

### **Arguments**

```
scope_object_vector
```

Name of a single scope object, name of a vector of scope objects, list of scope object names in a vector form [scope\_object1, scope\_object2], or the target object method getscope, which returns a scope object vector.

## **Description**

trigger(scope\_object\_vector) triggers the scope represented by the scope object to acquire the number of data points in the scope object property NumSamples.

If the scope object property TriggerMode has a value of 'Software', this function is the only way to trigger the scope. However, this function can be used on any scope, regardless of trigger mode setting. For example, if a scope is signal triggered and did not trigger because the triggering criteria were not met, this function can be used to force the scope to trigger.

# **Examples**

Using model xpcosc, set a single file scope to software trigger, trigger the acquisition of one set of samples, read the file, and plot the data on the host.

```
tg = slrt;
tg.StopTime = Inf
sc1 = addscope(tg,'file',1);
```

```
sc1.FileName = 'data.dat';
addsignal(sc1, 4)
sc1.TriggerMode = 'software';
start(tg)
start(sc1)
trigger(sc1)
pause(0.5)
stop(sc1)
stop(tg)
fsys = SimulinkRealTime.fileSystem(tg);
hdl = fopen(fsys, 'data.dat');
ddata = fread(fsys,hdl);
fclose(fsys, hdl);
mdata = SimulinkRealTime.utils.getFileScopeData(ddata);
plot(mdata.data(:,2),mdata.data(:,1))
```

• "File Scope Usage"

# SimulinkRealTime.hostScope

Control and access properties of host scopes

## **Description**

The kernel acquires a data package and sends it to the scope. The scope waits for an upload command from the development computer and uploads the data. The development computer displays the data using a scope viewer or other MATLAB functions.

#### **Methods**

The methods in the following table apply to file, host, and target scopes.

| Method                  | Description                                                    |
|-------------------------|----------------------------------------------------------------|
| SimulinkRealTime.hostSc | Add signals to scope represented by scope object               |
| SimulinkRealTime.hostSc | Remove signals from scope represented by scope object          |
| SimulinkRealTime.hostSc | Start execution of scope on target computer                    |
| SimulinkRealTime.hostSc | Stop execution of scope on target computer                     |
| SimulinkRealTime.hostSc | Software trigger start of data acquisition for scope or scopes |

#### **Properties**

Scope object properties let you select signals to acquire, set triggering modes, and access signal information from the real-time application.

To get the value of a readable scope object property from a scope object:

```
scope_object = getscope(target_object, scope_number);
value = scope_object.scope_object_property

For example, to get the Decimation of scope 3:
```

```
scope_object = getscope(tg, 3);
value = scope_object.Decimation
```

To set the value of a writable scope property from a scope object:

```
scope_object = getscope(target_object, scope_number);
scope_object.scope_object_property = new_value
```

For example, to set the Decimation of scope 3:

```
scope_object = getscope(tg, 3);
scope object.Decimation = 10
```

Not all properties are user-writable. For example, property Type is not writable after you have created the scope.

The properties in the following table apply to file, host, and target scopes.

| Property          | Description                                                                                                    | Writable |
|-------------------|----------------------------------------------------------------------------------------------------|----------|
| Application       | Name of the Simulink model associated with this scope object.                                                                                                    | No       |
| Decimation        | A number n; every nth sample is acquired by a scope.                                                                                                    | Yes      |
| NumPrePostSamples | Number of samples collected before or after a trigger event. The default value is 0. Entering a negative value collects samples before the trigger event. Entering a positive value collects samples after the trigger event. If you set TriggerMode to 'FreeRun', this property has no effect on data acquisition.                                                                                                    | Yes      |
| NumSamples        | Number of contiguous samples captured during the acquisition of a data package. If the scope stops before capturing this number of samples, the scope has the collected data up to the end of data collection, then has zeroes for the remaining uncollected data. Know what type of data you are collecting, because it is possible that your data contains zeroes.  For file scopes, this parameter works in conjunction with the AutoRestart check box. If you select the AutoRestart box, the file scope collects data up to Number of Samples, then starts over again, overwriting the buffer. If you do not select the AutoRestart box, the file scope collects data only up to Number of Samples, then stops. | Yes      |
| ScopeId           | A numeric index, unique for each scope.                                                                                                    | No       |

| Property     | Description                                                                                                    | Writable |
|--------------|----------------------------------------------------------------------------------------------------|----------|
| Signals      | List of signal indices from the target object to display on the scope.                                                                                                    | Yes      |
| Status       | Indicates whether data is being acquired, the scope is waiting for a trigger, the scope has been stopped (interrupted), or acquisition is finished. Values are 'Acquiring', 'Ready for being Triggered', 'Interrupted', and 'Finished'.                                                                                                    | No       |
| TriggerLevel | If TriggerMode is 'Signal', indicates the value the signal has to cross to trigger the scope to start acquiring data. The trigger level can be crossed with a rising or a falling signal.                                                                                                    | Yes      |
| TriggerMode  | <ul> <li>Trigger mode for a scope. Valid values are:</li> <li>'freerun' — scope triggers on every sample time.</li> <li>'software' — scope triggers from Command Window.</li> <li>'signal' — scope triggers when a designated signal changes state.</li> <li>'scope' — scope triggers when a designated scope triggers.</li> </ul> The default value is 'FreeRun'. | Yes      |

| Property      | Description                                                                                                    | Writable |
|---------------|----------------------------------------------------------------------------------------------------|----------|
| TriggerSample | If TriggerMode is 'Scope', then TriggerSample specifies which sample of the triggering scope to trigger on. For example, if TriggerSample is 0 (default), the current scope triggers on sample 0 (first sample acquired) of the triggering scope. The two scopes will be perfectly synchronized. If TriggerSample is 1, the first sample (sample 0) of the current scope will be at the same instant as sample number 1 (second sample in the acquisition cycle) of the triggering scope.  Setting TriggerSample to -1 means that the current scope is triggered at the end of the acquisition cycle of the triggering scope. The first sample of the triggering scope is acquired one sample after the last sample of the triggering scope. | Yes      |
| TriggerScope  | If TriggerMode is 'Scope', it identifies the scope to use for a trigger. You can set a scope to trigger when another scope is triggered. Set the slave scope property TriggerScope to the scope index of the master scope.                                                                                                    | Yes      |
| TriggerSignal | If TriggerMode is 'Signal', it identifies the block output signal to use for triggering the scope. You identify the signal with a signal index from the target object property Signal.                                                                                                    | Yes      |
| TriggerSlope  | <ul> <li>If TriggerMode is 'Signal', it indicates whether the trigger is on a rising signal, falling signal, or either.</li> <li>either — the signal triggers the scope when it crosses triggerlevel in either the rising or falling directions.</li> <li>rising — the signal triggers the scope when it crosses triggerlevel in the rising direction.</li> <li>falling — the signal triggers the scope when it crosses triggerlevel in the falling direction.</li> <li>The default value is 'Either'.</li> </ul>                                                                                                    | Yes      |

| Property | Description                                                                                                    | Writable |
|----------|----------------------------------------------------------------------------------------------------|----------|
| Туре     | Determines how the development computer collects and displays its data.                                                           | No       |
|          | • 'Host' — the data is collected on the target computer and displayed on the development computer.                                |          |
|          | <ul> <li>'Target' — the data is collected on the target<br/>computer and displayed on the target computer<br/>monitor.</li> </ul> |          |
|          | 'File' — the data is collected and stored on the target computer.                                                                 |          |
|          | You set property Type only once, when you create the scope on the target computer.                                                |          |

The properties in the following table apply only to host scopes.

| Property | Description                                                                                                    | Writeable |
|----------|----------------------------------------------------------------------------------------------------|-----------|
| Data     | Contains the output data for a single data package from a scope.  For target or file scopes, this parameter has no effect. | No        |
| Time     | Contains the time data for a single data package from a scope.  For target or file scopes, this parameter has no effect.   | No        |

# **More About**

• "Host Scope Usage"

# SimulinkRealTime.hostScope.addsignal

Add signals to host scope represented by scope object

### **Syntax**

addsignal(scope object vector, signal index vector)

### **Arguments**

scope\_object\_vector Name of a single scope object or the name of a vector of

scope objects.

signal\_index\_vector For one signal, use a single number. For two or more

signals, enclose numbers in brackets and separate with

commas.

## **Description**

addsignal(scope\_object\_vector, signal\_index\_vector) adds signals to a scope object. The signals must be specified by their indices, which you can retrieve using the target object method SimulinkRealTime.target.getsignalid. If scope\_object\_vector has two or more scope objects, the same signals are assigned to each scope.

Before you can add a signal to a scope, you must stop the scope.

At the target computer command line, you can add multiple signals to the scope:

```
addsignal scope index = signal index, signal index, . . .
```

# **Examples**

The following examples use model xpcosc.

Add signals Integrator1 and Signal Generator to scope object sc1.

```
tg = slrt;
sc1 = addscope(tg,'host',1);
s0 = getsignalid(tg,'Signal Generator');
s1 = getsignalid(tg,'Integrator1');
addsignal(sc1,[s0,s1]);
```

The scope object property Signals is updated to include the added signals. Type sc1 to display the properties and values for scope sc1.

#### More About

• "Host Scope Usage"

#### See Also

```
"Target Computer Commands" | SimulinkRealTime.hostScope.remsignal | SimulinkRealTime.target.addscope | SimulinkRealTime.target.getsignalid
```

# SimulinkRealTime.hostScope.remsignal

Remove signals from host scope represented by scope object

## **Syntax**

```
remsignal(scope_object)
remsignal(scope_object, signal_index_vector)
```

### **Arguments**

scope\_object\_vector Scope object or vector of scope objects. The target object methods addscope or getscope create scope objects.

signal index vector Index numbers from the scope object property Signals.

This argument is optional. If it is left out, all signals are

removed.

# **Description**

remsignal(scope object) removes all signals from a scope object.

remsignal(scope\_object, signal\_index\_vector) removes signals from a scope object. The signals must be specified by their indices, which you can retrieve using the target object method getsignalid. If scope\_object is a vector containing two or more scope objects, the same signals are removed from each scope.

Before you can remove a signal from a scope, you must stop the scope.

At the target computer command line, you can remove multiple signals from the scope:

```
remsignal scope_index = signal_index, signal_index, . . .
```

signal\_index is optional. If it is left out, all signals are removed.

# **Examples**

The following examples use model xpcosc.

Remove all signals from the scope represented by the scope object sc1:

```
tg = slrt;
sc1 = getscope(tg,1);
remsignal(sc1)
```

Remove signals  $\mbox{Integrator1}$  and  $\mbox{Signal}$   $\mbox{Generator}$  from the scope on the target computer:

```
tg = slrt;
sc1 = getscope(tg,1);
s0 = getsignalid(tg,'Signal Generator');
s1 = getsignalid(tg,'Integrator1');
remsignal(sc1,[s0,s1])
```

#### **More About**

"Host Scope Usage"

#### **See Also**

```
"Target Computer Commands" | SimulinkRealTime.hostScope.addsignal | SimulinkRealTime.target.getsignalid | SimulinkRealTime.target.remscope
```

# SimulinkRealTime.hostScope.start

Start execution of host scope on target computer

# **Syntax**

```
start(scope_object)
start(scope_object_vector)
start([scope_object1, scope_object2, . . ., scope_objectN])
```

## **Arguments**

```
scope_object Name of single vector object.
scope object vector Name of vector of scope objects.
```

## **Description**

start(scope\_object) starts a scope on the target computer represented by a scope object on the development computer. This method might not start data acquisition, which depends on the trigger settings.

Before using this method, you must create a scope. To create a scope, use the target object method addscope or add Simulink Real-Time scope blocks to your Simulink model.

```
Alternative syntaxes are start(scope_object_vector) and start([scope_object1, scope_object2, . . ., scope_objectN]).
```

At the target computer command line, you can use the corresponding command:

```
startscope scope_index
startscope all
```

## **Examples**

Start one scope with the scope object sc1:

```
tg = slrt;
sc1 = getscope(tg,1)
start(sc1)
Start two scopes, 1 and 2:
tg = slrt;
somescopes = getscope(tg,[1,2])
start(somescopes)
or
tg = slrt;
sc1 = getscope(tg,1)
sc2 = getscope(tg,2)
start([sc1,sc2])
Start all scopes:
tg = slrt;
allscopes = getscope(tg)
start(allscopes)
```

• "Host Scope Usage"

#### **See Also**

"Target Computer Commands" | SimulinkRealTime.hostScope.stop | SimulinkRealTime.target.getscope | SimulinkRealTime.target.start

# SimulinkRealTime.hostScope.stop

Stop execution of host scope on target computer

## **Syntax**

```
stop(scope_object)
stop(scope_object_vector)
stop([scope_object1, scope_object2, . . ., scope_objectN])
```

## **Arguments**

```
scope_object Name of single vector object.
scope object vector Name of vector of scope objects.
```

# **Description**

stop(scope\_object) stops a scope on the target computer represented by a scope object on the development computer.

```
Alternative syntaxes are stop(scope_object_vector) and stop([scope_object1, scope_object2, . . ., scope_objectN]).
```

At the target computer command line, you can use the corresponding command:

```
stopscope scope_index
stopscope all
```

# **Examples**

Stop one scope with the scope object sc1:

```
tg = slrt;
sc1 = getscope(tg,1)
stop(sc1)
```

```
Stop two scopes, 1 and 2:

tg = slrt;
somescopes = getscope(tg,[1,2])
stop(somescopes)

or

tg = slrt;
sc1 = getscope(tg,1)
sc2 = getscope(tg,2)
stop([sc1,sc2])

Stop all scopes:

tg = slrt;
allscopes = getscope(tg)
stop(allscopes)
```

• "Host Scope Usage"

#### See Also

"Target Computer Commands" | SimulinkRealTime.hostScope.start | SimulinkRealTime.target.getscope | SimulinkRealTime.target.start

# SimulinkRealTime.hostScope.trigger

Software-trigger start of data acquisition for host scope

## **Syntax**

trigger(scope\_object\_vector)

### **Arguments**

scope\_object\_vector

Name of a single scope object, name of a vector of scope objects, list of scope object names in a vector form [scope\_object1, scope\_object2], or the target object method getscope, which returns a scope object vector.

## **Description**

trigger(scope\_object\_vector) triggers the scope represented by the scope object to acquire the number of data points in the scope object property NumSamples.

If the scope object property TriggerMode has a value of 'Software', this function is the only way to trigger the scope. However, this function can be used on any scope, regardless of trigger mode setting. For example, if a scope is signal triggered and did not trigger because the triggering criteria were not met, this function can be used to force the scope to trigger.

## **Examples**

Using model xpcosc, set a single host scope to software trigger, trigger the acquisition of one set of samples, and plot the data on the host from the scope object properties scope object. Time and scope object. Data.

```
tg = slrt;
```

```
tg.StopTime = Inf;
sc1 = addscope(tg,'host',1);
addsignal(sc1, 4)
sc1.TriggerMode = 'software';
start(tg)
start(sc1)
trigger(sc1)
pause(0.5)
plot(sc1.Time, sc1.Data)
stop(sc1)
stop(tg)
```

"Host Scope Usage"

# SimulinkRealTime.targetScope

Control and access properties of target scopes

### **Description**

The kernel acquires a data package and the scope displays the data on the target computer screen. Depending on the setting of <code>DisplayMode</code>, the data is displayed numerically or graphically by a redrawing, sliding, and rolling display.

#### **Methods**

The methods in the following table apply to file, host, and target scopes.

| Method                  | Description                                                    |
|-------------------------|----------------------------------------------------------------|
| SimulinkRealTime.target | Add signals to scope represented by scope object               |
| SimulinkRealTime.target | Remove signals from scope represented by scope object          |
| SimulinkRealTime.target | Start execution of scope on target computer                    |
| SimulinkRealTime.target | Stop execution of scope on target computer                     |
| SimulinkRealTime.target | Software trigger start of data acquisition for scope or scopes |

#### **Properties**

Scope object properties let you select signals to acquire, set triggering modes, and access signal information from the real-time application.

To get the value of a readable scope object property from a scope object:

```
scope_object = getscope(target_object, scope_number);
value = scope_object.scope_object_property
```

For example, to get the **Decimation** of scope **3**:

```
scope_object = getscope(tg, 3);
value = scope object.Decimation
```

To set the value of a writable scope property from a scope object:

```
scope_object = getscope(target_object, scope_number);
scope_object.scope_object_property = new_value
```

For example, to set the Decimation of scope 3:

```
scope_object = getscope(tg, 3);
scope object.Decimation = 10
```

Not all properties are user-writable. For example, property Type is not writable after you have created the scope.

The properties in the following table apply to file, host, and target scopes.

| Property          | Description                                                                                                    | Writable |
|-------------------|----------------------------------------------------------------------------------------------------|----------|
| Application       | Name of the Simulink model associated with this scope object.                                                                                                    | No       |
| Decimation        | A number n; every nth sample is acquired by a scope.                                                                                                    | Yes      |
| NumPrePostSamples | Number of samples collected before or after a trigger event. The default value is 0. Entering a negative value collects samples before the trigger event. Entering a positive value collects samples after the trigger event. If you set TriggerMode to 'FreeRun', this property has no effect on data acquisition.                                                                                                    | Yes      |
| NumSamples        | Number of contiguous samples captured during the acquisition of a data package. If the scope stops before capturing this number of samples, the scope has the collected data up to the end of data collection, then has zeroes for the remaining uncollected data. Know what type of data you are collecting, because it is possible that your data contains zeroes.  For file scopes, this parameter works in conjunction with the AutoRestart check box. If you select the AutoRestart box, the file scope collects data up to Number of Samples, then starts over again, overwriting the buffer. If you do not select the AutoRestart box, the file scope collects data only up to Number of Samples, then stops. | Yes      |
| ScopeId           | A numeric index, unique for each scope.                                                                                                    | No       |

| Description                                                                                                    | Writable                                                                                                    |
|----------------------------------------------------------------------------------------------------|----------------------------------------------------------------------------------------------------|
| List of signal indices from the target object to display on the scope.                                                                                                    | Yes                                                                                                    |
| Indicates whether data is being acquired, the scope is waiting for a trigger, the scope has been stopped (interrupted), or acquisition is finished. Values are 'Acquiring', 'Ready for being Triggered', 'Interrupted', and 'Finished'.                                                                                            | No                                                                                                    |
| If TriggerMode is 'Signal', indicates the value the signal has to cross to trigger the scope to start acquiring data. The trigger level can be crossed with a rising or a falling signal.                                                                                                    | Yes                                                                                                    |
| <ul> <li>Trigger mode for a scope. Valid values are:</li> <li>'freerun' — scope triggers on every sample time.</li> <li>'software' — scope triggers from Command Window.</li> <li>'signal' — scope triggers when a designated signal changes state.</li> <li>'scope' — scope triggers when a designated scope triggers.</li> </ul> | Yes                                                                                                    |
|                                                                                                    | List of signal indices from the target object to display on the scope.  Indicates whether data is being acquired, the scope is waiting for a trigger, the scope has been stopped (interrupted), or acquisition is finished. Values are 'Acquiring', 'Ready for being Triggered', 'Interrupted', and 'Finished'.  If TriggerMode is 'Signal', indicates the value the signal has to cross to trigger the scope to start acquiring data. The trigger level can be crossed with a rising or a falling signal.  Trigger mode for a scope. Valid values are:  'freerun' — scope triggers on every sample time.  'software' — scope triggers from Command Window.  'signal' — scope triggers when a designated signal changes state.  'scope' — scope triggers when a designated scope |

| Property      | Description                                                                                                    | Writable |
|---------------|----------------------------------------------------------------------------------------------------|----------|
| TriggerSample | If TriggerMode is 'Scope', then TriggerSample specifies which sample of the triggering scope to trigger on. For example, if TriggerSample is 0 (default), the current scope triggers on sample 0 (first sample acquired) of the triggering scope. The two scopes will be perfectly synchronized. If TriggerSample is 1, the first sample (sample 0) of the current scope will be at the same instant as sample number 1 (second sample in the acquisition cycle) of the triggering scope.  Setting TriggerSample to -1 means that the current scope is triggered at the end of the acquisition cycle of the triggering scope. The first sample of the triggering | Yes      |
|               | scope is acquired one sample after the last sample of<br>the triggering scope.                                                                                                    |          |
| TriggerScope  | If TriggerMode is 'Scope', it identifies the scope to use for a trigger. You can set a scope to trigger when another scope is triggered. Set the slave scope property TriggerScope to the scope index of the master scope.                                                                                                    | Yes      |
| TriggerSignal | If TriggerMode is 'Signal', it identifies the block output signal to use for triggering the scope. You identify the signal with a signal index from the target object property Signal.                                                                                                    | Yes      |
| TriggerSlope  | <ul> <li>If TriggerMode is 'Signal', it indicates whether the trigger is on a rising signal, falling signal, or either.</li> <li>either — the signal triggers the scope when it crosses triggerlevel in either the rising or falling directions.</li> <li>rising — the signal triggers the scope when it crosses triggerlevel in the rising direction.</li> <li>falling — the signal triggers the scope when it crosses triggerlevel in the falling direction.</li> <li>The default value is 'Either'.</li> </ul>                                                                                                    | Yes      |

| Property | Description                                                                                             | Writable |
|----------|----------------------------------------------------------------------------------------------------|----------|
| Туре     | Determines how the development computer collects and displays its data.                                 | No       |
|          | • 'Host' — the data is collected on the target computer and displayed on the development computer.      |          |
|          | • 'Target' — the data is collected on the target computer and displayed on the target computer monitor. |          |
|          | • 'File' — the data is collected and stored on the target computer.                                     |          |
|          | You set property <b>Type</b> only once, when you create the scope on the target computer.               |          |

The properties in the following table apply only to target scopes.

| Property    | Description                                                                     | Writeable |
|-------------|---------------------------------------------------------------------------------|-----------|
| DisplayMode | For target scopes, indicate how a scope displays the signals. Values are:       | Yes       |
|             | • numerical — scope displays signal values as text.                             |           |
|             | • redraw — scope plots signal values when numsamples samples has been acquired. |           |
|             | • rolling — scope scope_index plots signal values at every sample time.         |           |
|             | Note: Value sliding will be removed                                             |           |
|             | in a future release. It behaves like value rolling.                             |           |
|             | For host or file scopes, this parameter has no effect.                          |           |

| Property | Description                                                                                                    | Writeable |
|----------|----------------------------------------------------------------------------------------------------|-----------|
|          |                                                                                                    |           |
| Grid     | Values are 'on' and 'off'.                                                                                                    | Yes       |
|          | For host or file scopes, this parameter has no effect.                                                                                                    |           |
| Mode     | Note: The Mode property will be removed in a future release.  • For target scopes, use DisplayMode.  • For file scopes, use WriteMode.  • For host scopes, this parameter has no effect. | Yes       |
| YLimit   | Minimum and maximum <i>y</i> -axis values. This property can be set to 'auto'.  For host or file scopes, this parameter has no effect.                                                   | Yes       |

• "Target Scope Usage"

# SimulinkRealTime.targetScope.addsignal

Add signals to target scope represented by scope object

### **Syntax**

addsignal(scope\_object\_vector, signal\_index\_vector)

### **Arguments**

scope\_object\_vector Name of a single scope object or the name of a vector of

scope objects.

signal\_index\_vector For one signal, use a single number. For two or more

signals, enclose numbers in brackets and separate with

commas.

## **Description**

addsignal(scope\_object\_vector, signal\_index\_vector) adds signals to a scope object. The signals must be specified by their indices, which you can retrieve using the target object method SimulinkRealTime.target.getsignalid. If scope\_object\_vector has two or more scope objects, the same signals are assigned to each scope.

Before you can add a signal to a scope, you must stop the scope.

At the target computer command line, you can add multiple signals to the scope:

```
addsignal scope index = signal index, signal index, . . .
```

## **Examples**

The following examples use model xpcosc.

Add signals Integrator1 and Signal Generator to scope object sc1.

```
tg = slrt;
sc1 = addscope(tg, 'target',1);
s0 = getsignalid(tg, 'Signal Generator');
s1 = getsignalid(tg, 'Integrator1');
addsignal(sc1,[s0,s1]);
```

The scope object property Signals is updated to include the added signals. Type sc1 to display the properties and values for scope sc1.

#### More About

"Target Scope Usage"

#### See Also

```
"Target Computer Commands" | SimulinkRealTime.target.addscope | SimulinkRealTime.target.getsignalid | SimulinkRealTime.targetScope.remsignal
```

# SimulinkRealTime.targetScope.remsignal

Remove signals from target scope represented by scope object

## **Syntax**

```
remsignal(scope_object)
remsignal(scope object, signal index vector)
```

## **Arguments**

scope\_object\_vector Scope object or vector of scope objects. The target object

methods addscope or getscope create scope objects.

This argument is optional. If it is left out, all signals are

removed.

## **Description**

remsignal(scope object) removes all signals from a scope object.

remsignal(scope\_object, signal\_index\_vector) removes signals from a scope object. The signals must be specified by their indices, which you can retrieve using the target object method getsignalid. If scope\_object is a vector containing two or more scope objects, the same signals are removed from each scope.

Before you can remove a signal from a scope, you must stop the scope.

At the target computer command line, you can remove multiple signals from the scope:

```
remsignal scope_index = signal_index, signal_index, . . .
```

signal index is optional. If it is left out, all signals are removed.

# **Examples**

The following examples use model xpcosc.

Remove all signals from the scope represented by the scope object sc1.

```
tg = slrt;
sc1 = getscope(tg,1);
remsignal(sc1)
```

Remove signals Integrator1 and Signal Generator from the scope on the target computer.

```
tg = slrt;
sc1 = getscope(tg,1);
s0 = getsignalid(tg,'Signal Generator');
s1 = getsignalid(tg,'Integrator1');
remsignal(sc1,[s0,s1])
```

#### More About

"Target Scope Usage"

#### See Also

```
"Target Computer Commands" | SimulinkRealTime.target.getsignalid | SimulinkRealTime.target.remscope | SimulinkRealTime.targetScope.addsignal
```

# SimulinkRealTime.targetScope.start

Start execution of target scope on target computer

## **Syntax**

```
start(scope_object)
start(scope_object_vector)
start([scope_object1, scope_object2, . . ., scope_objectN])
```

### **Arguments**

```
scope_object Name of single vector object.
scope object vector Name of vector of scope objects.
```

## **Description**

start(scope\_object) starts a scope on the target computer represented by a scope object on the development computer. This method might not start data acquisition, which depends on the trigger settings.

Before using this method, you must create a scope. To create a scope, use the target object method addscope or add Simulink Real-Time scope blocks to your Simulink model.

```
Alternative syntaxes are start(scope_object_vector) and start([scope_object1, scope_object2, . . ., scope_objectN]).
```

At the target computer command line, you can use the corresponding command:

```
startscope scope_index
startscope all
```

## **Examples**

Start one scope with the scope object sc1.

```
tg = slrt;
sc1 = getscope(tg,1)
start(sc1)
Start two scopes, 1 and 2.
tg = slrt;
somescopes = getscope(tg,[1,2])
start(somescopes)
or
tg = slrt;
sc1 = getscope(tg,1)
sc2 = getscope(tg,2)
start([sc1,sc2])
Start all scopes:
tg = slrt;
allscopes = getscope(tg)
start(allscopes)
```

• "Target Scope Usage"

#### **See Also**

"Target Computer Commands" | SimulinkRealTime.target.getscope | SimulinkRealTime.targetScope.stop

# SimulinkRealTime.targetScope.stop

Stop execution of target scope on target computer

## **Syntax**

```
stop(scope_object)
stop(scope_object_vector)
stop([scope_object1, scope_object2, . . ., scope_objectN])
```

## **Arguments**

```
scope_object Name of single vector object.
scope object vector Name of vector of scope objects.
```

# **Description**

stop(scope\_object) stops a scope on the target computer represented by a scope object on the development computer.

```
Alternative syntaxes are stop(scope_object_vector) and stop([scope_object1, scope_object2, . . ., scope_objectN]).
```

At the target computer command line, you can use the corresponding command:

```
stopscope scope_index
stopscope all
```

## **Examples**

Stop one scope with the scope object sc1.

```
tg = slrt;
sc1 = getscope(tg,1)
stop(sc1)
```

```
Stop two scopes, 1 and 2.

tg = slrt;
somescopes = getscope(tg,[1,2])
stop(somescopes)

or

tg = slrt;
sc1 = getscope(tg,1)
sc2 = getscope(tg,2)
stop([sc1,sc2])

Stop all scopes:

tg = slrt;
allscopes = getscope(tg)
stop(allscopes)
```

"Target Scope Usage"

#### See Also

"Target Computer Commands" | SimulinkRealTime.target.getscope | SimulinkRealTime.target.start | SimulinkRealTime.targetScope.start

# SimulinkRealTime.targetScope.trigger

Software-trigger start of data acquisition for target scope

## **Syntax**

```
trigger(scope_object_vector)
```

### **Arguments**

```
scope_object_vector
```

Name of a single scope object, name of a vector of scope objects, list of scope object names in a vector form [scope\_object1, scope\_object2], or the target object method getscope, which returns a scope object vector.

## **Description**

trigger(scope\_object\_vector) triggers the scope represented by the scope object to acquire the number of data points in the scope object property NumSamples.

If the scope object property TriggerMode has a value of 'Software', this function is the only way to trigger the scope. However, this function can be used on any scope, regardless of trigger mode setting. For example, if a scope is signal triggered and did not trigger because the triggering criteria were not met, this function can be used to force the scope to trigger.

## **Examples**

Using model xpcosc, set a single target scope to software trigger, trigger the acquisition of one set of samples, and display the data on the target screen.

```
tg = slrt;
tg.StopTime = Inf;
sc1 = addscope(tg,'target',1);
```

```
addsignal(sc1, 4)
sc1.TriggerMode = 'software';
start(tg)
start(sc1)
trigger(sc1)
pause(0.5)
stop(sc1)
stop(tg)
```

"Target Scope Usage"